# Oracle® Fusion Middleware WebCenter WLST Command Reference

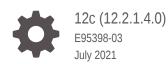

ORACLE

Oracle Fusion Middleware WebCenter WLST Command Reference, 12c (12.2.1.4.0)

E95398-03

Copyright © 2007, 2021, Oracle and/or its affiliates.

Primary Author: Oracle Corporation

This software and related documentation are provided under a license agreement containing restrictions on use and disclosure and are protected by intellectual property laws. Except as expressly permitted in your license agreement or allowed by law, you may not use, copy, reproduce, translate, broadcast, modify, license, transmit, distribute, exhibit, perform, publish, or display any part, in any form, or by any means. Reverse engineering, disassembly, or decompilation of this software, unless required by law for interoperability, is prohibited.

The information contained herein is subject to change without notice and is not warranted to be error-free. If you find any errors, please report them to us in writing.

If this is software or related documentation that is delivered to the U.S. Government or anyone licensing it on behalf of the U.S. Government, then the following notice is applicable:

U.S. GOVERNMENT END USERS: Oracle programs (including any operating system, integrated software, any programs embedded, installed or activated on delivered hardware, and modifications of such programs) and Oracle computer documentation or other Oracle data delivered to or accessed by U.S. Government end users are "commercial computer software" or "commercial computer software documentation" pursuant to the applicable Federal Acquisition Regulation and agency-specific supplemental regulations. As such, the use, reproduction, duplication, release, display, disclosure, modification, preparation of derivative works, and/or adaptation of i) Oracle programs (including any operating system, integrated software, any programs embedded, installed or activated on delivered hardware, and modifications of such programs), ii) Oracle computer documentation and/or iii) other Oracle data, is subject to the rights and limitations specified in the license contained in the applicable contract. The terms governing the U.S. Government's use of Oracle cloud services are defined by the applicable contract for such services. No other rights are granted to the U.S. Government.

This software or hardware is developed for general use in a variety of information management applications. It is not developed or intended for use in any inherently dangerous applications, including applications that may create a risk of personal injury. If you use this software or hardware in dangerous applications, then you shall be responsible to take all appropriate fail-safe, backup, redundancy, and other measures to ensure its safe use. Oracle Corporation and its affiliates disclaim any liability for any damages caused by use of this software or hardware in dangerous applications.

Oracle and Java are registered trademarks of Oracle and/or its affiliates. Other names may be trademarks of their respective owners.

Intel and Intel Inside are trademarks or registered trademarks of Intel Corporation. All SPARC trademarks are used under license and are trademarks or registered trademarks of SPARC International, Inc. AMD, Epyc, and the AMD logo are trademarks or registered trademarks of Advanced Micro Devices. UNIX is a registered trademark of The Open Group.

This software or hardware and documentation may provide access to or information about content, products, and services from third parties. Oracle Corporation and its affiliates are not responsible for and expressly disclaim all warranties of any kind with respect to third-party content, products, and services unless otherwise set forth in an applicable agreement between you and Oracle. Oracle Corporation and its affiliates will not be responsible for any loss, costs, or damages incurred due to your access to or use of third-party content, products, or services, except as set forth in an applicable agreement between you and Oracle.

# Contents

### Preface

| Documentation Accessibility | xii |
|-----------------------------|-----|
| Related Documents           | xii |
| Conventions                 | xii |

### 1 Introduction and Roadmap

| 1.1 | Document Scope and Audience                                 | 1-1 |
|-----|-------------------------------------------------------------|-----|
| 1.2 | Guide to This Document                                      | 1-1 |
| 1.3 | Related Documentation                                       | 1-1 |
| 1.4 | What's New and Changed in This Guide                        | 1-2 |
| 1   | 1.4.1 New and Changed Features for 12c Release (12.2.1.3.0) | 1-2 |

### 2 WebCenter Portal Custom WLST Commands

| 2.1           | . Over | view of Oracle WebCenter Portal WLST Command Categories | 2-2  |
|---------------|--------|---------------------------------------------------------|------|
| 2.2           | 2 Gen  | eral                                                    | 2-3  |
|               | 2.2.1  | deleteConnection                                        | 2-3  |
|               | 2.2.2  | setWebCenterServiceFrameworkConfig                      | 2-4  |
|               | 2.2.3  | getWebCenterServiceFrameworkConfig                      | 2-5  |
|               | 2.2.4  | webcenterErrorOccurred                                  | 2-6  |
|               | 2.2.5  | getWebCenterConnectionTypes                             | 2-6  |
|               | 2.2.6  | deleteWebCenterPortalCoherenceCache                     | 2-7  |
| 2.3 Analytics |        | 2-7                                                     |      |
|               | 2.3.1  | createAnalyticsCollectorConnection                      | 2-8  |
|               | 2.3.2  | setAnalyticsCollectorConnection                         | 2-10 |
|               | 2.3.3  | listAnalyticsCollectorConnections                       | 2-11 |
|               | 2.3.4  | setDefaultAnalyticsCollectorConnection                  | 2-12 |
|               | 2.3.5  | listDefaultAnalyticsCollectorConnection                 | 2-13 |
|               | 2.3.6  | setAnalyticsCollectorConfig                             | 2-14 |
|               | 2.3.7  | listAnalyticsCollectorConfig                            | 2-15 |
|               | 2.3.8  | listAnalyticsEventTypes                                 | 2-16 |
| 2.4           | Activ  | ity Stream                                              | 2-17 |

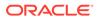

|     | 2.4.1  | archiveASByDate                      | 2-17       |
|-----|--------|--------------------------------------|------------|
|     | 2.4.2  | archiveASByDeletedObjects            | 2-18       |
|     | 2.4.3  | archiveASByClosedSpaces              | 2-19       |
|     | 2.4.4  | archiveASByInactiveSpaces            | 2-19       |
|     | 2.4.5  | restoreASByDate                      | 2-20       |
|     | 2.4.6  | truncateASArchive                    | 2-21       |
|     | 2.4.7  | archiveASBySpace                     | 2-22       |
|     | 2.4.8  | archiveASAllSpaces                   | 2-23       |
|     | 2.4.9  | archiveASByUser                      | 2-23       |
|     | 2.4.10 | archiveASAllUsers                    | 2-24       |
|     | 2.4.11 | archiveASByDeletedActors             | 2-25       |
|     | 2.4.12 | showASStatistics                     | 2-25       |
| 2.5 | BPEL   | Server Connection                    | 2-27       |
|     | 2.5.1  | createBPELConnection                 | 2-27       |
|     | 2.5.2  | setBPELConnection                    | 2-29       |
|     | 2.5.3  | listBPELConnections                  | 2-30       |
| 2.6 | Conte  | ent Repository                       | 2-31       |
|     | 2.6.1  | createContentServerConnection        | 2-32       |
|     | 2.6.2  | setContentServerConnection           | 2-36       |
|     | 2.6.3  | listContentServerConnections         | 2-40       |
|     | 2.6.4  | listContentServerProperties          | 2-41       |
|     | 2.6.5  | setContentServerProperties           | 2-41       |
|     | 2.6.6  | deleteContentServerProperties        | 2-43       |
|     | 2.6.7  | deleteContentServerConnection        | 2-43       |
|     | 2.6.8  | exportFoldersGData                   | 2-44       |
|     | 2.6.9  | migrateFoldersGDataToFrameworkFol    | ders 2-45  |
| 2.7 | Discu  | issions and Announcements            | 2-47       |
|     | 2.7.1  | createDiscussionForumConnection      | 2-48       |
|     | 2.7.2  | setDiscussionForumConnection         | 2-50       |
|     | 2.7.3  | setDiscussionForumConnectionProper   | ty 2-53    |
|     | 2.7.4  | deleteDiscussionForumConnectionPro   | perty 2-54 |
|     | 2.7.5  | listDefaultDiscussionForumConnection | 2-55       |
|     | 2.7.6  | listDiscussionForumConnections       | 2-56       |
|     | 2.7.7  | setDefaultDiscussionForumConnection  | 2-57       |
|     | 2.7.8  | setDiscussionForumServiceProperty    | 2-58       |
|     | 2.7.9  | removeDiscussionForumServicePrope    | rty 2-59   |
|     | 2.7.10 | listDiscussionForumServiceProperties | S 2-60     |
|     | 2.7.11 | setAnnouncementServiceProperty       | 2-61       |
|     | 2.7.12 | removeAnnouncementServiceProper      | y 2-62     |
|     | 2.7.13 | listAnnouncementServiceProperties    | 2-63       |
|     | 2.7.14 | addDiscussionsServerAdmin            | 2-63       |

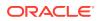

| 2.7.15    | addDiscussionsCategoryAdmin     | 2-64  |
|-----------|---------------------------------|-------|
| 2.7.16    | setDiscussionsServerProperty    | 2-65  |
| 2.7.17    | getDiscussionsServerProperty    | 2-66  |
| 2.7.18    | removeDiscussionsServerProperty | 2-67  |
| 2.8 Exte  | ernal Applications              | 2-68  |
| 2.8.1     | createExtAppConnection          | 2-69  |
| 2.8.2     | setExtAppConnection             | 2-70  |
| 2.8.3     | listExtAppConnections           | 2-71  |
| 2.8.4     | addExtAppField                  | 2-72  |
| 2.8.5     | setExtAppField                  | 2-73  |
| 2.8.6     | removeExtAppField               | 2-74  |
| 2.8.7     | addExtAppCredential             | 2-75  |
| 2.8.8     | setExtAppCredential             | 2-76  |
| 2.8.9     | removeExtAppCredential          | 2-77  |
| 2.9 Insta | ant Messaging and Presence      | 2-78  |
| 2.9.1     | createIMPConnection             | 2-79  |
| 2.9.2     | setIMPConnection                | 2-81  |
| 2.9.3     | setIMPConnectionProperty        | 2-82  |
| 2.9.4     | deleteIMPConnectionProperty     | 2-84  |
| 2.9.5     | listIMPAdapters                 | 2-85  |
| 2.9.6     | listIMPConnections              | 2-85  |
| 2.9.7     | listDefaultIMPConnection        | 2-86  |
| 2.9.8     | setDefaultIMPConnection         | 2-87  |
| 2.9.9     | setIMPServiceProperty           | 2-88  |
| 2.9.10    | removeIMPServiceProperty        | 2-89  |
| 2.9.11    | listIMPServiceProperties        | 2-90  |
| 2.9.12    | createIMPExtAppConnection       | 2-91  |
| 2.10 Ma   | kil                             | 2-92  |
| 2.10.1    | createMailConnection            | 2-92  |
| 2.10.2    | setMailConnection               | 2-94  |
| 2.10.3    | setMailConnectionProperty       | 2-97  |
| 2.10.4    | deleteMailConnectionProperty    | 2-98  |
| 2.10.5    | istMailConnections              | 2-98  |
| 2.10.6    | istDefaultMailConnection        | 2-99  |
| 2.10.7    | setDefaultMailConnection        | 2-100 |
| 2.10.8    | setMailServiceProperty          | 2-101 |
| 2.10.9    | removeMailServiceProperty       | 2-102 |
| 2.10.1    | 0 listMailServiceProperties     | 2-103 |
| 2.10.1    | 1 createMailExtApp              | 2-104 |
| 2.11 No   | tifications                     | 2-105 |
| 2.11.1    | setNotificationsConfig          | 2-105 |

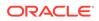

| 2.11.2    | getNotificationsConfig                 | 2-107 |
|-----------|----------------------------------------|-------|
| 2.12 Peo  | ple Connections                        | 2-107 |
| 2.12.1    | startSyncProfiles                      | 2-108 |
| 2.12.2    | stopSyncProfiles                       | 2-108 |
| 2.12.3    | isSyncProfilesRunning                  | 2-109 |
| 2.12.4    | syncProfile                            | 2-110 |
| 2.12.5    | setProfileConfig                       | 2-110 |
| 2.12.6    | getProfileConfig                       | 2-111 |
| 2.12.7    | listProfileConfig                      | 2-112 |
| 2.12.8    | setProfilePhotoSync                    | 2-113 |
| 2.13 Pers | sonal Events                           | 2-113 |
| 2.13.1    | createPersonalEventConnection          | 2-114 |
| 2.13.2    | setPersonalEventConnection             | 2-115 |
| 2.13.3    | listPersonalEventConnections           | 2-116 |
| 2.14 Port | let Producers                          | 2-117 |
| 2.14.1    | registerWSRPProducer                   | 2-118 |
| 2.14.2    | setWSRPProducer                        | 2-122 |
| 2.14.3    | listWSRPProducers                      | 2-126 |
| 2.14.4    | deregisterWSRPProducer                 | 2-128 |
| 2.14.5    | listWSRPProducerRegistrationProperties | 2-128 |
| 2.14.6    | listWSRPProducerUserCategories         | 2-129 |
| 2.14.7    | mapWSRPProducerUserCategory            | 2-130 |
| 2.14.8    | registerPDKJavaProducer                | 2-131 |
| 2.14.9    | setPDKJavaProducer                     | 2-133 |
| 2.14.10   | deregisterPDKJavaProducer              | 2-135 |
| 2.14.11   | listPDKJavaProducers                   | 2-136 |
| 2.14.12   | refreshProducer                        | 2-137 |
| 2.14.13   | listPortletClientConfig                | 2-137 |
| 2.14.14   | setPortletClientConfig                 | 2-138 |
| 2.14.15   | getPortletClientConfig                 | 2-140 |
| 2.14.16   | registerOOTBProducers                  | 2-141 |
| 2.14.17   | deregisterOOTBProducers                | 2-142 |
| 2.14.18   | registerSampleProducers                | 2-143 |
| 2.14.19   | deregisterSampleProducers              | 2-144 |
| 2.15 Prox | ky Server                              | 2-145 |
| 2.15.1    | getWebCenterProxyConfig                | 2-145 |
| 2.15.2    | setWebCenterProxyConfig                | 2-146 |
| 2.15.3    | unsetWebCenterProxyConfig              | 2-146 |
| 2.16 Sea  | rch - Elasticsearch                    | 2-147 |
| 2.16.1    | createSearchConnection                 | 2-147 |
| 2.16.2    | setSearchConnection                    | 2-148 |

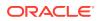

|      | 2.16.3  | listSearchConnections            | 2-149 |
|------|---------|----------------------------------|-------|
| 2.17 | Web     | Center Portal Application        | 2-150 |
|      | 2.17.1  | getSpacesWorkflowConnectionName  | 2-151 |
|      | 2.17.2  | setSpacesWorkflowConnectionName  | 2-151 |
| 2.18 | B Ident | tity Store                       | 2-152 |
|      | 2.18.1  | setWebCenterIdStoreSearchConfig  | 2-152 |
|      | 2.18.2  | listWebCenterIdStoreSearchConfig | 2-153 |
| 2.19 | D Lifec | cycle                            | 2-154 |
|      | 2.19.1  | deployWebCenterPortal            | 2-155 |
|      | 2.19.2  | propagateWebCenterPortal         | 2-158 |
|      | 2.19.3  | exportWebCenterPortals           | 2-161 |
|      | 2.19.4  | exportWebCenterPortalTemplates   | 2-163 |
|      | 2.19.5  | importWebCenterPortals           | 2-165 |
|      | 2.19.6  | listWebCenterPortalArchive       | 2-168 |
|      | 2.19.7  | exportWebCenterPortalConnections | 2-168 |
|      | 2.19.8  | importWebCenterPortalConnections | 2-171 |
|      | 2.19.9  | setSpaceState                    | 2-173 |
|      | 2.19.10 | exportWebCenterResource          | 2-174 |
|      | 2.19.11 | importWebCenterResource          | 2-176 |
|      | 2.19.12 | importWebCenterTranslations      | 2-178 |
|      | 2.19.13 | exportWebCenterApplication       | 2-178 |
|      | 2.19.14 | importWebCenterApplication       | 2-179 |
|      | 2.19.15 | exportPortletClientMetadata      | 2-180 |
|      | 2.19.16 | importPortletClientMetadata      | 2-181 |
|      | 2.19.17 | showProducerImportFailures       | 2-182 |
|      | 2.19.18 | retryAllFailedProducerImports    | 2-182 |
|      | 2.19.19 | cloneWebCenterManagedServer      | 2-183 |
| 2.20 | ) Upgr  | rade                             | 2-184 |
|      | 2.20.1  | upgradeWebCenterPortal           | 2-184 |
|      | 2.20.2  | listDeprecatedFeaturesUsage      | 2-187 |

### 3 Oracle WebCenter Content Custom WLST Commands

| 3.1 | Over  | view of WLST WebCenter Content Command Categories | 3-1 |
|-----|-------|---------------------------------------------------|-----|
| 3.2 | WLS   | T WebCenter Content Help                          | 3-2 |
| 3.3 | Gette | er and Setter Methods Implementation              | 3-2 |
| 3.4 | Serv  | er Configuration Commands                         | 3-3 |
|     | 3.4.1 | getUCMHttpServerAddress                           | 3-3 |
|     | 3.4.2 | getUCMServerPort                                  | 3-4 |
|     | 3.4.3 | setUCMServerPort                                  | 3-4 |
|     | 3.4.4 | getUCMIpAddressFilter                             | 3-5 |
|     |       |                                                   |     |

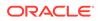

|     | 3.4.5  | setUCMIpAddressFilter               | 3-5  |
|-----|--------|-------------------------------------|------|
|     | 3.4.6  | getUCMUseSSL                        | 3-6  |
| 3.  |        | il Configuration Commands           | 3-6  |
|     | 3.5.1  | getUCMMailServer                    | 3-6  |
|     | 3.5.2  | setUCMMailServer                    | 3-7  |
|     | 3.5.3  | getUCMSmtpPort                      | 3-7  |
|     | 3.5.4  | getUCMSysAdminAddress               | 3-8  |
|     | 3.5.5  | setUCMSysAdminAddress               | 3-8  |
| 3.0 | -      | em Status Commands                  | 3-8  |
|     | 3.6.1  | getUCMCSVersion                     | 3-9  |
|     | 3.6.2  | getUCMServerUptime                  | 3-9  |
| 3.  | 7 Gene | eral Configuration Commands         | 3-10 |
|     | 3.7.1  | getUCMOverRideFormat                | 3-10 |
|     | 3.7.2  | setUCMOverRideFormat                | 3-11 |
|     | 3.7.3  | getUCMDownloadApplet                | 3-11 |
|     | 3.7.4  | setUCMDownloadApplet                | 3-12 |
|     | 3.7.5  | getUCMMultiUpload                   | 3-12 |
|     | 3.7.6  | setUCMMultiUpload                   | 3-12 |
|     | 3.7.7  | getUCMUseAccounts                   | 3-13 |
|     | 3.7.8  | setUCMUseAccounts                   | 3-13 |
|     | 3.7.9  | getUCMIsAutoNumber                  | 3-14 |
|     | 3.7.10 | setUCMIsAutoNumber                  | 3-14 |
|     | 3.7.11 | getUCMAutoNumberPrefix              | 3-15 |
|     | 3.7.12 | setUCMAutoNumberPrefix              | 3-15 |
|     | 3.7.13 | getUCMMajorRevLabelSeq              | 3-15 |
|     | 3.7.14 | setUCMMajorRevLabelSeq              | 3-16 |
|     | 3.7.15 | getUCMMinorRevLabelSeq              | 3-16 |
|     | 3.7.16 | setUCMMinorRevLabelSeq              | 3-17 |
|     | 3.7.17 | getUCMJspServerEnabled              | 3-17 |
|     | 3.7.18 | setUCMJspServerEnabled              | 3-18 |
|     | 3.7.19 | getUCMJspEnabledGroups              | 3-18 |
|     | 3.7.20 | setUCMJspEnabledGroups              | 3-18 |
| 3.8 | B Cont | ent Security Configuration Commands | 3-19 |
|     | 3.8.1  | getUCMCopyAccess                    | 3-19 |
|     | 3.8.2  | setUCMCopyAccess                    | 3-20 |
|     | 3.8.3  | getUCMExclusiveCheckout             | 3-20 |
|     | 3.8.4  | setUCMExclusiveCheckout             | 3-21 |
|     | 3.8.5  | getUCMAuthorDelete                  | 3-21 |
|     | 3.8.6  | setUCMAuthorDelete                  | 3-21 |
|     | 3.8.7  | getUCMShowOnlyKnownAccounts         | 3-22 |
|     | 3.8.8  | setUCMShowOnlyKnownAccounts         | 3-22 |
|     |        |                                     |      |

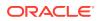

| 3.9 Com  | nponent Manager Configuration Commands  | 3-23 |
|----------|-----------------------------------------|------|
| 3.9.1    | getUCMComponentStatus                   | 3-23 |
| 3.9.2    | setUCMComponentStatus                   | 3-24 |
| 3.9.3    | installUCMComponent                     | 3-24 |
| 3.9.4    | uninstallUCMComponent                   | 3-24 |
| 3.9.5    | downloadUCMComponent                    | 3-25 |
| 3.9.6    | getUCMComponentConfig                   | 3-25 |
| 3.9.7    | updateUCMComponentConfig                | 3-26 |
| 3.10 Red | cords Management Configuration Commands | 3-26 |
| 3.10.1   | getRMLevel                              | 3-27 |
| 3.10.2   | getRMConfigurationLevel                 | 3-27 |
| 3.10.3   | getRMFeatures                           | 3-28 |
| 3.10.4   | getRMDispositionActions                 | 3-28 |
| 3.10.5   | rmUpdate                                | 3-29 |
| 3.10.6   | addOutgoingProvider                     | 3-30 |
| 3.10.7   | registerSource                          | 3-30 |
| 3.11 Use | er Interface Commands                   | 3-31 |
| 3.11.1   | displayWccAdfConfig                     | 3-32 |
| 3.11.2   | updateWccAdfConfig                      | 3-33 |
| 3.12 Use | er Interface Connection Commands        | 3-36 |
| 3.12.1   | createRIDCConnection                    | 3-37 |
| 3.12.2   | updateRIDCConnection                    | 3-37 |
| 3.12.3   | listRIDCConnections                     | 3-39 |
| 3.12.4   | deleteRIDCConnection                    | 3-39 |
| 3.12.5   | displayRIDCConnection                   | 3-40 |

### 4 Oracle WebCenter Content: Imaging Custom WLST Commands

| . Over | view of Imaging WLST Command Categories                                                                                                    | 4-1                                                                                                    |
|--------|----------------------------------------------------------------------------------------------------|----------------------------------------------------------------------------------------------------|
| 2 Diag | nostic Commands                                                                                                    | 4-1                                                                                                    |
| 4.2.1  | clearIPMWorkflowFaults                                                                                                    | 4-2                                                                                                    |
| 4.2.2  | clearIPMWorkflowFaultsByDocId                                                                                                    | 4-2                                                                                                    |
| 4.2.3  | listIPMWorkflowFaults                                                                                                    | 4-3                                                                                                    |
| 4.2.4  | repairIPMWorkflowFaults                                                                                                    | 4-3                                                                                                    |
| 4.2.5  | repairIPMWorkflowFaultsByDocId                                                                                                    | 4-4                                                                                                    |
| 4.2.6  | sumIPMWorkflowFaults                                                                                                    | 4-5                                                                                                    |
| 4.2.7  | resetIPMDMSMetrics                                                                                                    | 4-5                                                                                                    |
| B Imag | jing Configuration Commands                                                                                                    | 4-5                                                                                                    |
| 4.3.1  | createIPMConnection                                                                                                    | 4-6                                                                                                    |
| 4.3.2  | modifyIPMConnection                                                                                                    | 4-7                                                                                                    |
| 4.3.3  | getIPMConfig                                                                                                    | 4-7                                                                                                    |
|        | <ul> <li>2 Diag</li> <li>4.2.1</li> <li>4.2.2</li> <li>4.2.3</li> <li>4.2.4</li> <li>4.2.5</li> <li>4.2.6</li> <li>4.2.7</li> <li>3 Imag</li> <li>4.3.1</li> <li>4.3.2</li> </ul> | <ul> <li>Diagnostic Commands</li> <li>4.2.1 clearIPMWorkflowFaults</li> <li>4.2.2 clearIPMWorkflowFaultsByDocId</li> <li>4.2.3 listIPMWorkflowFaults</li> <li>4.2.4 repairIPMWorkflowFaultsByDocId</li> <li>4.2.5 repairIPMWorkflowFaultsByDocId</li> <li>4.2.6 sumIPMWorkflowFaults</li> <li>4.2.7 resetIPMDMSMetrics</li> <li>Imaging Configuration Commands</li> <li>4.3.1 createIPMConnection</li> <li>4.3.2 modifyIPMConnection</li> </ul> |

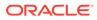

| 4.3.4  | getIPMParamLimits    | 4-8  |
|--------|----------------------|------|
| 4.3.5  | grantIPMCredAccess   | 4-8  |
| 4.3.6  | importIPMApplication | 4-9  |
| 4.3.7  | importIPMInput       | 4-11 |
| 4.3.8  | importIPMSearch      | 4-12 |
| 4.3.9  | listIPMConfig        | 4-13 |
| 4.3.10 | listIPMDefinitions   | 4-14 |
| 4.3.11 | listIPMExportFile    | 4-14 |
| 4.3.12 | refreshIPMSecurity   | 4-15 |
| 4.3.13 | setIPMConfig         | 4-15 |
| 4.3.14 | submitIPMToWorkflow  | 4-15 |

# Oracle WebCenter Enterprise Capture Custom WLST Commands

| 5.1 | Over   | view of WLST Oracle WebCenter Enterprise Capture Command Categories | 5-1  |
|-----|--------|---------------------------------------------------------------------|------|
| 5.2 | Conf   | iguration Commands                                                  | 5-2  |
|     | 5.2.1  | listWorkspaces                                                      | 5-3  |
|     | 5.2.2  | listBatches                                                         | 5-4  |
|     | 5.2.3  | exportBatch                                                         | 5-4  |
|     | 5.2.4  | exportWorkspace                                                     | 5-5  |
|     | 5.2.5  | exportEWSEmailMessage                                               | 5-6  |
|     | 5.2.6  | exportIMAPEmailMessage                                              | 5-7  |
|     | 5.2.7  | importWorkspace                                                     | 5-7  |
|     | 5.2.8  | unlockBatch                                                         | 5-8  |
|     | 5.2.9  | listLockedBatches                                                   | 5-9  |
|     | 5.2.10 | listCaptureConfig                                                   | 5-9  |
|     | 5.2.11 | getCaptureConfig                                                    | 5-10 |
|     | 5.2.12 | setCaptureConfig                                                    | 5-10 |
|     | 5.2.13 | scanForClientBundles                                                | 5-10 |
|     | 5.2.14 | deleteBatches                                                       | 5-11 |
|     | 5.2.15 | deleteBundle                                                        | 5-11 |
|     | 5.2.16 | setObjectProperty                                                   | 5-12 |
|     | 5.2.17 | getObjectProperty                                                   | 5-13 |
|     | 5.2.18 | setObjectCredentials                                                | 5-14 |
|     | 5.2.19 | updateScript                                                        | 5-15 |
|     | 5.2.20 | cloneWorkspaceFromID                                                | 5-16 |
|     | 5.2.21 | cloneWorkspaceFromFile                                              | 5-17 |
|     | 5.2.22 | listImportHATokens                                                  | 5-17 |
|     | 5.2.23 | deleteImportHAToken                                                 | 5-18 |

5

# A Capture Object Properties

| A.1                                           | A.1 Client Profile Object Properties   |                                                      |      |  |
|-----------------------------------------------|----------------------------------------|------------------------------------------------------|------|--|
| A.2                                           | Import Processor Job Object Properties |                                                      | A-3  |  |
|                                               | A.2.1                                  | General Import Job Properties                        | A-3  |  |
|                                               | A.2.2                                  | Folder Import Job Specific Properties                | A-5  |  |
|                                               | A.2.3                                  | List File Import Job Specific Properties             | A-6  |  |
|                                               | A.2.4                                  | Email Job Specific Properties                        | A-6  |  |
| A.3                                           | Reco                                   | ognition Processor Job Object Properties             | A-8  |  |
|                                               | A.3.1                                  | General Recognition Job Properties                   | A-8  |  |
|                                               | A.3.2                                  | BarcodeDefinition Class Properties                   | A-11 |  |
|                                               | A.3.3                                  | DocumentDefinition Class Properties                  | A-12 |  |
|                                               | A.3.4                                  | RecognitionJobField Class Properties                 | A-12 |  |
|                                               | A.3.5                                  | SeparatorDefinition Class Properties                 | A-12 |  |
| A.4                                           | Com                                    | mit Profile Object Properties                        | A-12 |  |
|                                               | A.4.1                                  | General Commit Profile Properties                    | A-13 |  |
|                                               | A.4.2                                  | Text File Commit Profile Specific Properties         | A-14 |  |
|                                               | A.4.3                                  | Webcenter Content Commit Profile Specific Properties | A-15 |  |
|                                               | A.4.4                                  | ContentAttributeMappingInfo Class Properties         | A-16 |  |
|                                               | A.4.5                                  | CaptureToContentFieldMapping Class Properties        | A-17 |  |
|                                               | A.4.6                                  | ContentFieldNameInfo Class Properties                | A-17 |  |
|                                               | A.4.7                                  | Webcenter Imaging Commit Profile Specific Properties | A-17 |  |
|                                               | A.4.8                                  | PDF Searchable Document Output Specific Properties   | A-17 |  |
|                                               | A.4.9                                  | DOCS Commit Driver Properties                        | A-18 |  |
| A.5 Document Conversion Job Object Properties |                                        |                                                      | A-19 |  |

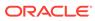

# Preface

This document describes the custom WebLogic Scripting Tool (WLST) commands that can be used to manage WebCenter Portal, WebCenter Content, and WebCenter Enterprise Capture.

# **Documentation Accessibility**

For information about Oracle's commitment to accessibility, visit the Oracle Accessibility Program website at http://www.oracle.com/pls/topic/lookup? ctx=acc&id=docacc.

### Access to Oracle Support

Oracle customers that have purchased support have access to electronic support through My Oracle Support. For information, visit http://www.oracle.com/pls/topic/lookup?ctx=acc&id=info or visit http://www.oracle.com/pls/topic/lookup?ctx=acc&id=trs if you are hearing impaired.

# **Related Documents**

Documentation for Oracle WebCenter Portal Cloud is available at http://docs.oracle.com/cloud/latest/webcenter-portal-cloud/index.html.

Documentation for Oracle WebCenter Content is available from the Oracle Help Center at Oracle WebCenter Content page.

## Conventions

The following text conventions are used in this document:

| Convention | Meaning                                                                                                    |
|------------|----------------------------------------------------------------------------------------------------|
| boldface   | Boldface type indicates graphical user interface elements associated with an action, or terms defined in text or the glossary.         |
| italic     | Italic type indicates book titles, emphasis, or placeholder variables for which you supply particular values.                          |
| monospace  | Monospace type indicates commands within a paragraph, URLs, code in examples, text that appears on the screen, or text that you enter. |

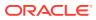

# 1 Introduction and Roadmap

This section describes the contents and organization of this guide—*WebCenter WLST Command Reference*.

- Document Scope and Audience
- Guide to This Document

# 1.1 Document Scope and Audience

This document describes the custom WebLogic Scripting Tool (WLST) commands that can be used to manage WebCenter Portal, WebCenter Content, and WebCenter Enterprise Capture.

### Note:

Custom WLST commands for a given Oracle Fusion Middleware component are available for use only if the component is installed in the ORACLE\_HOME directory.

This document is written for WebLogic Server administrators and operators who deploy Java EE applications using the Java Platform, Enterprise Edition (Java EE) from Oracle. It is assumed that readers are familiar with Web technologies and the operating system and platform where WebLogic Server is installed.

# 1.2 Guide to This Document

This document is organized as follows:

- This chapter, "Introduction and Roadmap," introduces the organization of this guide and lists related documentation.
- WebCenter Portal Custom WLST Commands, provides detailed descriptions of the custom WLST commands for Oracle WebCenter Portal.
- Oracle WebCenter Content Custom WLST Commands, provides detailed descriptions of the custom WLST commands for Oracle WebCenter Content.
- Oracle WebCenter Content: Imaging Custom WLST Commands, provides detailed descriptions of the custom WLST commands for Oracle WebCenter Content: Imaging.
- Oracle WebCenter Enterprise Capture Custom WLST Commands, provides detailed descriptions of the custom WLST commands for Oracle WebCenter Capture.

# **1.3 Related Documentation**

For information about how to use the WebLogic Scripting Tool, refer to Understanding the WebLogic Scripting Tool.

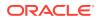

# 1.4 What's New and Changed in This Guide

This section introduces the new and changed Custom WLST Commands for WebCenter Content, WebCenter Enterprise Capture, and WebCenter Portal. This section contains the following topic:

• New and Changed Features for 12c Release (12.2.1.3.0).

### 1.4.1 New and Changed Features for 12*c* Release (12.2.1.3.0)

- Added a new section with custom WLST commands for Oracle WebCenter Content: Imaging.
- Added the WLST command for creating an Elasticsearch connection for Orarcle WebCenter Portal. See Search Elasticsearch.

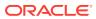

# 2 WebCenter Portal Custom WLST Commands

This chapter describes WebLogic Scripting Tool (WLST) commands for Oracle WebCenter Portal. These commands enable you to configure WebCenter Portal and components from the command-line.

### Note:

To use these commands, you must invoke WLST from the Oracle home (ORACLE\_HOME) directory. See Running Oracle WebLogic Scripting Tool (WLST) Commands in Administering Oracle WebCenter Portal.

Most configuration changes made using these WLST commands are only effective after you restart the Managed Server on which WebCenter Portal is deployed. There are some exceptions, including WLST commands for External Applications, Portlet Producers, and Lifecycle.

For additional details about Oracle WebCenter Portal configuration, see Introduction to Administration for Oracle WebCenter Portal in Administering Oracle WebCenter Portal.

### Note:

Oracle WebCenter Portal has deprecated the support for Jive features (announcements and discussions). If you have upgraded from a prior release to Release 12c (12.2.1.4.0), Jive features remain available in your upgraded instance but Oracle support is not provided for these features. In the next release, Jive features will not be available even in the upgraded instances

Oracle WebCenter Portal's custom WLST commands are described in the following sections:

- Overview of Oracle WebCenter Portal WLST Command Categories
- General
- Analytics
- Activity Stream
- BPEL Server Connection
- Content Repository
- Discussions and Announcements
- External Applications
- Instant Messaging and Presence
- Mail

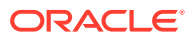

- Notifications
- People Connections
- Personal Events
- Portlet Producers
- Proxy Server
- Search Elasticsearch
- WebCenter Portal Application
- Identity Store
- Lifecycle
- Upgrade

# 2.1 Overview of Oracle WebCenter Portal WLST Command Categories

Oracle WebCenter Portal's WLST commands are grouped into the several categories (Table 2-1).

Most configuration changes made using these WLST commands are only effective after you restart the Managed Server on which WebCenter Portal is deployed. The only exceptions are the External Applications, Portlet Producers, and Lifecycle WLST commands.

| Command Category                  | Description                                                                                            |  |  |
|-----------------------------------|----------------------------------------------------------------------------------------------------|--|--|
| General                           | Manage connections for WebCenter Portal.                                                               |  |  |
| Analytics                         | Manage analytics collector connections and configure the<br>analytics collector.                       |  |  |
| Activity Stream                   | Archive and restore activity stream data.                                                              |  |  |
| Content Repository                | Manage content repository connections and configure document services.                                 |  |  |
| Discussions and<br>Announcements  | Manage discussions server connections and configure discussions and announcements.                     |  |  |
| External Applications             | Manage external application connections.                                                               |  |  |
| Instant Messaging and<br>Presence | Manage instant messaging and presence server connections and configure instant messaging and presence. |  |  |
| Mail                              | Manage mail server connections and configure mail.                                                     |  |  |
| Notifications                     | Manage settings for notifications.                                                                     |  |  |
| People Connections                | Manage profile information.                                                                            |  |  |
| Personal Events                   | Manage personal event server connections.                                                              |  |  |
| Portlet Producers                 | Manage portlet producers.                                                                              |  |  |
| Proxy Server                      | Manage proxy settings for RSS and activity stream.                                                     |  |  |
| Search - Elasticsearch            | Manage Elasticsearch (ES) connections.                                                                 |  |  |
| BPEL Server Connection            | Manage BPEL server connections.                                                                        |  |  |

### Table 2-1 WLST Command Categories

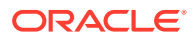

| Command Category                | Description                                                                                                    |
|---------------------------------|----------------------------------------------------------------------------------------------------|
| WebCenter Portal<br>Application | Manage WebCenter Portal workflow settings and portal metadata.                                                              |
| Identity Store                  | Configure options while searching an application's identity store.                                                          |
| Lifecycle                       | Export and import application metadata, individual portals, portal templates, portal assets, and portlet producer metadata. |
| Upgrade                         | Upgrade from a previous Oracle WebCenter Portal release.                                                                    |

Table 2-1 (Cont.) WLST Command Categories

# 2.2 General

Use the General commands, listed in Table 2-2, to manage connections, and perform other general tasks.

Configuration changes made using these WLST commands are only effective after restarting the Managed Server on which WebCenter Portal is deployed.

Table 2-2 General WLST Commands

| Use This Command                        | То                                                                                          | Use with<br>WLST |
|-----------------------------------------|---------------------------------------------------------------------------------------------|------------------|
| deleteConnection                        | Delete any connection.                                                                      | Online           |
| getWebCenterConnectionTyp<br>es         | List all connection types.                                                                  | Online           |
| setWebCenterServiceFrame<br>workConfig  | Set WebCenter Portal Service Framework configuration properties.                            | Online           |
| getWebCenterServiceFrame<br>workConfig  | Return WebCenter Portal Framework configuration properties.                                 | Online           |
| webcenterErrorOccurred                  | Return status information for the last Oracle WebCenter Portal command executed.            | Online           |
| deleteWebCenterPortalCoher<br>enceCache | Clears the coherence cache in a coherence cluster used in the WebCenter Portal application. | Online           |

### 2.2.1 deleteConnection

Module: Oracle WebCenter Portal

Use with WLST: Online

### Description

Deletes a named connection currently configured for WebCenter Portal.

If you use deleteConnection to delete a WSRP or PDK-Java producer connection (instead of using deregisterWSRPProducer or deregisterPDKJavaProducer), unused secondary connections will remain, which you might want to remove. For example, when you delete a WSRP producer connection, its associated web service connection remains and when you delete a PDK-Java producer connection, its associated URL connection remains.

Syntax

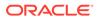

#### deleteConnection(appName, name, [server, applicationVersion])

| Argument           | Definition                                                                                                    |  |  |
|--------------------|----------------------------------------------------------------------------------------------------|--|--|
| appName            | Name of the application in which to perform this operation.                                                             |  |  |
|                    | For WebCenter Portal, the application name is always webcenter.                                                         |  |  |
| name               | Connection name.                                                                                                    |  |  |
| server             | Optional. Name of the managed server where the application is deployed. For example, WC_Portal.                         |  |  |
|                    | Required when applications with the same name are deployed to different servers and also when you have a cluster.       |  |  |
| applicationVersion | Optional. Version number of the deployed application. Required if more than one version of the application is deployed. |  |  |

### Example

The following example deletes a connection configured for WebCenter Portal (webcenter):

```
wls:/weblogic/serverConfig> deleteConnection(appName='webcenter',
name='MyConnection')
```

### 2.2.2 setWebCenterServiceFrameworkConfig

Module: Oracle WebCenter Portal

Use with WLST: Online

### Description

Sets configuration properties for Oracle WebCenter Portal's services framework, such as the Resource Action Handler class and display as popup properties.

### Syntax

setWebCenterServiceFrameworkConfig(appName, [resourceActionHandlerClassName, resourceActionHandlerDisplayInPopup, server, applicationVersion])

| Argument                                | Definition                                                                                                    |  |  |
|-----------------------------------------|----------------------------------------------------------------------------------------------------|--|--|
| appName                                 | Name of the application in which to perform this operation.                                                                                |  |  |
| approate                                | For WebCenter Portal, the application name is always webcenter.                                                                            |  |  |
| resourceActionHand<br>lerClassName      | Optional. Class used by the Service Framework Resource Action Handler.                                                                     |  |  |
| resourceActionHand<br>lerDisplayInPopup | Optional. Indicates whether the Resource Action Handler displays resources in a popup or inline. Valid options are 1 (true) and 0 (false). |  |  |
| server                                  | Optional. Name of the managed server where the application is deployed. For example, WC_Portal.                                            |  |  |
|                                         | Required when applications with the same name are deployed to different servers and also when you have a cluster.                          |  |  |
| applicationVersion                      | Optional. Version number of the deployed application. Required if more than one version of the application is deployed.                    |  |  |

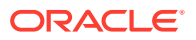

The following example sets the WebCenter Portal Service Framework Resource Action Handler class to my.company.ResourceActionHandler:

wls:/wc\_domain/domainRuntime> setWebCenterServiceFrameworkConfig(appName='webcenter', resourceActionHandlerClassName='my.company.ResourceActionHandler')

Successfully set the WebCenter Portal service framework configuration. Resource Action Handler class: my.company.ResourceActionHandler To effect connection changes, you must restart the managed server on which the application is deployed.

The following example sets only the WebCenter Portal Service Framework Resource Action Handler display as popup value to 1 (true):

```
wls:/wc_domain/domainRuntime>
setWebCenterServiceFrameworkConfig(appName='webcenter',
resourceActionHandlerDisplayInPopup=1)
```

Successfully set the WebCenter Portal service framework configuration. Resource Action Handler Display In Popup: true To effect connection changes, you must restart the managed server on which the application is deployed.

### 2.2.3 getWebCenterServiceFrameworkConfig

Module: Oracle WebCenter Portal

Use with WLST: Online

#### Description

Returns WebCenter Portal Service Framework configuration property settings, such as:

- resourceActionHandlerClassName: Class currently used by the WebCenter Portal Service Framework Resource Action Handler
- resourceActionHandlerDisplayInPopup: Indicates whether the Resource Action Handler displays resources in a popup or inline. Valid options are 1 (true) and 0 (false).

#### Syntax

getWebCenterServiceFrameworkConfig(appName, [server, applicationVersion])

| Argument           | Definition                                                                                                    |  |  |
|--------------------|----------------------------------------------------------------------------------------------------|--|--|
| appName            | Name of the application in which to perform this operation.                                                             |  |  |
| approvide          | For WebCenter Portal, the application name is always webcenter.                                                         |  |  |
| server             | Optional. Name of the managed server where the application is deployed.<br>For example, WC_Portal.                      |  |  |
|                    | Required when applications with the same name are deployed to different servers and also when you have a cluster.       |  |  |
| applicationVersion | Optional. Version number of the deployed application. Required if more than one version of the application is deployed. |  |  |

### Example

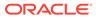

The following example returns the service framework resource action handler class and display as popup properties, for WebCenter Portal (webcenter):

```
wls:/weblogic/
serverConfig>getWebCenterServiceFrameworkConfig(appName='webcenter')
Resource Action Handler Class: my.company.ResourceActionHandler
Resource Action Handler Display In Popup: true
```

### 2.2.4 webcenterErrorOccurred

Module: Oracle WebCenter Portal

Use with WLST: Online

### Description

Returns the status of last WebCenter Portal command executed.

Use the webcenterErrorOccurred command to determine the status of the last WebCenter Portal command executed. The command returns 1 if an error occurred or 0 otherwise.

#### Syntax

webcenterErrorOccurred ()

### Example

The following example returns 1 if an error occurred:

wls:/mydomain/serverConfig> webcenterErrorOccurred()

### 2.2.5 getWebCenterConnectionTypes

Module: Oracle WebCenter Portal

Use with WLST: Online

#### Description

Lists all the Oracle WebCenter Portal connection types.

#### Syntax

```
getWebCenterConnectionTypes(appName, [server, applicationVersion])
```

| Argument           | Definition                                                                                                    |  |  |
|--------------------|----------------------------------------------------------------------------------------------------|--|--|
| appName            | Name of the application in which to perform this operation.                                                             |  |  |
| appivane           | For WebCenter Portal, the application name is always webcenter.                                                         |  |  |
| server             | Optional. Name of the managed server where the application is deployed. For example, WC_Portal.                         |  |  |
|                    | Required when applications with the same name are deployed to different servers and also when you have a cluster.       |  |  |
| applicationVersion | Optional. Version number of the deployed application. Required if more than one version of the application is deployed. |  |  |

### Example

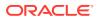

The following example returns connection types for WebCenter Portal (webcenter):

wls:/mydomain/serverConfig>getWebCenterConnectionTypes(appName='webcenter')

### 2.2.6 deleteWebCenterPortalCoherenceCache

Module: Oracle WebCenter Portal

Use with WLST: Online

### Description

Clears the coherence cache in a coherence cluster used in the WebCenter Portal application.

#### Syntax

deleteWebCenterPortalCoherenceCache(appName, server)

| Argument | Definition                                                                                                    |
|----------|----------------------------------------------------------------------------------------------------|
| appName  | Name of the application in which to perform this operation.                                                       |
| арриаше  | For WebCenter Portal, the application name is always webcenter.                                                   |
| server   | Optional. Name of the managed server where the application is deployed. For example, WC_Portal.                   |
|          | Required when applications with the same name are deployed to different servers and also when you have a cluster. |

### Example

The following example clears the coherence cache for WebCenter Portal (webcenter):

wls:/weblogic/serverConfig> deleteWebCenterPortalCoherenceCache(appName='webcenter', server='WC\_Portal')

# 2.3 Analytics

This section includes the commands to manage analytics collector connections and configure analytics collector for WebCenter Portal.

### **Analytics Collector Connections**

Use the commands listed in Table 2-3 to manage analytics collector connections for WebCenter Portal. Events raised in these portal applications using OpenUsage APIs can be sent to an analytics collector for use by analytics.

Connection configuration changes made using these Oracle WebCenter Portal WLST commands are only effective after your restart the Managed Server on which the application is deployed.

| Table 2-3 | Analytics | Collector | Connection | WLST | Commands |
|-----------|-----------|-----------|------------|------|----------|
|-----------|-----------|-----------|------------|------|----------|

| Use this command                       | То                                                                  | Use with<br>WLST |
|----------------------------------------|---------------------------------------------------------------------|------------------|
| createAnalyticsCollectorCo<br>nnection | Create a connection to an analytics collector for WebCenter Portal. | Online           |

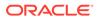

| Use this command                            | То                                                                                           | Use with<br>WLST |
|---------------------------------------------|----------------------------------------------------------------------------------------------|------------------|
| setAnalyticsCollectorConn<br>ection         | Edit an existing analytics collector connection.                                             | Online           |
| listAnalyticsCollectorConne ctions          | List all of the analytics collector connections that are<br>configured for WebCenter Portal. | Online           |
| setDefaultAnalyticsCollecto<br>rConnection  | Specify the default (or active) analytics collector<br>connection for WebCenter Portal.      | Online           |
| listDefaultAnalyticsCollecto<br>rConnection | Return connection details for the analytics collector being used by WebCenter Portal.        | Online           |

#### Table 2-3 (Cont.) Analytics Collector Connection WLST Commands

### **Analytics Collector and Cluster Configuration**

Use the commands listed in Table 2-4 to configure event collection properties for the analytics collector that is deployed on the WC\_Utilities managed server.

If you reconfigure the analytics collector or set up clustering, you must restart the managed server on which the analytic collector is deployed (WC\_Utilities).

### Table 2-4 Analytics Collector Configuration WLST Commands

| Use this command                 | То                                                                                         | Use with<br>WLST |
|----------------------------------|--------------------------------------------------------------------------------------------|------------------|
| setAnalyticsCollectorCon fig     | Set analytics collector options, and cluster options if operating a clustered environment. | Online           |
| listAnalyticsCollectorCon<br>fig | Return analytics collector settings.                                                       | Online           |
| listAnalyticsEventTypes          | List events currently registered with the analytics collector.                             | Online           |

### 2.3.1 createAnalyticsCollectorConnection

Module: Oracle WebCenter Portal

Use with WLST: Online

#### Description

Creates a connection to an analytics collector for a named application.

Events raised in WebCenter Portal using OpenUsage APIs can be sent to an analytics collector for use by analytics.

While you can register multiple analytics collector connections for an application, only one analytics collector connection is used - the default (or active) connection where default=1.

### Syntax

```
createAnalyticsCollectorConnection(appName, connectionName, [isUnicast,
collectorhost, clusterName, collectorPort, isEnabled, timeout, default, server,
applicationVersion])
```

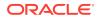

| Argument           | Definition                                                                                                    |
|--------------------|----------------------------------------------------------------------------------------------------|
| annNamo            | Name of the application in which to perform this operation.                                                                                                    |
| appName            | For WebCenter Portal, the name is always webcenter.                                                                                                    |
| connectionName     | Connection name. The name must be unique across all connection types within application.                                                                                                   |
| isUnicast          | Optional. Specifies whether events are sent to a clustered analytics collector in multicast mode or whether a single analytics collector using unicast communication is required.          |
|                    | Valid values are 1 (true) and 0 (false). The default value is 1 (unicast).                                                                                                    |
| collectorHost      | Optional. Host name where the analytics collector is running. The default value is localhost.                                                                                              |
|                    | Only required for unicast communication, that is, where isUnicast=1.                                                                                                    |
| clusterName        | Optional. Name of the cluster where a clustered analytics collector is running.                                                                                                    |
|                    | Only required for multicast communication, that is, where isUnicast=0.                                                                                                    |
| collectorPort      | Optional. Port on which the analytics collector listens for events. The default value is 31314.                                                                                            |
| isEnabled          | Optional. Specifies whether to send analytics events raised using OpenUsage APIs to the analytics collector. Valid values 1 (true) and 0 (false). The default value is 0.                  |
|                    | Analytics events are sent to the analytics collector when isEnabled=1 and default=1.                                                                                                    |
| timeout            | Optional. Length of time (in seconds) to wait for a response from the analytics collector. Default value is 30.                                                                            |
|                    | Only required for multicast communication, that is, where isUnicast=0.                                                                                                    |
| default            | Optional. Indicates whether this connection is the default (or active) analytics collector connection for the application.                                                                 |
|                    | Valid values are 1 (true) and 0 (false). When set to 1, the application sends events on this connection. When set to 0, the connection is not used. The default for this argument is $0$ . |
|                    | While you can register multiple analytics collector connections for an<br>application, only one connection is used by analytics—the default (or active)<br>connection.                     |
| server             | Optional. Name of the managed server where the application is deployed. For example, $WC\_Portal$ .                                                                                        |
|                    | Required when applications with the same name are deployed to different servers and also when you have a cluster.                                                                          |
| applicationVersion | Optional. Version number of the deployed application. Required if more than one version of the application is deployed.                                                                    |

The following example creates a connection named MyAnalyticsCollector for WebCenter Portal (webcenter). Events are sent to a single analytics collector using *unicast* communication:

```
wls:/weblogic/serverConfig>createAnalyticsCollectorConnection(appName='webcenter',
connectionName='MyAnalyticsCollector', isUnicast=1,
collectorHost='myhost.com', collectorPort=31314, isEnabled=1, timeout=30, default=1)
```

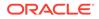

The following example creates a connection named MyAnalyticsCollector for WebCenter Portal. Events are sent to a clustered analytics collector in *multicast* mode

```
wls:/weblogic/
serverConfig>createAnalyticsCollectorConnection(appName='webcenter',
connectionName='MyAnalyticsCollector', isUnicast=0, clusterName='collector-
cluster',
ccollectorPort=31314, isEnabled=1, timeout=30, default=1)
```

### 2.3.2 setAnalyticsCollectorConnection

Module: Oracle WebCenter Portal

Use with WLST: Online

#### Description

Edits an existing analytics collector connection for a named application.

Events raised in WebCenter Portal using OpenUsage APIs can be sent to an analytics collector for use by analytics.

While you can register multiple analytics collector connections for an application, only one analytics collector connection is used - the default (or active) connection.

#### Syntax

setAnalyticsCollectorConnection(appName, connectionName, [isUnicast, collectorHost, clusterName, collectorPort, isEnabled, timeout, default, server, applicationVersion])

| Argument       | Definition                                                                                                    |
|----------------|----------------------------------------------------------------------------------------------------|
| appName        | Name of the application in which to perform this operation.                                                                                                    |
|                | For WebCenter Portal, the name is always webcenter.                                                                                                    |
| connectionName | Connection name. The name must be unique across all connection types within application.                                                                                          |
| isUnicast      | Optional. Specifies whether events are sent to a clustered analytics collector in multicast mode or whether a single analytics collector using unicast communication is required. |
|                | Valid values are 1 (true) and 0 (false). The default value is 1 (unicast).                                                                                                    |
| collectorHost  | Optional. Host name where the analytics collector is running. The default value is localhost.                                                                                     |
|                | Only required for unicast communication, that is, where isUnicast=1.                                                                                                    |
| clusterName    | Optional. Name of the cluster where a clustered analytics collector is running.                                                                                                   |
|                | Only required for multicast communication, that is, where isUnicast=0.                                                                                                    |
| collectorPort  | Optional. Port on which the analytics collector listens for events.<br>The default value is 31314.                                                                                |

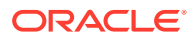

| Argument           | Definition                                                                                                    |
|--------------------|----------------------------------------------------------------------------------------------------|
| isEnabled          | Optional. Specifies whether to send analytics events raised using<br>OpenUsage APIs to the analytics collector.                                                                            |
|                    | Valid values are 1 (true) and 0 (false). The default value is false.                                                                                                    |
|                    | Analytics events are sent to the analytics collector when isEnabled=1 and default=1.                                                                                                    |
| timeout            | Optional. Length of time (in seconds) to wait for a response from the analytics collector. Default value is 30.                                                                            |
|                    | Only required for multicast communication, that is, where isUnicast=0.                                                                                                    |
| default            | Optional. Indicates whether this connection is the default (or active) analytics collector connection for the application.                                                                 |
|                    | Valid values are 1 (true) and 0 (false). When set to 1, the application sends events on this connection. When set to 0, the connection is not used. The default for this argument is $0$ . |
|                    | While you can register multiple analytics collector connections for an application, only one connection is used by analytics—the default (or active) connection.                           |
| server             | Optional. Name of the managed server where the application is deployed. For example, WC_Portal.                                                                                            |
|                    | Required when applications with the same name are deployed to different servers and also when you have a cluster.                                                                          |
| applicationVersion | Optional. Version number of the deployed application. Required if more than one version of the application is deployed.                                                                    |

The following example edits host and port details for an existing analytics collector connection named MyAnalyticsCollector. On this connection, events are sent to a single analytics collector in *unicast* mode:

```
wls:/weblogic/serverConfig>setAnalyticsCollectorConnection(appName='webcenter',
connectionName='MyAnalyticsCollector', collectorHost='myhost.com', collectorPort=31314)
```

The following example edits cluster, port, and timeout details for an existing analytics collector connection named MyAnalyticsCollector. On this connection, events are sent to a clustered analytics collector in *multicast* mode:

```
wls:/weblogic/serverConfig>setAnalyticsCollectorConnection(appName='webcenter',
connectionName='MyAnalyticsCollector', clusterName='collector-cluster',
collectorPort=31314, timeout=60)
```

### 2.3.3 listAnalyticsCollectorConnections

Module: Oracle WebCenter Portal

Use with WLST: Online

#### Description

Lists connection names and details for all analytics collector connections that are configured for a named application.

### Syntax

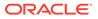

| Argument           | Definition                                                                                                    |
|--------------------|----------------------------------------------------------------------------------------------------|
| appName            | Name of the application in which to perform this operation.                                                             |
| appivanie          | For WebCenter Portal, the application name is always webcenter.                                                         |
| server             | Optional. Name of the managed server where the application is deployed. For example, WC_Portal.                         |
|                    | Required when applications with the same name are deployed to different servers and also when you have a cluster.       |
| applicationVersion | Optional. Version number of the deployed application. Required if more than one version of the application is deployed. |

listAnalyticsCollectorConnections(appName, [server, applicationVersion])

#### Example

The following example lists connection names and details for all the analytics collector connections that are currently configured for WebCenter Portal (webcenter):

wls:/weblogic/serverConfig>listAnalyticsCollectorConnections(appName='webcenter')

```
_____
MyAnalyticsCollector
_____
ClusterName/HostName: localhost
Port: 31314
Timeout: 30
Unicast: 1 (true)
Enabled: 1 (true)
_____
TestAnalyticsCollector
-----
ClusterName/HostName: localhost
Port: 32456
Timeout: 456
Unicast: 1 (true)
Enabled: 1 (true)
_____
```

### 2.3.4 setDefaultAnalyticsCollectorConnection

Module: Oracle WebCenter Portal

Use with WLST: Online

### Description

Specifies the default analytics collector connection for a named application.

The default analytics collector connection is used to send events raised in WebCenter Portal using OpenUsage APIs to an analytics collector for use by analytics.

While you can register multiple analytics collector connections for an application, only one analytics collector connection is used-- the default (or active) connection.

### Syntax

```
setDefaultAnalyticsCollectorConnection(appName, name, [server,
applicationVersion])
```

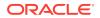

| Argument           | Definition                                                                                                    |
|--------------------|----------------------------------------------------------------------------------------------------|
| appName            | Name of the application in which to perform this operation.                                                             |
| appivane           | For WebCenter Portal, the application name is always webcenter.                                                         |
| name               | Name of an existing analytics collector connection.                                                                     |
| server             | Optional. Name of the managed server where the application is deployed.<br>For example, WC_Portal.                      |
|                    | Required when applications with the same name are deployed to different servers and also when you have a cluster.       |
| applicationVersion | Optional. Version number of the deployed application. Required if more than one version of the application is deployed. |

The following example configures the connection MyAnalyticsCollector for events raised in WebCenter Portal (webcenter):

wls:/weblogic/serverConfig> setDefaultAnalyticsCollectorConnection
(appName='webcenter', name='MyAnalyticsCollector')

The following example resets the default connection name:

```
wls:/weblogic/serverConfig> setDefaultAnalyticsCollectorConnection
(appName='webcenter', name='')
```

### 2.3.5 listDefaultAnalyticsCollectorConnection

Module: Oracle WebCenter Portal

Use with WLST: Online

### Description

Return details about the analytics collector connection that is currently configured for a named application.

While you can register multiple analytics collector connections for an application, only one analytics collector connection is used—the default (or active) connection.

#### Syntax

listDefaultAnalyticsCollectorConnection(appName, [server, applicationVersion])

| Argument           | Definition                                                                                                    |
|--------------------|----------------------------------------------------------------------------------------------------|
| appName            | Name of the application in which to perform this operation.<br>For WebCenter Portal, the application name is always webcenter. |
| server             | Optional. Name of the managed server where the application is deployed.<br>For example, WC_Portal.                             |
|                    | Required when applications with the same name are deployed to different servers and also when you have a cluster.              |
| applicationVersion | Optional. Version number of the deployed application. Required if more than one version of the application is deployed.        |

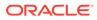

The following example returns details about the analytics collector connection that is currently configured for a WebCenter Portal (webcenter):

```
ClusterName/HostName: localhost
Port: 31314
Timeout: 30
Unicast: 1 (true)
Enabled: 1 (true)
```

### 2.3.6 setAnalyticsCollectorConfig

Module: Oracle WebCenter Portal

Use with WLST: Online

### Description

Configure the analytics collector deployed on the WC\_Utilities managed server. Additionally, in a clustered environment, use this commands to set cluster settings.

#### Syntax

setAnalyticsCollectorConfig(appName, [collectorHost, defaultPort, maxPort, broadcastType, clusterEnabled, clusterName, heartbeatFrequency, server, applicationVersion])

| Argument      | Definition                                                                                                    |
|---------------|----------------------------------------------------------------------------------------------------|
| appName       | Name of the analytics collector application in which to perform this operationalways analytics-collector.                                                                                                    |
| collectorHost | Optional. Name of the host on which the analytics collector is running.<br>The default value is localhost.                                                                                                    |
| defaultPort   | Optional. Default port number on which the analytics collector listens.<br>The default value is 31314.                                                                                                    |
| maxPort       | Optional. Highest port number that the analytics collector can use when allocating a listener.                                                                                                    |
|               | This property is mostly used in a clustered environment where more<br>than one collector is running in the same box. Each collector listens<br>for incoming UDP messages on a free port within a given port range.<br>The range is from the default port number to the maxPort number. |
| broadcastType | Optional. Indicates the network channel on which the analytics collector broadcasts a 'heartbeat' to advertise its location to event producers. Valid values are Broadcast and Multicast.                                                                                              |
|               | <ul> <li>Broadcast - use the standard network broadcast channel.</li> <li>Multicast - use a special fixed multicast address.</li> </ul>                                                                                                    |

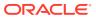

| Argument           | Definition                                                                                                    |
|--------------------|----------------------------------------------------------------------------------------------------|
| clusterEnabled     | Optional. Indicates whether the analytics collector is deployed in a cluster. Valid values are 1 (true) and 0 (false).                                                                                                    |
|                    | If set to 1, clusterName must also be defined.                                                                                                    |
| clusterName        | Optional. Name of the analytics collector cluster.<br>Only required when clusterEnabled=1                                                                                                    |
| heartbeatFrequency | Optional. Broadcast analytics collector listening information every 'n' seconds. The default frequency is 10 seconds.                                                                                                    |
|                    | The analytics collector periodically broadcasts a 'heartbeat' to<br>advertise its location (hostName). In a clustered environment,<br>WebCenter Portal uses the heartbeat to determine which analytics<br>collectors are available. |
| server             | Optional. Name of the managed server where the analytics collector is deployed. For example, WC_Utilities.                                                                                                    |
|                    | Required when applications with the same name are deployed to different servers and also when you have a cluster.                                                                                                    |
| applicationVersion | Optional. Version number of the deployed application. Required if more than one version of the application is deployed.                                                                                                    |

The following example changes the default port to 31315:

wls:/weblogic/serverConfig>setAnalyticsCollectorConfig(appName='analytics-collector', defaultPort=31315)

### 2.3.7 listAnalyticsCollectorConfig

Module: Oracle WebCenter Portal

Use with WLST: Online

### Description

Returns analytics collector settings.

### Syntax

listAnalyticsCollectorConfig(appName, [server, applicationVersion])

| Argument           | Definition                                                                                                    |
|--------------------|----------------------------------------------------------------------------------------------------|
| appName            | Name of the analytics collector application in which to perform this operationalways analytics-collector.               |
| server             | Optional. Name of the managed server where the analytics collector is deployed. For example, WC_Utilities.              |
|                    | Required when applications with the same name are deployed to different servers and also when you have a cluster.       |
| applicationVersion | Optional. Version number of the deployed application. Required if more than one version of the application is deployed. |

### Example

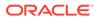

The following command lists current settings for the analytics collector that is configured for an application named webcenter:

```
wls:/weblogic/serverConfig>listAnalyticsCollectorConfig(appName='analytics-
collector')
```

This is sample output for a standalone analytics collector:

```
CollectorHost = localhost
CollectorDefaultPort = 31314
CollectorMaximumPort = 31314
BroadcastType = Multicast
ClusterEnabled =
ClusterName =
ClusterBroadcastFrequency = 55
```

This is sample output for an analytics collector in a clustered environment:

```
CollectorHost = localhost
CollectorDefaultPort = 31314
CollectorMaximumPort = 31318
BroadcastType = Multicast
ClusterEnabled = 1
ClusterName = myCluster
ClusterBroadcastFrequency = 55
```

### 2.3.8 listAnalyticsEventTypes

Module: Oracle WebCenter Portal

Use with WLST: Online

#### Description

Lists all the events currently registered with the analytics collector.

### Syntax

listAnalyticsEventTypes(appName, [server, applicationVersion])

| Argument           | Definition                                                                                                    |
|--------------------|----------------------------------------------------------------------------------------------------|
| appName            | Name of the application in which to perform this operation.<br>For WebCenter Portal, the application name is always webcenter. |
| server             | Optional. Name of the managed server where the application is deployed. For example, WC_Portal.                                |
|                    | Required when applications with the same name are deployed to different servers and also when you have a cluster.              |
| applicationVersion | Optional. Version number of the deployed application. Required if more than one version of the application is deployed.        |

### Example

The following command lists all the events currently registered with the analytics collector for use by WebCenter Portal (webcenter):

wls:/weblogic/serverConfig>listAnalyticsEventTypes(appName='webcenter')

Sample output:

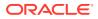

```
{HTTP://WWW.ORACLE.COM/ANALYTICS/WC}PAGEEDIT
{HTTP://WWW.ORACLE.COM/ANALYTICS/WC}DOCLIB_DOCUMENTCREATE
{HTTP://WWW.ORACLE.COM/ANALYTICS/WC}LOGINS
...
```

# 2.4 Activity Stream

Use the commands listed in Table 2-5 to archive and restore activity stream data generated for WebCenter Portal.

Configuration changes made using these WLST commands are effective only after your restart the Managed Server on which the application is deployed. For details, see *Oracle Fusion Middleware Administering Oracle WebCenter Portal*.

| Use this command              | То                                                                                                   | Use with<br>WLST |
|-------------------------------|----------------------------------------------------------------------------------------------------|------------------|
| archiveASByDate               | Archive activity stream data that is older than a specified date.                                    | Online           |
| archiveASByDeletedObject<br>s | Archive activity stream data associated with deleted objects.                                        | Online           |
| archiveASByClosedSpace<br>s   | Archive activity stream data associated with portals that are currently closed.                      | Online           |
| archiveASByInactiveSpace<br>s | Archive activity stream data associated with portals that have been inactive since a specified date. | Online           |
| restoreASByDate               | Restore archived activity stream data from a specified date into production tables.                  | Online           |
| truncateASArchive             | Truncates activity stream archive data.                                                              | Online           |
| archiveASBySpace              | Archive activity stream data associated with a portal.                                               | Online           |
| archiveASAllSpaces            | Archive activity stream data associated with all portals.                                            | Online           |
| archiveASByUser               | Archive activity stream data associated with a user.                                                 | Online           |
| archiveASAllUsers             | Archive activity stream data associated with all users.                                              | Online           |
| archiveASByDeletedActors      | Archive activity stream data associated with deleted actors.                                         | Online           |
| showASStatistics              | Report activity stream statistics.                                                                   | Online           |

### Table 2-5 Activity Stream WLST Commands

### 2.4.1 archiveASByDate

Module: Oracle WebCenter Portal

Use with WLST: Online

### Description

Archives activity stream data that is older than a specified date.

This command moves data from production tables to archive tables. Exceptions include WC\_ACTOR\_DETAIL and WC\_OBJECT\_DETAIL—data in these tables is copied to archive tables rather than moved.

Rows in WC\_OBJECT\_DETAIL that are not used by any activity element are deleted.

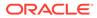

### Syntax

archiveASByDate(appName, year, month, day, [server, applicationVersion])

| Argument           | Definition                                                                                                    |
|--------------------|----------------------------------------------------------------------------------------------------|
| appName            | Name of the application in which to perform this operation.<br>For WebCenter Portal, the application name is always webcenter. |
| year               | Year before which to archive activity stream data. For example, 2009.                                                          |
| month              | Month before which to archive activity stream data. For example, enter 1 for January, 2 for February, and so on.               |
| day                | Day of the month before which to archive activity stream data.                                                                 |
| server             | Optional. Name of the managed server where the application is deployed. For example, WC_Portal.                                |
|                    | Required when applications with the same name are deployed to different servers and also when you have a cluster.              |
| applicationVersion | Optional. Version number of the deployed application. Required if more than one version of the application is deployed.        |

### Example

The following example archives activity stream data that is older than March 1, 2015 for WebCenter Portal (webcenter):

wls:/weblogic/serverConfig> archiveASByDate(appName='webcenter', year=2015, month=3, day=1)

## 2.4.2 archiveASByDeletedObjects

Module: Oracle WebCenter Portal

### Description

Archives activity stream data associated with deleted objects. This command moves data from production tables to archive tables, except for WC\_ACTOR\_DETAIL—data in this table is copied to the archive table rather than moved.

Rows in  $WC_OBJECT_DETAIL$  that satisfy the criteria (in this case, deleted objects) are deleted.

### Syntax

archiveASByDeletedObjects(appName, [server, applicationVersion])

| Argument | Definition                                                                                                    |
|----------|----------------------------------------------------------------------------------------------------|
| appName  | Name of the application in which to perform this operation.                                                       |
|          | For WebCenter Portal, the application name is always webcenter.                                                   |
| server   | Optional. Name of the managed server where the application is deployed. For example, WC_Portal.                   |
|          | Required when applications with the same name are deployed to different servers and also when you have a cluster. |

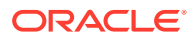

| Argument           | Definition                                                                                                    |
|--------------------|----------------------------------------------------------------------------------------------------|
| applicationVersion | Optional. Version number of the deployed application. Required if more than one version of the application is deployed. |

The following example archives activity stream data associated with deleted objects from WebCenter Portal (webcenter):

wls:/weblogic/serverConfig> archiveASByDeletedObjects(appName='webcenter')

Use with WLST: Online

### 2.4.3 archiveASByClosedSpaces

Module: Oracle WebCenter Portal

Use with WLST: Online

### Description

Archives activity stream data associated with portals that are currently closed.

This command moves data from production tables to archive tables, except for WC\_ACTOR\_DETAIL—data in this table is copied to the archive table rather than moved.

Rows in WC\_OBJECT\_DETAIL that satisfy the criteria (in this case, objects involved in activities of portals that are closed) are deleted.

### Syntax

archiveASByClosedSpaces(appName, [server, applicationVersion])

| Argument           | Definition                                                                                                    |
|--------------------|----------------------------------------------------------------------------------------------------|
| appName            | Name of the application on which to perform this operation.<br>For WebCenter Portal, the application name is always webcenter. |
| server             | Optional. Name of the managed server where the application is deployed. For example, WC_Portal.                                |
|                    | Required when applications with the same name are deployed to different servers and also when you have a cluster.              |
| applicationVersion | Optional. Version number of the deployed application. Required if more than one version of the application is deployed.        |

#### Example

The following example archives activity stream data associated with portals that are currently marked as closed in WebCenter Portal (webcenter):

wls:/weblogic/serverConfig> archiveASByClosedSpaces(appName='webcenter')

### 2.4.4 archiveASByInactiveSpaces

Module: Oracle WebCenter Portal

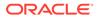

Use with WLST: Online

### Description

Archives activity stream data associated with portals that have been inactive since a specified date. An inactive portal is an open or closed portal in which there has been no activity since the specified date.

This command moves data from production tables to archive tables, except for WC\_ACTOR\_DETAIL—data in this table is copied to the archive table rather than moved. Rows in WC\_OBJECT\_DETAIL that satisfy the criteria (in this case, objects involved in activities of portals that have been inactive since the specified date) are deleted.

### Syntax

archiveASByInactiveSpaces(appName, year, month, day, [server, applicationVersion])

| Argument           | Definition                                                                                                    |
|--------------------|----------------------------------------------------------------------------------------------------|
| appName            | Name of the application in which to perform this operation.                                                             |
|                    | For WebCenter Portal, the application name is always webcenter.                                                         |
| year               | Year the portal became inactive. For example, 2014.                                                                     |
| month              | Month the portal became inactive. For example, enter 1 for January, 2 for February, and so on.                          |
| day                | Day of the month the portal became inactive.                                                                            |
| server             | Optional. Name of the managed server where WebCenter Portal is deployed. For example, WC_Portal.                        |
|                    | Required when applications with the same name are deployed to different servers and when you have a cluster.            |
| applicationVersion | Optional. Version number of the deployed application. Required if more than one version of the application is deployed. |

### Example

The following example archives activity stream data associated with portals that have been inactive (no activities have occurred, regardless of open or closed status) since October 1, 2014:

wls:/weblogic/serverConfig> archiveASByInactiveSpaces(appName='webcenter', year=2014, month=10, day=1)

### 2.4.5 restoreASByDate

Module: Oracle WebCenter Portal

Use with WLST: Online

### Description

Restores archived activity stream data from a specified date into production tables.

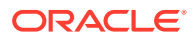

This command moves data from archive tables to production tables, except for WC\_ACTOR\_DETAIL—data in this table is not restored because data is not deleted from this table during the archive process.

Rows that already exist in the production tables are not changed during the restore process.

#### Syntax

restoreASByDate(appName, year, month, day, [server, applicationVersion])

| Argument           | Definition                                                                                                    |
|--------------------|----------------------------------------------------------------------------------------------------|
| appName            | Name of the application in which to perform this operation.<br>For WebCenter Portal, the application name is always webcenter. |
| year               | Year from which to restore activity stream data.<br>For example, 2014.                                                         |
| month              | Month from which to restore activity stream data.<br>For example, enter 1 for January, 2 for February, and so on.              |
| day                | Day of the month from which to restore activity stream data.                                                                   |
| server             | Optional. Name of the managed server where the application is deployed. For example, $WC_Portal$ .                             |
|                    | Required when applications with the same name are deployed to different servers and also when you have a cluster.              |
| applicationVersion | Optional. Version number of the deployed application. Required if more than one version of the application is deployed.        |

### Example

The following example restores activity stream data archived since October 1, 2014:

wls:/weblogic/serverConfig>restoreASByDate(appName='webcenter', year=2014, month=10, day=1)

### 2.4.6 truncateASArchive

Module: Oracle WebCenter Portal

Use with WLST: Online

### Description

Truncates activity stream archive data.

### Syntax

truncateASArchive(appName, [server, applicationVersion])

| Argument | Definition                                                      |
|----------|-----------------------------------------------------------------|
| appName  | Name of the application in which to perform this operation.     |
|          | For WebCenter Portal, the application name is always webcenter. |

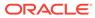

| Argument           | Definition                                                                                                    |
|--------------------|----------------------------------------------------------------------------------------------------|
| server             | Optional. Name of the managed server where the application is deployed.<br>For example, WC_Portal.                      |
|                    | Required when applications with the same name are deployed to different servers and when you have a cluster.            |
| applicationVersion | Optional. Version number of the deployed application. Required if more than one version of the application is deployed. |

The following example truncates activity stream archive data:

wls:/weblogic/serverConfig>truncateASArchive(appName='webcenter')

### 2.4.7 archiveASBySpace

Module: Oracle WebCenter Portal

Use with WLST: Online

### Description

Archives activity stream data associated with a named portal, only keeping a fixed number of activities.

This command moves data from production tables to archive tables.

#### Syntax

archiveASBySpace(appName, space, cnt, [server, applicationVersion])

| Argument           | Definition                                                                                                    |
|--------------------|----------------------------------------------------------------------------------------------------|
| appName            | Name of the application in which to perform this operation.<br>For WebCenter Portal, the application name is always webcenter. |
| space              | Name of the portal whose data you want to archive. For example, MySalesPortal.                                                 |
| cnt                | Number of portal activities you want to keep in the production table.<br>For example, 2000.                                    |
| server             | Optional. Name of the managed server where the application is deployed. For example, WC_Portal.                                |
|                    | Required when applications with the same name are deployed to different servers and also when you have a cluster.              |
| applicationVersion | Optional. Version number of the deployed application. Required if more than one version of the application is deployed.        |

### Example

The following example keeps the last 2000 activities associated with the portal MySalesPortal and archives the rest:

wls:/weblogic/serverConfig> archiveASBySpace(appName='webcenter', space='MySalesPortal', cnt=2000)

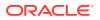

# 2.4.8 archiveASAllSpaces

Module: Oracle WebCenter Portal

Use with WLST: Online

#### Description

Archives activity stream data for all portals, only keeping a fixed number of activities.

This command moves data from production tables to archive tables.

#### Syntax

archiveASAllSpaces(appName, cnt, [server, applicationVersion])

| Argument           | Definition                                                                                                    |
|--------------------|----------------------------------------------------------------------------------------------------|
| appName            | Name of the application on which to perform this operation.                                                             |
| approved           | For WebCenter Portal, the application name is always webcenter.                                                         |
| cnt                | Number of portal activities you want to keep in the production table. For example, 2000.                                |
| server             | Optional. Name of the managed server where the application is deployed. For example, WC_Portal.                         |
|                    | Required when applications with the same name are deployed to different servers and also when you have a cluster.       |
| applicationVersion | Optional. Version number of the deployed application. Required if more than one version of the application is deployed. |

#### Example

The following example keeps the last 2000 activities for each portal in production tables and archives the remaining activity stream data:

wls:/weblogic/serverConfig> archiveASAllSpaces(appName='webcenter', cnt=2000)

# 2.4.9 archiveASByUser

Module: Oracle WebCenter Portal

Use with WLST: Online

#### Description

Archives activity stream data associated with a single user, only keeping a fixed number of activities.

This command moves data from production tables to archive tables.

#### Syntax

archiveASByUser(appName, actor, cnt, [server, applicationVersion])

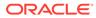

| Argument           | Definition                                                                                                    |
|--------------------|----------------------------------------------------------------------------------------------------|
| appName            | Name of the application in which to perform this operation.                                                             |
| approate           | For WebCenter Portal, the application name is always webcenter.                                                         |
| actor              | Name of the user whose data you want to archive. For example, Monty.                                                    |
| cnt                | Number of user activities you want to keep in the production table. For example, 2000.                                  |
| server             | Optional. Name of the managed server where the application is deployed. For example, WC_Portal.                         |
|                    | Required when applications with the same name are deployed to different servers and also when you have a cluster.       |
| applicationVersion | Optional. Version number of the deployed application. Required if more than one version of the application is deployed. |

The following example keeps the last 2000 activities associated with the user  ${\tt Monty}$  and archives the rest:

wls:/weblogic/serverConfig> archiveASByUser(appName='webcenter', actor='Monty', cnt=2000)

# 2.4.10 archiveASAllUsers

Module: Oracle WebCenter Portal

Use with WLST: Online

# Description

Archives activity stream data for all users, only keeping a fixed number of activities.

This command moves data from production tables to archive tables.

#### Syntax

archiveASAllUsers(appName, cnt, [server, applicationVersion])

| Argument           | Definition                                                                                                    |
|--------------------|----------------------------------------------------------------------------------------------------|
| appName            | Name of the application in which to perform this operation.                                                             |
| арриате            | For WebCenter Portal, the application name is always webcenter.                                                         |
| cnt                | Number of user activities you want to keep in the production table. For example, 2000.                                  |
| server             | Optional. Name of the managed server where the application is deployed. For example, WC_Portal.                         |
|                    | Required when applications with the same name are deployed to different servers and also when you have a cluster.       |
| applicationVersion | Optional. Version number of the deployed application. Required if more than one version of the application is deployed. |

# Example

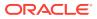

The following example keeps the last 2000 activities from all users in production tables and archives the remaining activity stream data:

wls:/weblogic/serverConfig> archiveASAllUsers(appName='webcenter', cnt=2000)

# 2.4.11 archiveASByDeletedActors

Module: Oracle WebCenter Portal

Use with WLST: Online

### Description

Archives activity stream data associated with deleted users (actors).

This command moves data from production tables to archive tables. Rows in WC\_AS\_ACTOR\_DETAIL that satisfy the criteria (in this case, deleted actors) are deleted.

#### Syntax

archiveASByDeletedActors(appName, [server, applicationVersion])

| Argument           | Definition                                                                                                    |
|--------------------|----------------------------------------------------------------------------------------------------|
| appName            | Name of the application in which to perform this operation.<br>For WebCenter Portal, the application name is always webcenter. |
| server             | Optional. Name of the managed server where the application is deployed.<br>For example, WC_Portal.                             |
|                    | Required when applications with the same name are deployed to different servers and when you have a cluster.                   |
| applicationVersion | Optional. Version number of the deployed application. Required if more than one version of the application is deployed.        |

## Example

The following example archives activity stream data associated with users deleted from WebCenter Portal (webcenter):

wls:/weblogic/serverConfig> archiveASByDeletedActors(appName='webcenter')

# 2.4.12 showASStatistics

Module: Oracle WebCenter Portal

Use with WLST: Online

# Description

Reports various activity stream statistics:

- Number of activities for top "N" portals, ordered by activity count
- Number of activities for top "N" users, ordered by activity count
- Number of activities after a specific date
- Number of activities after a specific date for top "N" portals, ordered by activity count
- number of activities after a specified date for top "N" users, ordered by activity count

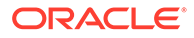

## Syntax

showASStatistics(appName, year, month, day, cnt, [server, applicationVersion])

| Argument           | Definition                                                                                                    |
|--------------------|----------------------------------------------------------------------------------------------------|
| appName            | Name of the application in which to perform this operation.                                                             |
| df france          | For WebCenter Portal, the application name is always webcenter.                                                         |
| year               | Year from which to report activity stream statistics.                                                                   |
| year               | For example, 2014.                                                                                                    |
| month              | Month from which to report activity stream statistics.                                                                  |
| monten             | For example, enter 1 for January, 2 for February, and so on.                                                            |
| day                | Day of the month from which to report activity stream statistics.                                                       |
| cnt                | Number of portals or users included in the report. For example, 50.                                                     |
| server             | Optional. Name of the managed server where the application is deployed. For example, WC_Portal.                         |
|                    | Required when applications with the same name are deployed to different servers and when you have a cluster.            |
| applicationVersion | Optional. Version number of the deployed application. Required if more than one version of the application is deployed. |

#### Example

The following example reports activity stream statistics for the top 50 portals and top 50 users in WebCenter Portal (webcenter) since 6/12/2014:

```
wls:/weblogic/serverConfig> showASStatistics(appName='webcenter', year=2014,
month=7, day=18, cnt=3)
```

```
Cutoff Date = 7/18/12 12:23 PM
Top Count = 3
1. Portals with most activity count are:
Portal Finance Count =10
Portal Photography Count =9
Portal Sport Count =7
2. Users with most activity count are:
User Monty Count =30
User Karen Count =20
User Dave Count =10
3. Total Activities after 7/18/14 12:23 PM =80
4. Portals with most activity count after specific date, are:
Portal Photography Count =9
Portal Finance Count =6
Portal Sport Count =6
5. Users with most activity count after specific date, are:
User Monty Count =10
User Dave Count =8
User Josie Count =7
```

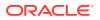

# 2.5 BPEL Server Connection

Use the commands listed in Table 2-6 to manage BPEL server connections to manage membership and other notifications in WebCenter Portal.

Configuration changes made using these WLST commands are only effective after your restart the Managed Server on which the application is deployed. For details, see *Oracle Fusion Middleware Administering Oracle WebCenter Portal*.

Table 2-6 Worklist Commands

| Use this command     | То                                                                                   | Use with<br>WLST |
|----------------------|--------------------------------------------------------------------------------------|------------------|
| createBPELConnection | Create a connection to a BPEL server for a named application.                        | Online           |
| setBPELConnection    | Edit an existing BPEL server connection.                                             | Online           |
| listBPELConnections  | List all of the BPEL server connections that are configured for a named application. | Online           |

# 2.5.1 createBPELConnection

Module: Oracle WebCenter Portal

Use with WLST: Online

## Description

Creates a connection to a BPEL server for a named application. A BPEL server connection can be used to manage memberships and notifications in WebCenter Portal. WebCenter Portal supports only a single connection to the BPEL server. Multiple BPEL server connections are not supported.

To specify the BPEL server connection that WebCenter Portal uses for its internal workflows, use the setSpacesWorkflowConnectionName command. See setSpacesWorkflowConnectionName.

## Syntax

createBPELConnection(appName, name, url, [policy, recipientKeyAlias, linkUrl, server, applicationVersion])

| Argument | Definition                                                                                                    |
|----------|----------------------------------------------------------------------------------------------------|
| appName  | Name of the application in which to perform this operation.<br>For WebCenter Portal, the application name is always webcenter.                       |
| name     | Connection name. The name must be unique (across all connection types) within the application.                                                       |
| url      | URL required to access the BPEL server.<br>Use the format: <i>protocol://host:port</i><br>The BPEL server URL must be unique within the application. |

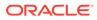

| Argument           | Definition                                                                                                    |
|--------------------|----------------------------------------------------------------------------------------------------|
| policy             | Optional. SAML token policy this connection uses for authentication. Enter any valid policy. Valid values include:                                                                                                    |
|                    | <ul> <li>oracle/wss10_saml_token_client_policy—use to access the<br/>BPEL server with the default, non message protected policy.</li> </ul>                                                                                                    |
|                    | • oracle/                                                                                                    |
|                    | <pre>wss10_saml_token_with_message_protection_client_policy<br/>—use to access the BPEL server with a message protected policy. If<br/>selected, you must configure keys stores both in your application and in<br/>the BPEL application.</pre>                    |
|                    | <ul> <li>GPA—use if your environment supports Global Policy Attachments<br/>(GPA).</li> </ul>                                                                                                    |
|                    | If you omit this argument, the connection defaults to oracle/<br>wss10_saml_token_client_policy.                                                                                                    |
| recipientKeyAlias  | Optional. Recipient key alias to be used for message protected SAML policy authentication. Only required when the BPEL server connection is using a SAML token policy for authentication and the application's worklist is using multiple BPEL server connections. |
|                    | The default is null.                                                                                                    |
|                    | See also "Configuring WS-Security" in Oracle Fusion Middleware<br>Administering Oracle WebCenter Portal.                                                                                                    |
| linkUrl            | Optional. URL used to link to the BPEL server. Only required if it is different to the url argument. For example, when SSO or HTTPS is configured.                                                                                                    |
|                    | Use the format: protocol://host:port                                                                                                    |
|                    | The default is null.                                                                                                    |
|                    | For performance reasons, in an HTTPS or SSO environment, linkUrl specifies user access to BPEL worklist items, through HTTPS or SSO web servers, whereas url specifies direct access to BPEL web services, without redirection through HTTPS or SSO Web servers.   |
| server             | Optional. Name of the managed server where the application is deployed. For example, WC_Portal.                                                                                                    |
|                    | Required when applications with the same name are deployed to different servers and also when you have a cluster.                                                                                                    |
| applicationVersion | Optional. Version number of the deployed application. Required if more than one version of the application is deployed.                                                                                                    |

The following example creates a connection named WebCenter Worklist with the default security policy:

```
wls:/weblogic/serverConfig> createBPELConnection(appName='webcenter',
name='WebCenter Worklist', url='http://myhost.com:8001',
policy='oracle/wss10_saml_token_client_policy)
```

The following example creates a connection that uses a message protected security policy, and defines a specific link URL:

```
wls:/weblogic/serverConfig> createBPELConnection(appName='webcenter',
name='WebCenter Worklist',url='http://myhost.com:8001', policy='oracle/wss10_
saml_token_with_message_protection_client_policy', recipientKeyAlias='myalias',
linkUrl='http://mySS0.com:7777')
```

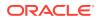

The following example creates a connection to be used in an environment that supports Global Policy Attachments (GPA):

wls:/weblogic/serverConfig> createBPELConnection(appName='webcenter', name='WebCenter Worklist', url='http://myhost.com:8001', policy='GPA')

# 2.5.2 setBPELConnection

Module: Oracle WebCenter Portal

Use with WLST: Online

### Description

Edits an existing BPEL server connection.

To specify the BPEL server connection used for WebCenter Portal's internal workflows, use the setSpacesWorkflowConnectionName command. See setSpacesWorkflowConnectionName.

#### Syntax

setBPELConnection(appName, name, [url, policy, recipientKeyAlias, linkUrl, server, applicationVersion])

| Argument          | Definition                                                                                                    |
|-------------------|----------------------------------------------------------------------------------------------------|
| appName           | Name of the application in which to perform this operation.                                                                                                    |
|                   | For WebCenter Portal, the application name is always webcenter.                                                                                                    |
| name              | Existing BPEL server connection name.                                                                                                    |
| url               | Optional. URL required to access the BPEL server.                                                                                                    |
|                   | Use the format: <protocol>://<host>:<port></port></host></protocol>                                                                                                    |
|                   | The BPEL server URL must be unique within the application.                                                                                                    |
| policy            | Optional. SAML token policy this connection uses for authentication. Enter any valid policy. Valid values include:                                                                                                    |
|                   | <ul> <li>oracle/wss10_saml_token_client_policy—use to access the<br/>BPEL server with the default, non message protected policy.</li> </ul>                                                                                                    |
|                   | <ul> <li>oracle/<br/>wss10_saml_token_with_message_protection_client_policy</li> <li>—use to access the BPEL server with a message protected policy. If<br/>selected, you must configure keys stores both in your application and in<br/>the BPEL application.</li> </ul>                                                                                                 |
|                   | <ul> <li>GPA—use if your environment supports Global Policy Attachments<br/>(GPA).</li> </ul>                                                                                                    |
|                   | If you omit this argument, the connection defaults to oracle/<br>wss10_saml_token_client_policy.                                                                                                    |
| recipientKeyAlias | Optional. Recipient key alias to be used for message protected SAML policy authentication. Only required when the BPEL server connection is using a SAML token policy for authentication and the application's worklist is using multiple BPEL server connections.<br>The default is null.<br>See also "Configuring WS-Security" in <i>Administering Oracle WebCenter</i> |

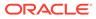

| Argument           | Definition                                                                                                    |
|--------------------|----------------------------------------------------------------------------------------------------|
| linkUrl            | Optional. URL used to link to the BPEL server. Only required if it is different to the url argument. For example, when SSO or https is configured. Use the format: protocol://host:port                                                                                             |
|                    | For example, http://mySSO.host.com:7777                                                                                                    |
|                    | The default is null.                                                                                                    |
|                    | For performance reasons, in an HTTPS or SSO environment, the Link URL specifies user access to BPEL worklist items, through HTTPS or SSO web servers, whereas the BPEL SOAP URL specifies direct access to BPEL web services, without redirection through HTTPS or SSO web servers. |
| server             | Optional. Name of the managed server where the application is deployed.<br>For example, WC_Portal.                                                                                                    |
|                    | Required when applications with the same name are deployed to different servers and also when you have a cluster.                                                                                                    |
| applicationVersion | Optional. Version number of the deployed application. Required if more than one version of the application is deployed.                                                                                                    |

The following example updates the BPEL server URL, security policy, recipient key alias, and link url for a connection named WebCenter Worklist.

```
wls:/weblogic/serverConfig> setBPELConnection(appName='webcenter',
name='WebCenter Worklist',url='http://myhost.com:66666', policy='oracle/wss10_
saml_token_with_message_protection_client_policy', recipientKeyAlias='myalias',
linkUrl='http://mySS0.com:7777')
```

The following example changes the security policy to use Global Policy Attachments (GPA):

```
wls:/weblogic/serverConfig> setBPELConnection(appName='webcenter',
name='WebCenter Worklist', policy='GPA')
```

# 2.5.3 listBPELConnections

Module: Oracle WebCenter Portal

Use with WLST: Online

## Description

Without any arguments, this command lists all the BPEL connections that are configured for a named application. All BPEL connections are listed, even connections not currently used.

#### Syntax

listBPELConnections(appName, [verbose, name, server, applicationVersion])

| Argument | Definition                                                      |
|----------|-----------------------------------------------------------------|
| appName  | Name of the application in which to perform this operation.     |
|          | For WebCenter Portal, the application name is always webcenter. |

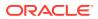

| Argument           | Definition                                                                                                    |
|--------------------|----------------------------------------------------------------------------------------------------|
| verbose            | Optional. Displays BPEL server connection details in verbose mode.<br>Valid options are 1 (true) and 0 (false).              |
|                    | When set to 1, listBPELConnections lists all of the BPEL server connections that are configured, along with their details.   |
|                    | When set to 0, listBPELConnections lists connection names only.<br>This argument defaults to 0.                              |
|                    | If you set this argument to 0, do not specify the name argument.                                                             |
| name               | Optional. Name of an existing BPEL server connection. You can use this argument to view details about a specific connection. |
|                    | To list all the connections, omit the name argument.                                                                         |
| server             | Optional. Name of the managed server where the application is deployed. For example, WC_Portal.                              |
|                    | Required when applications with the same name are deployed to different servers and also when you have a cluster.            |
| applicationVersion | Optional. Version number of the deployed application. Required if more than one version of the application is deployed.      |

The following example lists the names of all the BPEL server connections that are configured for WebCenter Portal:

wls:/weblogic/serverConfig> listBPELConnections(appName='webcenter')

```
WebCenter Worklist
```

-----

The following example lists the names and details of all of the BPEL server connections that are configured for WebCenter Portal:

wls:/weblogic/serverConfig> listBPELConnections(appName='webcenter', verbose=1)

```
WebCenter Worklist
------
Connection Name: WebCenter Worklist
PolicyURI:oracle/wss10_saml_token_client_policy
URL:http://myhost.com:8001
------
Human Resources Worklist
------
Connection Name: Human Resources Worklist
PolicyURI:oracle/wss10_saml_token_client_policy
URL:http://myhost.com:8888
-------
```

# 2.6 Content Repository

Use the commands listed in Table 2-7 to manage content repository connections and configure document services for WebCenter Portal.

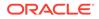

Configuration changes made using these WLST commands are only effective after your restart the Managed Server on which the application is deployed. For details, see *Administering Oracle WebCenter Portal*.

| Use this command                          | То                                                                                                    | Use with<br>WLST |
|-------------------------------------------|----------------------------------------------------------------------------------------------------|------------------|
| createContentServerCon<br>nection         | Create a connection to an Oracle WebCenter Content repository.                                                            | Online           |
| setContentServerConnec<br>tion            | Edit an existing Oracle WebCenter Content repository connection.                                                          | Online           |
| listContentServerConnec<br>tions          | List individual or all Oracle WebCenter Content<br>repository connections that are configured for a named<br>application. | Online           |
| listContentServerProperti<br>es           | List properties for the back-end Content Server that is being used by WebCenter Portal.                                   | Online           |
| setContentServerPropert<br>ies            | Modify properties for the back-end Content Server used by WebCenter Portal.                                               | Online           |
| deleteContentServerPro<br>perties         | Delete properties for the back-end Content Server used by WebCenter Portal.                                               | Online           |
| deleteContentServerCon nection            | Delete a connection to an Oracle WebCenter Content repository.                                                            | Online           |
| exportFoldersGData                        | Export Folders_g data to a specified location.                                                                            | Online           |
| migrateFoldersGDataToF<br>rameworkFolders | Migrate Folders_g data to FrameworkFolders.                                                                               | Online           |

### Table 2-7 Content Repository WLST Commands

# 2.6.1 createContentServerConnection

Module: Oracle WebCenter Portal

Use with WLST: Online

# Description

Creates a connection to an Oracle WebCenter Content repository for a named application.

#### Syntax

```
createContentServerConnection(appName, name, socketType, [url, serverHost,
serverPort, keystoreLocation, keystorePassword, privateKeyAlias,
privateKeyPassword, webContextRoot, clientSecurityPolicy,
cacheInvalidationInterval, binaryCacheMaxEntrySize,
adminUsername, adminPassword, extAppId, timeout, isPrimary, server,
applicationVersion])
```

| Argument | Definition                                                                                     |
|----------|------------------------------------------------------------------------------------------------|
| appName  | Name of the application in which to perform this operation.                                    |
|          | For WebCenter Portal, the application name is always webcenter.                                |
| name     | Connection name. The name must be unique (across all connection types) within the application. |

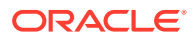

| Creating whether Oragle WebConter Contents Content Conver                                                                                                    |
|----------------------------------------------------------------------------------------------------|
| Specifies whether Oracle WebCenter Content's Content Server<br>connects on the content server listener port or the web server filter,<br>and whether the listener port is SSL enabled.                                                                                                    |
| Valid values are socket, web, socketss1, and jaxws. This option has no default.                                                                                                    |
| Choose from:                                                                                                    |
| <ul> <li>socket—Use an intradoc socket connection to connect to the<br/>Content Server. The client IP address must be added to the list of<br/>authorized addresses in the Content Server. In this case, the<br/>client is the machine on which Oracle WebCenter Portal is<br/>running.</li> </ul>                                                                                                    |
| <ul> <li>socketssl—Use an intradoc socket connection to connect to<br/>the Content Server that is secured using the SSL protocol. The<br/>client's certificates must be imported in the server's trust store for<br/>the connection to be allowed. This is the most secure option, and<br/>the recommended option whenever identity propagation is<br/>required (for example, in WebCenter Portal).</li> </ul> |
| • <b>web</b> —Use an HTTP(S) connection to connect to the Content<br>Server. Note that for WebCenter Portal, this option is not suitable<br>for the active connection, that is, the back-end Content Server.<br>repository that is being used to store portal-specific documents<br>and Home portal documents, because it does not allow identity<br>propagation.                                              |
| <ul> <li>jaxws—Use a Java API for XML web services connection to<br/>connect to the Content Server.</li> </ul>                                                                                                    |
| Optional. Content Server URL. Required only if socketType is set to web or jaxws.                                                                                                    |
| URL should be in the format:                                                                                                    |
| http://hostname:port/web_root/plugin_root                                                                                                    |
| For example: http://mycontentserver/cms/idcplg                                                                                                    |
| Optional. Host name of the machine where the Content Server is running. Required if socketType is set to socket or socketss1.                                                                                                    |
| Optional. Port on which the Content Server listens. Required if socketType is set to socket or socketss1:                                                                                                    |
| <ul> <li>Socket—Port specified for the incoming provider in the server.</li> <li>Socket SSL—Port specified for the sslincoming provider in the server.</li> </ul>                                                                                                    |
| This property corresponds to the IntradocServerPort setting in the Content Server configuration file, which defaults to port 4444.                                                                                                    |
| Optional. Location of key store that contains the private key used to sign the security assertions. Required only if socketType is set to socketss1.                                                                                                    |
| The key store location must be an absolute path.                                                                                                    |
| Optional. Password required to access the key store. Required only if socketType is set to socketss1.                                                                                                    |
|                                                                                                    |

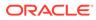

| Argument                      | Definition                                                                                                    |
|-------------------------------|----------------------------------------------------------------------------------------------------|
| privateKeyAlias               | Optional. Client private key alias in the key store. The key is used to<br>sign messages to the server. The public key corresponding to this<br>private key must be imported in the server keystore.                                                                                                    |
|                               | Required only if socketType is set to socketss1. The value for this argument must be a string that contains neither special characters no white space.                                                                                                    |
| privateKeyPassword            | Optional. Password to be used with the private key alias in the key store. Required only if socketType is set to socketssl.                                                                                                    |
| webContextRoot                | Optional. Web server context root for the Content Server. Use the format / <context_root>. For example, /cs.</context_root>                                                                                                    |
|                               | webContextRoot is only applicable when IDENTITY_PROPAGATION is used for authentication, that is, when extAppId is set to an empty string.                                                                                                    |
|                               | <b>Note:</b> To fully enable these Oracle WebCenter Content features you must access WebCenter Portal through Oracle HTTPS Server (OHS) to expose Content Server and the application under the same host and port. Both the application and Content Server must also use single sign on. For information about setting up OHS to front-end WebCenter Portal, see "Content Server - Configuration" in <i>Oracle Fusion Middleware Administering Oracle WebCenter Portal</i> . |
|                               | If your application is connected to multiple Content Servers, Oracle recommends that each Content Server has a unique Web Server Context Root so that OHS re-direction works correctly.                                                                                                    |
| clientSecurityPolic<br>Y      | Optional. Client security policy to be used when the socketType is jaxws. For example: oracle/<br>wssl1_saml_token_with_message_protection_service_policy                                                                                                    |
|                               | Y<br>Leave the field blank if your environment supports Global Policy<br>Attachments (GPA).                                                                                                    |
| cacheInvalidationIn<br>terval | Optional. Time between checks for external Content Server content changes (in minutes). WebCenter Portal automatically clears items that have changed from the cache. The <i>minimum</i> interval is 2 minute                                                                                                    |
|                               | By default, cache invalidation is disabled (specified as 0) which mear that no periodic checks are made for content changes.                                                                                                    |
| binaryCacheMaxEntry<br>Size   | Optional. Maximum cacheable size (in bytes) for Content Server<br>binary documents. Documents larger than this size are not cached by<br>WebCenter Portal.                                                                                                    |
|                               | Defaults is 102400 bytes (100K).                                                                                                    |
|                               | Tune this value based on your machine's memory configuration and the types of binary documents that you expect to cache.                                                                                                    |
|                               | Most documents stored in Content Server are considered binary<br>content, that is, images, plain text, Word documents, and so on. The<br>only exception is Site Studio content which is stored in data files (CD<br>files) and cache separately in a Virtual Content Repository (VCR)<br>cache (or node cache).                                                                                                    |
| adminUsername                 | Required when socketType is jaxws. User name with administrativ<br>rights for this Content Server instance. This user will be used to fetch<br>content type information based on profiles and track document<br>changes for cache invalidation purpose.                                                                                                    |
|                               | Defaults to sysadmin.                                                                                                    |
|                               |                                                                                                    |

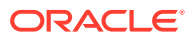

| Argument           | Definition                                                                                                    |
|--------------------|----------------------------------------------------------------------------------------------------|
| adminPassword      | Optional. Password for the Content Server administrator specified in adminUsername. Required when socketType is set to web.                                                                                                    |
| extAppId           | Optional. External application used to authenticate users against the Content Server. This value should match the name of an existing external application connection. See also listExtAppConnections. If extAppId is not set, no change is made to the authentication method or external application ID.                                                                                           |
|                    | If extAppId is set to an empty string, the authentication method used<br>is IDENTITY_PROPAGATION. With this method, the application and<br>Content Server use the same identity store to authenticate users.<br>Note that extAppID is mandatory when socketType is set to web.                                                                                                    |
| timeout            | Length of time allowed to log in to the Content Server (in ms) before issuing a connection timeout message, and the RIDC socket timeout used for all service requests for connection types web, socket and socketssl.                                                                                                    |
|                    | If the timeout property is not set, the following values are used:                                                                                                    |
|                    | <ul> <li>Login timeout - the default concurrency timeout for the<br/>oracle.webcenter.content resource is used (30s or<br/>30000ms).</li> </ul>                                                                                                    |
|                    | • <b>RIDC socket timeout</b> - the default RIDC socket timeout (60s or 60000ms) is used for all service requests for connection types socket, socketssl, or web.                                                                                                    |
|                    | If the timeout property is set and the connection type is socket,<br>socketss1, or web, Oracle recommends that you do not specify a<br>value less than 60000ms as this would reduce the RIDC socket<br>timeout and increase the likelihood that long running requests will tim<br>out. For example, timeouts may occur during long running searches,<br>long file uploads, or long copy operations. |
| isPrimary          | Optional. Valid string values are $1$ (true) and $0$ (false).                                                                                                    |
| ISFI IMALY         | 1 specifies that this connection is the primary connection used for the documents tool.                                                                                                    |
|                    | This argument defaults to 0. When omitted or set to 0, the primary connection used for documents does not change.                                                                                                    |
|                    | In WebCenter Portal, the primary connection is used to store portal-<br>specific content and Home portal content.                                                                                                    |
| server             | <b>Note:</b> If you mark a connection as primary, you must run the setContentServerProperties WLST command to specify certain additional properties required for the primary WebCenter Content Server connection.                                                                                                    |
|                    | Optional. Name of the managed server where the application is deployed. For example, WC_Portal.                                                                                                    |
|                    | Required when applications with the same name are deployed to different servers and also when you have a cluster.                                                                                                    |
| applicationVersion | Optional. Version number of the deployed application. Required if more than one version of the application is deployed.                                                                                                    |

The following example creates a socket-based connection to an Oracle WebCenter Content repository running on myhost.com at port 4444. For authentication purposes, an existing external application named myExtApp is used. See also, createExtAppConnection.

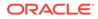

wls:/weblogic/serverConfig> createContentServerConnection(appName='webcenter', name='myContentServerConnection', socketType='socket', serverHost='myhost.com', serverPort=4444, extAppId='myExtApp', isPrimary=1)

The following example creates an SSL socket-based connection to an Oracle WebCenter Content repository.

```
wls:/weblogic/serverConfig> createContentServerConnection(appName='webcenter',
name='myContentServerConnection', socketType='socketssl',
serverHost='myhost.com', serverPort=4444, keystoreLocation='d:/keys/here',
keystorePassword='AlphaSquad7',
privateKeyAlias='enigma', privateKeyPassword='S0larPl3x1s',
extAppId='myExtApp')
```

The following example creates a JAX-WS (Java API for XML web services) connection to an Oracle WebCenter Content repository:

```
wls:/weblogic/serverConfig> createContentServerConnection(appName='webcenter'
name='myContentServerConnection', socketType='jaxws', url='http://
myhost.com:9044/idcnativews',
adminUsername='weblogic', clientSecurityPolicy='oracle/
wss10_saml_token_client_policy')
```

# 2.6.2 setContentServerConnection

Module: Oracle WebCenter Portal

Use with WLST: Online

#### Description

Edits an existing Oracle WebCenter Content repository connection. This command requires that you specify values for appName and name, plus one additional argument.

## Syntax

```
setContentServerConnection(appName, name, [socketType, url, serverHost,
serverPort, keystoreLocation, keystorePassword, privateKeyAlias,
privateKeyPassword, webContextRoot, clientSecurityPolicy,
cacheInvalidationInterval, binaryCacheMaxEntrySize, adminUsername,
adminPassword,
extAppId, timeout, isPrimary, server, applicationVersion])
```

| Argument | Definition                                                          |
|----------|---------------------------------------------------------------------|
| appName  | Name of the application in which to perform this operation.         |
|          | For WebCenter Portal, the application name is always webcenter.     |
| name     | Name of an existing Oracle WebCenter Content repository connection. |

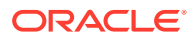

| Argument         | Definition                                                                                                    |
|------------------|----------------------------------------------------------------------------------------------------|
| socketType       | Optional. Specifies whether the Oracle WebCenter Content's Content<br>Server connects on the content server listener port or the web server<br>filter, and whether the listener port is SSL enabled.                                                                                                    |
|                  | Valid values are socket, web, and socketss1. This option has no default.                                                                                                    |
|                  | Choose from:                                                                                                    |
|                  | <ul> <li>socket—Use an intradoc socket connection to connect to the<br/>Content Server. The client IP address must be added to the list of<br/>authorized addresses in the Content Server. In this case, the<br/>client is the machine on which Oracle WebCenter Portal is<br/>running.</li> </ul>                                                                                                    |
|                  | <ul> <li>socketssl—Use an intradoc socket connection to connect to<br/>the Content Server that is secured using the SSL protocol. The<br/>client's certificates must be imported in the server's trust store fo<br/>the connection to be allowed. This is the most secure option, and<br/>the recommended option whenever identity propagation is<br/>required (for example, in WebCenter Portal).</li> </ul> |
|                  | <ul> <li>web—Use an HTTP(S) connection to connect to the Content<br/>Server. Note that for WebCenter Portal, this option is not suitable<br/>for the active connection, that is, the back-end Content Server.<br/>repository that is being used to store portal-specific documents<br/>and Home portal documents, because it does not allow identity<br/>propagation.</li> </ul>                              |
|                  | <ul> <li>jaxws—Use a Java API for XML web services connection to<br/>connect to the Content Server.</li> </ul>                                                                                                    |
| url              | Optional. Content Server URL. Required only if socketType is set to web or jaxws.                                                                                                    |
|                  | URL should be in the format:                                                                                                    |
|                  | http://hostname:port/web_root/plugin_root                                                                                                    |
|                  | For example: http://mycontentserver/cms/idcplg                                                                                                    |
| serverHost       | Optional. Host name of the machine where the Content Server is running. Required if socketType is set to socket or socketss1.                                                                                                    |
| serverPort       | Optional. Port on which the Content Server listens. Required if socketType is set to socket or socketss1:                                                                                                    |
|                  | <ul> <li>Socket—Port specified for the incoming provider in the server.</li> <li>Socket SSL—Port specified for the sslincoming provider in the server.</li> </ul>                                                                                                    |
|                  | For example, 4444                                                                                                    |
| keystoreLocation | Optional. Location of key store that contains the private key used to sign the security assertions. Required only if socketType is set to socketssl.                                                                                                    |
|                  | The key store location must be an absolute path.                                                                                                    |
| keystorePassword | Optional. Password required to access the key store. Required only in socketType is set to socketss1.                                                                                                    |
| privateKeyAlias  | Optional. Client private key alias in the key store. Required only if socketType is set to socketss1.                                                                                                    |
|                  | The value for this argument must be a string that contains neither special characters nor white space.                                                                                                    |

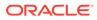

| Argument                      | Definition                                                                                                    |
|-------------------------------|----------------------------------------------------------------------------------------------------|
| privateKeyPassword            | Optional. Password to be used with the private key alias in the key store. Required only if socketType is set to socketssl.                                                                                                    |
| webContextRoot                | Optional. Web server context root for the Content Server if Content<br>Server is front-ended with Oracle HTTP Server (OHS). Use the<br>format / <context_root>. For example, /cs.</context_root>                                                                                                    |
|                               | Oracle recommends that you access WebCenter Portal through<br>Oracle HTTP Server (OHS) if you want to use Content Presenter to<br>create or edit Site Studio content. Without Oracle HTTP Server (and<br>WebContextRoot configuration), it is still possible to create or edit Site<br>Studio content from within Content Presenter, but the create and edit<br>actions launch new browser windows (or tabs) rather than opening<br>within the Content Presenter task flow. |
|                               | <b>Note:</b> To fully enable these features you must access WebCenter<br>Portal through Oracle HTTPS Server (OHS) to expose Content Serve<br>and the application under the same host and port. In addition, both<br>the application and the Content Server must use single sign on.                                                                                                    |
|                               | webContextRoot is only applicable when IDENTITY_PROPAGATION is used for authentication, that is, when extAppId is set to an empty string.                                                                                                    |
| clientSecurityPolic<br>Y      | Optional. Client security policy to be used when the socketType is jaxws. For example: oracle/<br>wssll_saml_token_with_message_protection_service_poli                                                                                                    |
|                               | У<br>Leave the field blank if your environment supports Global Policy<br>Attachments (GPA).                                                                                                    |
| cacheInvalidationIn<br>terval | Optional. Time between checks for external Content Server content changes (in minutes). WebCenter Portal automatically clears items that have changed from the cache. The <i>minimum</i> interval is 2 minute                                                                                                    |
|                               | By default, cache invalidation is disabled (specified as 0) which mean that no periodic checks are made for content changes.                                                                                                    |
| binaryCacheMaxEntry<br>Size   | Optional. Maximum cacheable size (in bytes) for Content Server<br>binary documents. Documents larger than this size are not cached by<br>WebCenter Portal. Defaults is 102400 bytes (100K).                                                                                                    |
|                               | Tune this value based on your machine's memory configuration and the types of binary documents that you expect to cache.                                                                                                    |
| adminUsername                 | Optional. User name with administrative rights for this Content Serve instance. This user will be used to fetch content type information based on profiles and track document changes for cache invalidation purpose.<br>Defaults to sysadmin.                                                                                                    |
| adminPassword                 | Optional. Password for the Content Server administrator specified in                                                                                                    |
| adminiassword                 | adminUsername. Required when socketType is set to web.                                                                                                    |
| extAppId                      | Optional. External application used to authenticate users against the Content Server. This value should match the name of an existing external application connection. See also listExtAppConnections. If extAppId is not set, no change is made to the authentication method or external application ID.                                                                                                    |
|                               | If extAppId is set to an empty string, the authentication method used<br>is IDENTITY_PROPAGATION. With this method, the application and<br>Content Server use the same identity store to authenticate users.                                                                                                    |

| Argument           | Definition                                                                                                    |
|--------------------|----------------------------------------------------------------------------------------------------|
| timeout            | Length of time allowed to log in to the Content Server (in ms) before<br>issuing a connection timeout message, and the RIDC socket timeout<br>used for all service requests for connection types web, socket and<br>socketssl.                                                                                                    |
|                    | If the timeout property is not set, the following values are used:                                                                                                    |
|                    | <ul> <li>Login timeout - the default concurrency timeout for the oracle.webcenter.content resource is used (30s or 30000ms). For more information, refer to Configuring Concurrency Management in <i>Tuning Performance</i>.</li> <li>RIDC socket timeout - the default RIDC socket timeout (60s or 60000ms) is used for all service requests for connection types socket, socketssl, or web.</li> </ul> |
|                    | If the timeout property is set and the connection type is socket,<br>socketssl, or web, Oracle recommends that you do not specify a<br>value less than 60000ms as this would reduce the RIDC socket<br>timeout and increase the likelihood that long running requests will time<br>out. For example, timeouts may occur during long running searches,<br>long file uploads, or long copy operations.     |
| isPrimary          | Optional. Valid string values are 1 (true) and 0 (false).                                                                                                    |
| ISPIIMALY          | 1 specifies that this connection is the primary connection used for document services in the application.                                                                                                    |
|                    | This argument defaults to 0. When omitted or set to 0, the primary connection used for documents does not change.                                                                                                    |
|                    | In WebCenter Portal, the primary connection is used to store portal-<br>specific content and Home portal content.                                                                                                    |
| server             | Optional. Name of the managed server where the application is deployed. For example, WC_Portal.                                                                                                    |
|                    | Required when applications with the same name are deployed to different servers and also when you have a cluster.                                                                                                    |
| applicationVersion | Optional. Version number of the deployed application. Required if more than one version of the application is deployed.                                                                                                    |

The following example edits a socket-based connection to an Oracle WebCenter Content repository.

```
wls:/weblogic/serverConfig>setContentServerConnection(appName='webcenter',
name='myContentServerConnection', socketType='socket',
serverHost='myhost.com', serverPort=4444,
extAppId='myExtApp', isPrimary=1)
```

The following example edits an SSL socket-based connection to an Oracle WebCenter Content repository.

```
wls:/weblogic/serverConfig>setContentServerConnection(appName='webcenter',
name='myContentServerConnection', socketType='socketssl',
serverHost='myhost.com', serverPort=8443,
keystoreLocation='d:/keys/here', keystorePassword='T0PS3CR3T',
privateKeyAlias='TekJansen', privateKeyPassword='LadyNocturne',
extAppId='myExtApp', isPrimary=1)
```

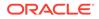

The following example edits a JAX-WS (Java API for XML web services) connection to an Oracle WebCenter Content repository:

```
wls:/weblogic/serverConfig> setContentServerConnection(appName='webcenter',
socketType='jaxws', url='http://myhost.com:9044/idcnativews',
adminUsername='weblogic',
clientSecurityPolicy='oracle/wss10_saml_token_client_policy')
```

# 2.6.3 listContentServerConnections

Module: Oracle WebCenter Portal

Use with WLST: Online

### Description

Without any arguments, this command lists all of the Oracle WebCenter Content repository connections that are configured for a named application.

### Syntax

```
listContentServerConnections(appName, [verbose, name, server,
applicationVersion])
```

| Argument           | Definition                                                                                                    |
|--------------------|----------------------------------------------------------------------------------------------------|
| appName            | Name of the application in which to perform this operation.                                                                                                    |
| appivanie          | For WebCenter Portal, the application name is always webcenter.                                                                                                    |
| verbose            | Optional. Displays content repository connection details in verbose mode. Valid options are 1 (true) and $0$ (false).                                                              |
|                    | When set to 1, listJCRContentServerConnections lists all Oracle WebCenter Content repository connections that are configured for the named application, along with their details.  |
|                    | When set to 0, only connection names are listed.                                                                                                    |
|                    | This argument defaults to 0.                                                                                                    |
| name               | Optional. Name of an existing Oracle WebCenter Content repository connection.                                                                                                    |
|                    | When specified you can view connection details for a specific Oracle WebCenter Content repository connection. If you supply a value for name, you must supply a value for verbose. |
| server             | Optional. Name of the managed server where the application is deployed. For example, WC_Portal.                                                                                    |
|                    | Required when applications with the same name are deployed to different servers and also when you have a cluster.                                                                  |
| applicationVersion | Optional. Version number of the deployed application. Required if more than one version of the application is deployed.                                                            |

#### Example

The following example lists Oracle WebCenter Content repository connections configured for WebCenter Portal (webcenter):

wls:/weblogic/serverConfig> listContentServerConnections(appName='webcenter')

The following example lists all properties of the Oracle WebCenter Content repository connection named myContentServerConnection1. The connection named

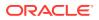

myContentServerConnection1 must exist and be an Oracle WebCenter Content repository connection.

wls:/weblogic/serverConfig>listContentServerConnections(appName='webcenter', verbose=1, name='myContentServerConnection1')

# 2.6.4 listContentServerProperties

Module: Oracle WebCenter Portal

Use with WLST: Online

#### Description

Lists properties for the back-end Oracle WebCenter Content repository that is being used by WebCenter Portal to store portal-specific documents and Home portal documents. This command is only valid for WebCenter Portal.

#### Syntax

listContentServerProperties(appName, [server, applicationVersion])

| Argument           | Definition                                                                                                    |
|--------------------|----------------------------------------------------------------------------------------------------|
| appName            | Name of the application in which to perform this operation.<br>For WebCenter Portal, the application name is always webcenter. |
| server             | Optional. Name of the managed server where the application is deployed.<br>For example, WC_Portal.                             |
|                    | Required when applications with the same name are deployed to different servers and also when you have a cluster.              |
| applicationVersion | Optional. Version number of the deployed application. Required if more than one version of the application is deployed.        |

## Example

The following example lists properties for the back-end Oracle WebCenter Content repository that is being used by a WebCenter Portal instance (webcenter) to store portal-specific documents and Home portal documents.

wls:/weblogic/serverConfig> listContentServerProperties(appName='webcenter')

```
The Documents Portal Server identifier is "/EnterpriseLibraries"
The Documents repository administrator is "sysadmin"
The Documents security group is "/WebCenter1109"
The Documents primary connection is "myContentServerConnection"
```

# 2.6.5 setContentServerProperties

Module: Oracle WebCenter Portal

Use with WLST: Online

#### Description

Modifies properties for the back-end Oracle WebCenter Content repository that is being used by WebCenter Portal to store portal-related data.

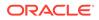

# Syntax

setContentServerProperties(appName, [portalServerIdentifier, adminUserName, securityGroup, server, applicationVersion])

| Argument                   | Definition                                                                                                    |
|----------------------------|----------------------------------------------------------------------------------------------------|
| appName                    | Name of the application in which to perform this operation.                                                                                                    |
|                            | For WebCenter Portal, the application name is always webcenter.                                                                                                    |
| portalServerIdentif<br>ier | Optional. Root folder under which WebCenter Portal content is stored<br>The value for this argument must use the format: /folderName.                                                                                                    |
| 161                        | For example, /WebCenter or /WCPMain.                                                                                                    |
|                            | The portalServerIdentifier cannot be /(the root itself), and it must be unique across applications. If the folder specified does not exist it will be created for you.                                                                                                    |
|                            | Note: If you change the value of this argument, you must also provide the value for the adminUserName and securityGroup arguments.                                                                                                    |
| adminUserName              | Optional. User name of a content repository administrator. For example: sysadmin. This user will be used to create and maintain folders for WebCenter Portal content and manage content access rights.                                                                                                    |
|                            | Administrative privileges are required for this connection so that<br>operations can be performed on behalf of WebCenter Portal users.<br>Administrative privileges are required for this connection so that<br>operations can be performed on behalf of WebCenter Portal users.                                                          |
| securityGroup              | Optional. Unique identifier to use as the value for the security group<br>assigned to files in Content Server that are created in WebCenter<br>Portal. This name is used to separate data when multiple WebCenter<br>Portal instances share the same WebCenter Content instance, and<br>must be unique across WebCenter Portal instances. |
|                            | The value for this argument must begin with an alphabetical character<br>followed by any combination of alphanumeric characters or the<br>underscore character. The string must be less than or equal to 30<br>characters.                                                                                                    |
|                            | Note: If you change the value of this argument, you must also change<br>the value of the portalServerIdentifier and adminUserName<br>arguments.                                                                                                    |
| server                     | Optional. Name of the managed server where the application is deployed. For example, WC_Portal.                                                                                                    |
|                            | Required when applications with the same name are deployed to different servers and also when you have a cluster.                                                                                                    |
| applicationVersion         | Optional. Version number of the deployed application. Required if more than one version of the application is deployed.                                                                                                    |

# Example

The following example modifies connection properties for the back-end Oracle WebCenter Content repository that is being used by WebCenter Portal to store portalrelated documents:

wls:/weblogic/serverConfig> setContentServerProperties(appName='webcenter', portalServerIdentifier='/AccountingSpaces', adminUserName='admin', securityGroup='WCAccounting')

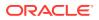

The following example modifies the administrator's user name for the back-end Oracle WebCenter Content repository that is being used by WebCenter Portal to store portal-related documents:

```
wls:/weblogic/serverConfig> setContentServerProperties(appName='webcenter',
adminUserName='sysadmin')
```

# 2.6.6 deleteContentServerProperties

Module: Oracle WebCenter Portal

Use with WLST: Online

#### Description

Deletes properties for the back-end Oracle WebCenter Content repository used by WebCenter Portal, that is the adminUserName, applicationName, and spacesRoot.

#### Syntax

deleteContentServerProperties(appName, [server, applicationVersion])

| Argument           | Definition                                                                                                    |
|--------------------|----------------------------------------------------------------------------------------------------|
| appName            | Name of the application in which to perform this operation.<br>For WebCenter Portal, the application name is always webcenter. |
| server             | Optional. Name of the managed server where the application is deployed.<br>For example, WC_Portal.                             |
|                    | Required when applications with the same name are deployed to different servers and also when you have a cluster.              |
| applicationVersion | Optional. Version number of the deployed application. Required if more than one version of the application is deployed.        |

## Example

The following example deletes connection properties (adminUserName, applicationName, spacesRoot) of the back-end Oracle WebCenter Content repository that is being used by WebCenter Portal:

wls:/weblogic/serverConfig> deleteContentServerProperties(appName='webcenter')

# 2.6.7 deleteContentServerConnection

Module: Oracle WebCenter Portal

Use with WLST: Online

## Description

Deletes a named Oracle WebCenter Content repository connection.

## Syntax

deleteContentServerConnection(appName, name)

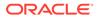

| Argument | Definition                                                                                                    |
|----------|----------------------------------------------------------------------------------------------------|
| appName  | Name of the application in which to perform this operation. For WebCenter Portal, the application name is always webcenter. |
| name     | Name of the existing Oracle WebCenter Content repository connection that you want to delete.                                |

The following example deletes the Oracle WebCenter Content repository connection named MyContentServerConnection.

wls:/weblogic/serverConfig> deleteContentServerConnection(appName='webcenter'
name='MyContentServerConnection')

# 2.6.8 exportFoldersGData

Module: Oracle WebCenter Portal

Use with WLST: Online

# Description

Exports Folders\_g data to a specified location so you can migrate the data to FrameworkFolders using the WLST command migrateFoldersGToFrameworkFolders. After migrating Folders\_g data to FrameworkFolders, you can generate comparison reports from the exported Folders\_g data to verify that all the files and folders are migrated to FrameworkFolders.

## Syntax

exportFoldersGData(appName,server, [connectionName,directoryPath,applicationVersion])

| Argument       | Definition                                                                                                    |
|----------------|----------------------------------------------------------------------------------------------------|
| appName        | Name of the application in which to perform this operation. For WebCenter Portal, the application name is always webcenter.                                                                                                    |
| server         | Name of the managed server where the application is deployed. For example, WC_Portal.                                                                                                    |
|                | <b>Note</b> : In a clustered environment where applications share the same content server connection (that is, applications connect to the same content server and share the same root folder and security group), run this command only against one managed server. |
| connectionName | Optional. Content Server connection name. Only required if you want to export Folders_g data for a non default content server connection.                                                                                                    |
|                | If this argument is not specified, the default content server connection is used, that is, the content server connection where isPrimary=1.                                                                                                    |
| directoryPath  | Optional. Destination directory for the Folders_g data that you want to migrate.                                                                                                    |
|                | If this argument is not specified, Folders_g data is exported to the folder named FRAMEWORK_FOLDER_MIGRATION under WCP_ORACLE_HOME/ common/wlst.                                                                                                    |

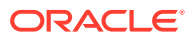

| Argument           | Definition                                                                                                    |
|--------------------|----------------------------------------------------------------------------------------------------|
| applicationVersion | Optional. Version number of the deployed application. Required if more than one version of the application is deployed. |

The following example exports the Folders\_g data for a WebCenter Portal application deployed to the WC\_Portal managed server. WebCenter Portal's default content server connection details are used, and Folders\_g data exported to the default location, the WCP\_ORACLE\_HOME/common/wlst/FRAMEWORK\_FOLDER\_MIGRATION directory.

exportFoldersGData(appName='webcenter',server='WC\_Portal')

The following example exports the Folders\_g data for a WebCenter Portal application deployed to the WC\_Portal managed server. The content server connection named MyContentServerConnection is used, and Folders\_g data exported to the /scratch/myTemp\_Dir directory.

exportFoldersGData(appName='webcenter',server='WC\_Portal',connectionName='MyContentServ
erConnection',directoryPath='/scratch/myTemp\_Dir/')

# 2.6.9 migrateFoldersGDataToFrameworkFolders

Module: Oracle WebCenter Portal

Use with WLST: Online

#### Description

Migrates the Folders\_g data to FrameworkFolders and verifies the integrity of the migrated data.

#### Syntax

migrateFoldersGDataToFrameworkFolders(appName,server,contentDbConnectionUrl,contentDbUs erName,[connectionName,directoryPath,reportMode,applicationVersion])

| Argument               | Definition                                                                                                    |
|------------------------|----------------------------------------------------------------------------------------------------|
| appName                | Name of the application in which to perform this operation. For WebCenter Portal, the application name is always webcenter.                                                                                                    |
| server                 | Name of the managed server where the application is deployed.<br>For example, WC_Portal.                                                                                                    |
|                        | <b>Note</b> : In a clustered environment where applications share the same content server connection (that is, connect to the same content server and share the same root folder and security group), run this command against only one managed server. |
| contentDbConnectionUrl | Connection URL for the database where WebCenter Content schema (named OCS) is present.                                                                                                    |
|                        | Use the connection URL format host:port:sid.                                                                                                    |
| contentDbUserName      | User name of the WebCenter Content schema (named OCS) that you want to migrate.                                                                                                    |

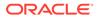

| Argument           | Definition                                                                                                    |
|--------------------|----------------------------------------------------------------------------------------------------|
| connectionName     | Optional. Content Server connection name.                                                                                                    |
|                    | Only required if you want to migrate Folders_g data for a non<br>default content server connection.                                                                                                    |
|                    | If not specified, the default content server connection is used, that is, the content server connection where isPrimary=1.                                                                                                    |
| directoryPath      | Optional. Directory containing the Folders_g data that you want to migrate.                                                                                                    |
|                    | If not specified, Folders_g data is migrated from<br>WCP_ORACLE_HOME/common/wlst/<br>FRAMEWORK_FOLDER_MIGRATION directory. This is the default<br>location for Folders_g data exported using the WLST command<br>exportFoldersGData. |
| reportMode         | Optional. Indicates whether to generate a report describing what<br>will happen during migration that you can review prior to migrating<br>the actual data.                                                                          |
|                    | Valid values are true and false.                                                                                                    |
|                    | true - Generates a report that describes all the metadata changes that will be made when the Folders_g data is migrated to FrameworkFolders. No actual data migration takes place.                                                   |
|                    | false - Pre-migration report not required. Folders_g data is<br>migrated to FrameworkFolders.                                                                                                    |
|                    | The default value is false.                                                                                                    |
| applicationVersion | Optional. Version number of the deployed application. Required if more than one version of the application is deployed.                                                                                                    |

The following example migrates the Folders\_g data from the default directory (*WCP\_ORACLE\_HOME/*common/wlst/FRAMEWORK\_FOLDER\_MIGRATION) to FrameworkFolders and validates the migrated data for the WebCenter Portal application deployed to the WC\_Portal managed server. Migration is performed using the default Content Server connection details and the specified WebCenter Content database connection and user name.

```
migrateFoldersGDataToFrameworkFolders(appName='webcenter',server='WC_Portal',cont
entDbConnectionUrl='wccdbhost.example.com:wccdbport:wccdbsid',
contentDbUserName='SCHEMA_PREFIX_OCS')
```

The following example migrates Folders\_g data from the /scratch/myTemp\_Dir directory to FrameworkFolders and validates the migrated data for the WebCenter Portal application deployed to the WC\_Portal managed server. Content Server connection named MyContentServerConnection and the specified WebCenter Content database connection and username are used to perform the migration.

```
migrateFoldersGDataToFrameworkFolders(appName='webcenter',server='WC_Portal',cont
entDbConnectionUrl='wccdbhost.example.com:wccdbport:wccdbsid',
contentDbUserName='SCHEMA_PREFIX_OCS',connectionName='MyContentServerConnection',
directoryPath='/scratch/myTemp_Dir/)
```

The following example reports how Folders\_g data will be migrated to FrameworkFolders for the WebCenter Portal application deployed to WC\_Portal. MyContentServerConnection connection details and specified WebCenter Content

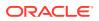

database connection and username are used to generate the migration report which is saved to the same location as the Folders\_g data (/scratch/myTemp\_Dir):

migrateFoldersGDataToFrameworkFolders(appName='webcenter',server='WC\_Portal',contentDbC onnectionUrl='wccdbhost.example.com:wccdbport:wccdbsid', contentDbUserName='SCHEMA\_PREFIX\_OCS',connectionName='MyContentServerConnection',direct oryPath='/scratch/myTemp\_Dir/', reportMode='true')

# 2.7 Discussions and Announcements

# Note:

Oracle WebCenter Portal has deprecated the support for Jive features (announcements and discussions). If you have upgraded from a prior release to Release 12c (12.2.1.4.0), Jive features remain available in your upgraded instance but Oracle support is not provided for these features. In the next release, Jive features will not be available even in the upgraded instances

Use the commands listed in Table 2-8 to manage discussions server connections for WebCenter Portal.

Configuration changes made using these WLST commands are only effective after your restart the Managed Server on which the application is deployed. For details, see *Oracle Fusion Middleware Administering Oracle WebCenter Portal*.

| Use this command                        | То                                                                                                | Use with<br>WLST |
|-----------------------------------------|---------------------------------------------------------------------------------------------------|------------------|
| createDiscussionForumConnection         | Create a new discussions server connection for a named application.                               | Online           |
| setDiscussionForumConnection            | Edit an existing discussions server<br>connection.                                                | Online           |
| setDefaultDiscussionForumConnection     | Specify the default connection for discussions and announcements.                                 | Online           |
| listDiscussionForumConnections          | List all of the discussions server<br>connections that are configured for a<br>named application. | Online           |
| listDefaultDiscussionForumConnection    | List the default discussions server<br>connection for a named application.                        | Online           |
| setDiscussionForumConnectionProperty    | Set an additional discussions server<br>connection property.                                      | Online           |
| deleteDiscussionForumConnectionProperty | Delete a discussions server connection property.                                                  | Online           |
| setDiscussionForumServiceProperty       | Specify defaults for discussions.                                                                 | Online           |
| removeDiscussionForumServiceProperty    | Remove defaults for discussions.                                                                  | Online           |
| listDiscussionForumServiceProperties    | List discussions settings.                                                                        | Online           |
| setAnnouncementServiceProperty          | Specify defaults for announcements.                                                               | Online           |

## Table 2-8 Discussion and Announcement WLST Commands

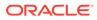

| Use this command                  | То                                                                                       | Use with<br>WLST |
|-----------------------------------|------------------------------------------------------------------------------------------|------------------|
| removeAnnouncementServiceProperty | Remove defaults for announcements.                                                       | Online           |
| listAnnouncementServiceProperties | List announcements settings.                                                             | Online           |
| addDiscussionsServerAdmin         | Grant system administrator permissions on the discussions server to a user or a group.   | Online           |
| addDiscussionsCategoryAdmin       | Grant category administrator permissions on the discussions server to a user or a group. | Online           |
| setDiscussionsServerProperty      | Set discussions server properties.                                                       | Online           |
| getDiscussionsServerProperty      | Return discussions server property values.                                               | Online           |
| removeDiscussionsServerProperty   | Remove current discussions server<br>property values.                                    | Online           |

# Table 2-8 (Cont.) Discussion and Announcement WLST Commands

# 2.7.1 createDiscussionForumConnection

Module: Oracle WebCenter Portal

Use with WLST: Online

#### Description

Creates a new discussions server connection for a named application.

Discussions and announcements both require a discussions server connection. Discussions and announcements both use the same discussions server connection.

While you can register multiple discussions server connections for an application, only one connection is used for discussion and announcement services - the default (or active) connection.

#### Syntax

```
createDiscussionForumConnection(appName, name, url, adminUser,
[timeout, default, policyURIForAuthAccess, policyURIForPublicAccess,
recipientKeyAlias, server, applicationVersion])
```

| Argument | Definition                                                                                                    |
|----------|----------------------------------------------------------------------------------------------------|
| appName  | Name of the application in which to perform this operation.                                                                 |
|          | For WebCenter Portal, the application name is always webcenter.                                                             |
| name     | Connection name. The name must be unique (across all connection types) within the application.                              |
| url      | URL of the discussions server hosting discussion forums and announcements. For example: http://myhost:8888/owc_discussions. |

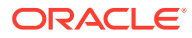

| Argument                     | Definition                                                                                                    |
|------------------------------|----------------------------------------------------------------------------------------------------|
| adminUser                    | Name of the discussions server administrator. This account is used by discussions and announcements to perform administrative operations on behalf of WebCenter Portal users.                                                                                                    |
|                              | This account is mostly used for managing discussions and<br>announcements in WebCenter Portal. It is not necessary for this user<br>to be a super admin. However, the user must have administrative<br>privileges on the current application root category for WebCenter<br>Portal, that is, the category (on the discussions server) under which<br>all portal-related discussions and announcements are stored. |
| policyURIForAuthAcc          | Optional. URI to the SAML token based policy required for<br>authenticated access to the discussions server web service.                                                                                                    |
| ess                          | The client policy specified must be compatible with the service policy that is configured for the OWCDiscussionsServiceAuthenticated endpoint in the discussions server. Out-of-the-box, the default service policy is WSS 1.0 SAML Token Service Policy (oracle/wss10_saml_token_service_policy).                                                                                                    |
|                              | Valid client policy values include:                                                                                                    |
|                              | <ul> <li>oracle/wss10_saml_token_client_policy (WSS 1.0 SAML<br/>Token Client Policy)</li> </ul>                                                                                                    |
|                              | <ul> <li>oracle/<br/>wssl1_saml_token_with_message_protection_client_po<br/>licy (WSS 1.1 SAML Token with Message Protection Client<br/>Policy)</li> </ul>                                                                                                    |
|                              | • GPA (Global Policy Attachment) - Use GPA if your environment<br>supports Global Policy Attachments. In addition, ensure that the<br>default policy is detached from the<br>OWCDiscussionsServiceAuthenticated endpoint in the<br>discussions server using the WLST command<br>detachWebServicePolicy or Enterprise Manager.                                                                                     |
|                              | See also "Managing Announcements and Discussions" in<br>Administering Oracle WebCenter Portal.                                                                                                    |
| policyURIForPublicA<br>ccess | Optional. URI to the policy required to enforce message security and integrity for public access to the discussions server Web service.                                                                                                    |
|                              | <b>Default value is</b> oracle/no_authentication_client_policy.                                                                                                    |
|                              | The client policy specified must be compatible with the service policy that is configured for the OWCDiscussionsServicePublic endpoint in the discussions server. Out-of-the-box, a service policy is not configured for public access (oracle/<br>no_authentication_client_policy).                                                                                                    |
|                              | Valid client policy values include:                                                                                                    |
|                              | <ul> <li>oracle/no_authentication_client_policy (None)</li> </ul>                                                                                                    |
|                              | <ul> <li>oracle/wssl1_with_message_protection_client_policy<br/>(WSS 1.1 Message Protection Client Policy)</li> </ul>                                                                                                    |
|                              | (WSS 1.1 Message Frotection Client Folicy)                                                                                                    |
|                              | • GPA (Global Policy Attachment) - Use GPA if your environment                                                                                                    |
|                              | <ul> <li>GPA (Global Policy Attachment) - Use GPA if your environment<br/>supports Global Policy Attachments. In addition, you must ensure<br/>that the default policy attached to the</li> </ul>                                                                                                    |

| Argument           | Definition                                                                                                    |
|--------------------|----------------------------------------------------------------------------------------------------|
| recipientKeyAlias  | Optional. Recipient key alias to be used for message protected<br>policies (applicable to the OWCDiscussionsServicePublic and<br>OWCDiscussionsServiceAuthenticated endpoints). This is the<br>alias to the certificate that contains the public key of the discussions<br>server in the configured keystore. The default is null. |
|                    | See also "Configuring WS-Security" in Administering Oracle<br>WebCenter Portal.                                                                                                    |
| timeout            | Optional. Length of time (in seconds) discussions waits for a response from the discussions server before issuing a connection timeout message.                                                                                                    |
|                    | This argument defaults to -1. When set to -1, the service default (10 seconds) applies.                                                                                                    |
| default            | Optional. Indicates that this connection is the default connection for discussions and announcements.                                                                                                    |
|                    | Valid options are 1 (true) and 0 (false).                                                                                                    |
|                    | When set to 1, discussions and announcements both use this connection.                                                                                                    |
|                    | When set to 0, the connection is not used. The default is 0.                                                                                                    |
| server             | Optional. Name of the managed server where the application is deployed. For example, WC_Portal.                                                                                                    |
|                    | Required when applications with the same name are deployed to different servers and also when you have a cluster.                                                                                                    |
| applicationVersion | Optional. Version number of the deployed application. Required if more than one version of the application is deployed.                                                                                                    |

The following example creates a discussions server connection for WebCenter Portal:

```
wls:/weblogic/serverConfig>createDiscussionForumConnection(appName='webcenter',
name='MyDiscussionServer', url='http://myhost.com:88888/owc_discussions',
adminUser='admin', policyURIForAuthAccess='oracle/
wss10_saml_token_client_policy', default=0)
```

# 2.7.2 setDiscussionForumConnection

Module: Oracle WebCenter Portal

Use with WLST: Online

#### Description

Edits an existing discussions server connection. Use this command to update connection attributes.

The connection is created using the createDiscussionForumConnection command.

#### Syntax

```
setDiscussionForumConnection(appName, name, [url, adminUser,
policyURIForAuthAccess, policyURIForPublicAccess, recipientKeyAlias, timeout,
default, server, applicationVersion])
```

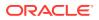

| Argument              | Definition                                                                                                    |
|-----------------------|----------------------------------------------------------------------------------------------------|
| annNamo               | Name of the application in which to perform this operation.                                                                                                    |
| appName               | For WebCenter Portal, the application name is always webcenter.                                                                                                    |
| name                  | Name of an existing discussions server connection.                                                                                                    |
| url                   | Optional. URL to the discussions server.                                                                                                    |
| adminUser             | Optional. Name of the discussions server administrator. This account is used by discussions to perform administrative operations on behalf of WebCenter Portal users.                                                                                                    |
|                       | This account is mostly used for managing discussions and announcements<br>in WebCenter Portal. It is not necessary for this user to be a super admin<br>However, the user must have administrative privileges on the current<br>application root category for WebCenter Portal, that is, the category (on the<br>discussions server) under which all portal-related discussions and<br>announcements are stored.                                                                                                    |
| policyURIForAuthAcces | Optional. URI to the SAML token based policy required for authenticated access to the discussions server web service.                                                                                                    |
| S                     | The client policy specified must be compatible with the service policy that is configured for the OWCDiscussionsServiceAuthenticated endpoint in the discussions server. Out-of-the-box, the default service policy is WSS 1.0 SAML Token Service Policy (oracle/<br>wssl0_saml_token_service_policy).                                                                                                    |
|                       | Valid client policy values include:                                                                                                    |
|                       | <ul> <li>oracle/wss10_saml_token_client_policy (WSS 1.0 SAML<br/>Token Client Policy)</li> </ul>                                                                                                    |
|                       | <ul> <li>oracle/<br/>wssl1_saml_token_with_message_protection_client_policy<br/>(WSS 1.1 SAML Token with Message Protection Client Policy)</li> <li>GPA (Global Policy Attachment) - Use GPA if your environment<br/>supports Global Policy Attachments. In addition, ensure that the defau<br/>policy is detached from the<br/>OWCDiscussionsServiceAuthenticated endpoint in the<br/>discussions server using the WLST command<br/>detachWebServicePolicy or Enterprise Manager.</li> <li>See also "Managing Announcements and Discussions" in Administering<br/>Oracle WebCenter Portal.</li> </ul> |

| Argument                     | Definition                                                                                                    |
|------------------------------|----------------------------------------------------------------------------------------------------|
| policyURIForPublicAcc<br>ess | Optional. URI to the policy required to enforce message security and integrity for public access to the discussions server web service.                                                                                                    |
|                              | Default value is oracle/no_authentication_client_policy.                                                                                                    |
|                              | The client policy specified must be compatible with the service policy that is configured for the OWCDiscussionsServicePublic endpoint in the discussions server. Out-of-the-box, a service policy is not configured for public access (oracle/no_authentication_client_policy).                                                   |
|                              | Valid client values include:                                                                                                    |
|                              | <ul> <li>oracle/no_authentication_client_policy (None)</li> </ul>                                                                                                    |
|                              | <ul> <li>oracle/wssl1_with_message_protection_client_policy<br/>(WSS 1.1 Message Protection Client Policy)</li> </ul>                                                                                                    |
|                              | <ul> <li>GPA (Global Policy Attachment) - Use GPA if your environment<br/>supports Global Policy Attachments. In addition, you must ensure that<br/>the default policy attached to the OWCDiscussionsServicePublic<br/>endpoint in the discussions server is set to oracle/<br/>no_authentication_service_policy.</li> </ul>       |
| recipientKeyAlias            | Optional. Recipient key alias to be used for message protected policies<br>(applicable to the OWCDiscussionsServicePublic and<br>OWCDiscussionsServiceAuthenticated endpoints). This is the alias to<br>the certificate that contains the public key of the discussions server in the<br>configured keystore. The default is null. |
|                              | See also "Configuring WS-Security" in Administering Oracle WebCenter Portal.                                                                                                    |
| timeout                      | Optional. Length of time (in seconds) discussions and announcements wait for a response from the discussions server before issuing a connection timeout message. This argument defaults to -1. When set to -1, the service default (10 seconds) applies.                                                                           |
| default                      | Optional. Indicates that this connection is the default connection for discussions and announcements. Required only if more than one connection is defined.                                                                                                    |
|                              | Valid options are 1 (true) and 0 (false). When set to 1, discussions and announcements use this connection. When set to 0, the connection is not used. The default is $0$ .                                                                                                    |
|                              | To specify that discussion and announcements use this connection, change the value from 0 to 1.                                                                                                    |
|                              | To disable this connection, use the<br>removeDiscussionForumServiceProperty command:                                                                                                    |
|                              | <pre>removeDiscussionForumServiceProperty('appName='webcenter',<br/>property='selected.connection')</pre>                                                                                                    |
|                              | <b>Note:</b> While you can register multiple discussions server connections for an application, only one connection is used for discussions and announcements— the default (or active) connection.                                                                                                    |
| server                       | Optional. Name of the managed server where the application is deployed. For example, WC_Portal.                                                                                                    |
|                              | Required when applications with the same name are deployed to different servers and also when you have a cluster.                                                                                                    |
| applicationVersion           | Optional. Version number of the deployed application. Required if more than one version of the application is deployed.                                                                                                    |

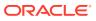

The following example updates attributes for a secure discussions server connection named MyDiscussionsServer.

```
wls:/weblogic/serverConfig> setDiscussionForumConnection(appName='webcenter',
name='MyDiscussionServer', url='http://myhost.com:7786/owc_discussions',
adminUser='admin', policyURIForAuthAccess='oracle/wss10_saml_token_client_policy',
default=1)
```

# 2.7.3 setDiscussionForumConnectionProperty

Module: Oracle WebCenter Portal

Use with WLST: Online

## Description

Sets a discussions server connection property. Use this command when additional parameters are required to connect to your discussions server.

This commands provides an extensible way to add any connection property using a key and a value. (You are not limited to connection properties specified by createDiscussionForumConnection and setDiscussionForumConnection .)

#### Note:

Do not use the setDiscussionForumConnectionProperty to set connection properties available through createDiscussionForumConnection or setDiscussionForumConnection. Attempting to do so, has no effect.

All known, additional connection properties are listed in Table 2-9.

| Additional Connection<br>Property | Description                                                                                                    |
|-----------------------------------|----------------------------------------------------------------------------------------------------|
| application.root.catego<br>ry.id  | Application root category ID on the discussions server under which all discussion forums are stored. For example, if set to 3, then all forums are stored in the category with the ID 3.                                                                                                    |
| linkURL                           | URL used to link users to the discussions server's Admin Console.<br>Only required if it is different to the url argument specified using the<br>createDiscussionForumConnection or setDiscussionForumConnection<br>command. For example, when SSO or HTTPS is configured.<br>Use the following format to specify an alternative public external URL: |
|                                   | protocol://host:port                                                                                                    |
|                                   | <pre>For example: http://example.com:7777</pre>                                                                                                    |

## Table 2-9 Additional Discussion Server Connection Properties

#### **Syntax**

setDiscussionForumConnectionProperty(appName, name, key, value, [secure, server, applicationVersion])

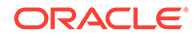

| Argument           | Definition                                                                                                    |
|--------------------|----------------------------------------------------------------------------------------------------|
| appName            | Name of the application in which to perform this operation.                                                                                                    |
|                    | For WebCenter Portal, the application name is always webcenter.                                                                                                    |
| name               | Name of an existing discussions server connection.                                                                                                    |
| key                | Name of the connection property. See also, Table 2-9.                                                                                                    |
| value              | Value for the property. Allows any property to be modified on the connection with a key and value.                                                                                             |
| secure             | Optional. Indicates whether the property value must be stored securely using encryption. Valid options are 1 (true) and 0 (false). When 1, the value is encrypted. The default option is $0$ . |
|                    | Set to 1 if you are storing passwords.                                                                                                    |
| server             | Optional. Name of the managed server where the application is deployed. For example, WC_Portal.                                                                                                |
|                    | Required when applications with the same name are deployed to different servers and also when you have a cluster.                                                                              |
| applicationVersion | Optional. Version number of the deployed application. Required if more than one version of the application is deployed.                                                                        |

The following example configures the category used to store discussion forums for a discussions server connection named MyDiscussionServer:

```
wls:/weblogic/serverConfig>setDiscussionForumConnectionProperty
(appName='webcenter', name='MyDiscussionServer',
key='application.root.category.id', value='3')
```

The following example configures an alternative, public external URL so users can access the discussions server's Admin Console:

```
wls:/weblogic/serverConfig>setDiscussionForumConnectionProperty
(appName='webcenter', name='MyDiscussionServer', key='linkURL', value='http://
example.com:7777')
```

The following example adds a custom discussions server connection property called myProperty1 with a value propertyValue1:

```
wls:/weblogic/serverConfig>setDiscussionForumConnectionProperty
(appName='webcenter', name='MyDiscussionServer', key='myProperty1',
value='propertyValue1')
```

The following example adds a secured discussions server connection property called securedProperty with the value secureValue.

```
wls:/weblogic/serverConfig>setDiscussionForumConnectionProperty
(appName='webcenter', name='MyDiscussionServer', key='securedProperty',
value='secureValue', secure=1)
```

# 2.7.4 deleteDiscussionForumConnectionProperty

Module: Oracle WebCenter Portal

ORACLE

Use with WLST: Online

## Description

Deletes a discussions server connection property. Take care when deleting connection properties because the connection may not work as expected if the configuration becomes invalid as a result.

This command can only delete *additional* connection properties added using the setDiscussionForumConnectionProperty command.

#### Syntax

deleteDiscussionForumConnectionProperty(appName, name, key, [server, applicationVersion])

| Argument           | Definition                                                                                                    |
|--------------------|----------------------------------------------------------------------------------------------------|
| appName            | Name of the application in which to perform this operation.                                                             |
|                    | For WebCenter Portal, the application name is always webcenter.                                                         |
| name               | Name of an existing discussions server connection.                                                                      |
| key                | Name of the connection property you want to delete.                                                                     |
| server             | Optional. Name of the managed server where the application is deployed.<br>For example, WC_Portal.                      |
|                    | Required when applications with the same name are deployed to different servers and also when you have a cluster.       |
| applicationVersion | Optional. Version number of the deployed application. Required if more than one version of the application is deployed. |

## Example

The following example deletes a discussions server connection property named myProperty1.

wls:/weblogic/serverConfig> deleteDiscussionForumConnectionProperty
(appName='webcenter', name='MyDiscussionServer', key='myProperty1')

# 2.7.5 listDefaultDiscussionForumConnection

Module: Oracle WebCenter Portal

Use with WLST: Online

## Description

Names the discussions server connection that discussions and announcements service are using, in a named application. While you can register multiple discussions server connections for an application, discussions and announcements only uses one connection—known as the default (or active) connection.

## Syntax

listDefaultDiscussionForumConnection(appName, [verbose, server, applicationVersion])

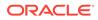

| Argument           | Definition                                                                                                    |
|--------------------|----------------------------------------------------------------------------------------------------|
| appName            | Name of the application in which to perform this operation.                                                             |
|                    | For WebCenter Portal, the application name is always webcenter.                                                         |
| verbose            | Optional. Valid options are 1 (true) and 0 (false).                                                                     |
|                    | When set to 1, the name and details of the discussions server connections are listed.                                   |
|                    | When set to 0, only the connection name displays. This argument defaults to 0.                                          |
| server             | Optional. Name of the managed server where the application is deployed. For example, WC_Portal.                         |
|                    | Required when applications with the same name are deployed to different servers and also when you have a cluster.       |
| applicationVersion | Optional. Version number of the deployed application. Required if more than one version of the application is deployed. |

The following example names the discussions server connection that discussions and announcements are using in WebCenter Portal:

```
wls:/weblogic/
serverConfig>listDefaultDiscussionForumConnection(appName='webcenter')
```

The following example lists the name and details of the discussions server connection that discussions and announcements are using in WebCenter Portal:

```
wls:/weblogic/serverConfig>
listDefaultDiscussionForumConnection(appName='webcenter', verbose=1)
```

# 2.7.6 listDiscussionForumConnections

Module: Oracle WebCenter Portal

Use with WLST: Online

# Description

Lists all the discussions server connections that are configured for a named application.

#### Syntax

```
listDiscussionForumConnections(appName, [verbose, name, server,
applicationVersion])
```

| Argument | Definition                                                      |  |
|----------|-----------------------------------------------------------------|--|
| appName  | Name of the application in which to perform this operation.     |  |
|          | For WebCenter Portal, the application name is always webcenter. |  |

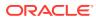

| Argument           | Definition                                                                                                    |
|--------------------|----------------------------------------------------------------------------------------------------|
| verbose            | Optional. Valid options are 1 (true) and 0 (false).                                                                                                    |
|                    | When set to 1, listDiscussionForumConnections lists all of the discussions server connections that are configured for an application, along with their details. |
|                    | When set to 0, only connection names are listed. This argument defaults to 0.                                                                                   |
| name               | Optional. Name of an existing discussions server connection. Use this argument to view connection details for a specific discussions server connection.         |
| server             | Optional. Name of the managed server where the application is deployed. For example, WC_Portal.                                                                 |
|                    | Required when applications with the same name are deployed to different servers and also when you have a cluster.                                               |
| applicationVersion | Optional. Version number of the deployed application. Required if more than one version of the application is deployed.                                         |

The following example lists the names of all of the discussions server connections that are currently configured for WebCenter Portal:

wls:/weblogic/serverConfig>listDiscussionForumConnections(appName='webcenter')

The following example lists connection names and details for all of the discussions server connections currently configured for WebCenter Portal:

wls:/weblogic/serverConfig>listDiscussionForumConnections(appName='webcenter', verbose=1)

The following example lists connection details for a discussions server connection named myDiscussionsServer.

```
wls:/weblogic/serverConfig>listDiscussionForumConnections(appName='webcenter',
name='myDiscussionsServer')
```

# 2.7.7 setDefaultDiscussionForumConnection

Module: Oracle WebCenter Portal

Use with WLST: Online

#### Description

Specifies the *default* discussions server connection for discussions and announcements in a named application.

While you can register multiple discussions server connections with an application, discussions and announcements only uses one connection—this is known as the default (or active) connection.

#### Syntax

setDefaultDiscussionForumConnection(appName, name, [server, applicationVersion])

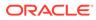

| Argument           | Definition                                                                                                    |
|--------------------|----------------------------------------------------------------------------------------------------|
| appName            | Name of the application in which to perform this operation.                                                             |
|                    | For WebCenter Portal, the application name is always webcenter.                                                         |
| name               | Name of an existing discussions server connection.                                                                      |
| server             | Optional. Name of the managed server where the application is deployed. For example, WC_Portal.                         |
|                    | Required when applications with the same name are deployed to different servers and also when you have a cluster.       |
| applicationVersion | Optional. Version number of the deployed application. Required if more than one version of the application is deployed. |

The following example makes a connection named myDiscussionServer the default (or active) connection for discussions and announcements in WebCenter Portal:

wls:/weblogic/serverConfig> setDefaultDiscussionForumConnection
(appName='webcenter', name='myDiscussionServer')

# 2.7.8 setDiscussionForumServiceProperty

Module: Oracle WebCenter Portal

Use with WLST: Online

# Description

Specifies default values for discussions, for a named application.

Configurable properties for discussions are listed in Table 2-10.

Table 2-10 Discussions - Configurable Properties

| Configuration Property           | Description                                                                                                    |
|----------------------------------|----------------------------------------------------------------------------------------------------|
| topics.fetch.size                | Maximum number of topics fetched by discussions and displayed in the topics view.                                                                                             |
| forums.fetch.size                | Maximum number of forums fetched by discussions and displayed in the forums view.                                                                                             |
| recentTopics.fetch.size          | Maximum number of topics fetched by discussions and displayed in the recent topics view.                                                                                      |
| watchedTopics.fetch.size         | Maximum number of topics fetched by discussions and displayed in the watched topics view.                                                                                     |
| watchedForums.fetch.size         | Maximum number of forums fetched by discussions and displayed in the watched forums view.                                                                                     |
| application.root.category.<br>id | Application root category ID on the discussions server<br>under which all discussion forums are stored. For example,<br>if set to 3, all forums are stored inside category 3. |

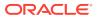

| Configuration Property             | Description                                                                                                    |
|------------------------------------|----------------------------------------------------------------------------------------------------|
| ForumGatewayManager.AUTO_S<br>TART | Communication through mail distribution lists can be<br>published as discussion forum posts. This parameter starts<br>or stops the gateway for this communication.                                                                                                |
|                                    | For WebCenter Portal, the default value is 1, which means<br>that as soon as you configure mail server settings through<br>administration, the gateway starts. Set this to 0, and restart<br>the managed server, to stop the gateway and disable this<br>feature. |

#### Syntax

setDiscussionForumServiceProperty(appName, property, value, [server, applicationVersion])

| Argument           | Definition                                                                                                    |
|--------------------|----------------------------------------------------------------------------------------------------|
| appName            | Name of the application in which to perform this operation.                                                             |
|                    | For WebCenter Portal, the application name is always webcenter.                                                         |
| property           | Name of the configuration property.                                                                                     |
| value              | Value for the property.                                                                                                 |
| server             | Optional. Name of the managed server where the application is deployed. For example, WC_Portal.                         |
|                    | Required when applications with the same name are deployed to different servers and also when you have a cluster.       |
| applicationVersion | Optional. Version number of the deployed application. Required if more than one version of the application is deployed. |

#### Example

The following example changes the default number of topics displayed in topics view.

```
wls:/weblogic/serverConfig>setDiscussionForumServiceProperty
(appName='webcenter', property='topics.fetch.size', value='30')
```

### 2.7.9 removeDiscussionForumServiceProperty

Module: Oracle WebCenter Portal

Use with WLST: Online

#### Description

Removes the current value that is set for a discussions property. Use this command to remove any of the properties listed in Table 2-10.

Take care when using this command as removing values for these properties might cause unexpected behavior.

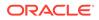

#### Note:

Use this command syntax to disable the connection currently used for discussion and announcement services:

removeDiscussionForumServiceProperty('appName='webcenter',
property='selected.connection')

This command forces the default connection argument to 0. See also, setDiscussionForumConnection.

#### Syntax

removeDiscussionForumServiceProperty(appName, property, [server, applicationVersion])

| Argument           | Definition                                                                                                    |
|--------------------|----------------------------------------------------------------------------------------------------|
| appName            | Name of the application in which to perform this operation.                                                             |
|                    | For WebCenter Portal, the application name is always webcenter.                                                         |
| property           | Name of the configuration property.                                                                                     |
| server             | Optional. Name of the managed server where the application is deployed. For example, WC_Portal.                         |
|                    | Required when applications with the same name are deployed to different servers and also when you have a cluster.       |
| applicationVersion | Optional. Version number of the deployed application. Required if more than one version of the application is deployed. |

#### Example

The following example clears the current topics.fetch.size property for discussions in WebCenter Portal:

wls:/weblogic/serverConfig> removeDiscussionForumServiceProperty
(appName='webcenter', property='topics.fetch.size')

### 2.7.10 listDiscussionForumServiceProperties

Module: Oracle WebCenter Portal

Use with WLST: Online

#### Description

Lists all configurable properties for discussions.

#### Syntax

listDiscussionForumServiceProperties(appName, [server, applicationVersion])

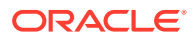

| Argument           | Definition                                                                                                    |
|--------------------|----------------------------------------------------------------------------------------------------|
| appName            | Name of the application in which to perform this operation.                                                             |
|                    | For WebCenter Portal, the application name is always webcenter.                                                         |
| server             | Optional. Name of the managed server where the application is deployed. For example, WC_Portal.                         |
|                    | Required when applications with the same name are deployed to different servers and also when you have a cluster.       |
| applicationVersion | Optional. Version number of the deployed application. Required if more than one version of the application is deployed. |

The following example lists configuration properties for discussions in WebCenter Portal:

wls:/weblogic/serverConfig> listDiscussionForumServiceProperties(appName='webcenter')

# 2.7.11 setAnnouncementServiceProperty

Module: Oracle WebCenter Portal

Use with WLST: Online

#### Description

Specifies default values for announcements in a named application.

Configurable properties for announcements are listed in Table 2-11.

#### Table 2-11 Announcements - Configurable Properties

| Configuration Property        | Description                                                                   |
|-------------------------------|-------------------------------------------------------------------------------|
| miniview.page_size            | Maximum number of announcements displayed in the announcements mini view.     |
| mainview.page_size            | Maximum number of announcements displayed in the<br>announcements main view.  |
| linksview.page_size           | Maximum number of announcements displayed in the<br>announcements links view. |
| announcements.expiration.days | Number of days that announcements display and remain editable.                |

#### Syntax

setAnnouncementServiceProperty(appName, property, value, [server, applicationVersion})

| Argument | Definition                                                      |
|----------|-----------------------------------------------------------------|
| appName  | Name of the application in which to perform this operation.     |
|          | For WebCenter Portal, the application name is always webcenter. |
| property | Name of the configuration property.                             |

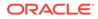

| Argument           | Definition                                                                                                    |
|--------------------|----------------------------------------------------------------------------------------------------|
| value              | Property value.                                                                                                    |
| server             | Optional. Name of the managed server where the application is deployed. For example, WC_Portal.                         |
|                    | Required when applications with the same name are deployed to different servers and also when you have a cluster.       |
| applicationVersion | Optional. Version number of the deployed application. Required if more than one version of the application is deployed. |

The following example changes the default number of days that announcements display in WebCenter Portal:

wls:/weblogic/serverConfig>setAnnouncementServiceProperty(appName='webcenter',
property='announcements.expiration.days', value='21')

### 2.7.12 removeAnnouncementServiceProperty

Module: Oracle WebCenter Portal

Use with WLST: Online

#### Description

Removes the current value that is set for an announcements property. Use this command to remove any of the properties listed in Table 2-11.

Take care when using this command as removing values for these properties might cause unexpected behavior.

#### Syntax

removeAnnouncementServiceProperty(appName, property, [server, applicationVersion])

| Argument           | Definition                                                                                                    |
|--------------------|----------------------------------------------------------------------------------------------------|
| appName            | Name of the application in which to perform this operation.                                                             |
|                    | For WebCenter Portal, the application name is always webcenter.                                                         |
| property           | Name of the configuration property.                                                                                     |
| server             | Optional. Name of the managed server where the application is deployed. For example, WC_Portal.                         |
|                    | Required when applications with the same name are deployed to different servers and also when you have a cluster.       |
| applicationVersion | Optional. Version number of the deployed application. Required if more than one version of the application is deployed. |

#### Example

The following example clears the announcements.expiration.days property for announcements in WebCenter Portal:

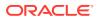

wls:/weblogic/serverConfig>removeAnnouncementServiceProperty
(appName='webcenter', property='announcements.expiration.days')

### 2.7.13 listAnnouncementServiceProperties

Module: Oracle WebCenter Portal

Use with WLST: Online

#### Description

Lists all configurable properties for announcements, in a named application.

#### Syntax

listAnnouncementServiceProperties(appName, [server, applicationVersion])

| Argument           | Definition                                                                                                    |
|--------------------|----------------------------------------------------------------------------------------------------|
| appName            | Name of the application in which to perform this operation.<br>For WebCenter Portal, the application name is always webcenter. |
| server             | Optional. Name of the managed server where the application is deployed. For example, $WC_Portal$ .                             |
|                    | Required when applications with the same name are deployed to different servers and also when you have a cluster.              |
| applicationVersion | Optional. Version number of the deployed application. Required if more than one version of the application is deployed.        |

#### Example

The following example lists configuration properties for announcements in WebCenter Portal:

wls:/weblogic/serverConfig>listAnnouncementServiceProperties(appName='webcenter')

### 2.7.14 addDiscussionsServerAdmin

Module: Oracle WebCenter Portal

Use with WLST: Online

#### Description

Grants system administrator permissions on the discussions server to a user or a group. This command is useful when you connect the discussions server to a new identity store that does not contain any of the current administrators.

#### Syntax

addDiscussionsServerAdmin(appName, name, [type, server, applicationVersion])

| Argument | Definition                                                                                                   |
|----------|----------------------------------------------------------------------------------------------------|
| appName  | Name of the discussions server application in which to perform this operation. For example, owc_discussions. |
| name     | Name of the user or group to add as an administrator on the discussions server.                              |

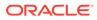

| Argument           | Definition                                                                                                    |
|--------------------|----------------------------------------------------------------------------------------------------|
| type               | Optional. Identifies the type of identity. Valid values are USER and GROUP.                                             |
| 0/20               | The default value is USER.                                                                                              |
| server             | Optional. Name of the managed server on which the application is deployed. For example, WC_Collaboration.               |
|                    | Required when applications with the same name are deployed to different servers and also when you have a cluster.       |
| applicationVersion | Optional. Version number of the deployed application. Required if more than one version of the application is deployed. |

The following example grants system administrator permissions on the discussions server to the user weblogic:

addDiscussionsServerAdmin(appName='owc\_discussions', name='weblogic', type='USER')

The following example grants system administrator permissions on the discussions server to all users in the Administrators user group:

addDiscussionsServerAdmin(appName='owc\_discussions', name='Administrators', type='GROUP')

### 2.7.15 addDiscussionsCategoryAdmin

Module: Oracle WebCenter Portal

Use with WLST: Online

#### Description

Grants category administrator permissions on the discussions server to a user or a group for a specific category ID.

#### Syntax

```
addDiscussionsCategoryAdmin(appName, categoryId, name, [type, server,
applicationVersion])
```

| Argument   | Definition                                                                                                   |
|------------|----------------------------------------------------------------------------------------------------|
| appName    | Name of the discussions server application in which to perform this operation. For example, owc_discussions. |
| categoryId | The ID (number) of a category on the discussions server.                                                     |
| name       | Name of the user or group to add as an administrator for the category on the discussions server.             |
| type       | Optional. Identifies the type of identity. Valid values are USER and GROUP.                                  |
|            | The default value is USER.                                                                                   |

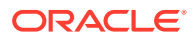

| Argument           | Definition                                                                                                    |
|--------------------|----------------------------------------------------------------------------------------------------|
| server             | Optional. Name of the managed server on which the application is deployed. For example, WC_Collaboration.               |
|                    | Required when applications with the same name are deployed to different servers and also when you have a cluster.       |
| applicationVersion | Optional. Version number of the deployed application. Required if more than one version of the application is deployed. |

The following example grants category administrator permissions on the discussions server to the user weblogic for a category with an ID=2:

addDiscussionsCategoryAdmin(appName='owc\_discussions', categoryId=2, name='weblogic', type='USER')

The following example grants category administrator permissions on the discussions server to all users in the sales user group for a category with an ID=2:

addDiscussionsCategoryAdmin(appName='owc\_discussions', categoryId=2, name='Sales', type='GROUP')

### 2.7.16 setDiscussionsServerProperty

Module: Oracle WebCenter Portal

Use with WLST: Online

#### Description

Sets a discussions server property. Use this command to set a system property on the discussions server.

#### Note:

To execute discussions server WLST commands, such as setDiscussionsServerProperty, the user used to connect to the Admin Server must also have administrative privileges on the discussions server.

#### Syntax

setDiscussionsServerProperty(appName, key, value, [server, applicationVersion])

| Argument | Definition                                                                                                    |
|----------|----------------------------------------------------------------------------------------------------|
| appName  | Name of the discussions server application in which to perform this operation. For example, owc_discussions.                   |
| key      | Name of the discussions server property.                                                                                       |
|          | <b>For example</b> , owc_discussions.sso.mode,<br>AuthFactory.className, UserManager.className, and<br>GroupManager.className. |

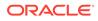

| Argument           | Definition                                                                                                    |
|--------------------|----------------------------------------------------------------------------------------------------|
| value              | Value for the discussions server property.                                                                              |
| server             | Optional. Name of the managed server where the application is deployed.<br>For example, WC_Collaboration.               |
|                    | Required when applications with the same name are deployed to different servers and also when you have a cluster.       |
| applicationVersion | Optional. Version number of the deployed application. Required if more than one version of the application is deployed. |

The following example sets properties that configures the discussions server for SSO, where example.com:8890/owc\_discussions is the base URL of the webtier on which the discussions server is deployed:

```
wls:/weblogic/
serverConfig>setDiscussionsServerProperty(appName='owc_discussions',
key='owc_discussions.sso.mode', value='true')
```

```
wls:/weblogic/
serverConfig>setDiscussionsServerProperty(appName='owc_discussions',
key='jiveURL', value='example.com:8890/owc_discussions')
```

### 2.7.17 getDiscussionsServerProperty

Module: Oracle WebCenter Portal

Use with WLST: Online

#### Description

Returns the current value of a discussions server property.

#### Note:

To execute discussions server WLST commands, such as getDiscussionsServerProperty, the user used to connect to the Admin Server must also have administrative privileges on the discussions server.

#### Syntax

getDiscussionsServerProperty(appName, key, [server, applicationVersion])

| Argument | Definition                                                                                                   |
|----------|----------------------------------------------------------------------------------------------------|
| appName  | Name of the discussions server application in which to perform this operation. For example, owc_discussions. |

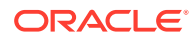

| Argument           | Definition                                                                                                    |
|--------------------|----------------------------------------------------------------------------------------------------|
| key                | Name of the discussions server property.                                                                                |
| лсу                | For example, owc_discussions.sso.mode,<br>AuthFactory.className, UserManager.className,and<br>GroupManager.className.   |
| server             | Optional. Name of the managed server where the application is deployed. For example, WC_Collaboration.                  |
|                    | Required when applications with the same name are deployed to different servers and also when you have a cluster.       |
| applicationVersion | Optional. Version number of the deployed application. Required if more than one version of the application is deployed. |

The following examples return the current value for some key discussions server properties:

wls:/weblogic/serverConfig>getDiscussionsServerProperty(appName='owc\_discussions', key='AuthFactory.className')

wls:/weblogic/serverConfig>getDiscussionsServerProperty(appName='owc\_discussions', key='UserManager.className')

wls:/weblogic/serverConfig>getDiscussionsServerProperty(appName='owc\_discussions', key='GroupManager.className')

### 2.7.18 removeDiscussionsServerProperty

Module: Oracle WebCenter Portal

Use with WLST: Online

#### Description

Removes the current value that is set for a discussions server property.

#### Note:

To execute discussions server WLST commands, such as removeDiscussionsServerProperty, the user used to connect to the Admin Server must also have administrative privileges on the discussion server.

#### Syntax

removeDiscussionsServerProperty(appName, key, [server, applicationVersion])

| Argument | Definition                                                                                                   |
|----------|----------------------------------------------------------------------------------------------------|
| appName  | Name of the discussions server application in which to perform this operation. For example, owc_discussions. |

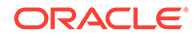

| Argument           | Definition                                                                                                    |
|--------------------|----------------------------------------------------------------------------------------------------|
| key                | Name of the discussions server property.                                                                                |
| лсу                | For example, owc_discussions.sso.mode,<br>AuthFactory.className, UserManager.className, and<br>GroupManager.className.  |
| server             | Optional. Name of the managed server where the application is deployed. For example, WC_Collaboration.                  |
|                    | Required when applications with the same name are deployed to different servers and also when you have a cluster.       |
| applicationVersion | Optional. Version number of the deployed application. Required if more than one version of the application is deployed. |

The following example removes the current value for the 'SSO mode' property on the discussions server:

```
wls:/weblogic/
serverConfig>removeDiscussionsServerProperty(appName='owc_discussions',
key='owc_discussions.sso.mode')
```

# 2.8 External Applications

Use the commands listed in Table 2-12 to manage external application connections for WebCenter Portal.

Configuration changes made using these WLST commands are immediately available in the application, that is, you do not need to restart the managed server.

| Use this command       | То                                                                                          | Use with<br>WLST |
|------------------------|---------------------------------------------------------------------------------------------|------------------|
| createExtAppConnection | Create an external application connection, for a named application.                         | Online           |
| setExtAppConnection    | Edit an existing external application connection.                                           | Online           |
| listExtAppConnections  | List individual or all external applications that are configured for a named application.   | Online           |
| addExtAppField         | Add another login field for a specific external application connection.                     | Online           |
| setExtAppField         | Edit the value and display-to-user setting for a specific external application login field. | Online           |
| removeExtAppField      | Remove an external application login field.                                                 | Online           |
| addExtAppCredential    | Specify shared or public credentials for an external application.                           | Online           |
| setExtAppCredential    | Edit shared or public credentials for an external application.                              | Online           |
| removeExtAppCredential | Remove shared or public credentials currently configured for an external application.       | Online           |

Table 2-12 External Application WLST Commands

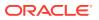

# 2.8.1 createExtAppConnection

#### Module: Oracle WebCenter Portal

Use with WLST: Online

#### Description

Creates an external application connection for a named application.

#### Syntax

createExtAppConnection(appName, name, [displayName, url, authMethod, userFieldName, pwdFieldName, server, applicationVersion])

| Argument           | Definition                                                                                                    |
|--------------------|----------------------------------------------------------------------------------------------------|
| appName            | Name of the application in which to perform this operation.                                                                                                    |
|                    | For WebCenter Portal, the application name is always webcenter.                                                                                                    |
| name               | Connection name. The name must be unique (across all connection types) within WebCenter Portal.                                                                                                    |
| displayName        | Optional. External application display name. A user friendly name for the external application that WebCenter Portal users will recognize. The display name must be unique across all external applications within WebCenter Portal.  |
| url                | Optional. External application login URL.                                                                                                    |
|                    | To determine an application's URL, navigate to the application's login page and note down the URL for that page.                                                                                                    |
|                    | For example: http://login.yahoo.com/config/login                                                                                                    |
| authMethod         | Optional. Authentication mechanism used by the external application. Valid options are GET, POST, and BASIC.                                                                                                    |
|                    | This argument defaults to POST.                                                                                                    |
| userFieldName      | Optional. Name that identifies the <i>user name</i> or <i>user ID</i> field on the external application's login form. To find this name, look at the HTML source for the login page. This argument does not specify user credentials. |
|                    | Mandatory if creating an automated ADF external application login.                                                                                                    |
| pwdFieldName       | Optional. Name that identifies the <i>password</i> field on the external application's login form. To find this name, look at the HTML source for the login page. This argument does not specify user credentials.                    |
|                    | Mandatory if creating an automated ADF external application login.                                                                                                    |
| server             | Optional. Name of the managed server where the application is deployed. For example, WC_Portal.                                                                                                    |
|                    | Required when applications with the same name are deployed to different servers and also when you have a cluster.                                                                                                    |
| applicationVersion | Optional. Version number of the deployed application. Required if more than one version of the application is deployed.                                                                                                    |

#### Example

The following example creates a connection for an external application named My Yahoo!, in WebCenter Portal (webcenter).

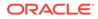

```
wls:/weblogic/serverConfig> createExtAppConnection(appName='webcenter',
name='yahoo', displayName='My Yahoo!', url='http://login.yahoo.com/config/
login',
authMethod='POST', userFieldName='login', pwdFieldName='password')
```

# 2.8.2 setExtAppConnection

Module: Oracle WebCenter Portal

Use with WLST: Online

#### Description

Edits an existing external application connection.

#### Syntax

```
setExtAppConnection(appName, name, [displayName, url, authMethod,
userFieldName, pwdFieldName, server, applicationVersion])
```

| Argument           | Definition                                                                                                    |
|--------------------|----------------------------------------------------------------------------------------------------|
| appName            | Name of the application in which to perform this operation.<br>For WebCenter Portal, the application name is always webcenter.                                                                                                    |
| name               | Name of an existing external application connection.                                                                                                    |
| displayName        | Optional. External application display name. A user-friendly name for the external application that WebCenter Portal users will recognize.                                                                                            |
|                    | The display name must be unique across all external applications within WebCenter Portal.                                                                                                    |
| url                | Optional. External application login URL. To determine an application's URL, navigate to the application's login page and note down the URL for that page.                                                                            |
| authMethod         | Optional. Authentication mechanism used by the external application.                                                                                                    |
|                    | Valid options are GET, POST, and BASIC. This argument defaults to POST.                                                                                                    |
| userFieldName      | Optional. Name that identifies the <i>user name</i> or <i>user ID</i> field on the external application's login form. To find this name, look at the HTML source for the login page. This argument does not specify user credentials. |
|                    | Mandatory if authMethod is GET or POST and a login URL is specified but can be left blank if BASIC authentication method is selected.                                                                                                 |
| pwdFieldName       | Optional. Name that identifies the <i>password</i> field on the external application's login form. To find this name, look at the HTML source for the login page. This argument does not specify user credentials.                    |
|                    | Mandatory if authMethod is GET or POST, but can be left blank if BASIC authentication method is selected.                                                                                                    |
| server             | Optional. Name of the managed server where the application is deployed. For example, WC_Portal.                                                                                                    |
|                    | Required when applications with the same name are deployed to different servers and also when you have a cluster.                                                                                                    |
| applicationVersion | Optional. Version number of the deployed application. Required if more than one version of the application is deployed.                                                                                                    |

The following example updates the display name attribute for an external application named yahoo.

```
wls:/weblogic/serverConfig> setExtAppConnection(appName='webcenter',
name='yahoo', displayName='My Favorite Yahoo!')
```

### 2.8.3 listExtAppConnections

Module: Oracle WebCenter Portal

Use with WLST: Online

#### Description

When used with only the appName argument, this command lists the names of all the external applications currently configured for a named WebCenter Portal application.

#### Syntax

listExtAppConnections(appName, [verbose, name, server, applicationVersion])

| Argument           | Definition                                                                                                    |
|--------------------|----------------------------------------------------------------------------------------------------|
| appName            | Name of the application in which to perform this operation.                                                                                     |
| appirane           | For WebCenter Portal, the application name is always webcenter.                                                                                 |
| verbose            | Optional. Displays external application details in verbose mode. Valid options are 1 (true) and 0 (false).                                      |
|                    | When set to 1, listExtAppConnections lists all of the external applications that are configured for WebCenter Portal, along with their details. |
|                    | When set to 0, listExtAppConnections lists only the names of the external applications. This argument defaults to 0.                            |
|                    | If you set this argument to 0, do not specify the name argument.                                                                                |
| name               | Optional. Name of an existing external application connection. You can use this argument to view details about a specific connection.           |
| server             | Optional. Name of the managed server where the application is deployed. For example, WC_Portal.                                                 |
|                    | Required when applications with the same name are deployed to different servers and also when you have a cluster.                               |
| applicationVersion | Optional. Version number of the deployed application. Required if more than one version of the application is deployed.                         |

#### Example

The following example lists the names of all the external applications currently used by WebCenter Portal (webcenter):

wls:/weblogic/serverConfig> listExtAppConnections(appName='webcenter')
app1
app2
app3

The following example lists details for the external applications app1, app2, and app3.

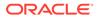

```
wls:/weblogic/serverConfig> listExtAppConnections(appName='webcenter', verbose=1)
____
app1
____
Name: app1
Display Name: Application1
Login URL: http://appl
Authentication Method: POST
User Field Name: login
Password Field Name: passwd
Shared Credential: Disabled
Public Credential: Disabled
_ _ _ _
app2
____
Name: app2
Display Name: Application2
Login URL: http://app2
Authentication Method: POST
User Field Name: login
Password Field Name: passwd
Additional Fields: {Account1:1, Accout2:DefVal:0}
Shared Credential: Disabled
Public Credential: Enabled
____
app3
____
Name: app3
Display Name: Application3
Authentication Method: POST
Shared Credential: Enabled
Public Credential: Enabled
```

The following example lists details for external application app1 only.

```
wls:/weblogic/serverConfig> listExtAppConnections(appName='webcenter',
verbose=1, name='app1')
----
app1
----
Name: app1
Display Name: Application1
Login URL: http://app1
Authentication Method: POST
User Field Name: login
Password Field Name: passwd
Shared Credential: Disabled
Public Credential: Disabled
```

### 2.8.4 addExtAppField

Module: Oracle WebCenter Portal

Use with WLST: Online

Description

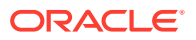

Adds another login field for a specific external application connection. For example, in addition to user name and password, an external application may require other login criteria such as Host and MailAddress.

Optionally, additional login fields can appear on the external application's login for a user to specify.

If you add another login field *and* the external application uses shared or public credentials, you can use the WLST commands addExtAppCredential and setExtAppCredential to update the shared/public credentials. See addExtAppCredential and setExtAppCredential.

#### Syntax

addExtAppField(appName, name, fieldName, [fieldValue, displayToUser, server, applicationVersion])

| Argument           | Definition                                                                                                    |
|--------------------|----------------------------------------------------------------------------------------------------|
| appName            | Name of the application in which to perform this operation.                                                                                                |
|                    | For WebCenter Portal, the application name is always webcenter.                                                                                            |
| name               | Name of an existing external application connection.                                                                                                    |
| fieldName          | Login field name. The name that identifies the field on the HTML login form.<br>This field is not applicable if the application uses BASIC authentication. |
| fieldValue         | Optional. Login field value. Enter a default value for the login field or leave blank for a user to specify. This argument is blank by default.            |
| displayToUser      | Optional. Specifies whether the login field displays on the external application's login screen.                                                           |
|                    | Valid options are 1 (true) and 0 (false). This argument defaults to 0.                                                                                     |
|                    | Note that if you set this argument to 0, you must specify the fieldValue.                                                                                  |
| server             | Optional. Name of the managed server where the application is deployed. For example, WC_Portal.                                                            |
|                    | Required when applications with the same name are deployed to different servers and also when you have a cluster.                                          |
| applicationVersion | Optional. Version number of the deployed application. Required if more than one version of the application is deployed.                                    |

#### Example

This example creates an additional field named Account with the default value username.default.example in an external application called ABC. This field will be displayed on ABC's login screen.

wls:/weblogic/serverConfig> addExtAppField(appName='webcenter', name='ABC', fieldName='Account', fieldValue='username.default.example', displayToUser=1)

### 2.8.5 setExtAppField

Module: Oracle WebCenter Portal

Use with WLST: Online

Description

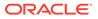

Modifies the field value and display-to-user setting for one or more login fields currently configured for an external application. Either fieldValue or displayToUser must be specified along with the external application name and login field name. The fieldValue and displayToUser arguments are optional.

Using this command has implications on any shared or public credentials that you might have created for this external application. If you modify displayToUser to 1, you may also need to update existing shared user or public user credentials. See also setExtAppCredential.

#### Syntax

setExtAppField(appName, name, fieldName, [fieldValue, displayToUser, server, applicationVersion])

| Argument           | Definition                                                                                                    |
|--------------------|----------------------------------------------------------------------------------------------------|
| appName            | Name of the application in which to perform this operation.                                                                                |
|                    | For WebCenter Portal, the application name is always webcenter.                                                                            |
| name               | Name of an existing external application connection.                                                                                       |
| fieldName          | Name of an existing login field.                                                                                                    |
| fieldValue         | Optional. New or changed login field value.                                                                                                |
| Tieluvatue         | Enter a default value for the login field or leave blank for a user to specify. This argument is blank by default.                         |
| displayToUser      | Optional. Specifies whether the login field displays on the external application's login screen. Valid options are 1 (true) and 0 (false). |
|                    | If set to 0, fieldValue must be specified.                                                                                                 |
| server             | Optional. Name of the managed server where the application is deployed. For example, WC_Portal.                                            |
|                    | Required when applications with the same name are deployed to different servers and also when you have a cluster.                          |
| applicationVersion | Optional. Version number of the deployed application. Required if more than one version of the application is deployed.                    |

#### Example

The following example specifies a default value for a login field named Account and displays the field on the external application's credential provisioning screen:

wls:/weblogic/serverConfig> setExtAppField(appName='webcenter', name='ABC', fieldName='Account', fieldValue='admin', displayToUser=1)

### 2.8.6 removeExtAppField

Module: Oracle WebCenter Portal

Use with WLST: Online

#### Description

Removes a login field from an external application connection.

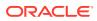

This command has implications on any shared or public credentials that you may have created for this external application, that is, you may need to remove the login field from shared user or public user credentials.

You can use the setExtAppCredential command to remove a login field, if required. For example, external application myApp has an additional field called Account and public credentials were previously specified using:

```
addExtAppCredential(appName='webcenter', name='myApp', type='PUBLIC',
username='admin', password='mypublic.password', field='Account:admin@myhost.com')
```

If you remove the Account field, you can modify the credentials by running:

```
setExtAppCredential(appName='webcenter', name='myApp', type='PUBLIC',
username='admin', password='mypublic.password')
```

For details on using setExtAppCredential, see setExtAppCredential

#### Syntax

removeExtAppField(appName, name, fieldName, [server, applicationVersion])

| Argument           | Definition                                                                                                    |
|--------------------|----------------------------------------------------------------------------------------------------|
| appName            | Name of the application in which to perform this operation.                                                             |
|                    | For WebCenter Portal, the application name is always webcenter.                                                         |
| name               | Connection name.                                                                                                    |
| fieldName          | Login field that you want to remove.                                                                                    |
| server             | Optional. Name of the managed server where the application is deployed.<br>For example, WC_Portal.                      |
|                    | Required when applications with the same name are deployed to different servers and also when you have a cluster.       |
| applicationVersion | Optional. Version number of the deployed application. Required if more than one version of the application is deployed. |

#### Example

The following example removes the additional login field named Account from an external application named ABC.

wls:/weblogic/serverConfig> removeExtAppField(appName='webcenter, name='ABC', fieldName='Account')

### 2.8.7 addExtAppCredential

Module: Oracle WebCenter Portal

Use with WLST: Online

#### Description

Configures shared user or public user credentials for a specific external application.

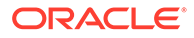

When shared credentials are specified, every user accessing WebCenter Portal, is authenticated using the user name and password defined here. WebCenter Portal users are not presented with a login form.

Public users accessing this external application through WebCenter Portal are logged in using the public credentials defined here.

If credentials already exists, a warning indicates that the setExtAppCredential command should be used instead.

#### Syntax

addExtAppCredential(appName, name, type, username, password, [field, server, applicationVersion])

| Argument           | Definition                                                                                                    |
|--------------------|----------------------------------------------------------------------------------------------------|
| appName            | Name of the application in which to perform this operation.                                                                                                    |
|                    | For WebCenter Portal, the application name is always webcenter.                                                                                                    |
| name               | Name of an existing external application connection.                                                                                                    |
| type               | Credential type. Valid values are SHARED and PUBLIC.                                                                                                    |
| username           | Name of the shared or public user.                                                                                                    |
| password           | Password for the shared or public user.                                                                                                    |
| field              | Optional. Additional login field value. Use the format<br>FieldName:FieldValue, where FieldName names an additional<br>login field configured with displayToUser=1. |
| server             | Optional. Name of the managed server where the application is deployed. For example, WC_Portal.                                                                     |
|                    | Required when applications with the same name are deployed to different servers and also when you have a cluster.                                                   |
| applicationVersion | Optional. Version number of the deployed application. Required if more than one version of the application is deployed.                                             |

#### Example

The following example specifies public credentials for an external application named ABC. The public user name is mypublic.username, the password is mypublic.password, and there is one additional field named Account.

```
wls:/weblogic/serverConfig> addExtAppCredential(appName='webcenter', name='ABC',
type='PUBLIC', username='mypublic.username', password='mypublic.password',
field='Account:username.example')
```

### 2.8.8 setExtAppCredential

Module: Oracle WebCenter Portal

Use with WLST: Online

#### Description

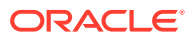

Modifies shared user or public user credentials currently configured for an external application. If the credential has already not been specified, then a warning indicates that addExtAppCredential needs to be used instead. See addExtAppCredential.

The arguments username and password are optional because setExtAppCredential only manipulates existing credentials. At least one of the parameters, username, password or field, must be specified.

You can use setExtAppCredential command to update passwords in systems that require changing passwords every few days.

#### Syntax

setExtAppCredential(appName, name, type, [username, password, field, server, applicationVersion])

| Argument           | Definition                                                                                                    |
|--------------------|----------------------------------------------------------------------------------------------------|
| appName            | Name of the application in which to perform this operation.                                                                                                    |
|                    | For WebCenter Portal, the application name is always webcenter.                                                                                                    |
| name               | Name of an existing external application connection.                                                                                                    |
| type               | Credential type. Valid values are SHARED and PUBLIC.                                                                                                    |
| username           | Optional. User name of the shared or public user.                                                                                                    |
| password           | Optional. Password for the shared or public user.                                                                                                    |
| field              | Optional. Additional login field value. Use the format<br>FieldName:FieldValue, where FieldName names an additional login<br>field configured with displayToUser=1. |
| server             | Optional. Name of the managed server where the application is deployed.<br>For example, WC_Portal.                                                                  |
|                    | Required when applications with the same name are deployed to different servers and also when you have a cluster.                                                   |
| applicationVersion | Optional. Version number of the deployed application. Required if more than one version of the application is deployed.                                             |

#### Example

The following example changes the public user's login credentials for an external application named ABC.

wls:/weblogic/serverConfig> setExtAppCredential(appName='webcenter',name='ABC', type='PUBLIC', username='username.example', password='password.example', field='Account:username.example')

### 2.8.9 removeExtAppCredential

Module: Oracle WebCenter Portal

Use with WLST: Online

#### Description

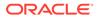

Removes shared user or public user credentials currently configured for an external application.

If credentials do not exist, an error displays.

#### Syntax

removeExtAppCredential(appName, name, type, [server, applicationVersion])

| Argument           | Definition                                                                                                    |
|--------------------|----------------------------------------------------------------------------------------------------|
| appName            | Name of the application in which to perform this operation.                                                             |
|                    | For WebCenter Portal, the application name is always webcenter.                                                         |
| name               | Name of an existing external application connection.                                                                    |
| type               | Credential type. Valid values are SHARED and PUBLIC.                                                                    |
| server             | Optional. Name of the managed server where the application is deployed. For example, WC_Portal.                         |
|                    | Required when applications with the same name are deployed to different servers and also when you have a cluster.       |
| applicationVersion | Optional. Version number of the deployed application. Required if more than one version of the application is deployed. |

#### Example

The following example removes shared credentials specified for an external application named ABC.

wls:/weblogic/serverConfig> removeExtAppCredential(appName='webcenter', name='ABC', type='SHARED')

# 2.9 Instant Messaging and Presence

Use the commands listed in Table 2-13, to manage instant messaging and presence server connections.

Configuration changes made using these WLST commands are only effective after your restart the Managed Server on which WebCenter Portal is deployed. For details, see *Oracle Fusion Middleware Administering Oracle WebCenter Portal*.

| Use this command            | То                                                                                     | Use with<br>WLST |
|-----------------------------|----------------------------------------------------------------------------------------|------------------|
| createIMPConnection         | Create a new instant messaging and presence server connection for a named application. | Online           |
| setIMPConnection            | Edit an existing instant messaging and presence server connection.                     | Online           |
| setIMPConnectionProperty    | Modify instant messaging and presence server<br>connection properties.                 | Online           |
| deleteIMPConnectionProperty | Delete an instant messaging and presence server connection property.                   | Online           |

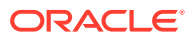

| Use this command          | То                                                                                                    | Use with<br>WLST |
|---------------------------|----------------------------------------------------------------------------------------------------|------------------|
| listIMPAdapters           | List which presence servers a named application supports.                                                      | Online           |
| listIMPConnections        | List all of the instant messaging and presence server connections that are configured for a named application. | Online           |
| listDefaultIMPConnection  | List the default instant messaging and presence server connection that is configured for a named application.  | Online           |
| setDefaultIMPConnection   | Set a specified connection as the default instant messaging and presence server connection.                    | Online           |
| setIMPServiceProperty     | Specify defaults for instant messaging and presence.                                                           | Online           |
| removeIMPServiceProperty  | Remove defaults for instant messaging and presence.                                                            | Online           |
| listIMPServiceProperties  | List instant messaging and presence properties.                                                                | Online           |
| createIMPExtAppConnection | Create an external application suitable for instant messaging and presence server connection.                  | Online           |

 Table 2-13
 (Cont.) Instant Messaging and Presence WLST Commands

### 2.9.1 createIMPConnection

Module: Oracle WebCenter Portal

Use with WLST: Online

#### Description

Creates an instant messaging and presence server connection for a named application.

Use the listIMPAdapters command to find out which types of instant messaging and presence servers are supported. Out-of-the-box, WebCenter Portal supports Microsoft Office Communications Server 2007 SP1 (OCS) and Microsoft Lync 2010.

While you can register multiple presence server connections for WebCenter Portal, only one connection is used for instant messaging and presence services—the default (or active) connection.

#### Syntax

createIMPConnection(appName, name, adapter, url, [appId, poolName, userDomain, timeout, default, server, applicationVersion])

| Argument | Definition                                                                                     |
|----------|------------------------------------------------------------------------------------------------|
| appName  | Name of the application in which to perform this operation.                                    |
|          | For WebCenter Portal, the application name is always webcenter.                                |
| name     | Connection name. The name must be unique (across all connection types) within the application. |

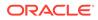

| Argument           | Definition                                                                                                    |
|--------------------|----------------------------------------------------------------------------------------------------|
| adapter            | Adapter name. Specify the adapter that matches your instant messaging and presence server. The valid value is OCS2007.                                                                                                    |
|                    | Choose OCS2007 for Microsoft Office Communications Server 2007 and<br>Microsoft Lync.                                                                                                    |
| url                | URL of the sever hosting instant messaging and presence services.                                                                                                    |
|                    | For example: http://myocshost.com:8888                                                                                                    |
| domain             | Deprecated.                                                                                                    |
|                    | Use the setIMPServiceProperty command to resolve IM addresses.                                                                                                    |
| appId              | Optional. External application associated with the presence server connection.                                                                                                    |
|                    | If specified, external application credential information is used to authenticate users against the OCS or Lync server. This argument is mandatory for OCS and Lync server connections.                                                                                                    |
|                    | The external application you configure for instant messaging and presence services must use authMethod=POST, and specify an additional field with fieldName='Account' and displaytoUser=1. If an external application does not exist yet, use the WLST command createIMPExtAppConnection to create an external application that automatically has all the required additional fields. |
|                    | See also addExtAppField and setExtAppField.                                                                                                    |
| poolName           | Optional. Pool name that is required to create an OCS or Lync connection.<br>Refer to <i>Microsoft Office Communications Server</i> , or Microsoft Lync Server<br>documentation for details on pool names.                                                                                                    |
|                    | This argument is mandatory for OCS and Lync server connections.                                                                                                    |
| userDomain         | Active Directory domain on the OCS/Lync server.                                                                                                    |
| userDollam         | This argument is mandatory for OCS/Lync server connections.                                                                                                    |
| timeout            | Optional. Length of time (in seconds) that instant messaging and presence waits for a response from the presence server before issuing a connection timeout message. This argument defaults to -1.                                                                                                    |
|                    | When set to -1, the service default (10 seconds) applies.                                                                                                    |
| default            | Optional. Indicates whether this connection is the default connection for instant messaging and presence services.                                                                                                    |
|                    | Valid values are 1 (true) and 0 (false). The default for this argument is 0.                                                                                                    |
| server             | Optional. Name of the managed server where the application is deployed. For example, $WC_Portal$ .                                                                                                    |
|                    | Required when applications with the same name are deployed to different servers and also when you have a cluster.                                                                                                    |
| applicationVersion | Optional. Version number of the deployed application. Required if more than one version of the application is deployed.                                                                                                    |

The following example creates an instant messaging and presence server connection to a Microsoft Office Communications Server named myOCSPresenceServer.

```
wls:/weblogic/serverConfig>createIMPConnection(appName='webcenter',
name='myOCSPresenceServer', adapter='OCS2007', url='http://myocshost.com/owc/
ocs',
appId='OCSExtApp', userDomain='OCS', poolName='pool01.myocshost.com',
timeout=60, default=1)
```

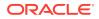

The following example creates an instant messaging and presence server connection to a Microsoft Lync Server named myLyncServer.

```
wls:/weblogic/serverConfig>createIMPConnection(appName='webcenter',
name='myLyncServer', adapter='OCS2007',
url='http://mylynchost.com:8888' appId='LyncExtApp', userDomain='LYNC',
poolName='pool05.mylynchost.com', timeout=60, default=1))
```

### 2.9.2 setIMPConnection

Module: Oracle WebCenter Portal

Use with WLST: Online

#### Description

Edits an existing instant messaging and presence server connection. Use this command to update connection attributes.

The connection is created using the createIMPConnection command.

#### Syntax

setIMPConnection(appName, name, [adapter, url, appId, poolName, userDomain, timeout, default, server, applicationVersion])

| Argument | Definition                                                                                                    |
|----------|----------------------------------------------------------------------------------------------------|
| appName  | Name of the application in which to perform this operation.                                                                                                    |
|          | For WebCenter Portal, the application name is always webcenter.                                                                                                    |
| name     | Name of an existing presence server connection.                                                                                                    |
| adapter  | Optional. Adapter name. Specify the adapter that matches your instant messaging and presence server. Valid value is OCS2007.                                                                                                    |
|          | Choose OCS2007 for Microsoft Office Communications Server and<br>Microsoft Lync Server.                                                                                                    |
| url      | Optional. URL of the server hosting instant messaging and presence services.                                                                                                    |
| domain   | Deprecated.                                                                                                    |
| domain   | Use the setIMPServiceProperty command to resolve IM addresses.                                                                                                    |
| appId    | External application associated with the presence server connection.                                                                                                    |
| аррти    | If specified, external application credential information is used to<br>authenticate users against the OCS or Lync server. This argument is<br>mandatory for OCS and Lync server connections.                                                                                                    |
|          | The external application you configure for instant messaging and presence services must use authMethod=POST, and specify an additional field with fieldName='Account' and displaytoUser=1. If an external application does not exist yet, use the WLST command createIMPExtAppConnection to create an external application that automatically has all the required additional fields. |
|          | See also addExtAppField and setExtAppField.                                                                                                    |
| poolName | Pool name that is required to create an OCS or Lync connection. Refer to<br><i>Microsoft Office Communications Server</i> or Microsoft Lync Server<br>documentation for details on pool names.                                                                                                    |
|          | This argument is mandatory for OCS, and Lync server connections.                                                                                                    |

| Argument           | Definition                                                                                                    |
|--------------------|----------------------------------------------------------------------------------------------------|
| userDomain         | Active Directory domain on the OCS server.                                                                                                    |
| aberbollarii       | This argument is mandatory for OCS/Lync server connections.                                                                                                    |
| timeout            | Optional. Length of time (in seconds) that instant messaging and presence waits for a response from the presence server before issuing a connection timeout message.                            |
|                    | This argument defaults to $-1$ . When set to $-1$ , the service default (10 seconds) applies.                                                                                                   |
| default            | Optional. Indicates whether this connection is the default connection for instant messaging and presence services. Valid values are 1 (true) and 0 (false). The default for this argument is 0. |
|                    | To specify that instant messaging and presence uses this connection, change the value from 0 to 1.                                                                                              |
|                    | To disable this connection, use the removelMPServiceProperty command:                                                                                                    |
|                    | removeIMPServiceProperty('appName='webcenter',<br>property='selected.connection')                                                                                                    |
|                    | While you can register multiple presence server connections for an application, only one connection is used for instant messaging and presence services—the default (or active) connection.     |
| server             | Optional. Name of the managed server where the application is deployed.<br>For example, WC_Portal.                                                                                              |
|                    | Required when applications with the same name are deployed to different servers and also when you have a cluster.                                                                               |
| applicationVersion | Optional. Version number of the deployed application. Required if more than one version of the application is deployed.                                                                         |

The following example sets attributes on an existing instant messaging and presence server connection.

```
wls:/weblogic/serverConfig>setIMPConnection(appName='webcenter',
name='myOCSPresenceServer', adapter='OCS2007', url='http://myocshost.com/owc/
ocs',
timeout=120, default=1)
```

### 2.9.3 setIMPConnectionProperty

Module: Oracle WebCenter Portal

Use with WLST: Online

#### Description

Sets an instant messaging and presence server connection property. Use this command if additional parameters are required to connect to your presence server. This is an extensible way to add any connection property using a key and a value. (You are not limited to connection properties specified by createlMPConnection and setIMPConnection .)

All known, additional connection properties are listed in Table 2-14.

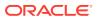

| Additional Connection<br>Property | Description                                                                                                    |
|-----------------------------------|----------------------------------------------------------------------------------------------------|
| presence.url                      | URL to the presence server This must be supplied if presence is deployed on a separate server.                                                                                                    |
| contacts.url                      | URL to the contact management service. This must be supplied if the contact management service is deployed on a separate server.                                                                                                    |
| call.url                          | URL for the third-party call server. If no value is supplied, then this uses the same value as base.connection.url.                                                                                                    |
| call.method                       | Supports values sip and pstn:                                                                                                    |
|                                   | When set to $sip$ , the IMP service forwards the user's SIP address to the third-party call service. The third-party call service must decide on the routing of the call.                                                                        |
|                                   | When set to pstn, the user's phone number is based on the user's profile attribute (BUSINESS_PHONE). You can use the connection property call.number.attribute to change this default profile attribute (BUSINESS_PHONE) to any other attribute. |
| call.domain                       | The domain name of the pstn gateway. If no domain name is supplied, then this uses the domain value specified when the connection was created. Supply a domain name only when call.method is set to pstn.                                        |
| contact.number.attribut<br>e      | The attribute used to read users' phone numbers from the user profile.<br>The default is BUSINESS_PHONE. Supply this attribute value only<br>when call.method is set to pstn.                                                                    |
| primary.domain                    | If the WebCenter user identity is qualified with a domain (for example, john.doe@oracle.com), and if the presence server domain is different (for example, john.doe@example.com) then specify the primary domain oracle.com here.                |
|                                   | If the user identity is qualified with a domain and the presence server uses the same oracle.com domain, then it is not necessary that you specify the primary.domain.                                                                           |

#### Table 2-14 Additional Instant Messaging and Presence Connection Properties

#### Note:

Do not use the setIMPConnectionProperty to set connection properties available through createIMPConnection or setIMPConnection . Attempting to do so has no effect.

#### Syntax

setIMPConnectionProperty(appName, name, key, value, [secure, server, applicationVersion])

| Argument | Definition                                                      |  |
|----------|-----------------------------------------------------------------|--|
| appName  | Name of the application in which to perform this operation.     |  |
|          | For WebCenter Portal, the application name is always webcenter. |  |

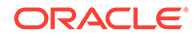

| Argument           | Definition                                                                                                    |
|--------------------|----------------------------------------------------------------------------------------------------|
| name               | Name of an existing presence server connection.                                                                                                    |
| key                | Name of the connection property. See Table 2-14.                                                                                                    |
| value              | Value for the property. Allows any property to be modified on the connection with a key and value.                                                                                          |
| secure             | Optional. Indicates whether the property value must be stored securely using encryption. Valid options are 1 (true) and 0 (false). When 1, the value is encrypted. The default option is 0. |
| server             | Optional. Name of the managed server where the application is deployed.<br>For example, WC_Portal.                                                                                          |
|                    | Required when applications with the same name are deployed to different servers and also when you have a cluster.                                                                           |
| applicationVersion | Optional. Version number of the deployed application. Required if more than one version of the application is deployed.                                                                     |

The following example adds a custom instant messaging and presence server connection property called admin.user with a default value admin:

wls:/weblogic/serverConfig>setIMPConnectionProperty(appName='webcenter', name='MyLCSPresenceServer', key='admin.user', value='admin')

### 2.9.4 deleteIMPConnectionProperty

Module: Oracle WebCenter Portal

Use with WLST: Online

#### Description

Deletes an instant messaging and presence server connection property. Use caution when deleting connection properties because the connection might not work as expected if the configuration becomes invalid as a result.

This command can only delete *additional* connection properties added using the setIMPConnectionProperty command.

#### Syntax

deleteIMPConnectionProperty(appName, name, key, [server, applicationVersion])

| Argument | Definition                                                      |
|----------|-----------------------------------------------------------------|
| appName  | Name of the application in which to perform this operation.     |
|          | For WebCenter Portal, the application name is always webcenter. |
| name     | Name of an existing presence server connection.                 |
| key      | Name of the connection property you want to delete.             |

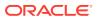

| Argument           | Definition                                                                                                    |  |
|--------------------|----------------------------------------------------------------------------------------------------|--|
| server             | Optional. Name of the managed server where the application is deployed. For example, WC_Portal.                         |  |
|                    | Required when applications with the same name are deployed to different servers and also when you have a cluster.       |  |
| applicationVersion | Optional. Version number of the deployed application. Required if more than one version of the application is deployed. |  |

The following example deletes an instant messaging and presence server connection property named admin.user.

wls:/weblogic/serverConfig>deleteIMPConnectionProperty(appName='webcenter', name='MyOCSPresenceServer', key='admin.user')

### 2.9.5 listIMPAdapters

Module: Oracle WebCenter Portal

Use with WLST: Online

#### Description

Lists which types of instant messaging and presence servers Oracle WebCenter Portal supports. Out-of-the-box, WebCenter Portal supports Microsoft Office Communications Server 2007 SP1 (OCS) and Microsoft Lync 2010.

#### Syntax

listIMPAdapters()

#### Example

The following example lists which presence servers are supported:

wls:/weblogic/serverConfig>listIMPAdapters()

### 2.9.6 listIMPConnections

Module: Oracle WebCenter Portal

Use with WLST: Online

#### Description

Lists all of the instant messaging and presence server connections that are configured for a named application.

#### Syntax

listIMPConnections(appName,[verbose, name, server, applicationVersion)

| Argument | Definition                                                      |  |
|----------|-----------------------------------------------------------------|--|
| appName  | Name of the application in which to perform this operation.     |  |
| approand | For WebCenter Portal, the application name is always webcenter. |  |

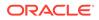

| Argument           | Definition                                                                                                    |
|--------------------|----------------------------------------------------------------------------------------------------|
| verbose            | Optional. Displays presence server connection details in verbose mode.<br>Valid values are 1 (true) and 0 (false).                                                                                                    |
|                    | When set to 1, listIMPConnections lists all of the presence server connections that are configured for the named application, along with their details.When set to 0, only connection names are listed. This argument defaults to 0. |
| name               | Optional. Name of an existing presence server connection. Use this argument to view connection details for a specific presence server connection.                                                                                    |
|                    | Note that if you use the name argument when verbose argument set to 1, the verbose argument is ignored.                                                                                                    |
| server             | Optional. Name of the managed server where the application is deployed.<br>For example, WC_Portal.                                                                                                    |
|                    | Required when applications with the same name are deployed to different servers and also when you have a cluster.                                                                                                    |
| applicationVersion | Optional. Version number of the deployed application. Required if more than one version of the application is deployed.                                                                                                    |

The following example lists all the instant messaging and presence server connections that are configured for WebCenter Portal (webcenter):

wls:/weblogic/serverConfig>listIMPConnections(appName='webcenter')

The following example lists all the instant messaging and presence server connections that are configured for WebCenter Portal in *verbose* mode:

wls:/weblogic/serverConfig>listIMPConnections(appName='webcenter', verbose=1)

The following example lists connection details for an instant messaging and presence server connections named impConnection1.

```
wls:/weblogic/serverConfig> listIMPConnections(appName='webcenter',
name='impConnection1')
```

### 2.9.7 listDefaultIMPConnection

Module: Oracle WebCenter Portal

Use with WLST: Online

#### Description

Lists the connection that instant messaging and presence is using, in a named application. While you can register multiple presence server connections for WebCenter Portal, instant messaging and presence only uses one connection—the default (or active) connection.

If only one presence server connection is available, that connection is assumed to be the default connection.

#### Syntax

listDefaultIMPConnection(appName, verbose, [server, applicationVersion])

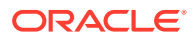

| Argument           | Definition                                                                                                    |  |
|--------------------|----------------------------------------------------------------------------------------------------|--|
| appName            | Name of the application in which to perform this operation.                                                                 |  |
| appiranc           | For WebCenter Portal, the application name is always webcenter.                                                             |  |
| verbose            | Optional. Displays the default presence server connection in verbose mode, if available.                                    |  |
|                    | Valid options are 1 (true) and 0 (false). When set to 1, the name and details of the presence server connection are listed. |  |
|                    | When set to 0, only the connection name displays. This argument defaults to 0.                                              |  |
| server             | Optional. Name of the managed server where the application is deployed.<br>For example, WC_Portal.                          |  |
|                    | Required when applications with the same name are deployed to different servers and also when you have a cluster.           |  |
| applicationVersion | Optional. Version number of the deployed application. Required if more than one version of the application is deployed.     |  |

The following example lists the name and details of the connection that instant messaging and presence is using in WebCenter Portal (webcenter):

wls:/weblogic/serverConfig>listDefaultIMPConnection(appName='webcenter', verbose=1)

### 2.9.8 setDefaultIMPConnection

Module: Oracle WebCenter Portal

Use with WLST: Online

#### Description

Specifies the *default* connection for instant messaging and presence in a named application. While you can register multiple presence server connections with an application, instant messaging and presence only uses one connection—the default (or active) connection.

If only one presence server connection is available, that connection is assumed to be the default connection.

#### Syntax

setDefaultIMPConnection(appName, name, [server, applicationVersion])

| Argument | Definition                                                                                                    |
|----------|----------------------------------------------------------------------------------------------------|
| appName  | Name of the application in which to perform this operation.                                                       |
|          | For WebCenter Portal, the application name is always webcenter.                                                   |
| name     | Name of an existing instant messaging and presence connection.                                                    |
| server   | Optional. Name of the managed server where the application is deployed. For example, WC_Portal.                   |
|          | Required when applications with the same name are deployed to different servers and also when you have a cluster. |

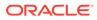

| Argument           | Definition                                                                                                    |
|--------------------|----------------------------------------------------------------------------------------------------|
| applicationVersion | Optional. Version number of the deployed application. Required if more than one version of the application is deployed. |

The following example makes a connection named myPresenceServer the default (or active) connection for instant messaging and presence in WebCenter Portal (webcenter):

```
wls:/weblogic/serverConfig>setDefaultIMPConnection(appName='webcenter',
name='myPresenceServer')
```

# 2.9.9 setIMPServiceProperty

Module: Oracle WebCenter Portal

Use with WLST: Online

#### Description

Specifies default values for instant messaging and presence.

Configurable properties for instant messaging and presence are listed in Table 2-15.

| Configuration Property                     | Description                                                                                                    |  |
|--------------------------------------------|----------------------------------------------------------------------------------------------------|--|
| selected.connection                        | Connection used by instant messaging and presence.                                                                                                    |  |
| rtc.cache.time                             | Cache timeout for instant messaging and presence data.<br>The default is 60 seconds.                                                                                                    |  |
| resolve.display.name.from.<br>user.profile | Determines what to display if user display names are<br>missing. When set to 0, and display name information is<br>unavailable, only the user name displays in the application.<br>When set to 1, and display name information is<br>unavailable, display names are read from user profile data.<br>Setting this option to 1 will impact performance. The<br>default setting is 0. |  |
|                                            | Display names are not mandatory in presence data. If<br>WebCenter Portal does not always provide display names<br>by default and you consider this information important, set<br>resolve.display.name.from.user.profile to 1 so<br>that display names always display.                                                                                                    |  |
| im.address.resolver.class                  | Resolver implementation used to map user names to IM addresses and IM addresses to user names.                                                                                                    |  |
|                                            | <pre>The default setting is oracle.webcenter.collab.rtc.IMPAddressResolve rImpl. This implementation looks for IM addresses in the following places and in the order specified:     User Preferences     User Credentials     User Profiles</pre>                                                                                                    |  |

#### Table 2-15 Instant Messaging and Presence - Configurable Properties

| Configuration Property                                                                                                    | Description                                                                                          |
|----------------------------------------------------------------------------------------------------|----------------------------------------------------------------------------------------------------|
| The second second | User profile attribute used to determine a user's IM address. The default setting is BUSINESS_EMAIL. |

#### Table 2-15 (Cont.) Instant Messaging and Presence - Configurable Properties

#### Syntax

setIMPServiceProperty(appName, property, value, [server, applicationVersion])

| Argument           | Definition                                                                                                    |
|--------------------|----------------------------------------------------------------------------------------------------|
| appName            | Name of the application in which to perform this operation.                                                             |
|                    | For WebCenter Portal, the application name is always webcenter.                                                         |
| property           | Name of the configuration property.                                                                                     |
| value              | Value for the property.                                                                                                 |
| server             | Optional. Name of the managed server where the application is deployed.<br>For example, WC_Portal.                      |
|                    | Required when applications with the same name are deployed to different servers and also when you have a cluster.       |
| applicationVersion | Optional. Version number of the deployed application. Required if more than one version of the application is deployed. |

#### Example

The following example changes the default cache timeout for instant messaging and presence data in WebCenter Portal (webcenter):

```
wls:/weblogic/serverConfig>setIMPServiceProperty(appName='webcenter',
property='rtc.cache.time', value='30')
```

### 2.9.10 removelMPServiceProperty

Module: Oracle WebCenter Portal

Use with WLST: Online

#### Description

Removes the current value that is set for an instant messaging and presence property. Use this command to remove any of the properties listed in Table 2-15.

Take care when using this command as removing values for these properties might cause unexpected behavior.

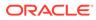

#### Note:

Use this command syntax to disable the connection currently used by instant messaging and presence:

```
removeIMPServiceProperty('appName='webcenter',
property='selected.connection')
```

This command forces the default connection argument to 0. See also, setIMPConnection .

#### Syntax

removeIMPServiceProperty(appName, property, [server, applicationVersion])

| Argument           | Definition                                                                                                    |
|--------------------|----------------------------------------------------------------------------------------------------|
| appName            | Name of the application in which to perform this operation.                                                             |
|                    | For WebCenter Portal, the application name is always webcenter.                                                         |
| property           | Name of the configuration property.                                                                                     |
| server             | Optional. Name of the managed server where the application is deployed. For example, WC_Portal.                         |
|                    | Required when applications with the same name are deployed to different servers and also when you have a cluster.       |
| applicationVersion | Optional. Version number of the deployed application. Required if more than one version of the application is deployed. |

#### Example

The following example clears the cache expiration value for instant messaging and presence in WebCenter Portal:

wls:/weblogic/serverConfig>removeIMPServiceProperty(appName='webcenter',
property='rtc.cache.time')

### 2.9.11 listIMPServiceProperties

Module: Oracle WebCenter Portal

Use with WLST: Online

#### Description

Lists all configurable properties for instant messaging and presence.

#### Syntax

listIMPServiceProperties(appName, [server, applicationVersion])

| Argument | Definition                                                      |
|----------|-----------------------------------------------------------------|
| appName  | Name of the application in which to perform this operation.     |
|          | For WebCenter Portal, the application name is always webcenter. |

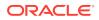

| Argument           | Definition                                                                                                    |
|--------------------|----------------------------------------------------------------------------------------------------|
| server             | Optional. Name of the managed server where the application is deployed. For example, WC_Portal.                         |
|                    | Required when applications with the same name are deployed to different servers and also when you have a cluster.       |
| applicationVersion | Optional. Version number of the deployed application. Required if more than one version of the application is deployed. |

The following example lists configuration properties for instant messaging and presence in WebCenter Portal (webcenter):

wls:/weblogic/serverConfig>listIMPServiceProperties(appName='webcenter')

### 2.9.12 createIMPExtAppConnection

Module: Oracle WebCenter Portal

Use with WLST: Online

#### Description

Creates an external application suitable for instant messaging and presence server connections. The external application is configured with the required additional properties: authMethod=POST, and additional fields fieldName='Account' and displaytoUser=1.

#### Syntax

createIMPExtAppConnection(appName, name, [displayName, server, applicationVersion])

| Argument           | Definition                                                                                                    |
|--------------------|----------------------------------------------------------------------------------------------------|
| appName            | Name of the application in which to perform this operation.                                                             |
| appivame           | For WebCenter Portal, the application name is always webcenter.                                                         |
| name               | Connection name. The name must be unique (across all connection types) within the application.                          |
| displayName        | Optional. External application display name. A user friendly name for the application that users will recognize.        |
|                    | The display name must be unique across all external applications within the application.                                |
| server             | Optional. Name of the managed server where the application is deployed.<br>For example, WC_Portal.                      |
|                    | Required when applications with the same name are deployed to different servers and also when you have a cluster.       |
| applicationVersion | Optional. Version number of the deployed application. Required if more than one version of the application is deployed. |

#### Example

The following example creates an external application named IMPxApp suitable for instant messaging and presence server connections:

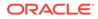

wls:/weblogic/serverConfig>createIMPExtAppConnection(appName='webcenter', name='IMPxApp', displayName='IMP Ext App')

# 2.10 Mail

Use the commands listed in Table 2-16 to manage mail server connections for a named application.

WebCenter Portal supports multiple mail connections. The mail connection configured with default=1 is the default connection for mail services in WebCenter Portal. All additional connections are offered as alternatives; WebCenter Portal users can choose which one they want to use through user preferences.

Configuration changes made using these WLST commands are only effective after your restart the Managed Server on which the application is deployed. For details, see *Oracle Fusion Middleware Administering Oracle WebCenter Portal*.

| Use this command                 | То                                                                                      | Use with<br>WLST |
|----------------------------------|-----------------------------------------------------------------------------------------|------------------|
| createMailConnection             | Create a mail server connection for a named application.                                | Online           |
| setMailConnection                | Edit an existing mail server connection.                                                | Online           |
| setMailConnectionProper<br>ty    | Set mail server connection properties.                                                  | Online           |
| deleteMailConnectionPro<br>perty | Delete a mail server connection property.                                               | Online           |
| listMailConnections              | List all of the mail server connections that are<br>configured for a named application. | Online           |
| listDefaultMailConnectio<br>n    | List the default mail server connection that is configured for a named application.     | Online           |
| setDefaultMailConnectio<br>n     | Set a specified connection as the default mail server connection.                       | Online           |
| setMailServiceProperty           | Specify defaults for mail.                                                              | Online           |
| removeMailServicePrope<br>rty    | Remove defaults for mail.                                                               | Online           |
| listMailServiceProperties        | List properties for mail.                                                               | Online           |
| createMailExtApp                 | Create an external application suitable for mail connections.                           | Online           |

#### Table 2-16 Mail WLST Commands

### 2.10.1 createMailConnection

Module: Oracle WebCenter Portal

Use with WLST: Online

#### Description

Creates a mail server connection for a named application.

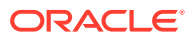

WebCenter Portal supports the Microsoft Exchange Server or any mail server that supports IMAP4 and SMTP. The most important mail server connection attributes are: imapHost, imapPort, imapSecured, smtpHost, smtpPort, and smtpSecured

You can register multiple mail server connections. WebCenter Portal supports multiple mail connections. The mail connection configured with default=1 is the default connection for mail services in WebCenter Portal. All additional connections are offered as alternatives; WebCenter Portal users can choose which one they want to use through user preferences.

#### Syntax

createMailConnection(appName, name, [imapHost, imapPort, smtpHost, smtpPort, imapSecured, smtpSecured, appId, timeout, default, server, applicationVersion])

| Argument    | Definition                                                                                                    |
|-------------|----------------------------------------------------------------------------------------------------|
| appName     | Name of the application in which to perform this operation.                                                                                                    |
|             | For WebCenter Portal, the application name is always webcenter.                                                                                                    |
| name        | Connection name. The name must be unique (across all connection types) within the application.                                                                                                    |
| imapHost    | Optional. Host name of the machine on which the IMAP service is running.                                                                                                    |
| imapPort    | Optional. Port on which the IMAP service listens.                                                                                                    |
| smtpHost    | Optional. Host name of the machine where the SMTP service is running.                                                                                                    |
| smtpPort    | Optional. Port on which the SMTP service listens.                                                                                                    |
| imapSecured | Optional. Specifies whether the mail server connection to the IMAP server is SSL-enabled.                                                                                                    |
|             | Valid values are 1 (true) and 0 (false). The default for this argument is 0.                                                                                                    |
| smtpSecured | Optional. Specifies whether the SMTP server is secured.                                                                                                    |
| Smepsecured | Valid values are 1 (true) and 0 (false). The default for this argument is 0.                                                                                                    |
| appId       | External application associated with the mail server connection.                                                                                                    |
| appia       | External application credential information is used to authenticate users<br>against the IMAP and SMTP servers. The same credentials are supplied to<br>authenticate the user on both the IMAP and SMTP servers. |
|             | The external application you configure for mail must use<br>authMethod=POST, and specify several additional login fields:                                                                                        |
|             | fieldName='Email Address' and displaytoUser=1                                                                                                    |
|             | fieldName='Your Name' and displaytoUser=1                                                                                                    |
|             | fieldName='Reply-To Address' and displaytoUser=1                                                                                                    |
|             | If an external application does not exist yet, use the WLST command<br>createMailExtApp to create an external application that automatically has a<br>the required additional fields.                            |
|             | See also createExtAppConnection.                                                                                                    |
| timeout     | Optional. Length of time (in seconds) that the mail waits to acquire a connection before terminating.                                                                                                    |
|             | This argument defaults to $-1$ . When set to $-1$ , the service default (10 seconds) applies.                                                                                                    |

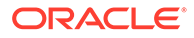

| Argument           | Definition                                                                                                    |
|--------------------|----------------------------------------------------------------------------------------------------|
| default            | Optional. Indicates whether this connection is the default connection for mail. Valid values are 1 (true) and 0 (false). This argument defaults to 0.                                                                                                    |
|                    | WebCenter Portal supports multiple mail connections. The mail connection configured with default=1 is the default connection for mail services in WebCenter Portal. Additional connections, configured with default=0, are offered as alternatives; WebCenter Portal can choose which one they want to use through user preferences. |
| server             | Optional. Name of the managed server where the application is deployed.<br>For example, WC_Portal.                                                                                                    |
|                    | Required when applications with the same name are deployed to different servers and also when you have a cluster.                                                                                                    |
| applicationVersion | Optional. Version number of the deployed application. Required if more than one version of the application is deployed.                                                                                                    |

The following example creates an external application suitable for a mail server connection, and then creates a mail server connection named myMailConnection for WebCenter Portal (webcenter):

```
wls:/weblogic/serverConfig>createMailExtApp(appName='webcenter',
name='extApp_Mail', displayName='Mail Ext App')
```

```
wls:/weblogic/serverConfig> reateMailConnection(appName='webcenter' ,
name='myMailConnection' , imapHost='myimaphost.com', imapPort=143 ,
smtpHost='mysmtphost.com' , smtpPort=25 , imapSecured=0, smtpSecured=0,
appId='extApp_Mail', timeout=60, default=1)
```

### 2.10.2 setMailConnection

Module: Oracle WebCenter Portal

Use with WLST: Online

#### Description

Edits an existing mail connection. Use this command to update connection attributes.

The connection is created using the createMailConnection command.

This command enables you to set additional, optional, LDAP server attributes that cannot be set using createMailConnection. When LDAP details are defined, mail creates, edits, and deletes portal distribution lists in WebCenter Portal. Portal distribution lists are named after their portal (excluding non-java identifiers) and assigned a domain (derived from the domain attribute, for example, @mycompany.com). If LDAP details are not provided, portal distribution lists are not created or maintained. The mail server must be a *Microsoft Exchange Server*.

#### Syntax

setMailConnection(appName, name, [imapHost, imapPort, smtpHost, smtpPort, imapSecured, smtpSecured, appId, default, ldapHost, ldapPort, ldapBaseDN, ldapAdminUser, ldapAdminPassword, ldapSecured, domain, defaultUser, timeout, server, applicationVersion])

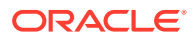

| Argument          | Definition                                                                                                    |
|-------------------|----------------------------------------------------------------------------------------------------|
| annNamo           | Name of the application in which to perform this operation.                                                                                                    |
| appName           | For WebCenter Portal, the application name is always webcenter.                                                                                                    |
| name              | Name of an existing mail server connection.                                                                                                    |
| imapHost          | Optional. Host name of the machine on which the IMAP service is running.                                                                                                    |
| imapPort          | Optional. Port on which the IMAP service listens.                                                                                                    |
| smtpHost          | Optional. Host name of the machine where the SMTP service is running.                                                                                                    |
| smtpPort          | Optional. Port on which the SMTP service listens.                                                                                                    |
| imapSecured       | Optional. Specifies whether the connection to the IMAP server is secured (SSL-enabled). Valid values are 1 (true) and 0 (false). The default for this argument is 0.                                       |
| smtpSecured       | Optional. Specifies whether the connection to the SMTP server is secured (SSL-enabled).                                                                                                    |
|                   | Valid values are 1 (true) and 0 (false). The default for this argument is 0.                                                                                                    |
| annId             | Optional. External application associated with the mail server connection.                                                                                                    |
| appId             | External application credential information is used to authenticate users against the IMAP and SMTP servers. The same credentials are supplied to authenticate the user on both the IMAP and SMTP servers. |
|                   | The external application you configure for mail must use<br>authMethod=POST, and specify several additional login fields:                                                                                  |
|                   | fieldName='Email Address' and displaytoUser=1                                                                                                    |
|                   | fieldName='Your Name' and displaytoUser=1                                                                                                    |
|                   | fieldName='Reply-To Address' and displaytoUser=1                                                                                                    |
|                   | If an external application does not exist yet, use the WLST command<br>createMailExtApp to create an external application that automatically has a<br>the required additional fields.                      |
|                   | See also createExtAppConnection.                                                                                                    |
| ldapHost          | Optional. Host name of the machine where the LDAP directory server is running.                                                                                                    |
| ldapPort          | Optional. Port on which the LDAP directory server listens.                                                                                                    |
| ldapBaseDN        | Optional. Base distinguished name for the LDAP schema. For example, CN=Users, DC=oracle, DC=com.                                                                                                    |
| ldapAdminUser     | Optional. User name of the LDAP directory server administrator. A valid administrator with privileges to make entries into the LDAP schema.                                                                |
| ldapAdminPassword | Optional. Password for the LDAP directory server administrator. This password will be stored in a secured store.                                                                                           |
| ldapSecured       | Optional. Specifies whether the connection to the LDAP server is secured (SSL enabled).                                                                                                    |
|                   | Valid values are 1 (true) and 0 (false). The default for this argument is 0.<br>Set this to 1 for all LDAP communications over SSL.                                                                        |

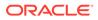

| Finance                                         |
|-------------------------------------------------|
| o grant<br>oortal<br>e Base                     |
|                                                 |
| (10                                             |
| e)                                              |
| ). 1                                            |
| onnection<br>ices in<br>lt=0, are<br>n one they |
| if you                                          |
| operty                                          |
|                                                 |
| eployed.                                        |
| different                                       |
| more than                                       |
| if<br>op<br>∋p                                  |

The following example sets individual attributes for a mail server connection configured for WebCenter Portal (webcenter):

```
wls:/weblogic/serverConfig>setMailConnection(appName='webcenter',
name='myMailConnection', imapHost='myimaphost.com', imapPort=143,
smtpHost='mysmtphost.com', smtpPort=25, imapSecured=0, smtpSecured=0,
appId='extApp_Mail', timeout=60, default=1)
```

The following example sets individual attributes for a mail server connection:

```
wls:/weblogic/serverConfig>setMailConnection(appName='webcenter',
name='myMailConnection', imapPort=993, imapSecured=1, smtpPort=465 ,
smtpSecured=1)
```

The following example sets LDAP attributes for a mail server connection:

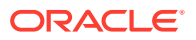

wls:/weblogic/serverConfig>setMailConnection(appName='webcenter', name='myMailConnection', domain='mycompany.com', defaultUser='admin', imapHost='myimaphost.com', imapPort=143, smtpHost='mysmtphost.com', imapSecured=0, smtpSecured=0, smtpPort=25, appId='extApp\_Mail', default=1, ldapHost='myldaphost.com', ldapPort=389, ldapBaseDN='CN=Users,DC=exchange,DC=uk,DC=com', ldapAdminUser='administrator', ldapAdminPassword='adminpswd', ldapSecured=0, timeout=60)

### 2.10.3 setMailConnectionProperty

Module: Oracle WebCenter Portal

Use with WLST: Online

### Description

Sets a mail server connection property. Use this command if additional parameters are required to connect to your mail server. This is an extensible way to add any connection property using a key and a value. (You are not limited to connection properties specified by createMailConnection and setMailConnection .)

### Syntax

setMailConnectionProperty(appName, name, key, value, [secure, server, applicationVersion])

| Argument           | Definition                                                                                                    |
|--------------------|----------------------------------------------------------------------------------------------------|
| appName            | Name of the application in which to perform this operation.                                                                                                    |
|                    | For WebCenter Portal, the application name is always webcenter.                                                                                                    |
| name               | Name of an existing mail server connection.                                                                                                    |
| key                | Name of the connection property.                                                                                                    |
| value              | Value for the property. Allows any property to be modified on the connection with a key and value.                                                                                          |
| secure             | Optional. Indicates whether the property value must be stored securely using encryption. Valid options are 1 (true) and 0 (false). When 1, the value is encrypted. The default option is 0. |
| server             | Optional. Name of the managed server where the application is deployed.<br>For example, WC_Portal.                                                                                          |
|                    | Required when applications with the same name are deployed to different servers and also when you have a cluster.                                                                           |
| applicationVersion | Optional. Version number of the deployed application. Required if more than one version of the application is deployed.                                                                     |

### Example

The following example adds a custom mail server connection property called myProperty1 with a default value propertyValue1:

wls:/weblogic/serverConfig> setMailConnectionProperty(appName='webcenter', name='myMailServer', key='myPropertyl', value='propertyValue1')

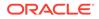

# 2.10.4 deleteMailConnectionProperty

Module: Oracle WebCenter Portal

Use with WLST: Online

### Description

Deletes a mail server connection property. Take care when deleting connection properties because the connection may not work as expected if the configuration becomes invalid as a result.

This command can only delete *additional* connection properties added using the setMailConnectionProperty command.

### Syntax

deleteMailConnectionProperty(appName, name, key, [server, applicationVersion])

| Argument           | Definition                                                                                                    |
|--------------------|----------------------------------------------------------------------------------------------------|
| appName            | Name of the application in which to perform this operation.                                                             |
| appirance          | For WebCenter Portal, the application name is always webcenter.                                                         |
| name               | Name of an existing mail server connection.                                                                             |
| key                | Name of the connection property you want to delete.                                                                     |
| server             | Optional. Name of the managed server where the application is deployed. For example, WC_Portal.                         |
|                    | Required when applications with the same name are deployed to different servers and also when you have a cluster.       |
| applicationVersion | Optional. Version number of the deployed application. Required if more than one version of the application is deployed. |

### Example

The following example deletes a mail server connection property named mailProperty1:

wls:/weblogic/serverConfig>deleteMailConnectionProperty(appName='webcenter', name='myMailServer', key='mailProperty1')

### 2.10.5 listMailConnections

### Module: Oracle WebCenter Portal

Use with WLST: Online

#### Description

Lists all of the mail server connections that are configured for a named application.

### Syntax

listMailConnection(appName, [verbose, name, server, applicationVersion])

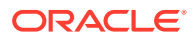

| Argument           | Definition                                                                                                    |
|--------------------|----------------------------------------------------------------------------------------------------|
| appName            | Name of the application in which to perform this operation.                                                                                   |
| appivane           | For WebCenter Portal, the application name is always webcenter.                                                                               |
| verbose            | Optional. Displays mail server connection details in verbose mode. Valid options are 1 (true) and 0 (false).                                  |
|                    | When set to 1, listMailConnections lists all of the mail server connections that are configured for an application, along with their details. |
|                    | When set to 0, only connection names are listed. This argument defaults to 0.                                                                 |
| name               | Optional. Name of an existing mail server connection. Use this argument to view connection details for a specific mail server connection.     |
| server             | Optional. Name of the managed server where the application is deployed. For example, $WC\_Portal$ .                                           |
|                    | Required when applications with the same name are deployed to different servers and also when you have a cluster.                             |
| applicationVersion | Optional. Version number of the deployed application. Required if more than one version of the application is deployed.                       |

The following example lists the names of mail server connections that are currently configured for WebCenter Portal:

wls:/weblogic/serverConfig>listMailConnections(appName='webcenter')

The following example lists connection names and details for all of the mail server connections that are currently configured for WebCenter Portal:

wls:/weblogic/serverConfig>listMailConnections(appName='webcenter', verbose=1)

The following example lists connection details for a mail server connection named mailConnection1:

```
wls:/weblogic/serverConfig>listMailConnections(appName='webcenter',
name='mailConnection1')
```

### 2.10.6 listDefaultMailConnection

Module: Oracle WebCenter Portal

Use with WLST: Online

### Description

Lists the default mail server connection that mail is using in a named application.

You can register multiple mail server connections but there can only be one default connection. The mail connection configured with default=1 is the default connection for mail services in WebCenter Portal. All additional connections are offered as alternatives; WebCenter Portal users can choose which one they want to use through user preferences.

#### Syntax

listDefaultMailConnection(appName,[verbose, server, applicationVersion])

ORACLE

| Argument           | Definition                                                                                                    |
|--------------------|----------------------------------------------------------------------------------------------------|
| appName            | Name of the application in which to perform this operation.                                                                    |
| appivane           | For WebCenter Portal, the application name is always webcenter.                                                                |
| verbose            | Optional. Displays the default mail server connection in verbose mode, if available. Valid options are 1 (true) and 0 (false). |
|                    | When set to 1, the name and details of the mail server connection are listed.                                                  |
|                    | When set to 0, only the connection name displays. This argument defaults to 0.                                                 |
| server             | Optional. Name of the managed server where the application is deployed. For example, WC_Portal.                                |
|                    | Required when applications with the same name are deployed to different servers and also when you have a cluster.              |
| applicationVersion | Optional. Version number of the deployed application. Required if more than one version of the application is deployed.        |

The following example lists the name and details of the mail server connection that mail is using in WebCenter Portal:

wls:/weblogic/serverConfig>listDefaultMailConnection(appName='webcenter', verbose=1)

### 2.10.7 setDefaultMailConnection

Module: Oracle WebCenter Portal

Use with WLST: Online

### Description

Specifies the *default* mail server connection for mail in a named application.

You can register multiple mail server connections but there can only be one default connection. The mail connection configured with default=1 is the default connection for mail services in WebCenter Portal. All additional connections are offered as alternatives; WebCenter Portal users can choose which one they want to use through user preferences.

### Syntax

setDefaultMailConnection(appName, name, [server, applicationVersion])

| Argument | Description                                                     |
|----------|-----------------------------------------------------------------|
| appName  | Name of the application in which to perform this operation.     |
|          | For WebCenter Portal, the application name is always webcenter. |
| name     | Name of an existing mail connection.                            |

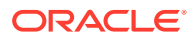

| Argument           | Description                                                                                                    |
|--------------------|----------------------------------------------------------------------------------------------------|
| server             | Optional. Name of the managed server where the application is deployed. For example, WC_Portal.                         |
|                    | Required when applications with the same name are deployed to different servers and also when you have a cluster.       |
| applicationVersion | Optional. Version number of the deployed application. Required if more than one version of the application is deployed. |

The following example configures mail to use a connection named myMailServer.for the default connection in WebCenter Portal:

wls:/weblogic/serverConfig>setDefaultMailConnection(appName='webcenter', name='myMailServer')

# 2.10.8 setMailServiceProperty

Module: Oracle WebCenter Portal

Use with WLST: Online

### Description

Specifies default values for mail.

Configurable properties for mail are listed in Table 2-17.

| Table 2-17 | Mail - Configurable Properties |
|------------|--------------------------------|
|------------|--------------------------------|

| Configuration Property                          | Description                                                                                                    |
|-------------------------------------------------|----------------------------------------------------------------------------------------------------|
| address.delimiter                               | Defines the delimiter that is used to separate multiple mail addresses. A comma is used by default.                                                                                                    |
|                                                 | Some mail servers require mail addresses in the form lastname, firstname and, in such cases, a semi-colon is required.                                                                                                    |
| <pre>mail.emailgateway.polling.fre quency</pre> | The frequency, in seconds, that portal distribution lists are checked for new incoming emails. The default is 1800 seconds (30 minutes).                                                                                                    |
| mail.messages.fetch.size                        | Maximum number of messages displayed in mail inboxes.                                                                                                    |
| resolve.email.address.to.name                   | Determines whether user email addresses are resolved to WebCenter Portal user names when LDAP is configured. Valid values are 1 (true) and 0 (false). The default value is 0.                                                                                                    |
|                                                 | When set to 1, WebCenter Portal user names display instead of email addresses in mail task flows.                                                                                                    |
|                                                 | Set this property to 1 if the instant messaging and presence<br>requires user names to obtain presence status because<br>presence information cannot be obtained when mail provides<br>email addresses. Setting this value to 1 does impact application<br>performance so you must take this into consideration when<br>setting this property. |

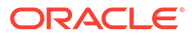

| Configuration Property | Description                                                                                                    |
|------------------------|----------------------------------------------------------------------------------------------------|
| mail.recipient.limit   | Restricts the number of recipients to a message. For example, setting this value to '500' limits the number of recipients to 500. |

### Table 2-17 (Cont.) Mail - Configurable Properties

#### Syntax

setMailServiceProperty(appName, property, value, [server, applicationVersion])

| Argument           | Definition                                                                                                    |
|--------------------|----------------------------------------------------------------------------------------------------|
| appName            | Name of the application in which to perform this operation.                                                             |
|                    | For WebCenter Portal, the application name is always webcenter.                                                         |
| property           | Name of the configuration property                                                                                      |
| value              | Value for the property.                                                                                                 |
| server             | Optional. Name of the managed server where the application is deployed. For example, WC_Portal.                         |
|                    | Required when applications with the same name are deployed to different servers and also when you have a cluster.       |
| applicationVersion | Optional. Version number of the deployed application. Required if more than one version of the application is deployed. |

### Example

The following example increases the default number of messages displayed in mail inboxes to 100, in WebCenter Portal (webcenter):

```
wls:/weblogic/serverConfig>setMailServiceProperty(appName='webcenter',
property='mail.messages.fetch.size', value='100')
```

## 2.10.9 removeMailServiceProperty

Module: Oracle WebCenter Portal

Use with WLST: Online

### Description

Removes the current value that is set for a mail property. Use this command to remove any of the properties listed in Table 2-17.

Take care when using this command as removing values for these properties might cause unexpected behavior.

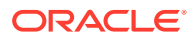

### Note:

Use this command syntax to stop mail from using the current default connection:

removeMailServiceProperty('appName='webcenter',
property='selected.connection')

This command forces the default connection argument to 0. See also, setMailConnection .

### Syntax

removeMailServiceProperty(appName, property, [server, applicationVersion])

| Argument           | Definition                                                                                                    |
|--------------------|----------------------------------------------------------------------------------------------------|
| appName            | Name of the application in which to perform this operation.                                                             |
| appivance          | For WebCenter Portal, the application name is always webcenter.                                                         |
| property           | Name of the configuration property.                                                                                     |
| server             | Optional. Name of the managed server where the application is deployed. For example, $WC_Portal$ .                      |
|                    | Required when applications with the same name are deployed to different servers and also when you have a cluster.       |
| applicationVersion | Optional. Version number of the deployed application. Required if more than one version of the application is deployed. |

### Example

The following example clears the current mail.messages.fetch.size setting for mail, in WebCenter Portal:

wls:/weblogic/serverConfig>removeMailServiceProperty(appName='webcenter',
property='mail.messages.fetch.size')

## 2.10.10 listMailServiceProperties

Module: Oracle WebCenter Portal

Use with WLST: Online

### Description

Lists all configurable properties for mail.

### Syntax

listMailServiceProperties(appName, [server, applicationVersion])

| Argument | Definition                                                      |
|----------|-----------------------------------------------------------------|
| appName  | Name of the application in which to perform this operation.     |
|          | For WebCenter Portal, the application name is always webcenter. |

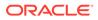

| Argument           | Definition                                                                                                    |
|--------------------|----------------------------------------------------------------------------------------------------|
| server             | Optional. Name of the managed server where the application is deployed.<br>For example, WC_Portal.                      |
|                    | Required when applications with the same name are deployed to different servers and also when you have a cluster.       |
| applicationVersion | Optional. Version number of the deployed application. Required if more than one version of the application is deployed. |

The following example lists configurable properties for mail in WebCenter Portal:

wls:/weblogic/serverConfig>listMailServiceProperties(appName='webcenter')

### 2.10.11 createMailExtApp

Module: Oracle WebCenter Portal

Use with WLST: Online

### Description

Creates an external application suitable for mail server connections. The external application is configured with all the required additional properties: authMethod=POST, and specify several additional login fields:

fieldName='Email Address' and displaytoUser=1

fieldName='Your Name' and displaytoUser=1

fieldName='Reply-To Address' and displaytoUser=1

#### Syntax

createMailExtAppConnection(appName, name, [displayName, server, applicationVersion])

| Argument           | Definition                                                                                                    |
|--------------------|----------------------------------------------------------------------------------------------------|
| appName            | Name of the application in which to perform this operation.                                                                                                    |
| approand           | For WebCenter Portal, the application name is always webcenter.                                                                                                    |
| name               | Connection name. The name must be unique (across all connection types) within the application.                                                                                                    |
| displayName        | Optional. External application display name. A user friendly name for<br>the external application that portal users will recognize. The display<br>name must be unique across all external applications within the<br>application. |
| server             | Optional. Name of the managed server where the application is deployed. For example, WC_Portal.                                                                                                    |
|                    | Required when applications with the same name are deployed to different servers and also when you have a cluster.                                                                                                    |
| applicationVersion | Optional. Version number of the deployed application. Required if more than one version of the application is deployed.                                                                                                    |

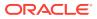

The following example creates an external application named MailxApp suitable for mail server connections.

```
wls:/weblogic/serverConfig>createMailExtAppConnection(appName='webcenter',
name='MailxApp', displayName='Mail Ext App')
```

# 2.11 Notifications

Use the commands listed in Table 2-18 to manage settings for the notifications in a named application.

Configuration changes made using these WLST commands take effect after your restart the Managed Server where the application is deployed. For details, see *Oracle Fusion Middleware Administering Oracle WebCenter Portal*.

Table 2-18 Notifications WLST Commands

| Use this command       | То                                                                                                    | Use with<br>WLST |
|------------------------|----------------------------------------------------------------------------------------------------|------------------|
| setNotificationsConfig | Specify the connection used for routing notifications raised in a named application.                  | Online           |
| getNotificationsConfig | Return details about the connection that is used to send notifications raised in a named application. | Online           |

### 2.11.1 setNotificationsConfig

Module: Oracle WebCenter Portal

Use with WLST: Online

### Description

Specifies the connection used for routing notifications raised in a named application.

Use an existing mail server or BPEL server connection. If the application is connected to a BPEL server, the Oracle User Messaging Service (UMS) is available for routing notifications through multiple messaging channels, including mail and SMS. If you configure notifications to use a BPEL server connection, you may specify a sender 'From' address for each available messaging channel. That is, you can specify a sender mail address and an SMS address.

Alternatively, you can route notification messages through a mail server. If you configure notifications to use a mail server connection, the external application associated with the mail server connection must contain shared credentials. Shared credentials are required for routing application-wide notifications.

### Syntax

setNotificationsConfig(appName, type, name, [senderMailAddress, senderSMSAddress, server, applicationVersion])

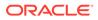

| Argument            | Definition                                                                                                    |
|---------------------|----------------------------------------------------------------------------------------------------|
| appName             | Name of the application in which to perform this operation.                                                                                                    |
|                     | For WebCenter Portal, the application name is always webcenter.                                                                                                    |
| type                | Type of connection used to send notifications. Valid values are ${\tt MAIL}$ and ${\tt BPEL}.$                                                                                                    |
| name                | Name of an existing connection.                                                                                                    |
| name                | Consider the following:                                                                                                    |
|                     | <ul> <li>Mail server connection—The external application associated with the mail server connection must contain shared credentials.</li> <li>BPEL server connection—Oracle User Messaging Service (UMS) must be available on the BPEL server.</li> </ul> |
| senderMailAddress   | Optional. Mail address from which all mail notifications are sent.<br>Use the format:                                                                                                    |
|                     | <pre><email_alias>&lt;<email_address>&gt; or <email address="">.</email></email_address></email_alias></pre>                                                                                                    |
|                     | For example, WebCenter<br>Notification <notifications@webcenter.com> or<br/>notifications@webcenter.com.</notifications@webcenter.com>                                                                                                    |
|                     | This argument applies to notifications routed through BPEL servers.<br>When a BPEL server is used and UMS is configured with multiple<br>email drivers, this address is also used to identify the appropriate<br>email driver.                            |
|                     | When a mail server is used, the "From Address" is the same user that<br>is specified for the associated external application's shared<br>credentials.                                                                                                    |
| senderSMSAddress    | Optional. SMS number from which all SMS notifications are sent.                                                                                                    |
| Sender Shishdur ess | Typically, the SMS address format is a 4-6 digit number (without -, spaces, or any other characters). For example, 28734.                                                                                                    |
|                     | This argument applies to notifications routed through BPEL servers.<br>When a BPEL server is used and UMS is configured with multiple<br>SMS drivers, this address is also used to identify the appropriate SMS<br>driver.                                |
| server              | Optional. Name of the managed server where the application is deployed. For example, WC_Portal.                                                                                                    |
|                     | Required when applications with the same name are deployed to different servers and when you have a cluster.                                                                                                    |
| applicationVersion  | Optional. Version number of the deployed application. Required if more than one version of the application is deployed.                                                                                                    |

The following example specifies that notifications in WebCenter Portal (webcenter) use a BPEL server connection named WebCenter-SMS and also defines the mail address and SMS address from which all notifications are sent:

```
wls:/weblogic/serverConfig>setNotificationsConfig(appName='webcenter',
type='BPEL',
name='WebCenter-SMS', senderMailAddress='WebCenter
Notification<notifications@webcenter.com>',
senderSMSAddress='28734')
```

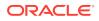

# 2.11.2 getNotificationsConfig

### Module: Oracle WebCenter Portal

Use with WLST: Online

### Description

Returns details about the connection that is used to send notifications raised in a named application.

#### Syntax

getNotificationsConfig(appName, [server, applicationVersion])

| Argument           | Definition                                                                                                    |
|--------------------|----------------------------------------------------------------------------------------------------|
| appName            | Name of the application in which to perform this operation.<br>For WebCenter Portal, the application name is always webcenter. |
| server             | Optional. Name of the managed server where the application is deployed. For example, WC_Portal.                                |
|                    | Required when applications with the same name are deployed to different servers and when you have a cluster.                   |
| applicationVersion | Optional. Version number of the deployed application. Required if more than one version of the application is deployed.        |

### Example

The following example returns details about the connection used by notifications service in WebCenter Portal:

wls:/weblogic/serverConfig>getNotificationsConfig(appName='webcenter')

| ConnectionType:    | BPEL                        |
|--------------------|-----------------------------|
| ConnectionName:    | WebCenter-SMS               |
| SenderMailAddress: | notifications@webcenter.com |
| SenderSMSAddress:  | 28776                       |

# 2.12 People Connections

Use the commands listed in Table 2-19 to manage user profile information in WebCenter Portal.

Configuration changes made using these WLST commands are effective only after your restart the Managed Server on which WebCenter Portal is deployed. For details, see *Oracle Fusion Middleware Administering Oracle WebCenter Portal*.

| Use this command  | То                                                                                            | Use with<br>WLST |
|-------------------|-----------------------------------------------------------------------------------------------|------------------|
| startSyncProfiles | Synchronize profile information in the LDAP store, with the WebCenter Portal database schema. | Online           |
| syncProfile       | Synchronize profile information for a specific user.                                          | Online           |

### Table 2-19 People Connection WLST Commands

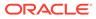

| Use this command      | То                                                                                                  | Use with<br>WLST |
|-----------------------|----------------------------------------------------------------------------------------------------|------------------|
| stopSyncProfiles      | Stop the profile synchronization process.                                                           | Online           |
| isSyncProfilesRunning | Check whether profile synchronization is in progress.                                               | Online           |
| setProfileConfig      | Set profile properties.                                                                             | Online           |
| getProfileConfig      | Return current profile properties.                                                                  | Online           |
| listProfileConfig     | List current profile properties.                                                                    | Online           |
| setProfilePhotoSync   | Specify whether to synchronize user profile photos<br>in the WebCenter schema from the LDAP server. | Online           |

### Table 2-19 (Cont.) People Connection WLST Commands

# 2.12.1 startSyncProfiles

Module: Oracle WebCenter Portal

Use with WLST: Online

### Description

Synchronizes profile information in the LDAP store with the WebCenter Portal database schema.

### Syntax

startSyncProfiles(appName, [server, applicationVersion])

| Argument           | Definition                                                                                                    |
|--------------------|----------------------------------------------------------------------------------------------------|
| appName            | Name of the application in which to perform this operation.<br>For WebCenter Portal, the application name is always webcenter. |
| server             | Optional. Name of the managed server where the application is deployed. For example, WC_Portal.                                |
|                    | Required when applications with the same name are deployed to different servers and also when you have a cluster.              |
| applicationVersion | Optional. Version number of the deployed application. Required if more than one version of the application is deployed.        |

### Example

The following example synchronizes user profiles for WebCenter Portal:

wls:/weblogic/serverConfig>startSyncProfiles(appName='webcenter')

## 2.12.2 stopSyncProfiles

Module: Oracle WebCenter Portal

Use with WLST: Online

### Description

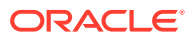

### Stops the profile synchronization process, if currently in progress.

### Syntax

stopSyncProfiles(appName, [server, applicationVersion])

| Argument           | Definition                                                                                                    |
|--------------------|----------------------------------------------------------------------------------------------------|
| appName            | Name of the application in which to perform this operation.<br>For WebCenter Portal, the application name is always webcenter. |
| server             | Optional. Name of the managed server where the application is deployed.<br>For example, WC_Portal.                             |
|                    | Required when applications with the same name are deployed to different servers and when you have a cluster.                   |
| applicationVersion | Optional. Version number of the deployed application. Required if more than one version of the application is deployed.        |

### Example

The following example stops the profile synchronization process for WebCenter Portal:

wls:/weblogic/serverConfig>stopSyncProfiles(appName='webcenter')

# 2.12.3 isSyncProfilesRunning

Module: Oracle WebCenter Portal

Use with WLST: Online

### Description

Checks whether profile synchronization is in progress.

### Syntax

isSyncProfilesRunning(appName, [server, applicationVersion])

| Argument           | Definition                                                                                                    |
|--------------------|----------------------------------------------------------------------------------------------------|
| appName            | Name of the application in which to perform this operation.<br>For WebCenter Portal, the application name is always webcenter. |
| server             | Optional. Name of the managed server where the application is deployed. For example, WC_Portal.                                |
|                    | Required when applications with the same name are deployed to different servers and when you have a cluster.                   |
| applicationVersion | Optional. Version number of the deployed application. Required if more than one version of the application is deployed.        |

### Example

The following example checks whether profile synchronization is in progress for WebCenter Portal:

wls:/weblogic/serverConfig>isSyncProfilesRunning(appName='webcenter')

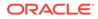

## 2.12.4 syncProfile

Module: Oracle WebCenter Portal

Use with WLST: Online

### Description

Synchronizes profile information for a specific user in the LDAP store with the WebCenter Portal schema.

### Syntax

syncProfile(appName, userName, [server, applicationVersion])

| Argument           | Definition                                                                                                    |
|--------------------|----------------------------------------------------------------------------------------------------|
| appName            | Name of the application in which to perform this operation.                                                             |
|                    | For WebCenter Portal, the application name is always webcenter.                                                         |
| userName           | Name of the user whose profile information you want to synchronize.                                                     |
| server             | Optional. Name of the managed server where the application is deployed. For example, WC_Portal.                         |
|                    | Required when applications with the same name are deployed to different servers and when you have a cluster.            |
| applicationVersion | Optional. Version number of the deployed application. Required if more than one version of the application is deployed. |

### Example

The following example synchronizes profile information for a user named chad:

wls:/weblogic/serverConfig>syncProfile(appName='webcenter', userName='chad')

## 2.12.5 setProfileConfig

Module: Oracle WebCenter Portal

Use with WLST: Online

### Description

Sets profile properties for a named application. If you omit a parameter, the corresponding configuration remains unchanged.

### Syntax

setProfileConfig(appName, ProfilePageVersion, ProfileSyncHourOfDay, ProfileSyncFrequencyInDays, server, applicationVersion])

| Argument | Definition                                                      |
|----------|-----------------------------------------------------------------|
| appName  | Name of the application in which to perform this operation.     |
|          | For WebCenter Portal, the application name is always webcenter. |

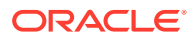

| Argument                   | Definition                                                                                                    |
|----------------------------|----------------------------------------------------------------------------------------------------|
| ProfilePageVersion         | Optional. Specifies the profile page version to use.                                                                          |
|                            | Valid values for ProfilePageVersion are:                                                                                      |
|                            | v1 - Use old-style profile pages                                                                                              |
|                            | $\mathrm{v2}$ - Use the new profile page format                                                                               |
|                            | The default value is v2.                                                                                                    |
| ProfileSyncHourOfDay       | Optional. Specifies when (the hour) to start profile synchronization.                                                         |
|                            | Any value between 0 and 23. The default value is 23, equivalent to 11pm.                                                      |
| ProfileSyncFrequencyInDays | Optional. Specifies how often profile synchronization takes place (in days).                                                  |
|                            | Any value greater than 0. The default value is 7.                                                                             |
| server                     | Optional. Name of the managed server where the application is deployed. For example, WC_Portal.                               |
|                            | Required when applications with the same name are deployed to different servers and when you have a cluster.                  |
| applicationVersion         | Optional. Version number of the deployed application.<br>Required if more than one version of the application<br>is deployed. |

The following example sets new values for the ProfilePageVersion and ProfileSyncHourOfDay configuration settings.

All other settings remain unchanged:

wls:/weblogic/serverConfig>setProfileConfig(appName='webcenter',ProfilePageVersion=v2, ProfileSyncHourOfDay=12)

## 2.12.6 getProfileConfig

Module: Oracle WebCenter Portal

Use with WLST: Online

### Description

Returns current profile settings for a named application.

### Syntax

getProfileConfig(appName, key, [server, applicationVersion])

| Argument | Definition                                                      |
|----------|-----------------------------------------------------------------|
| appName  | Name of the application in which to perform this operation.     |
| артанс   | For WebCenter Portal, the application name is always webcenter. |

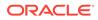

| Argument           | Definition                                                                                                    |
|--------------------|----------------------------------------------------------------------------------------------------|
| key                | Name of a profile property. Valid values include:                                                                       |
|                    | - ProfilePageVersion                                                                                                    |
|                    | - ProfileSyncHourofDay                                                                                                  |
|                    | - ProfileSyncFrequencyInDays                                                                                            |
| server             | Optional. Name of the managed server where the application is deployed. For example, WC_Portal.                         |
|                    | Required when applications with the same name are deployed to different servers and when you have a cluster.            |
| applicationVersion | Optional. Version number of the deployed application. Required if more than one version of the application is deployed. |

The following examples return current settings for various profile properties:

```
wls:/weblogic/serverConfig> getProfileConfig(appName='webcenter',
key='ProfilePageVersion')
wls:/weblogic/serverConfig> getProfileConfig(appName='webcenter',
key='ProfileSyncHourOfDay')
wls:/weblogic/serverConfig> getProfileConfig(appName='webcenter',
key='ProfileSyncFrequencyInDays')
```

# 2.12.7 listProfileConfig

Module: Oracle WebCenter Portal

Use with WLST: Online

### Description

Lists the current profile settings for a named application.

#### Syntax

listProfileConfig(appName, [server, applicationVersion])

| Argument           | Definition                                                                                                    |
|--------------------|----------------------------------------------------------------------------------------------------|
| appName            | Name of the application in which to perform this operation.                                                                      |
|                    | For WebCenter Portal, the application name is always webcenter.<br>Optional. Name of the managed server where the application is |
| server             | deployed. For example, WC_Portal.                                                                                                |
|                    | Required when applications with the same name are deployed to different servers and when you have a cluster.                     |
| applicationVersion | Optional. Version number of the deployed application. Required if more than one version of the application is deployed.          |

### Example

The following example lists current profile settings for WebCenter Portal (webcenter):

wls:/weblogic/serverConfig>listProfileConfig(appName='webcenter')

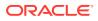

### 2.12.8 setProfilePhotoSync

Module: Oracle WebCenter Portal

Use with WLST: Online

### Description

Specifies whether to synchronize the latest user profile photos in LDAP with WebCenter Portal's profile cache. When synchronization is enabled, profile photos are synchronized when the profile cache expires. When synchronization is disabled, profile photos are not synchronized with the WebCenter Portal's profile cache.

#### Syntax

setProfilePhotoSync(appName, enablePhotoSync, [server, applicationVersion])

| Argument           | Definition                                                                                                    |
|--------------------|----------------------------------------------------------------------------------------------------|
| appName            | Name of the application in which to perform this operation.<br>For WebCenter Portal, the application name is always webcenter.                                                                                                    |
| enablePhotoSync    | Specifies whether to periodically synchronize user profile photos in LDAP. Valid values are $1 \mbox{ and } 0.$                                                                                                    |
|                    | <ul> <li>1 - Synchronize user profile photos periodically (after WebCenter<br/>Portal's profile cache expires).</li> </ul>                                                                                                    |
|                    | <ul> <li>0 - Profile photos in LDAP are not automatically synchronized with<br/>WebCenter Portal's profile cache. WebCenter Portal users must<br/>manually upload new photos through their profile page.</li> <li>The default value is 1.</li> </ul> |
| server             | Optional. Name of the managed server where the application is deployed.<br>For example, WC_Portal.                                                                                                    |
|                    | Required when applications with the same name are deployed to different servers and also when you have a cluster.                                                                                                    |
| applicationVersion | Optional. Version number of the deployed application. Required if more than one version of the application is deployed.                                                                                                    |

### Example

The following example enables profile photo synchronization in WebCenter Portal:

wls:/weblogic/serverConfig>setProfilePhotoSync(appName='webcenter', enablePhotoSync=1)

# 2.13 Personal Events

Use the commands listed in Table 2-20 to manage personal events server connections for a named application.

Configuration changes made using these WLST commands are only effective after your restart the Managed Server on which the application is deployed. For details, see *Oracle Fusion Middleware Administering Oracle WebCenter Portal*.

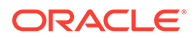

| Use this command              | То                                                                                                   | Use with<br>WLST |
|-------------------------------|----------------------------------------------------------------------------------------------------|------------------|
| createPersonalEventConnection | Create a personal events server connection for a named application.                                  | Online           |
| setPersonalEventConnection    | Edit an existing personal events server connection.                                                  | Online           |
| listPersonalEventConnections  | List all of the personal events server<br>connections that are configured for a named<br>application | Online           |

### 2.13.1 createPersonalEventConnection

Module: Oracle WebCenter Portal

Use with WLST: Online

### Description

Creates a personal events server connection for a named application.

Personal events supports connections to Microsoft Exchange Server 2007, Microsoft Exchange Server 2010, and Microsoft Exchange Server 2013. While you can register multiple personal events connections for WebCenter Portal, only one connection is used for personal events services - the default (or active) connection.

### Syntax

createPersonalEventConnection(appName, name, webServiceUrl, adapterName, appId,
[default, server, applicationVersion])

| Argument      | Definition                                                                                                    |
|---------------|----------------------------------------------------------------------------------------------------|
| appName       | Name of the application in which to perform this operation.<br>For WebCenter Portal, the application name is always webcenter.                                                                                                    |
| name          | Connection name. The name must be unique (across all connection types within the application.                                                                                                    |
| webServiceUrl | URL of the web service exposing the event application.<br>Use the format:                                                                                                    |
|               | protocol://host:port/appWebServiceInterface/WSName                                                                                                    |
| adapterName   | Specify the adapter that matches the personal events server. Valid values are MSEx2007, MSEx2010, and MSEx2013. Choose MSEx2007 for Microsoft Exchange Server 2007, MSEx2010 for Microsoft Exchange Server 2013, and MSEx2013 for Microsoft Exchange Server 2013. |
|               | Each adapter has its own mechanism of authenticating and exchanging data                                                                                                    |
| appId         | External application associated with the Microsoft Exchange Server providing personal events services. If specified, external application credential information is used to authenticate users against the Microsoft Exchange Server.                             |

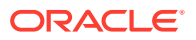

| Argument           | Definition                                                                                                    |
|--------------------|----------------------------------------------------------------------------------------------------|
| default            | Optional. Indicates whether this connection is the default connection for personal event services. Valid values are 1 (true) and 0 (false). The default for this argument is $0$ . |
|                    | To specify that personal events uses this connection, set the value to 1.                                                                                                    |
|                    | While you can register multiple connections for WebCenter Portal,<br>only one connection is used for personal event services—the default<br>(or active) connection.                |
| server             | Optional. Name of the managed server where the application is deployed. For example, WC_Portal.                                                                                    |
|                    | Required when applications with the same name are deployed to different servers and also when you have a cluster.                                                                  |
| applicationVersion | Optional. Version number of the deployed application. Required if more than one version of the application is deployed.                                                            |

The following example creates a connection named MyPEConnection for WebCenter Portal (webcenter). The connection points to a Microsoft Exchange Server 2007 and is designated as the default connection for personal event services:

```
wls:/weblogic/serverConfig>createPersonalEventConnection(appName='webcenter',
name='MyPEConnection', webServiceUrl='http://myexchange.com/EWS/Services.wsdl',
adapterName='MSEx2007', appId='ExtPEApp', default=1)
```

The following example creates a connection named MyPEConnection for a WebCenter Portal. The connection points to Microsoft Exchange Server 2007:

```
wls:/weblogic/serverConfig>createPersonalEventConnection(appName='webcenter',
name='MyPEConnection', webServiceUrl='http://myexchange.com/ExchangeWS/
PersonalEventsWebService.asmx', adapterName='MSEx2007', appId='ExtPEApp')
```

### 2.13.2 setPersonalEventConnection

Module: Oracle WebCenter Portal

Use with WLST: Online

#### Description

Edits an existing personal events server connection configured for a named application.

### Syntax

setPersonalEventConnection(appName, name, [webServiceUrl, adapterName, appId, default, server, applicationVersion])

| Argument | Definition                                                      |
|----------|-----------------------------------------------------------------|
| appName  | Name of the application in which to perform this operation.     |
|          | For WebCenter Portal, the application name is always webcenter. |
| name     | Name of an existing personal events server connection.          |

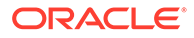

| Argument           | Definition                                                                                                    |
|--------------------|----------------------------------------------------------------------------------------------------|
| webServiceUrl      | URL of the web service exposing the event application.<br>Use the format:                                                                                                    |
|                    | protocol://host:port/appWebServiceInterface/WSName                                                                                                    |
| adapterName        | Optional. Specify the adapter that matches the personal events server.<br>Valid values are MSEx2007, MSEx2010, and MSEx2013. Choose MSEx2007<br>for Microsoft Exchange Server 2007, MSEx2010 for Microsoft Exchange<br>Server 2010, and MSEx2013 for Microsoft Exchange Server 2013. |
|                    | Each adapter has its own mechanism of authenticating and exchanging data                                                                                                    |
| appId              | Optional. External application associated with the Microsoft Exchange<br>Server providing personal events services. If specified, external application<br>credential information is used to authenticate users against the Microsoft<br>Exchange Server.                             |
| default            | Optional. Indicates whether this connection is the default connection for personal events. Valid values are 1 (true) and 0 (false). The default for this argument is 0.                                                                                                    |
|                    | To specify that personal events uses this connection, set the value to 1.                                                                                                    |
|                    | While you can register multiple connections for WebCenter Portal, only one connection is used for personal event services— the default (or active) connection.                                                                                                    |
| server             | Optional. Name of the managed server where the application is deployed.<br>For example, WC_Portal.                                                                                                    |
|                    | Required when applications with the same name are deployed to different servers and also when you have a cluster.                                                                                                    |
| applicationVersion | Optional. Version number of the deployed application. Required if more than one version of the application is deployed.                                                                                                    |

The following example updates the web service URL for a connection named  ${\tt MyPEConnection}.$ 

wls:/weblogic/serverConfig>setPersonalEventConnection(appName='webcenter', name='MyPEConnection', webServiceUrl='http://myexchange.com/EWS/Services.wsdl')

The following example makes a connection named MyPEConnection the default connection for personal events services in WebCenter Portal.

```
wls:/weblogic/serverConfig>setPersonalEventConnection(appName='webcenter',
name='MyPEConnection', default=1)
```

### 2.13.3 listPersonalEventConnections

Module: Oracle WebCenter Portal

Use with WLST: Online

### Description

Lists all of the personal events server connections that are configured for a named application.

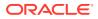

### Syntax

listPersonalEventConnections(appName, [verbose, name, server, applicationVersion])

| Argument           | Definition                                                                                                    |
|--------------------|----------------------------------------------------------------------------------------------------|
| appName            | Name of the application in which to perform this operation.                                                                                                    |
| approduc           | For WebCenter Portal, the application name is always webcenter.                                                                                                    |
| verbose            | Optional. Displays connection details for personal events in verbose mode.<br>Valid options are 1 (true) and 0 (false).                                                |
|                    | When set to 1, listPersonalEventConnections lists all of the personal events server connections that are configured for a named application, along with their details. |
|                    | When set to 0, only connection names are listed. This argument defaults to 0.                                                                                          |
|                    | When set to 0, do not specify the name argument.                                                                                                    |
| name               | Optional. Name of an existing personal events connection. Use this argument to view connection details for a specific personal events server.                          |
| server             | Optional. Name of the managed server where the application is deployed. For example, WC_Portal.                                                                        |
|                    | Required when applications with the same name are deployed to different servers and also when you have a cluster.                                                      |
| applicationVersion | Optional. Version number of the deployed application. Required if more than one version of the application is deployed.                                                |

### Example

The following example lists connection names and details for all of the personal events server connections currently configured for WebCenter Portal (webcenter):

wls:/weblogic/serverConfig>listPersonalEventConnections(appName='webcenter', verbose=1)

The following example displays connection details for a personal events server connection named MyPEConnection:

wls:/weblogic/serverConfig>listPersonalEventConnections(appName='webcenter', verbose=1, name='MyPEConnection')

# 2.14 Portlet Producers

Use the commands listed in Table 2-21 to manage portlet producers used in WebCenter Portal.

All configuration changes made using these WLST commands are immediately available in the application.

| Use this command     | То                                       | Use with<br>WLST |
|----------------------|------------------------------------------|------------------|
| registerWSRPProducer | Create and register a WSRP producer.     | Online           |
| setWSRPProducer      | Edit WSRP producer registration details. | Online           |
| listWSRPProducers    | List WSRP producer registration details. | Online           |

Table 2-21 Portlet Producer WLST Commands

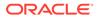

| Use this command                           | То                                                                                                    | Use with<br>WLST |
|--------------------------------------------|----------------------------------------------------------------------------------------------------|------------------|
| deregisterWSRPProducer                     | Deregister a WSRP producer, and delete the associated WSRP and web service connections.                        | Online           |
| listWSRPProducerRegistra<br>tionProperties | List registration properties supported by a WSRP producer.                                                     | Online           |
| listWSRPProducerUserCat egories            | List any user categories that the WSRP producer might support.                                                 | Online           |
| mapWSRPProducerUserC<br>ategory            | Map a role that is defined in the specified application to a user category supported by a WSRP producer.       | Online           |
| registerPDKJavaProducer                    | Create and register an Oracle PDK-Java producer.                                                               | Online           |
| setPDKJavaProducer                         | Edit PDK-Java producer registration details.                                                                   | Online           |
| listPDKJavaProducers                       | List registered Oracle PDK-Java producers.                                                                     | Online           |
| deregisterPDKJavaProduc<br>er              | Deregister an Oracle PDK-Java producer, deleting the associated connection.                                    | Online           |
| refreshProducer                            | Refresh the metadata stored for the named producer to reflect the portlets currently offered by that producer. | Online           |
| listPortletClientConfig                    | List portlet client configuration for a named application.                                                     | Online           |
| setPortletClientConfig                     | Edit portlet client configuration settings.                                                                    | Online           |
| getPortletClientConfig                     | Return portlet client configuration settings.                                                                  | Online           |
| registerOOTBProducers                      | Register out-of-the-box producers provided with Oracle WebCenter Portal.                                       | Online           |
| deregisterOOTBProducers                    | Deregister out-of-the-box producers provided with Oracle WebCenter Portal.                                     | Online           |
| registerSampleProducers                    | Register the sample producers provided with Oracle WebCenter Portal.                                           | Online           |
| deregisterSampleProducer<br>s              | Deregister sample producers.                                                                                   | Online           |

### Table 2-21 (Cont.) Portlet Producer WLST Commands

### 2.14.1 registerWSRPProducer

Module: Oracle WebCenter Portal

Use with WLST: Online

### Description

Creates a connection to a WSRP portlet producer and registers the WRSP producer with a named application. When you create a WSRP producer connection, a web service connection is also created named <name>-wsconn where <name> is the value specified for the name argument.

### Syntax

```
registerWSRPProducer(appName, name, url, [proxyHost], [proxyPort],
[timeout],[externalApp],[registrationProperties],[tokenType],[issuer],[defUser],
[keyStorePath],[keyStorePswd],[sigKeyAlias],[sigKeyPswd],[encKeyAlias],
[encKeyPswd],[recptAlias], [enforcePolicyURI], [server],[applicationVersion])
```

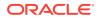

| Argument                   | Definition                                                                                                    |
|----------------------------|----------------------------------------------------------------------------------------------------|
| appName                    | Name of the application in which to perform this operation.                                                                                                    |
| appivanie                  | For WebCenter Portal, the application name is always webcenter.                                                                                                    |
| name                       | Connection name. The name must be unique (across all connection types) within the application.                                                                                                    |
|                            | The name you specify here will appear in Composer (under the <i>Portlets</i> folder).                                                                                                    |
| url                        | Producer WSDL URL. The syntax will vary according to your WSRP implementation, for example:                                                                                                    |
|                            | <pre>http://host_name:port_number/context_root/portlets/wsrp2? WSDL</pre>                                                                                                    |
|                            | <pre>http://host_name:port_number/context_root/portlets/wsrpl? WSDL</pre>                                                                                                    |
|                            | <pre>http://host_name:port_number/context_root/portlets/?WSDL<br/>(WSRP 1.0 for backward compatibility)<br/>Where:</pre>                                                                                                    |
|                            | <ul> <li>host_name is the server where your producer is deployed</li> </ul>                                                                                                    |
|                            | <ul> <li>port_number is the HTTP listener port number</li> </ul>                                                                                                    |
|                            | <ul> <li>context_root is the web application's context root</li> </ul>                                                                                                    |
|                            | <ul> <li>portlets[/wsrp(1 2)]?WSDL is static text. The text entered here depends on how the producer is deployed.</li> </ul>                                                                                                    |
|                            | For example:<br>http://myhost.com:7778/MyPortletApp/portlets/wsrp2?WSDL                                                                                                    |
|                            |                                                                                                    |
| proxyHost                  | Optional. Host name or IP address of the proxy server.                                                                                                    |
|                            | A proxy is required when the application and the remote portlet producer<br>are separated by a firewall and an HTTP proxy is needed to communicate<br>with the producer.                                                                                                    |
| proxyPort                  | Optional. Port number on which the proxy server listens.                                                                                                    |
| timeout                    | Optional. Timeout setting for communications with the producer, in seconds.<br>For example, the maximum time the producer may take to register,<br>deregister, or display portlets on portal pages. This argument defaults to 30.                                                                                                    |
|                            | Individual portlets may define their own timeout period, which takes precedence over the value expressed here.                                                                                                    |
| registrationPropertie<br>s | Optional. A list of registration properties and their values. The format of this argument must be a comma-separated list of valid registration properties, each followed by an equals symbol and the value. For example:<br>name=Producer,key=123. The registration properties for a producer can be found using listWSRPProducerRegistrationProperties. See listWSRPProducerRegistrationProperties. |

| Argument  | Definition                                                                                                    |
|-----------|----------------------------------------------------------------------------------------------------|
| tokenType | Optional. Type of token profile to use for authentication with this WSRP producer.                                                                                                    |
|           | When the argument enforcePolicyURI=1, valid values are:                                                                                                    |
|           | <ul> <li>USERNAME_WITHOUT_PASSWORD (oracle/<br/>wss10_username_id_propagation_with_msg_protection_client_policy)<br/>—This policy provides message protection (integrity and confidentiality<br/>and identity propagation for outbound SOAP requests in accordance<br/>with the WS-Security 1.0 standard. Credentials (<i>user name</i> only) are<br/>included in outbound SOAP request messages through a WS-Security<br/>UsernameToken header. No password is included.</li> </ul>                                                                                                    |
|           | <ul> <li>Message protection is provided using WS-Security 1.0's Basic128 suit of asymmetric key technologies. Specifically, RSA key mechanisms for message confidentiality, SHA-1 hashing algorithm for message integrity, and AES-128 bit encryption.</li> <li>USERNAME_WITH_PASSWORD (oracle/wss10_username_token_with_message_protection_client_policy)— This policy provides message protection (integrity and confidentiality) and authentication for outbound SOAP requests in accordance with the WS-Security v1.0 standard. Both plain text and digest mechanisms are supported.</li> </ul>                                                                       |
|           | This policy uses WS-Security's Basic 128 suite of asymmetric key technologies. Specifically, RSA key mechanism for message confidentiality, SHA-1 hashing algorithm for message integrity, and AES-128 bit encryption.                                                                                                    |
|           | <ul> <li>Use this token profile if the WSRP producer has a different identity store. You will need to define an external application pertaining to the producer and associate the external application with this producer.</li> <li>SAML_TOKEN_WITH_MSG_INTEGRITY         (wss10_saml_token_with_message_integrity_client_policy)—This         policy provides message-level integrity protection and SAML-based         authentication for outbound SOAP requests in accordance with the         WS-Security 1.0 standard. A SAML token, included in the SOAP         message, is used in SAML-based authentication with sender vouches         confirmation.</li> </ul> |
|           | This policy uses WS-Security's Basic 128 suite of asymmetric key technologies and SHA-1 hashing algorithm for message integrity.                                                                                                    |
|           | <ul> <li>When this policy is selected, the recipient key alias (recptAlias) must be disabled.</li> <li>SAML_TOKEN_WITH_MSG_PROTECTION (oracle/<br/>wss10_saml_token_with_message_protection_client_policy)—This policy provides message-level protection (integrity and confidentiality) and SAML-based authentication for outbound SOAP requests in</li> </ul>                                                                                                    |
|           | accordance with the WS-Security 1.0 standard. The web service consumer includes a SAML token in the SOAP header and the confirmation type is sender-vouches.                                                                                                    |
|           | This policy uses WS-Security's Basic 128 suite of asymmetric key technologies. Specifically, RSA key mechanisms for message confidentiality, SHA-1 hashing algorithm for message integrity, and AES-128 bit encryption. and SHA-1 hashing algorithm for message integrity.                                                                                                    |
|           | <ul> <li>WSS11_SAML_TOKEN_WITH_MSG_PROTECTION (oracle/<br/>wss11_saml_token_with_message_protection_client_policy)—This<br/>policy provides message-level protection (integrity and confidentiality)<br/>and SAML token population for outbound SOAP requests in<br/>accordance with the WS-Security 1.1 standard. A SAML token,</li> </ul>                                                                                                    |

| Argument            | Definition                                                                                                    |
|---------------------|----------------------------------------------------------------------------------------------------|
|                     | <ul> <li>included in the SOAP message, is used in SAML-based authentication with sender vouches confirmation. This policy uses the symmetric key technology for signing and encryption, and WS-Security's Basic 128 suite of asymmetric key technologies for endorsing signatures.</li> <li>WSS10_SAML_TOKEN_ONLY (oracle/<br/>wss10_saml_token_client_policy)—This policy provides SAML-based authentication for outbound SOAP request messages in accordance with the WS-Security 1.0 standard. The policy propagates user identity and is typically used in intra departmental deployments where message protection and integrity checks are not required. This policy does not require any keystore configuration.</li> <li>If the argument enforcePolicyURI=0, you can specify any <i>valid</i> Oracle</li> </ul> |
| ·                   | Web Services Manager (OWSM) policy URI for the tokenType argument.<br>Optional. Name of the issuer of the token. The issuer name is the entity tha                                                                                                    |
| issuer              | vouches for the verification of the subject. For example: www.oracle.com.<br>This argument only applies when the tokenType is:<br>SAML_TOKEN_WITH_MSG_PROTECTION,<br>SAML_TOKEN_WITH_MSG_INTEGRITY, WSS10_SAML_TOKEN_ONLY,<br>WSS11_SAML_TOKEN_WITH_MSG_PROTECTION.                                                                                                    |
| defUser             | Optional. User name to assert to the remote producer when the user is not authenticated with the portal application.                                                                                                    |
|                     | When unauthenticated, the identity <i>anonymous</i> is associated with the application user. The value <i>anonymous</i> may be inappropriate for the remote producer, so you may need to specify an alternative identity here. Keep in mind though, that in this case, the application has not authenticated the user so the default user you specify should be a low privileged user in the remote producer. If the user has authenticated to the application, the user's identity is asserted rather than the default user.                                                                                                    |
|                     | This argument only applies when the tokenType is:<br>USERNAME_WITHOUT_PASSWORD, SAML_TOKEN_WITH_MSG_PROTECTION,<br>SAML_TOKEN_WITH_MSG_INTEGRITY, WSS10_SAML_TOKEN_ONLY,<br>WSS11_SAML_TOKEN_WITH_MSG_PROTECTION.                                                                                                    |
| extApp              | Optional. This argument applies when the tokenType is<br>USERNAME_WITH_PASSWORD. If this producer uses an external application<br>to store and supply user credentials for authentication, use this argument to<br>name the associated external application.                                                                                                    |
| <i>keyStorePath</i> | Optional. Full path to the key store that contains the certificate and the private key that is used for signing some parts of the SOAP message, such as the security token and SOAP message body. The selected file should be a key store created with the Java keytool.                                                                                                    |
| keyStorePswd        | Optional. Password to the key store that was set when the key store was created.                                                                                                    |
| sigKeyAlias         | Optional. Identifier for the certificate associated with the private key that is used for signing.                                                                                                    |
| sigKeyPswd          | Optional. Password for accessing the key identified by the alias that is specified using the sigKeyAlias argument.                                                                                                    |
| encKeyAlias         | Optional. Key alias to be used for encryption. A valid value is one of the key aliases that is located in the specified key store.                                                                                                    |
| encKeyPswd          | Optional. Password for accessing the encryption key.                                                                                                    |

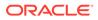

| Argument           | Definition                                                                                                    |
|--------------------|----------------------------------------------------------------------------------------------------|
| recptAlias         | Optional. Key store alias that is associated with the producer's certificate.<br>This certificate is used to encrypt the message to the producer.                                                                                                    |
|                    | Do not specify a recipient key alias when the tokenType is<br>SAML_TOKEN_WITH_MSG_INTEGRITY.                                                                                                    |
| enforcePolicyURI   | Optional. Valid values are 1 (true) and 0 (false).When set to 1, users must<br>specify one of the following token profiles for the tokenType argument:<br>USERNAME_WITHOUT_PASSWORD, USERNAME_WITH_PASSWORD,<br>SAML_TOKEN_WITH_MSG_PROTECTION,<br>SAML_TOKEN_WITH_MSG_INTEGRITY,<br>WSS11_SAML_TOKEN_WITH_MSG_PROTECTION,WSS10_SAML_TOKEN_ONLY |
|                    | When set to 0, users can specify any Oracle Web Services Manager (OWSM) policy URI. The user must ensure that the OWSM policy specified is valid.                                                                                                    |
|                    | The default value is 1.                                                                                                    |
| server             | Optional. Name of the managed server where the application is deployed.<br>For example, WC_Portal.                                                                                                    |
|                    | Required when applications with the same name are deployed to different servers and also when you have a cluster.                                                                                                    |
| applicationVersion | Optional. Version number of the deployed application. Required if more than one version of the application is deployed.                                                                                                    |

The following example registers a WSRP producer named WSRPSamples with WebCenter Portal (webcenter):

```
wls:/weblogic/serverConfig> registerWSRPProducer(appName='webcenter',
name='WSRPSamples', url='http://myhost.com:9999/
portletapp/portlets/wsrp2?WSDL')
```

The following example registers a secure WSRP producer:

```
wls:/weblogic/serverConfig> registerWSRPProducer(appName='webcenter',
name='WSRPSamples2', url='http://myhost.com:8899/portletapp/portlets/wsrp2?
WSDL',
tokenType='WSS11_SAML_TOKEN_WITH_MSG_PROTECTION', issuer='www.oracle.com',
```

```
defUser='anonymous', keyStorePath='/keys/mykeystore.jks', keyStorePswd='Test1',
sigKeyAlias='mysigalias',sigKeyPswd='mysigpswd', encKeyAlias='myencalias',
encKeyPswd='myencpswd', recptAlias='myrcptalias')
```

### 2.14.2 setWSRPProducer

Module: Oracle WebCenter Portal

Use with WLST: Online

#### Description

Edits registration details for an existing WSRP producer.

#### Syntax

```
setWSRPProducer(appName, name, [url], [proxyHost], [proxyPort], [timeout],
[externalApp], [tokenType],[issuer], [defUser], [keyStorePath], [keyStorePswd]
```

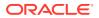

| [sigKeyAlias], [sigKeyPswd], | [encKeyAlias], [encKeyPswd], | [recptAlias], |
|------------------------------|------------------------------|---------------|
| [enforcePolicyURI], [server] | , [applicationVersion])      |               |

| Argument  | Definition                                                                                                    |
|-----------|----------------------------------------------------------------------------------------------------|
| appName   | Name of the application in which to perform this operation.                                                                                                    |
| арриате   | For WebCenter Portal, the application name is always webcenter.                                                                                                    |
| name      | Name of an existing WSRP producer.                                                                                                    |
| url       | Optional. WSRP producer URL. The syntax will vary according to your WSRP implementation, for example:                                                                                                    |
|           | <pre>http://host_name:port_number/context_root/portlets/wsrp2? WSDL</pre>                                                                                                    |
|           | <pre>http://host_name:port_number/context_root/portlets/wsrp1? WSDL</pre>                                                                                                    |
|           | <pre>http://host_name:port_number/context_root/portlets/?WSDL (WSRP 1.0 for backward compatibility) Where:</pre>                                                                                                    |
|           | <ul> <li>host_name is the server where your producer is deployed</li> </ul>                                                                                                    |
|           | <ul> <li>port_number is the HTTP listener port number</li> </ul>                                                                                                    |
|           | <ul> <li>context_root is the Web application's context root</li> </ul>                                                                                                    |
|           | <ul> <li>portlets[/wsrp(1 2)]?WSDL is static text. The text entered here depends on how the producer is deployed.</li> </ul>                                                                                                    |
|           | For example:                                                                                                    |
|           | http://myhost:7778/MyPortletApp/portlets/wsrp2?WSDL                                                                                                    |
| proxyHost | Optional. Host name or IP address of the proxy server.                                                                                                    |
| proxyHost | A proxy is required when the application and the remote portlet producer<br>are separated by a firewall and an HTTP proxy is needed to communicate<br>with the producer.                                                                            |
| proxyPort | Optional. Port number on which the proxy server listens.                                                                                                    |
| timeout   | Optional. Timeout setting for communications with the producer, in seconds.<br>For example, the maximum time the producer may take to register,<br>deregister, or display portlets on portal pages.                                                 |
|           | This argument defaults to 30.                                                                                                    |
|           | Individual portlets may define their own timeout period, which takes precedence over the value expressed here.                                                                                                    |
| extApp    | Optional. This argument applies when the tokenType is USERNAME_WITH_PASSWORD. If this producer uses an external application to store and supply user credentials for authentication, use this argument to name the associated external application. |

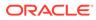

| Argument  | Definition                                                                                                    |
|-----------|----------------------------------------------------------------------------------------------------|
| tokenType | Optional. Type of token profile to use for authentication with this WSRP producer.                                                                                                    |
|           | When the argument enforcePolicyURI=1, valid values are:                                                                                                    |
|           | USERNAME_WITHOUT_PASSWORD                                                                                                    |
|           | (oracle/<br>wss10_username_id_propagation_with_msg_protection_client_policy<br>—This policy provides message protection (integrity and confidentiality<br>and identity propagation for outbound SOAP requests in accordance<br>with the WS-Security 1.0 standard. Credentials ( <i>user name</i> only) are<br>included in outbound SOAP request messages through a WS-Security<br>UsernameToken header. No password is included.                                                                                                    |
|           | <ul> <li>Message protection is provided using WS-Security 1.0's Basic 128 suite of asymmetric key technologies. Specifically, RSA key mechanisms for message confidentiality, SHA-1 hashing algorithm for message integrity, and AES-128 bit encryption.</li> <li>USERNAME_WITH_PASSWORD</li> </ul>                                                                                                    |
|           | (oracle/<br>wss10_username_token_with_message_protection_client_policy)—<br>This policy provides message protection (integrity and confidentiality)<br>and authentication for outbound SOAP requests in accordance with th<br>WS-Security v1.0 standard. Both plain text and digest mechanisms ar<br>supported.                                                                                                    |
|           | This policy uses WS-Security's Basic 128 suite of asymmetric key technologies. Specifically, RSA key mechanism for message confidentiality, SHA-1 hashing algorithm for message integrity, and AES-128 bit encryption.                                                                                                    |
|           | <ul> <li>Use this token profile if the WSRP producer has a different identity store. You will need to define an external application pertaining to the producer and associate the external application with this producer.</li> <li>SAML_TOKEN_WITH_MSG_INTEGRITY</li> </ul>                                                                                                    |
|           | (wss10_saml_token_with_message_integrity_client_policy)—This<br>policy provides message-level integrity and SAML-based<br>authentication for outbound SOAP requests in accordance with the<br>WS-Security 1.0 standard. A SAML token, included in the SOAP<br>message, is used in SAML-based authentication with sender vouches<br>confirmation.                                                                                                    |
|           | This policy uses WS-Security's Basic 128 suite of asymmetric key technologies and SHA-1 hashing algorithm for message integrity.                                                                                                    |
|           | When this policy is selected, the recipient key alias (recptAlias) must be disabled.                                                                                                    |
|           | <ul> <li>SAML_TOKEN_WITH_MSG_PROTECTION         <ul> <li>(oracle/wss10_saml_token_with_message_protection_client_policy)—             This policy provides message-level protection (integrity and             confidentiality) and SAML-based authentication for outbound SOAP             requests in accordance with the WS-Security 1.0 standard. The Web             service consumer includes a SAML token in the SOAP header and the             confirmation type is sender-vouches.         </li> <li>This policy uses WS-Security's Basic 128 suite of asymmetric key.</li> </ul> </li> </ul> |
|           | This policy uses WS-Security's Basic 128 suite of asymmetric key technologies. Specifically, RSA key mechanisms for message confidentiality, SHA-1 hashing algorithm for message integrity, and AES-128 bit encryption. and SHA-1 hashing algorithm for message integrity.                                                                                                    |

| Argument               | Definition                                                                                                    |
|------------------------|----------------------------------------------------------------------------------------------------|
| tokonTuno              | WSS11_SAML_TOKEN_WITH_MSG_PROTECTION                                                                                                    |
| tokenType<br>continued | <ul> <li>(oracle/wss11_saml_token_with_message_protection_client_policy)—<br/>This policy enables message-level protection (integrity and<br/>confidentiality) and SAML token population for outbound SOAP<br/>requests in accordance with the WS-Security 1.1 standard. A SAML<br/>token, included in the SOAP message, is used in SAML-based<br/>authentication with sender vouches confirmation. This policy uses the<br/>symmetric key technology for signing and encryption, and WS-<br/>Security's Basic 128 suite of asymmetric key technologies for<br/>endorsing signatures.</li> <li>WSS10_SAML_TOKEN_ONLY</li> </ul> |
|                        | (oracle/wss10_saml_token_client_policy)—This policy includes SAML-<br>tokens in outbound SOAP request messages in accordance with the<br>WS-Security 1.0 standard. The policy propagates user identity and is<br>typically used in intra departmental deployments where message<br>protection and integrity checks are not required.<br>This policy does not require any keystore configuration.                                                                                                    |
|                        | If the argument enforcePolicyURI=0, you can specify any <i>valid</i> Oracle Web Services Manager (OWSM) policy URI for the tokenType argument.                                                                                                    |
| issuer                 | Optional. Name of the issuer of the token. The issuer name is the entity tha vouches for the verification of the subject. For example: www.oracle.com.                                                                                                    |
|                        | This argument only applies when the tokenType is:<br>SAML_TOKEN_WITH_MSG_PROTECTION,<br>SAML_TOKEN_WITH_MSG_INTEGRITY, WSS10_SAML_TOKEN_ONLY,<br>WSS11_SAML_TOKEN_WITH_MSG_PROTECTION.                                                                                                    |
| defUser                | Optional. User name to assert to the remote producer when the user is not authenticated with the application.<br>When unauthenticated, the identity <i>anonymous</i> is associated with the application user. The value <i>anonymous</i> may be inappropriate for the remote producer, so you may need to specify an alternative identity here. Keep in mind though, that in this case, the application has not authenticated the user so the default user you specify should be a low privileged user in the remote producer. If the user has authenticated to the application, the user's                                     |
|                        | identity is asserted rather than the default user.<br>This argument only applies when the tokenType is:<br>USERNAME_WITHOUT_PASSWORD, SAML_TOKEN_WITH_MSG_PROTECTION,<br>SAML_TOKEN_WITH_MSG_INTEGRITY, WSS10_SAML_TOKEN_ONLY,<br>WSS11_SAML_TOKEN_WITH_MSG_PROTECTION.                                                                                                    |
| keyStorePath           | Optional. Full path to the key store that contains the certificate and the private key that is used for signing some parts of the SOAP message, such as the security token and SOAP message body. The selected file should be a key store created with the Java keytool.                                                                                                    |
| keyStorePswd           | Optional. Password to the key store that was set when the key store was created.                                                                                                    |
| sigKeyAlias            | Optional. Identifier for the certificate associated with the private key that is used for signing.                                                                                                    |
| sigKeyPswd             | Optional. Password for accessing the key identified by the alias that is specified using the sigKeyAlias argument.                                                                                                    |

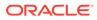

| Argument           | Definition                                                                                                    |
|--------------------|----------------------------------------------------------------------------------------------------|
| encKeyAlias        | Optional. Key alias used by the producer to encrypt the return message. A valid value is one of the key aliases that is located in the specified key store. If not specified, the producer uses the signing key for encrypting the return message.                                                                                                  |
| encKeyPswd         | Optional. Password for accessing the encryption key.                                                                                                    |
| recptAlias         | Optional. Key store alias that is associated with the producer's certificate.<br>This certificate is used to encrypt the outbound message to the producer.<br>Do not specify a recipient key alias when the tokenType is<br>SAML_TOKEN_WITH_MSG_INTEGRITY.                                                                                          |
| enforcePolicyURI   | Optional. Valid values are 1 (true) and 0 (false).When set to 1, users must<br>specify one of the following token profiles for the tokenType argument:<br>USERNAME_WITHOUT_PASSWORD, USERNAME_WITH_PASSWORD,<br>SAML_TOKEN_WITH_MSG_PROTECTION,<br>SAML_TOKEN_WITH_MSG_INTEGRITY,<br>WSS11_SAML_TOKEN_WITH_MSG_PROTECTION,<br>WSS10_SAML_TOKEN_ONLY |
|                    | When set to 0, users can specify any Oracle Web Services Manager (OWSM) policy URI. The user must ensure that the OWSM policy specified is valid.                                                                                                    |
|                    | The default value is 1.                                                                                                    |
| server             | Optional. Name of the managed server where the application is deployed.<br>For example, WC_Portal.                                                                                                    |
|                    | Required when applications with the same name are deployed to different servers and also when you have a cluster.                                                                                                    |
| applicationVersion | Optional. Version number of the deployed application. Required if more than one version of the application is deployed.                                                                                                    |

This example increases the timeout, for the WSRPSamples producer, to 60 seconds:

```
wls:/weblogic/serverConfig>setWSRPProducer(appName='webcenter',
name='WSRPSamples', timeout=60)
```

This example updates security properties on a secure WSRP producer:

```
wls:/weblogic/serverConfig>setWSRPProducer(appName='webcenter',
name='WSRPSamples2', tokenType='WSS11_SAML_TOKEN_WITH_MSG_PROTECTION',
issuer='www.oracle.com', defUser='anonymous',
keyStorePath='/keys/mykeystore.jks', keyStorePswd='Test1',
sigKeyAlias='mysigalias', sigKeyPswd='mysigpswd',encKeyAlias='myencalias',
encKeyPswd='myencpswd', recptAlias='myrcptalias')
```

This example removes all the security properties set on a secure WSRP producer:

wls:/weblogic/serverConfig>setWSRPProducer(appName='webcenter', name='WSRPSamples2', tokenType='')

### 2.14.3 listWSRPProducers

Module: Oracle WebCenter Portal

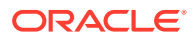

Use with WLST: Online

#### Description

Lists WSRP producer registration details for a named application.

### Syntax

listWSRPProducers(appName, [name, verbose, server, [applicationVersion])

| Argument           | Definition                                                                                                    |
|--------------------|----------------------------------------------------------------------------------------------------|
| appName            | Name of the application in which to perform this operation.                                                                                    |
|                    | For WebCenter Portal, the application name is always webcenter.                                                                                |
| name               | Optional. Name of an existing WSRP producer. If omitted, connection details for all WSRP producers configured for this application are listed. |
| verbose            | Optional. Displays WSRP producer connection details in verbose mode. Valid options are 1 (true) and 0 (false).                                 |
|                    | When set to 1, listWSRPProducers lists all connection properties.                                                                              |
|                    | When set to 0, listWSRPProducers lists connection names only. This argument defaults to 1.                                                     |
|                    | If you set this argument to 0, do not specify the names argument.                                                                              |
| server             | Optional. Name of the managed server where the application is deployed.<br>For example, WC_Portal.                                             |
|                    | Required when applications with the same name are deployed to different servers and also when you have a cluster.                              |
| applicationVersion | Optional. Version number of the deployed application. Required if more than one version of the application is deployed.                        |

### Example

The following example lists all the WSRP producers registered with WebCenter Portal:

wls:/weblogic/serverConfig> listWSRPProducers(appName='webcenter', verbose=0)

WSRPSamples-connection

The following example lists detailed connection information for a WSRP producer registered as WSRPSamples-connection with WebCenter Portal:

```
wls:/weblogic/serverConfig> listWSRPProducers(appName='webcenter', name='WSRPSamples-
connection', verbose=1)
```

```
WSRPSamples-connection

Connection Name: WSRPSamples-connection

Web Service Connection Name: WSRPSamples-connection-wsconn

Proxy Host: None

Proxy Port: None

Timeout: 0

WSDL URL: http://example.com:7777/portletapp/portlets/wsrp2?WSDL
```

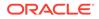

## 2.14.4 deregisterWSRPProducer

### Module: Oracle WebCenter Portal

Use with WLST: Online

### Description

Deregisters a WSRP producer, and deletes the associated WSRP and web service connections.

### **Syntax**

deregisterWSRPProducer(appName, name, [server, applicationVersion])

| Argument           | Definition                                                                                                    |
|--------------------|----------------------------------------------------------------------------------------------------|
| appName            | Name of the application in which to perform this operation.                                                             |
|                    | For WebCenter Portal, the application name is always webcenter.                                                         |
| name               | Name of an existing WSRP producer.                                                                                      |
| server             | Optional. Name of the managed server where the application is deployed. For example, WC_Portal.                         |
|                    | Required when applications with the same name are deployed to different servers and also when you have a cluster.       |
| applicationVersion | Optional. Version number of the deployed application. Required if more than one version of the application is deployed. |

### Example

The following example deregisters the WSRPSamples producer in WebCenter Portal (webcenter):

```
wls:/weblogic/serverConfig> deregisterWSRPProducer(appName='webcenter',
name='WSRPSamples')
```

### 2.14.5 listWSRPProducerRegistrationProperties

Module: Oracle WebCenter Portal

Use with WLST: Online

### Description

Lists registration properties supported by a WSRP portlet producer.

### Syntax

listWSRPProducerRegistrationProperties(appName, url, [proxyHost, proxyPort, server, applicationVersion])

| Argument | Definition                                                      |
|----------|-----------------------------------------------------------------|
| appName  | Name of the application in which to perform this operation.     |
|          | For WebCenter Portal, the application name is always webcenter. |

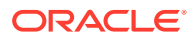

| Argument           | Definition                                                                                                    |
|--------------------|----------------------------------------------------------------------------------------------------|
| url                | WSRP producer URL. The syntax will vary according to your WSRP implementation, for example:                                                                        |
|                    | <pre>http://host_name:port_number/context_root/portlets/ wsrp2?WSDL</pre>                                                                                          |
|                    | <pre>http://host_name:port_number/context_root/portlets/ wsrp1?WSDL</pre>                                                                                          |
|                    | <pre>http://host_name:port_number/context_root/portlets/? WSDL (WSRP 1.0 for backward compatibility)</pre>                                                         |
|                    | Where:                                                                                                    |
|                    | <ul> <li>host_name is the server where your producer is deployed</li> </ul>                                                                                        |
|                    | <ul> <li>port_number is the HTTP listener port number</li> </ul>                                                                                                   |
|                    | <ul> <li>context_root is the Web application's context root</li> </ul>                                                                                             |
|                    | <ul> <li>portlets[/wsrp(1 2)]?WSDL is static text. The text entered<br/>here depends on how the producer is deployed.</li> </ul>                                   |
|                    | For example:                                                                                                    |
|                    | http://myhost:7778/MyPortletApp/portlets/wsrp2?WSDL                                                                                                    |
| proxyHost          | Optional. Host name or IP address of the proxy server.                                                                                                    |
| proxynost          | A proxy is required when the application and the remote portlet producer are separated by a firewall and an HTTP proxy is needed to communicate with the producer. |
| proxyPort          | Optional. Port number on which the proxy server listens.                                                                                                    |
| server             | Optional. Name of the managed server where the application is deployed. For example, WC_Portal.                                                                    |
|                    | Required when applications with the same name are deployed to different servers and also when you have a cluster.                                                  |
| applicationVersion | Optional. Version number of the deployed application. Required if more than one version of the application is deployed.                                            |

The following example lists valid registration properties for the WSRP producer with the WSDL URL provided:

```
wls:/weblogic/serverConfig> listWSRPProducerRegistrationProperties
(appName='webcenter', url='http://myhost:9999/portletapp/portlets/wsrp2?WSDL')
```

```
Registration Property hint : hint text
Registration Property label : label text
Registration Property language : en
Registration Property name : {urn:xyz:wlp:prop:reg:registration}consumerRole
Registration Property value : None
```

## 2.14.6 listWSRPProducerUserCategories

Module: Oracle WebCenter Portal

Use with WLST: Online

### Description

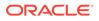

Lists any user categories that a WSRP producer might support. WebCenter Portal users can use the WLST command mapWSRPProducerUserCategory to map application roles to a producer's user category.

#### Syntax

listWSRPProducerUserCategories(appName, name, [server, [pplicationVersion])

| Argument           | Definition                                                                                                    |
|--------------------|----------------------------------------------------------------------------------------------------|
| appName            | Name of the application in which to perform this operation.                                                             |
|                    | For WebCenter Portal, the application name is always webcenter.                                                         |
| name               | Name of an existing WSRP producer.                                                                                      |
| server             | Optional. Name of the managed server where the application is deployed. For example, WC_Portal.                         |
|                    | Required when applications with the same name are deployed to different servers and also when you have a cluster.       |
| applicationVersion | Optional. Version number of the deployed application. Required if more than one version of the application is deployed. |

### Example

The following example displays the categories associated with a WSRP producer named WSRPSamples:

wls:/weblogic/serverConfig> listWSRPProducerUserCategories(appName='webcenter', name='WSRPSamples')

User Category Name : categoryTwo User Category Description : Custom role two. User Category Mapped Local Roles : None

```
User Category Name : categoryOne
User Category Description : Custom role one.
User Category Mapped Local Roles : None
```

### 2.14.7 mapWSRPProducerUserCategory

Module: Oracle WebCenter Portal

Use with WLST: Online

### Description

Maps a role that is defined in the named application to a user category supported by a WSRP producer. The user categories may be found using listWSRPProducerUserCategories.

#### Syntax

```
mapWSRPProducerUserCategory(appName, name, localRole, producerUserCategory,
[server, applicationVersion])
```

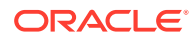

| Argument             | Definition                                                                                                    |
|----------------------|----------------------------------------------------------------------------------------------------|
| appName              | Name of the application in which to perform this operation.                                                             |
|                      | For WebCenter Portal, the application name is always webcenter.                                                         |
| name                 | Name of an existing WSRP producer.                                                                                      |
| localRole            | Name of the application role to be mapped.                                                                              |
| producerUserCategory | WSRP producer user category to which the WebCenter Portal role will be mapped.                                          |
| server               | Optional. Name of the managed server where the application is deployed. For example, WC_Portal.                         |
|                      | Required when applications with the same name are deployed to different servers and also when you have a cluster.       |
| applicationVersion   | Optional. Version number of the deployed application. Required if more than one version of the application is deployed. |

The following example maps the application role admin to the WSRP user category wrsp-admin:

```
wls:/weblogic/serverConfig> mapWSRPProducerUserCategory(appName='webcenter',
name='WSRPProducer1', localRole='admin', producerUserCategory='wsrp-admin')
```

## 2.14.8 registerPDKJavaProducer

Module: Oracle WebCenter Portal

Use with WLST: Online

#### Description

Creates a connection to an Oracle PDK-Java portlet producer and registers the Oracle PDK-Java producer with a named application.

#### Syntax

```
registerPDKJavaProducer(appName, name, url, [serviceId, proxyHost, proxyPort,
subscriberId, sharedKey, timeout, establishSession, externalApp, mapUser,
server, applicationVersion])
```

| Argument | Definition                                                                                     |
|----------|------------------------------------------------------------------------------------------------|
| appName  | Name of the application in which to perform this operation.                                    |
|          | For WebCenter Portal, the application name is always webcenter.                                |
| name     | Connection name. The name must be unique (across all connection types) within the application. |

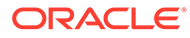

| Argument     | Definition                                                                                                    |
|--------------|----------------------------------------------------------------------------------------------------|
| url          | URL for the Oracle PDK-Java producer. Use the following syntax:                                                                                                    |
|              | http://host_name:port_number/context_root/providers                                                                                                    |
|              | Where:                                                                                                    |
|              | <ul> <li>host_name is the server where the producer is deployed</li> </ul>                                                                                                    |
|              | <ul> <li>port_number is the HTTP Listener port number</li> </ul>                                                                                                    |
|              | • context_root is the web application's context root.                                                                                                    |
|              | • providers is static text. The text entered here depends on how the producer is deployed.                                                                                                    |
|              | For example:                                                                                                    |
|              | http://myHost:7778/myEnterprisePortlets/providers                                                                                                    |
|              | Optional. Service ID of the producer.                                                                                                    |
| serviceId    | PDK-Java enables you to deploy multiple producers under a single adapte<br>servlet. Producers are identified by their unique service ID. A service ID is<br>required only if the service ID is not appended to the URL end point.                         |
|              | For example, the following URL endpoint requires sample as the service ID:                                                                                                    |
|              | http://domain.example.com:7778/axyz/providers                                                                                                    |
|              | However, the following URL endpoint, does not require a service ID:                                                                                                    |
|              | http://domain.example.com:7778/axyz/providers/sample                                                                                                    |
|              | The service ID is used to look up a file called<br><service_id>.properties, which defines the characteristics of the<br/>producer, such as whether to display its test page. Use any value to creat<br/>the service ID.</service_id>                      |
| /            | Optional. Host name or IP address of the proxy server.                                                                                                    |
| proxyHost    | A proxy is required if the application and the remote portlet producer are separated by a firewall and an HTTP proxy is needed for communication with the producer.                                                                                       |
| proxyPort    | Optional. Port number on which the proxy server listens. This argument defaults to 80.                                                                                                    |
| sharedKey    | Optional. Shared key used for message authentication with the remote producer. Message authentication ensures that the incoming messages a sent from a host with a shared key. This argument defaults to null.                                            |
|              | The shared key can contain between 10 and 20 alphanumeric characters.                                                                                                    |
| subscriberId | Optional. Consumer's identifier, if required.                                                                                                    |
| Subscriberia | When a producer is registered with an application, a call is made to the producer. During the call, the consumer (WebCenter Portal in this instanc passes the value for subscriberId to the producer. The producer may be coded to use the subscriber ID. |
| timeout      | Optional. Timeout setting for communications with the producer, in second For example, the maximum time the producer may take to register, deregister, or display portlets on portal pages.                                                               |
|              | This argument defaults to 30.                                                                                                    |
|              | Individual portlets may define their own timeout period, which takes precedence over the value expressed here.                                                                                                    |

| Argument           | Definition                                                                                                    |
|--------------------|----------------------------------------------------------------------------------------------------|
| establishSession   | Optional. Enable a user session when executing portlets from this producer. Valid values are 1 (true) and 0 (false). The default for this argument is 0.                                                                                                    |
|                    | When sessions are enabled (1), the server maintains session-specific information, such as the user name. Message authentication uses sessions, so if a shared key is specified, this option should also be enabled. For sessionless communication between the producer and the server, specify 0. |
| externalApp        | Optional. Name of the external application with which to associate the producer. Required if one of this producer's portlets requires authentication.                                                                                                    |
| mapUser            | Optional. Flag indicating whether the mapped user name from the external application should be passed to the producer.                                                                                                    |
|                    | Valid values are 1 (true) and 0 (false). This argument defaults to 1.                                                                                                    |
| server             | Optional. Name of the managed server where the application is deployed. For example, WC_Portal.                                                                                                    |
|                    | Required when applications with the same name are deployed to different servers and also when you have a cluster.                                                                                                    |
| applicationVersion | Optional. Version number of the deployed application. Required if more than one version of the application is deployed.                                                                                                    |

The following example creates and registers an Oracle PDK-Java producer named JPDKSamples in WebCenter Portal (webcenter):

wls:/weblogic/serverConfig> registerPDKJavaProducer(appName='webcenter', name='JPDKSamples', url='http://myhost:9999/jpdk/providers/sample')

## 2.14.9 setPDKJavaProducer

Module: Oracle WebCenter Portal

Use with WLST: Online

#### Description

Edits registration details for an existing PDK-Java producer.

#### Syntax

```
setPDKJavaProducer(appName, name, url, [serviceId, proxyHost, proxyPort,
subscriberId, sharedKey, timeout, establishSession, externalApp, mapUser,
server, applicationVersion])
```

| Argument | Definition                                                      |
|----------|-----------------------------------------------------------------|
| appName  | Name of the application in which to perform this operation.     |
| appiranc | For WebCenter Portal, the application name is always webcenter. |
| name     | Name of an existing PDK-Java producer.                          |

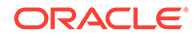

| Argument     | Definition                                                                                                    |
|--------------|----------------------------------------------------------------------------------------------------|
| url          | URL for the Oracle PDK-Java producer. Use the following syntax:                                                                                                    |
|              | http://host_name:port_number/context_root/providers                                                                                                    |
|              | Where:                                                                                                    |
|              | <ul> <li>host_name is the server where the producer is deployed</li> </ul>                                                                                                    |
|              | <ul> <li>port_number is the HTTP Listener port number</li> </ul>                                                                                                    |
|              | <ul> <li>context_root is the Web application's context root.</li> </ul>                                                                                                    |
|              | <ul> <li>providers is static text. The text entered here depends on how the<br/>producer is deployed.</li> <li>For example:</li> </ul>                                                                                                    |
|              | http://myHost:7778/myEnterprisePortlets/providers                                                                                                    |
| ·            | Optional. Service ID of the producer.                                                                                                    |
| serviceId    | PDK-Java enables you to deploy multiple producers under a single adapter<br>servlet. Producers are identified by their unique service ID. A service ID is<br>required only if the service ID is not appended to the URL end point.                                                                              |
|              | For example the following URL endpoint requires ${\tt sample}$ as the service ID                                                                                                    |
|              | http://domain.example.com:7778/axyz/providers                                                                                                    |
|              | However, the following URL endpoint, does not require a service ID:                                                                                                    |
|              | http://domain.example.com:7778/axyz/providers/sample                                                                                                    |
|              | The service ID is used to look up a file called<br><service_id>.properties, which defines the characteristics of the<br/>producer, such as whether to display its test page. Use any value to create<br/>the service ID.</service_id>                                                                           |
| The set      | Optional. Host name or IP address of the proxy server.                                                                                                    |
| proxyHost    | A proxy is required if the application and the remote portlet producer are separated by a firewall and an HTTP proxy is needed for communication with the producer.                                                                                                    |
| proxyPort    | Optional. Port number on which the proxy server listens.                                                                                                    |
| subscriberId | Optional. Consumer's identifier, if required.                                                                                                    |
| subscriberra | When a producer is registered with an application, a call is made to the producer. During the call, the consumer (WebCenter Portal in this instance passes the value for Subscriber ID to the producer. If the producer does not see the expected value for Subscriber ID, it might reject the registration cal |
| sharedKey    | Optional. The shared key is used for message authentication with the remote producer. Message authentication ensures that the incoming messages are sent from a host with a shared key. You should enable sessions using the sharedKey argument, as well as the establishSession argument.                      |
| timeout      | Optional. Timeout setting for communications with the producer, in second<br>For example, the maximum time the producer may take to register,<br>deregister, or display portlets on portal pages.                                                                                                    |
|              | Individual portlets may define their own timeout period, which takes precedence over the value expressed here.                                                                                                    |

| Argument           | Definition                                                                                                    |
|--------------------|----------------------------------------------------------------------------------------------------|
| establishSession   | Optional. Enable a user session when executing portlets from this producer.<br>Valid values are 1 (true) and 0 (false). You should enable sessions using<br>the establishSession argument, as well as the sharedKey argument.                                                                    |
|                    | When sessions are enabled (1), the server maintains session-specific information, such as the user name. Message authentication uses sessions, so if a shared key is specified, this option should also be enabled. For sessionless communication between the producer and the server, set to 0. |
| externalApp        | Optional. Name of the external application associated with this producer.                                                                                                    |
| mapUser            | Optional. Flag indicating whether the mapped user name from the external application should be passed to the producer. Valid values are 1 (true) and 0 (false).                                                                                                    |
| server             | Optional. Name of the managed server where the application is deployed. For example, WC_Portal.                                                                                                    |
|                    | Required when applications with the same name are deployed to different servers and also when you have a cluster.                                                                                                    |
| applicationVersion | Optional. Version number of the deployed application. Required if more than one version of the application is deployed.                                                                                                    |

The following example changes a PDK-Java producer registered with  ${\tt MyApp}$  to use a proxy server:

wls:/weblogic/serverConfig> setPDKJavaProducer(appName='MyApp',name='MyProducer', url='http://myhost.com/jpdk/providers/sample', proxyHost='myproxy.com', proxyPort=80)

# 2.14.10 deregisterPDKJavaProducer

Module: Oracle WebCenter Portal

Use with WLST: Online

#### Description

Deregisters an Oracle PDK-Java producer and deletes the associated connection, for a named application.

#### Syntax

deregisterPDKJavaProducer(appName, name, [server, applicationVersion])

| Argument | Definition                                                                                                    |
|----------|----------------------------------------------------------------------------------------------------|
| appName  | Name of the application in which to perform this operation.                                                       |
|          | For WebCenter Portal, the application name is always webcenter.                                                   |
| name     | Name of an existing PDK-Java producer.                                                                            |
| server   | Optional. Name of the managed server where the application is deployed. For example, WC_Portal.                   |
|          | Required when applications with the same name are deployed to different servers and also when you have a cluster. |

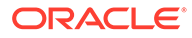

| Argument           | Definition                                                                                                    |
|--------------------|----------------------------------------------------------------------------------------------------|
| applicationVersion | Optional. Version number of the deployed application. Required if more than one version of the application is deployed. |

The following example deregisters the  ${\tt wc-OmniPortlet}$  producer, and deletes the associated connection:

wls:/weblogic/serverConfig> deregisterPDKJavaProducer(appName='webcenter', name='wc-OmniPortlet')

Already in Domain Runtime Tree Producer wc-OmniPortlet has been deregistered. Already in Domain Runtime Tree "wc-OmniPortlet" successfully deleted Already in Domain Runtime Tree "wc-OmniPortlet-urlconn" successfully deleted

## 2.14.11 listPDKJavaProducers

Module: Oracle WebCenter Portal

Use with WLST: Online

#### Description

Lists details for one or more Oracle PDK-Java producers registered with a named application.

#### Syntax

listPDKJavaProducers(appName, [name, verbose, server, applicationVersion])

| Argument           | Definition                                                                                                    |
|--------------------|----------------------------------------------------------------------------------------------------|
| appName            | Name of the application in which to perform this operation.                                                                                                    |
|                    | For WebCenter Portal, the application name is always webcenter.                                                                                                |
| name               | Optional. Name of an existing PDK-Java portlet producer. If omitted, connection details for all PDK-Java producers configured for this application are listed. |
| verbose            | Optional. Displays PDK-Java producer connection details in verbose mode. Valid options are 1 (true) and 0 (false).                                             |
|                    | When set to 1, listPDKJavaProducers lists all connection properties.                                                                                           |
|                    | When set to 0, listPDKJavaProducers lists connection names only. This argument defaults to 1.                                                                  |
|                    | If you set this argument to 0, do not specify the name argument.                                                                                               |
| server             | Optional. Name of the managed server where the application is deployed. For example, WC_Portal.                                                                |
|                    | Required when applications with the same name are deployed to different servers and also when you have a cluster.                                              |
| applicationVersion | Optional. Version number of the deployed application. Required if more than one version of the application is deployed.                                        |

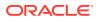

The following example lists all the connection properties (verbose mode) for the JPDKSamples producer:

```
wls:/weblogic/serverConfig> listPDKJavaProducers(appName='webcenter',
name='JPDKSamples', verbose=1)
```

## 2.14.12 refreshProducer

Module: Oracle WebCenter Portal

Use with WLST: Online

#### Description

Refreshes the metadata stored for a named producer to reflect the portlets that are currently offered by that producer.

#### Syntax

refreshProducer(appName, producerName, [server, applicationVersion])

| Argument           | Definition                                                                                                    |
|--------------------|----------------------------------------------------------------------------------------------------|
| appName            | Name of the application in which to perform this operation.<br>For WebCenter Portal, the application name is always webcenter. |
| producerName       | Name of an existing producer.                                                                                                  |
| server             | Optional. Name of the managed server where the application is deployed.<br>For example, WC_Portal.                             |
|                    | Required when applications with the same name are deployed to different servers and also when you have a cluster.              |
| applicationVersion | Optional. Version number of the deployed application. Required if more than one version of the application is deployed.        |

#### Example

The following example refreshes the WSRPSamples producer inWebCenter Portal (webcenter):

wls:/weblogic/serverConfig> refreshProducer(appName='webcenter', producerName='WSRPSamples')

Producer WSRPSamples has been refreshed.

## 2.14.13 listPortletClientConfig

Module: Oracle WebCenter Portal

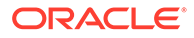

Use with WLST: Online

#### Description

Lists portlet client's configuration for a named application.

#### Syntax

```
listPortletClientConfig(appName, [server, applicationVersion])
```

| Argument           | Definition                                                                                                    |
|--------------------|----------------------------------------------------------------------------------------------------|
| appName            | Name of the application in which to perform this operation.                                                             |
|                    | For WebCenter Portal, the application name is always webcenter.                                                         |
| server             | Optional. Name of the managed server where the application is deployed. For example, WC_Portal.                         |
|                    | Required when applications with the same name are deployed to different servers and also when you have a cluster.       |
| applicationVersion | Optional. Version number of the deployed application. Required if more than one version of the application is deployed. |

#### Example

The following example lists portlet client configuration for WebCenter Portal:

wls:/weblogic/serverConfig> listPortletClientConfig(appName='webcenter')

```
_____
Portlet Client Configuration Settings
_____
Application Striping: 0
Content Cache Enabled: 0
Maximum Content Cache Objects: 2000
Maximum Content Cache Size: 1000000
Default Timeout: 30
Maximum IFrame Querystring Length: 0
Maximum Resource URL Length: 1500
Maximum Timeout: 60
Minimum Timeout: 2
Parallel Pool Size: 20
Parallel Queue Size: 40
Maximum Rendition Cache Objects: 1000
Resource Proxy Path: /resource-proxy
Supported Locales: en, de, fr
```

# 2.14.14 setPortletClientConfig

Module: Oracle WebCenter Portal

Use with WLST: Online

#### Description

Edits the portlet client's configuration, for a named application. If you omit a parameter, the corresponding configuration setting remains unchanged.

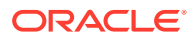

## Note:

Configuration changes made using this WLST command are only effective after your restart the Managed Server on which the application is deployed. For details, see *Oracle Fusion Middleware Administering Oracle WebCenter Portal*.

#### Syntax

setPortletClientConfig(appName, [applicationStriping, contentCacheEnabled, contentCacheMaxObjects, contentCacheMaxSize, defaultTimeout, maximumIframeQueryStringLength, maximumResourceUrlLength, maximumTimeout, minimumTimeout, parallelPoolSize, parallelQueueSize, renditionCacheMaxObjects, resourceProxyPath, supportedLocales, server, applicationVersion])

| Argument                                   | Definition                                                                                                    |
|--------------------------------------------|----------------------------------------------------------------------------------------------------|
| appName                                    | Name of the application in which to perform this operation.                                                        |
|                                            | For WebCenter Portal, the application name is always webcenter.                                                    |
| applicationStriping                        | Optional. Specifies whether to enable application striping. Valid values are 1 (true) and 0 (false).               |
|                                            | The default value is 0 (false).                                                                                    |
| contentCacheEnabled                        | Optional. Specifies whether to enable the portlet client's content cache. Valid values are 1 (true) and 0 (false). |
|                                            | The default value is 1 (true).                                                                                     |
| contentCacheMaxObject<br>s                 | Optional. Maximum number of objects to be stored in the portlet client's content cache.                            |
|                                            | The default value is 0 (unlimited).                                                                                |
| contentCacheMaxSize                        | Optional. Maximum size of the portlet client's content cache in bytes.<br>The default value is 0 (unlimited).      |
| defaultTimeout                             | Optional. Default timeout period in seconds for requests made to producers.<br>The default value is 10 seconds.    |
|                                            | Optional. Maximum length of portlet inline frame URLs before URL                                                   |
| <pre>maximumIframeQueryStr ingLength</pre> | shortening is applied.                                                                                             |
| IIIgheiigeii                               | The default value is 0 (always shorten URLs).                                                                      |
| maximumResourceUrlLen                      | Optional. Maximum length of portlet resource URLs.                                                                 |
| gth                                        | The default value is 1500.                                                                                         |
| maximumTimeout                             | Optional. Maximum timeout period in seconds for requests made to producers.                                        |
|                                            | The default value is 300 seconds.                                                                                  |
| minimumTimeout                             | Optional. Minimum timeout period in seconds for requests made to producers.                                        |
|                                            | The default value is 1.                                                                                            |
| parallelPoolSize                           | Optional. Number of threads used for parallel execution of tasks.<br>The default value is 10.                      |
| parallelQueueSize                          | Optional. Number of tasks to allow in queue for parallel execution.<br>The default value is 20.                    |

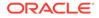

| Argument                     | Definition                                                                                                    |
|------------------------------|----------------------------------------------------------------------------------------------------|
| renditionCacheMaxObje<br>cts | Optional. Maximum number of objects in the cache used by the portlet client to store portlet renditions for use when rendering portlets in inline frames. |
|                              | The default value is 25.                                                                                                    |
| resourceProxyPath            | Optional. The base path of the portlet resource proxy servlet, relative to the context root of the application.                                           |
|                              | The default value is '/resourceproxy'.                                                                                                    |
| supportedLocales             | Optional. Specifies one or more locales supported by the portlet client. The default value is en (English). Separate multiple locales with a comma.       |
|                              | For example: supportedLocales='en,fr,de'                                                                                                    |
| server                       | Optional. Name of the managed server where the application is deployed. For example, WC_Portal.                                                           |
|                              | Required when applications with the same name are deployed to different servers and also when you have a cluster.                                         |
| applicationVersion           | Optional. Version number of the deployed application. Required if more than one version of the application is deployed.                                   |

The following example sets new values for the ContentCacheEnabled, MinimumTimeout, MaximumTimeout, and ParallelQueueSize configuration settings. All other settings remain unchanged:

```
wls:/weblogic/serverConfig> setPortletClientConfig(appName='webcenter',
contentCacheEnabled=0, minimumTimeout=10, maximumTimeout=120,
parallelQueueSize=25)
```

The following example sets the value of the SupportedLocales configuration setting to English, French, and Spanish. All other settings remain unchanged:

```
wls:/weblogic/serverConfig> setPortletClientConfig(appName='webcenter',
supportedLocales='en, fr, es')
```

# 2.14.15 getPortletClientConfig

Module: Oracle WebCenter Portal

Use with WLST: Online

#### Description

Returns the value of a specific portlet client configuration setting or values of all settings for a named application.

#### Syntax

getPortletClientConfig(appName, [configSetting, server, applicationVersion])

| Argument | Definition                                                      |
|----------|-----------------------------------------------------------------|
| appName  | Name of the application in which to perform this operation.     |
|          | For WebCenter Portal, the application name is always webcenter. |

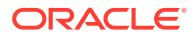

| Argument           | Definition                                                                                                    |
|--------------------|----------------------------------------------------------------------------------------------------|
| configSetting      | Optional. Name of the portlet client configuration setting to return.<br>One of the following values:                   |
|                    | ApplicationStriping                                                                                                    |
|                    | ContentCacheEnabled                                                                                                    |
|                    | ContentCacheMaxObjects                                                                                                  |
|                    | ContentCacheMaxSize                                                                                                    |
|                    | DefaultTimeout                                                                                                    |
|                    | MaximumIframeQueryStringLength                                                                                          |
|                    | MaximumResourceUrlLength                                                                                                |
|                    | MaximumTimeout                                                                                                    |
|                    | MinimumTimeout                                                                                                    |
|                    | ParallelPoolSize                                                                                                    |
|                    | ParallelQueueSize                                                                                                    |
|                    | RenditionCacheMaxObjects                                                                                                |
|                    | ResourceProxyPath                                                                                                    |
|                    | SupportedLocales                                                                                                    |
|                    | Note: The values are case-sensitive.                                                                                    |
|                    | Omit this parameter to return the names and values of all settings.                                                     |
| server             | Optional. Name of the managed server where the application is deployed. For example, WC_Portal.                         |
|                    | Required when applications with the same name are deployed to different servers and also when you have a cluster.       |
| applicationVersion | Optional. Version number of the deployed application. Required if more than one version of the application is deployed. |

The following example returns the value of the DefaultTimeout configuration setting for WebCenter Portal:

```
wls:/weblogic/serverConfig> defaultTimeout =
getPortletClientConfig(appName='webcenter', configSetting='DefaultTimeout')
```

The following example returns the names and values of all portlet client configuration settings for WebCenter Portal:

```
wls:/weblogic/serverConfig> settingsDict =
getPortletClientConfig(appName='webcenter')
```

# 2.14.16 registerOOTBProducers

Module: Oracle WebCenter Portal

Use with WLST: Online

## Description

Registers several out-of-the-box producers with WebCenter Portal: OmniPortlet and WSRP Tools

Syntax

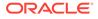

register00TBProducers(producerHost, producerPort, appName, [server, applicationVersion])

| Argument           | Definition                                                                                                    |
|--------------------|----------------------------------------------------------------------------------------------------|
| producerHost       | Host name or IP address of the server hosting out-of-the-box producers.                                                 |
|                    | In a cluster fronted by a load balancer, enter the host name of the load balancer.                                      |
| producerPort       | Port number for the server hosting out-of-the-box producers.                                                            |
| producerroit       | In a cluster, fronted by a load balancer, enter the port number of the load balancer.                                   |
| appName            | Name of the application in which the out-of-the-box producers are to be registered.                                     |
|                    | For WebCenter Portal, the application name is always webcenter.                                                         |
| server             | Optional. Name of the managed server where the application is deployed. For example, WC_Portal.                         |
|                    | Required when applications with the same name are deployed to different servers and also when you have a cluster.       |
| applicationVersion | Optional. Version number of the deployed application. Required if more than one version of the application is deployed. |

#### Example

The following example registers out-of-the-box producers in WebCenter Portal.

wls:/weblogic/serverConfig> registerOOTBProducers(producerHost='myhost.com', producerPort=9999, appName='webcenter')

Registering Out-of-the-Box Producers Registering producers at http://myhost.com:9999

```
Registering Omniportlet
Created connection wc-OmniPortlet-urlconn
Created connection wc-OmniPortlet
Producer connection wc-OmniPortlet has been registered.
```

Registering WSRP Tools Created connection wc-WSRPTools-wsconn Created connection wc-WSRPTools Producer connection wc-WSRPTools has been registered.

# 2.14.17 deregisterOOTBProducers

#### Module: Oracle WebCenter Portal

Use with WLST: Online

#### Description

Deregisters out-of-the-box producers with WebCenter Portal: OmniPortlet and WSRP Tools

#### Syntax

deregisterOOTBProducers(appName, [server, applicationVersion])

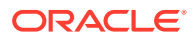

| Argument           | Definition                                                                                                    |
|--------------------|----------------------------------------------------------------------------------------------------|
| appName            | Name of the application in which the out-of-the-box producers are currently registered.                                 |
|                    | For WebCenter Portal, the application name is always webcenter.                                                         |
| server             | Optional. Name of the managed server where the application is deployed.<br>For example, WC_Portal.                      |
|                    | Required when applications with the same name are deployed to different servers and also when you have a cluster.       |
| applicationVersion | Optional. Version number of the deployed application. Required if more than one version of the application is deployed. |

The following example deregisters out-of-the-box producers, and deletes their associated connections, in WebCenter Portal:

wls:/weblogic/serverConfig> deregisterOOTBProducers(appName='webcenter')

Deregistering Out-of-the-Box Producers

```
Deregistering Omniportlet
Producer wc-OmniPortlet has been deregistered.
wc-OmniPortlet successfully deleted
wc-OmniPortlet-urlconn successfully deleted
```

```
Deregistering WSRP Tools
Producer wc-WSRPTools has been deregistered.
wc-WSRPTools successfully deleted
wc-WSRPTools-wsconn successfully deleted
```

# 2.14.18 registerSampleProducers

Module: Oracle WebCenter Portal

Use with WLST: Online

#### Description

Registers the sample producers provided with Oracle WebCenter Portal with a named application. There are two sample producers— WSRP Samples and JPDK Samples.

#### Syntax

```
registerSampleProducers(producerHost, producerPort, appName, [server,
applicationVersion])
```

| Argument     | Definition                                                          |
|--------------|---------------------------------------------------------------------|
| producerHost | Host name or IP address of the server hosting the sample producers. |
| producerPort | Port number for the server hosting the sample producers.            |

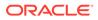

| Argument           | Definition                                                                                                    |
|--------------------|----------------------------------------------------------------------------------------------------|
| appName            | Name of the application in which the sample producers are to be registered.<br>For WebCenter Portal, the application name is always webcenter. |
| server             | Optional. Name of the managed server where the application is deployed. For example, WC_Portal.                                                |
|                    | Required when applications with the same name are deployed to different servers and also when you have a cluster.                              |
| applicationVersion | Optional. Version number of the deployed application. Required if more than one version of the application is deployed.                        |

The following example registers the sample producers with WebCenter Portal:

wls:/weblogic/serverConfig> registerSampleProducers(producerHost='myhost.com', producerPort=9999, appName='webcenter')

# 2.14.19 deregisterSampleProducers

Module: Oracle WebCenter Portal

Use with WLST: Online

#### Description

Deregisters Oracle WebCenter Portal's sample producers (WSRP Samples and JPDK Samples) from a named application.

#### Syntax

deregisterSampleProducers(appName, [server, applicationVersion])

| Argument           | Definition                                                                                                    |
|--------------------|----------------------------------------------------------------------------------------------------|
| appName            | Name of the application in which the sample producers are currently registered.                                         |
|                    | For WebCenter Portal, the application name is always webcenter.                                                         |
|                    | If a value is not specified, this argument defaults to webcenter.                                                       |
| server             | Optional. Name of the managed server where the application is deployed. For example, WC_Portal.                         |
|                    | Required when applications with the same name are deployed to different servers and also when you have a cluster.       |
| applicationVersion | Optional. Version number of the deployed application. Required if more than one version of the application is deployed. |

#### Example

The following example deregisters sample producers from WebCenter Portal:

wls:/weblogic/serverConfig> deregisterSampleProducers(appName='webcenter')

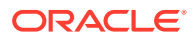

# 2.15 Proxy Server

Use the commands listed in Table 2-22 to manage proxy server settings used by tools and services, in a named application.

Configuration changes made using these WLST commands are only effective after your restart the Managed Server on which the application is deployed. For details, see *Oracle Fusion Middleware Administering Oracle WebCenter Portal*.

## Table 2-22 RSS WLST Commands

| Use this command          | То                                                                   | Use with<br>WLST |
|---------------------------|----------------------------------------------------------------------|------------------|
| getWebCenterProxyConfig   | Return the proxy host and proxy port used by the tools and services. | Online           |
| setWebCenterProxyConfig   | Specify the proxy host and proxy port used by tools and services.    | Online           |
| unsetWebCenterProxyConfig | Delete proxy host and proxy port settings.                           | Online           |

# 2.15.1 getWebCenterProxyConfig

Module: Oracle WebCenter Portal

Use with WLST: Online

#### Description

Returns the proxy host and proxy port used by RSS news feeds and activity streams in a named application. Depending on your network configuration, proxy details may be required to display external RSS news feeds and external links in activity streams in your application.

#### Syntax

getWebCenterProxyConfig(appName, [server, applicationVersion])

| Argument           | Definition                                                                                                    |
|--------------------|----------------------------------------------------------------------------------------------------|
| appName            | Name of the application in which to perform this operation.<br>For WebCenter Portal, the application name is always webcenter. |
| server             | Optional. Name of the managed server where the application is deployed.<br>For example, WC_Portal.                             |
|                    | Required when applications with the same name are deployed to different servers and also when you have a cluster.              |
| applicationVersion | Optional. Version number of the deployed application. Required if more than one version of the application is deployed.        |

## Example

The following example returns the proxy host and proxy port used by tools and services in WebCenter Portal (webcenter):

wls:/weblogic/serverConfig> getWebCenterProxyConfig(appName='webcenter')

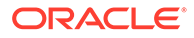

# 2.15.2 setWebCenterProxyConfig

Module: Oracle WebCenter Portal

Use with WLST: Online

#### Description

Specifies the proxy host and proxy port used by RSS news feeds and activity streams, in a named application. Depending on your network configuration, proxy details may be required to display external RSS news feeds and external links in activity streams in your application.

#### Syntax

```
setWebCenterProxyConfig(appName, proxyHost, proxyPort, [server, applicationVersion])
```

| Argument           | Definition                                                                                                    |
|--------------------|----------------------------------------------------------------------------------------------------|
| appName            | Name of the application in which to perform this operation.                                                             |
|                    | For WebCenter Portal, the application name is always webcenter.                                                         |
| proxyHost          | Host name of the proxy server.                                                                                          |
| proxyPort          | Port on which the proxy server is running.                                                                              |
| server             | Optional. Name of the managed server where the application is deployed. For example, WC_Portal.                         |
|                    | Required when applications with the same name are deployed to different servers and also when you have a cluster.       |
| applicationVersion | Optional. Version number of the deployed application. Required if more than one version of the application is deployed. |

## Example

The following example sets the proxy host and proxy port used by tools and services in WebCenter Portal (webcenter):

wls:/weblogic/serverConfig> setWebCenterProxyConfig(appName='webcenter', proxyHost='www-proxy.example.com', proxyPort='80')

# 2.15.3 unsetWebCenterProxyConfig

Module: Oracle WebCenter Portal

Use with WLST: Online

#### Description

Deletes the current proxy host and proxy port settings configured for a named application.

#### Syntax

unsetWebCenterProxyConfig(appName, [server, applicationVersion])

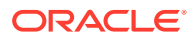

| Argument           | Definition                                                                                                    |
|--------------------|----------------------------------------------------------------------------------------------------|
| appName            | Name of the application in which to perform this operation.                                                             |
|                    | For WebCenter Portal, the application name is always webcenter.                                                         |
| server             | Optional. Name of the managed server where the application is deployed. For example, WC_Portal.                         |
|                    | Required when applications with the same name are deployed to different servers and also when you have a cluster.       |
| applicationVersion | Optional. Version number of the deployed application. Required if more than one version of the application is deployed. |

The following example deletes the proxy host and proxy port settings configured for WebCenter Portal (webcenter):

wls:/weblogic/serverConfig> unsetWebCenterProxyConfig(appName='webcenter')

# 2.16 Search - Elasticsearch

Use the commands listed in Table 2-23 to manage Elasticsearch (ES) connections for WebCenter Portal.

Configuration changes made using these WLST commands are only effective after your restart the Managed Server on which the application is deployed. For details, see *Oracle Fusion Middleware Administering Oracle WebCenter Portal*.

| Table 2-23 Search - Elasticsearch WLST | Commands |
|----------------------------------------|----------|
|----------------------------------------|----------|

| Use this command       | То                                                                        | Use with<br>WLST |
|------------------------|---------------------------------------------------------------------------|------------------|
| createSearchConnection | Create a connection to an Elasticsearch instance for a named application. | Online           |
| setSearchConnection    | Modifies a search connection,                                             | Online           |
| listSearchConnections  | Lists the Elasticsearch connection that is configured for an application. | Online           |

# 2.16.1 createSearchConnection

Module: Oracle WebCenter Portal

Use with WLST: Online

#### Description

Creates a connection to an Elasticsearch instance for a named application.

#### Syntax

createSearchConnection(appName, name, url, indexAliasName, appUser, appPassword, [server, applicationVersion])

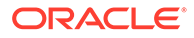

| Argument           | Definition                                                                                                    |
|--------------------|----------------------------------------------------------------------------------------------------|
| appName            | Name of the application in which to perform this operation.<br>For WebCenter Portal, the application name is always webcenter.                                               |
| name               | Connection name. The name must be unique (across all connection types) within the application.                                                                               |
| url                | URL of the Elasticsearch server.<br>Use the format:                                                                                                    |
|                    | http://eshost:esport                                                                                                    |
|                    | where                                                                                                    |
|                    | <ul><li>eshost is the host name of the Elasticsearch server.</li><li>esport is the port of the Elasticsearch server.</li></ul>                                               |
| indexAliasName     | Name of the index alias in the Elasticsearch server. For example, webcenter_portal. The indices is created using the alias as the prefix, as shown in the following example: |
|                    | <ul> <li><indexaliasname>_portals For example,<br/>webcenter_portal_portals</indexaliasname></li> </ul>                                                                      |
|                    | <ul> <li><indexaliasname>_documents For example,<br/>webcenter_portal_documents</indexaliasname></li> </ul>                                                                  |
|                    | <b>Note</b> : The name must be in lowercase alphanumeric characters and unique across all portal servers.                                                                    |
| appUser            | User name that the application uses to authenticate itself as a trusted application to Elasticsearch so that it may perform searches on behalf of WebCenter Portal users.    |
| appPassword        | Password for the user name specified.                                                                                                    |
| server             | Optional. Name of the managed server where the application is deployed. For example, WC_Portal.                                                                              |
|                    | Required when applications with the same name are deployed to different servers and also when you have a cluster.                                                            |
| applicationVersion | Optional. Version number of the deployed application. Required if more than one version of the application is deployed.                                                      |

The following example creates a new search connection that points to the specified Elasticsearch server and sets this connection as the default search connection for WebCenter Portal, an index named *webcenter\_portal* is created on the Elasticsearch server:

```
createSearchConnection(appName='webcenter', name='ESConn', url='http://
eshost:esport', indexAliasName='webcenter_portal', appUser='wpadmin',
appPassword='password')
```

# 2.16.2 setSearchConnection

Module: Oracle WebCenter Portal

Use with WLST: Online

#### Description

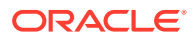

Modifies an existing Elasticsearch connection.

#### Syntax

setSearchConnection(appName, name, indexAliasName, appUser, appPassword, [server, applicationVersion])

| Argument           | Definition                                                                                                    |
|--------------------|----------------------------------------------------------------------------------------------------|
| appName            | Name of the application in which to perform this operation.                                                                                                    |
|                    | For WebCenter Portal, the application name is always webcenter.                                                                                                    |
| name               | Name of an existing search connection.                                                                                                    |
| indexAliasName     | Name of the index alias in the Elasticsearch server. For example,<br>webcenter_portal. The indices is created using the alias as the prefix, as<br>shown in the following example: |
|                    | <ul> <li><indexaliasname>_portals For example,<br/>webcenter_portal_portals</indexaliasname></li> </ul>                                                                            |
|                    | <ul> <li><indexaliasname>_documents For example,<br/>webcenter_portal_documents</indexaliasname></li> </ul>                                                                        |
|                    | <b>Note</b> : The name must be in lowercase alphanumeric characters and unique across all portal servers.                                                                          |
| appUser            | User name that the application uses to authenticate itself as a trusted application to Elasticsearch server so that it may perform searches on behalf of WebCenter Portal users.   |
| appPassword        | Password for the user name specified.                                                                                                    |
| server             | Optional. Name of the managed server where the application is deployed.<br>For example, WC_Portal.                                                                                 |
|                    | Required when applications with the same name are deployed to different servers and also when you have a cluster.                                                                  |
| applicationVersion | Optional. Version number of the deployed application. Required if more than one version of the application is deployed.                                                            |

## Example

The following example modifies the *indexAliasName* of a search connection named ESConn . An index alias named webcenter\_portal is created on the Elasticsearch server:

setSearchConnection(appName='webcenter', name='ESConn', indexAliasName='webcenter\_portal', appUser='wpadmin', appPassword='password')

## 2.16.3 listSearchConnections

#### Module: Oracle WebCenter Portal

Use with WLST: Online

#### Description

Lists the Elasticsearch connection that is configured for an application.

#### Syntax

listSearchConnections(appName, [verbose, name, server, applicationVersion])

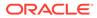

| Argument           | Definition                                                                                                    |
|--------------------|----------------------------------------------------------------------------------------------------|
| appName            | Name of the application in which to perform this operation.<br>For WebCenter Portal, the application name is always webcenter.                                                                                         |
| verbose            | Optional. Displays the details of the search connection in the verbose mode.                                                                                                    |
|                    | The allowed values are 1 and 0. The default value is 0.                                                                                                    |
|                    | <ul> <li>When the value is set to 1, the search connection that is configured for an application is listed, along with the details.</li> <li>When the value is set to 0, only the search connection name is</li> </ul> |
|                    | displayed.                                                                                                    |
|                    | Note:                                                                                                    |
|                    | If you set the value to 0, don't specify the name argument.                                                                                                    |
| name               | Optional. Name of an existing search connection. Use this argument to view details about a specific connection.                                                                                                    |
| server             | Optional. Name of the managed server where the application is deployed. For example, WC_Portal.                                                                                                    |
|                    | Required when applications with the same name are deployed to different servers and also when you have a cluster.                                                                                                    |
| applicationVersion | Optional. Version number of the deployed application. Required if more than one version of the application is deployed.                                                                                                |

The following example displays the details for the Elasticsearch connection configured for WebCenter Portal:

listSearchConnections(appName='webcenter', verbose=1)

The following example displays the connection details for the Elasticsearch connection named ESConn:

listSearchConnections(appName='webcenter', verbose=1, name='ESConn')

# 2.17 WebCenter Portal Application

Use the commands listed in Table 2-24 to manage workflow settings and metadata for WebCenter Portal.

| Use This Command                    | То                                                                                                   | Use with<br>WLST |
|-------------------------------------|----------------------------------------------------------------------------------------------------|------------------|
| getSpacesWorkflowConn<br>ectionName | Return the name of the BPEL server connection that WebCenter Portal is using for internal workflows. | Online           |
| setSpacesWorkflowConn<br>ectionName | Specify the BPEL server connection used for<br>WebCenter Portal workflows.                           | Online           |

Table 2-24 WebCenter Portal Application WLST Commands

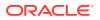

# 2.17.1 getSpacesWorkflowConnectionName

Module: Oracle WebCenter Portal

Use with WLST: Online

#### Description

Returns the name of the BPEL server connection that WebCenter Portal is currently using for internal workflows (portal membership notifications, portal subscription requests, and so on).

#### Syntax

getSpacesWorkflowConnectionName(appName, [server, applicationVersion])

| Argument           | Definition                                                                                                    |
|--------------------|----------------------------------------------------------------------------------------------------|
| appName            | Name of the application in which to perform this operation.                                                                       |
|                    | For WebCenter Portal, the application name is always webcenter.<br>Optional. Name of the managed server where WebCenter Portal is |
| server             | deployed. For example, WC_Portal.                                                                                                 |
|                    | Required when applications with the same name are deployed to different servers and also when you have a cluster.                 |
| applicationVersion | Optional. Version number of the deployed application. Required if more than one version of WebCenter Portal is deployed.          |

#### Example

The following example names the BPEL server connection that WebCenter Portal is currently using for internal workflows:

wls:/weblogic/serverConfig> getSpacesWorkflowConnectionName(appName='webcenter')
WorkflowConfigConnectionName: WebCenter-Worklist

## 2.17.2 setSpacesWorkflowConnectionName

Module: Oracle WebCenter Portal

Use with WLST: Online

#### Description

Specifies the BPEL server connection that WebCenter Portal uses for internal workflows. WebCenter Portal uses a BPEL server included with the Oracle SOA Suite to host internal workflows, such as portal membership notifications, portal subscription requests, and so on. The connection name specified here must be a valid BPEL server connection.

## Note:

Configuration changes made using this WLST command are only effective after your restart the Managed Server on which WebCenter Portal is deployed. For details, see *Oracle Fusion Middleware Administering Oracle WebCenter Portal*.

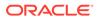

#### Syntax

setSpacesWorkflowConnectionName(appName, name, [server, applicationVersion])

| Argument           | Definition                                                                                                    |
|--------------------|----------------------------------------------------------------------------------------------------|
| appName            | Name of the application in which to perform this operation.                                                              |
|                    | For WebCenter Portal, the application name is always webcenter.                                                          |
| name               | Name of an existing BPEL server connection.                                                                              |
| server             | Optional. Name of the managed server where WebCenter Portal is deployed. For example, WC_Portal.                         |
|                    | Required when applications with the same name are deployed to different servers and also when you have a cluster.        |
| applicationVersion | Optional. Version number of the deployed application. Required if more than one version of WebCenter Portal is deployed. |

#### Example

The following example specifies that WebCenter Portal uses the BPEL server connection named WebCenter-Worklist for its internal workflows.

wls:/weblogic/serverConfig>setSpacesWorkflowConnectionName(appName='webcenter', name='WebCenter-Worklist')

# 2.18 Identity Store

Use the commands listed in Table 2-25 to configure options for searching an application's identity store.

#### Table 2-25 WebCenter Portal Identity Store WLST Commands

| Use this command                 | То                                                                                     | Use<br>with<br>WLST |
|----------------------------------|----------------------------------------------------------------------------------------|---------------------|
| setWebCenterIdStoreSearchConfig  | Modify configuration options for searching a named applications's identity store.      | Online              |
| listWebCenterIdStoreSearchConfig | List current configuration options for searching a named application's identity store. | Online              |

# 2.18.1 setWebCenterIdStoreSearchConfig

Module: Oracle WebCenter Portal

Use with WLST: Online

#### Description

Modifies configuration options for searching a named application's identity store. Use these settings to optimize identity store searches (for users and roles) in WebCenter Portal.

Identity store search parameters are stored in adf-config.xml. If a search parameter is not specified, it is not modified.

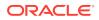

#### Syntax

setWebCenterIdStoreSearchConfig(appName,[narrowSearchTimeout, broadSearchTimeout,
maxSearchFilters, maxFetchRecords, server, applicationVersion])

| Argument            | Definition                                                                                                    |
|---------------------|----------------------------------------------------------------------------------------------------|
| appName             | Name of the application in which to perform this operation.                                                                                                    |
|                     | For WebCenter Portal, the application name is always webcenter.                                                                                                    |
| narrowSearchTimeout | Optional. Maximum time allowed (in ms) for small, simple searches, such as fetching a single user from the identity store.                                                                                                    |
|                     | Out-of-the-box, the default is 30000ms.                                                                                                    |
| broadSearchTimeout  | Optional. Maximum time allowed (in ms) to return large result sets, such as returning users and roles that match a name pattern.                                                                                                    |
|                     | Out-of-the-box, the default is 60000.                                                                                                    |
| maxSearchFilters    | Optional. Number of search filters allowed for the application's identity store. The maximum allowed, out-of-the-box, is 100.                                                                                                    |
|                     | Some identity store searches are executed using search filters which are converted into LDAP search calls. If your associated LDAP server limits the search condition, you can set the maxSearchFilters property to match your LDAP server setting. |
| maxFetchRecords     | Optional. Maximum number of records to be returned from each search query. Out-of-the-box, the default is 100.                                                                                                    |
|                     | The value of this setting will impact the performance of your LDAP server so take this into consideration when increasing the search result limit.                                                                                                  |
|                     | Note that the LDAP server imposes its own search result limit, so the actual limit that is used will be the lesser of these two values.                                                                                                    |
| server              | Optional. Name of the managed server where the application is deployed.<br>For example, WC_Portal.                                                                                                    |
|                     | Required when applications with the same name are deployed to different servers and also when you have a cluster.                                                                                                    |
| applicationVersion  | Optional. Version number of the deployed application. Required if more than one version of the application is deployed.                                                                                                    |

#### Example

The following example increases both identity store search timeouts.

wls:/weblogic/serverConfig>setWebCenterIdStoreSearchConfig(appName='webcenter', narrowSearchTimeout=60000, broadSearchTimeout=100000);

The following example limits the maximum number of records returned to 100.

wls:/weblogic/serverConfig>setWebCenterIdStoreSearchConfig(appName='webcenter', maxFetchRecords=100);

# 2.18.2 listWebCenterIdStoreSearchConfig

Module: Oracle WebCenter Portal

Use with WLST: Online

#### Description

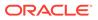

Lists current configuration options for searching the identity store for a named application (WebCenter Portal.

Identity store search parameters are stored in adf-config.xml.

#### Syntax

listWebCenterIdStoreSearchConfig(appName, [server, applicationVersion])

| Argument           | Definition                                                                                                    |
|--------------------|----------------------------------------------------------------------------------------------------|
| appName            | Name of the application in which to perform this operation.<br>For WebCenter Portal, the application name is always webcenter. |
| server             | Optional. Name of the managed server where the application is deployed. For example, WC_Portal.                                |
|                    | Required when applications with the same name are deployed to different servers and also when you have a cluster.              |
| applicationVersion | Optional. Version number of the deployed application. Required if more than one version of the application is deployed.        |

#### Example

The following example displays identity store search configuration information for WebCenter Portal (webcenter).

wls:/weblogic/serverConfig>listWebCenterIdStoreSearchConfig(appName='webcenter');

```
User role search configuration parameters

Narrow search timeout : 30000

Broad search timeout : 60000

Maximum search filters : 100

Maximum records to fetch : 200
```

# 2.19 Lifecycle

Use the commands listed in Table 2-26 to perform lifecycle operations for WebCenter Portal.

| Use this command                   | То                                                                                           | Use with<br>WLST |
|------------------------------------|----------------------------------------------------------------------------------------------|------------------|
| deployWebCenterPortal              | Deploy a portal from a stage environment to a production environment.                        | Online           |
| propagateWebCenterPortal           | Propagate metadata for a named portal, from a stage environment to a production environment. | Online           |
| exportWebCenterPortals             | Export one or more named portals to a portal archive (.par file).                            | Online           |
| exportWebCenterPortalTemplate<br>s | Export one or more named portal templates to a portal archive (.par file).                   | Online           |
| importWebCenterPortals             | Import one or more portals or portal templates from a portal archive (.par file).            | Online           |

#### Table 2-26 Lifecycle WLST Commands

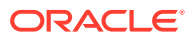

| Use this command                     | То                                                                                                    | Use with<br>WLST     |
|--------------------------------------|----------------------------------------------------------------------------------------------------|----------------------|
| listWebCenterPortalArchive           | List the content of a portal archive and extract the portal archive to a specified location                   | Online or<br>Offline |
| exportWebCenterPortalConnecti<br>ons | Export connection configuration information from a source WebCenter Portal environment to a named file.       | Online               |
| importWebCenterPortalConnecti<br>ons | Import new WebCenter Portal connections from a named connection properties file.                              | Online               |
| setSpaceState                        | Take a portal offline or bring a portal online.                                                               | Online               |
| exportWebCenterResource              | Export a portal asset to an export archive (.aar file).                                                       | Online               |
| importWebCenterResource              | Import a portal asset from an export archive (.aar file)                                                      | Online               |
| importWebCenterTranslations          | Import translations for WebCenter Portal.                                                                     | Online               |
| exportWebCenterApplication           | Export the WebCenter Portal application to an export archive (.par file).                                     | Online               |
| importWebCenterApplication           | Import the WebCenter Portal application from an export archive (.par file).                                   | Online               |
| exportPortletClientMetadata          | Export portlet client metadata and producer customizations and personalizations to an export archive.         | Online               |
| importPortletClientMetadata          | Import portlet client metadata and producer<br>customizations and personalizations from an<br>export archive. | Online               |
| showProducerImportFailures           | Display names of producers where metadata<br>imports have failed and reasons for those<br>failures.           | Online               |
| retryAllFailedProducerImports        | Attempt to import outstanding producer metadata.                                                              | Online               |
| cloneWebCenterManagedServer          | Clone a Managed Server used by WebCenter Portal.                                                              | Online               |

## Table 2-26 (Cont.) Lifecycle WLST Commands

# 2.19.1 deployWebCenterPortal

Module: Oracle WebCenter Portal

Use with WLST: Online

## Description

Deploys a portal from a stage environment to a production environment.

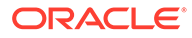

# Note: The name of the managed server must be the same in both the stage and production environments. A connection to the production environment must be defined on the stage instance. You must have at least the WebLogic Monitor role and the WebCenter Portal permission Portals - Manage Security and Configuration.

## Syntax

deployWebCenterPortal(appName, portalName, targetConnectionName, [deployCustomizations, deployPortalContent, deploySecurity, deployData, deployActivities, deploySharedAssets, deployConnections, overwrite, savePortal, deployLog, server, applicationVersion])

| Argument                 | Definition                                                                                                    |
|--------------------------|----------------------------------------------------------------------------------------------------|
| appName                  | Name of the application in which to perform this operation.                                                                                                    |
| appiranc                 | For WebCenter Portal, the application name is always webcenter.                                                                                                    |
| portalName               | Name of the portal that you want to deploy. For example,<br>portalName='myPortal'.                                                                                                    |
|                          | Note: Do not enter the portal's display name here. You must enter the portal name that appears in the portal URL. If you are not sure, obtain the portal name from the <i>About Portal</i> dialog. |
| targetConnectionNam<br>e | Name of a connection on the source stage instance that specifies how to connect to the target production instance.                                                                                 |
| e                        | Note: Use Enterprise Manager or the WLST command<br>adf_createHttpUrlConnection to configure the connection if it<br>does not exist.                                                               |
| deployCustomization<br>s | Optional. This attribute is deprecated.                                                                                                    |
| deployPortalContent      | Optional. Specifies whether to deploy the portal's content folder on the target server. Valid values are 1 and 0.                                                                                  |
|                          | 1 - Deploys the portal's content folder.                                                                                                    |
|                          | 0 - Excludes portal content.                                                                                                    |
|                          | This argument defaults to 0.                                                                                                    |
| deploySecurity           | Optional. This attribute is deprecated.                                                                                                    |
| deployData               | Optional. This attribute is deprecated.                                                                                                    |

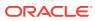

| Argument           | Definition                                                                                                    |
|--------------------|----------------------------------------------------------------------------------------------------|
| deployActivities   | Optional. Indicates whether to deploy activity stream messages on the target. This option is only applicable when deployData=1.                                                                                                    |
|                    | Valid values are 1 and 0.                                                                                                    |
|                    | • 1 - Activity stream messages from the source portal are deployed on the target.                                                                                                    |
|                    | <ul> <li>0 - Activity stream messages from the source portal are not<br/>deployed to the target. Activity on the target (if any) is preserved.<br/>This option is useful when migrating between stage and<br/>production environments and where test activity data is not<br/>required.</li> </ul> |
|                    | This argument defaults to 1.                                                                                                    |
| deploySharedAssets | Optional. Indicates whether to deploy non-seeded shared assets to the target. Valid values are 1 and 0.                                                                                                    |
|                    | 1 - Deploy shared assets.                                                                                                    |
|                    | O - Do not deploy shared assets.                                                                                                    |
|                    | This argument defaults to 0.                                                                                                    |
| deployConnections  | Optional. Indicates whether to deploy connections associated with portal to the target. Valid values are 1 and 0.                                                                                                    |
|                    | 1 - Deploy connections.                                                                                                    |
|                    | • 0 - Do not deploy connections.                                                                                                    |
|                    | This argument defaults to 1.                                                                                                    |
| overwrite          | Optional. Specifies whether to redeploy the portal if the portal already exists in the target. Valid values are 1 and 0.                                                                                                    |
|                    | • 1 - Redeploys the portal.                                                                                                    |
|                    | • 0 - Prevents redeployment if the portal exists.                                                                                                    |
|                    | This argument defaults to 0.                                                                                                    |
| savePortal         | Optional. Specifies whether to back up the portal on the target instance before the portal is redeployed.                                                                                                    |
|                    | Valid values are 1 and 0.                                                                                                    |
|                    | <ul> <li>1 - Backs up the portal before deployment. The backup archive is saved to the temporary directory on the target machine.</li> <li>0 - Does not perform a portal back up before deployment. The default value is 0.</li> </ul>                                                             |
| deployLog          | Optional. Name and location of a local log file containing detailed information about the deploy operation.                                                                                                    |
|                    | If not specified, a deploy log file named<br>PortalDeploy_timestamp.log is generated in the temporary<br>directory.                                                                                                    |
| server             | Optional. Name of the managed server where WebCenter Portal is deployed. For example, WC_Portal.                                                                                                    |
|                    | Required when applications with the same name are deployed to different servers and also when you have a cluster.                                                                                                    |
| applicationVersion | Optional. Version number of the deployed application. Required if more than one version of the WebCenter Portal application is deployed.                                                                                                    |

The following example deploys a portal named myPortal without its content folder:

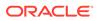

wls:/weblogic/serverConfig> deployWebCenterPortal(appName='webcenter', portalName='myPortal', targetConnectionName='MyProductionConnection')

## Note:

You can use the adf\_createHttpUrlConnection WLST command to create MyProductionConnection:. For example:

```
adf_createHttpURLConnection(appName='webcenter',
name='MyProductionConnection', url='http://example.com:7777',
user='myuser', password='mypassword', realm='ProductionRealm')
```

The following example deploys a portal named myPortal with all its associated content, and also specifies a name and location for the deploy log file:

```
wls:/weblogic/serverConfig> deployWebCenterPortal(appName='webcenter',
portalName='myPortal', targetConnectionName='MyProductionConnection',
deployPortalContent=1, deployLog='/mydeploylogs/myPortal_deploy.log')
```

The following example backs up myPortal on the target before redeploying the portal and all its associated content:

```
wls:/weblogic/serverConfig> deployWebCenterPortal(appName='webcenter',
portalName='myPortal', targetConnectionName='MyProductionConnection',
deployPortalContent=1, savePortal=1, overwrite=1)
```

## 2.19.2 propagateWebCenterPortal

Module: Oracle WebCenter Portal

Use with WLST: Online

#### Description

Propagates metadata changes for a named portal, from a stage environment to a production environment.

Metadata changes propagated:

- Include:
  - Portal-level customizations (metadata changes) for portal pages, system pages, portlets, assets, task flows
  - User-level customizations (metadata changes) for portal pages, portlets, task flow instances
- Exclude: Security, any changes to content and data, and portal state (online/ offline)

#### Note:

You can only propagate portals that were previously deployed (from stage to production) using the deployWebCenterPortal command.

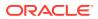

To migrate other changes, consider using exportWebCenterPortals and importWebCenterPortals, or deployWebCenterPortal.

## Note:

- The name of the managed server must be the same in both the stage and production environments.
- A connection to the production environment must be defined on the stage instance.
- You must have at least the WebLogic Monitor role and the WebCenter Portal permission Portals Manage Security and Configuration.

#### Syntax

propagateWebCenterPortal(appName, portalName, targetConnectionName, [savePortal, propagateLog, propagateSharedAssets, propagatePortalContent, server, applicationVersion])

| Argument              | Definition                                                                                                    |
|-----------------------|----------------------------------------------------------------------------------------------------|
| appName               | Name of the application in which to perform this operation.                                                                                                    |
| d <sub>F</sub> priano | For WebCenter Portal, the application name is always webcenter.                                                                                                    |
| portalName            | Name of the portal that you want to propagate. For example,<br>portalName='myPortal'.                                                                                                    |
|                       | Note: Do not enter the portal's display name here. You must enter the portal name that appears in the portal URL. If you are not sure, obtain the portal name from the <i>About Portal</i> dialog. |
| targetConnectionName  | Name of a connection on the source stage instance that specifies how to<br>connect to the target production instance.                                                                              |
|                       | Note: Use Enterprise Manager or the WLST command<br>adf_createHttpUrlConnection to configure the connection if it does not<br>exist.                                                               |
| savePortal            | Optional. Specifies whether to back up the portal on the target instance to an archive before propagating the changes for the portal. Valid values are 1 and 0:                                    |
|                       | <ul> <li>1 - Back up the target portal to an archive before propagation. If<br/>created, the backup archive is saved to the /tmp directory on the target<br/>machine.</li> </ul>                   |
|                       | <ul> <li>0 - Do not back up the target portal before propagating changes.</li> <li>The default value is 0.</li> </ul>                                                                              |
| propagateLog          | Optional. Name and location of a local log file containing detailed information about the propagation operation.                                                                                   |
|                       | If not specified, a propagation log file named<br>PortalPropagation_timestamp.log is generated in the temporary<br>directory.                                                                      |

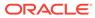

| Argument                   | Definition                                                                                                    |
|----------------------------|----------------------------------------------------------------------------------------------------|
| propagateSharedAssets      | Optional. Specifies whether to propagate non-seeded shared assets metadata changes to the target.                                        |
|                            | Valid values are 1 and 0:                                                                                                    |
|                            | 1 - Include shared assets changes.                                                                                                    |
|                            | <ul> <li>0 - Do not include shared assets changes.</li> </ul>                                                                            |
|                            | The default value is 0.                                                                                                    |
| propagatePortalConten<br>t | Optional. Specifies whether to propagate changes to content associated with the portal to the target instance.                           |
| C C                        | Valid values are 1 and 0:                                                                                                    |
|                            | 1 -Propagate portal content.                                                                                                    |
|                            | 0 - Exclude portal content.                                                                                                    |
|                            | The default value is 0.                                                                                                    |
| server                     | Optional. Name of the managed server where WebCenter Portal is deployed. For example, WC_Portal.                                         |
|                            | Required when applications with the same name are deployed to different servers and also when you have a cluster.                        |
| applicationVersion         | Optional. Version number of the deployed application. Required if more than one version of the WebCenter Portal application is deployed. |

The following example propagates metadata changes for a portal named myPortal:

wls:/weblogic/serverConfig> propagateWebCenterPortal(appName='webcenter', portalName='myPortal', targetConnectionName='MyProductionConnection')

## Note:

You can use the adf\_createHttpUrlConnection WLST command to create MyProductionConnection. For example:

```
adf_createHttpURLConnection(appName='webcenter',
name='MyProductionConnection', url='http://example.com:7777',
user='myuser', password='mypassword', realm='ProductionRealm')
```

The following example backs up a portal named myPortal with all its associated content before propagating metadata changes for the portal:

```
wls:/weblogic/serverConfig> propagateWebCenterPortal(appName='webcenter',
portalName='myPortal', targetConnectionName='MyProductionConnection',
savePortal=1)
```

The following example propagates metadata changes for a portal named myPortal, and also specifies a name and location for the propagation log file:

```
wls:/weblogic/serverConfig> propagateWebCenterPortal(appName='webcenter',
portalName='myPortal', targetConnectionName='MyProductionConnection',
propagateLog='/mypropagationlogs/myPortal_propagation.log')
```

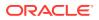

# 2.19.3 exportWebCenterPortals

Module: Oracle WebCenter Portal

Use with WLST: Online

#### Description

Exports one or more named portals to a portal archive (.par file), using the filename specified.

The portal archive file contains one or more portal data archives (.pdr files) -- one for each portal that you export.

The export operation continues if one of the portals fail to export properly. Status messages are shown in the WLST console indicating the success or failure of the export operation for each specified portal. Portals that could not be exported are excluded from the .par file.

## Note:

To run this command you must have at least the WebLogic Monitor role and the WebCenter Portal permission Portals - Manage Security and Configuration.

If your portal is larger than 2 GB, set exportConnections = 0 in the exportWebCenterPortals command. Use the exportWebCenterPortalConnections command to migrate connections.

#### Syntax

exportWebCenterPortals(appName, fileName, [names, offlineDuringExport, exportPortalContent, exportConnections, exportSharedAssets, server, applicationVersion])

| Argument | Definition                                                                                                    |
|----------|----------------------------------------------------------------------------------------------------|
| appName  | Name of the application in which to perform this operation.                                                                                                    |
| appirane | For WebCenter Portal, the application name is always webcenter.                                                                                                    |
| fileName | Name and location of the export archive (.par file). For example, / myExports/myPortalExport.par.                                                                                                    |
|          | If you do not specify a location, the archive is created in the same directory that you run the WLST command.                                                                                                    |
| names    | Optional. Name of one or more portals that you want to export. Separate multiple portal names with a comma. For example: names='sales,finance'                                                                          |
|          | Note: Do not enter the portal's display names here. You must enter the name that is specified in the portal URL. The portal name is available from the <i>About Portal</i> dialog.                                      |
|          | If you leave the names argument blank, all the portals are exported (up to a maximum of ten portals). If your instance contains more than ten portals you must name each portal individually, using the names argument. |

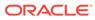

| Argument                  | Definition                                                                                                    |
|---------------------------|----------------------------------------------------------------------------------------------------|
| offlineDuringExport       | Optional. Indicates whether the portals you want to export must be offline<br>before starting the export process. If users are allowed to access the portal<br>any changes made to the portal once the export starts are not exported.                                                                                                    |
|                           | Valid values are 1 and 0.                                                                                                    |
|                           | <ul> <li>1 - Take online portals (if any) offline before starting the export process<br/>and at the end of the export process, return those portals back to their<br/>original online state.</li> </ul>                                                                                                    |
|                           | To prevent data loss during the export process, Oracle recommends that you set offlineDuringExport=1.                                                                                                    |
|                           | <ul> <li>0 - Export the portals in their current state.</li> <li>The default value is 0.</li> </ul>                                                                                                    |
| exportPortalContent       | Optional. Specifies whether to export each portal's content folder on WebCenter Content Server.                                                                                                    |
|                           | A content folder is automatically created on Content Server for any portal<br>using document services to create, manage, and store portal documents<br>(files, folders, wikis, blogs). Only content that is stored in this folder can be<br>exported with the portal. The export does not, for example, include web<br>content or pages displayed through Content Presenter since this<br>information is not stored in the portal's content folder.<br>Valid values are 1 and 0. |
|                           |                                                                                                    |
|                           | <ul> <li>1 - Export the portal's content folder.</li> <li>0 - Exclude portal content.</li> <li>The default value is 0.</li> </ul>                                                                                                    |
| exportConnections         | Optional. Specifies whether to export WebCenter Portal connections into a file named connection.properties and include it in the portal archive (.par file).                                                                                                    |
|                           | In addition, a copy of connection.properties is included outside the archive at the same location, that is, the location specified using the fileName option.                                                                                                    |
|                           | Valid values are 1 and 0.                                                                                                    |
|                           | 1 - Export WebCenter Portal connections                                                                                                    |
|                           | 0 - Do not export WebCenter Portal connections.                                                                                                    |
|                           | The default value is 0.                                                                                                    |
|                           | See also, "Understanding Connection Property Files" in Administering<br>Oracle WebCenter Portal.                                                                                                    |
| <i>exportSharedAssets</i> | Optional. Specifies whether to export non-seeded shared assets and include it in the portal archive (.par). Valid values are 1 and 0.                                                                                                    |
|                           | 1 - Export shared assets.                                                                                                    |
|                           | 0 - Do not export shared assets.                                                                                                    |
|                           | The default value is 0.                                                                                                    |
| server                    | Optional. Name of the managed server where WebCenter Portal is deployed. For example, WC_Portal.                                                                                                    |
|                           | Required when applications with the same name are deployed to different servers and also when you have a cluster.                                                                                                    |
| applicationVersion        | Optional. Version number of the deployed application. Required if more tha<br>one version of the WebCenter Portal application is deployed.                                                                                                    |

The following example exports myPortal1 and myPortal2 to myPortalExport.par:

ORACLE

wls:/weblogic/serverConfig> exportWebCenterPortals(appName='webcenter', fileName='myPortalExport.par', names='myPortal1, myPortal2')

The following example exports myPortal1 to myPortalExport.par. To ensure that myPortal1 is offline while the export operation takes place, offlineDuringExport is set to 1:

wls:/weblogic/serverConfig> exportWebCenterPortals(appName='webcenter', fileName=myPortalOfflineExport.par', names='myPortal1', offlineDuringExport=1)

The following example exports all the portals, including portal content folders, to exportAllMyPortals.par:

```
wls:/weblogic/serverConfig> exportWebCenterPortals(appName='webcenter',
fileName='exportAllMyPortals.par', exportPortalContent=1)
```

# 2.19.4 exportWebCenterPortalTemplates

Module: Oracle WebCenter Portal

Use with WLST: Online

#### Description

Exports one or more named portal templates to a portal archive (.par file), using the filename specified. The portal archive file contains a portal data archive (.pdr file) for each portal template you export.

Each portal data archive includes template-specific data (pages, discussions, and lists), customizations, security information, and optionally, portal template content.

The export operation continues if one of the portal templates fails to export properly. Status messages are shown in the WLST console indicating the success or failure of the export operation for each specified portal. Portal templates that could not be exported are excluded from the .par file.

## Note:

To run this command you must have at least the WebLogic Monitor role and the WebCenter Portal permission Portal Templates - Manage All.

#### Syntax

exportWebCenterPortalTemplates(appName, fileName, [names, exportPortalTemplateContent, exportConnections, server, applicationVersion])

| Argument | Definition                                                                                                    |
|----------|----------------------------------------------------------------------------------------------------|
| appName  | Name of the application in which to perform this operation.                                                   |
|          | For WebCenter Portal, the application name is always webcenter.                                               |
| fileName | Name and location of the export archive (.par file). For example, / myExports/myPortalTemplateExport.par.     |
|          | If you do not specify a location, the archive is created in the same directory that you run the WLST command. |

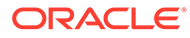

| Argument                                | Definition                                                                                                    |
|-----------------------------------------|----------------------------------------------------------------------------------------------------|
| names                                   | Optional. Name of one or more portals templates that you want to export.<br>Separate multiple template names with a comma. For example:<br>names='mySalesTemplate,myHRTemplate'                                                                                                    |
|                                         | Note: Do not enter portal template display names here. You must enter the name that is specified in the portal template URL. The portal name is available from the <i>About Portal Template</i> dialog.                                                                                                    |
|                                         | If you leave the names argument blank, all the templates are exported (up to a maximum of ten templates). If your instance contains more than ten portal templates you must name each template individually, using the names argument.                                                                                                    |
| <pre>exportPortalTemplateC ontent</pre> | Optional. Specifies whether to export each template's content folder on WebCenter Content Server.                                                                                                    |
| ontent                                  | A content folder is automatically created on Content Server for any template<br>using document services to create, manage, and store template documents<br>(files, folders, wikis, blogs). Only content that is stored in this folder can be<br>exported with the portal template. The export does not, for example, include<br>web content or pages displayed through Content Presenter since this<br>information is not stored in the portal template's content folder. |
|                                         | Valid values are 1 and 0.                                                                                                    |
|                                         | 1 - Export the portal template's content folder.                                                                                                    |
|                                         | <ul> <li>0 - Exclude portal template content.</li> <li>The default value is 0.</li> </ul>                                                                                                    |
| <i>exportConnections</i>                | Optional. Specifies whether to extract WebCenter Portal connections into a file named "connection.properties" and include it in the portal archive (.par). Valid values are 1 and 0.                                                                                                    |
|                                         | Valid values are 1 and 0.                                                                                                    |
|                                         | 1 - Extract WebCenter Portal connections.                                                                                                    |
|                                         | <ul> <li>0 - Do not extract WebCenter Portal connections.</li> <li>The default value is 1.</li> </ul>                                                                                                    |
| server                                  | Optional. Name of the managed server where WebCenter Portal is deployed. For example, WC_Portal.                                                                                                    |
|                                         | Required when applications with the same name are deployed to different servers and also when you have a cluster.                                                                                                    |
| applicationVersion                      | Optional. Version number of the deployed application. Required if more than one version of the WebCenter Portal application is deployed.                                                                                                    |

The following example exports myPortalTemplate1 and myPortalTemplate2 to myPortalTemplateExport.par:

```
wls:/weblogic/serverConfig> exportWebCenterPortalTemplates(appName='webcenter',
fileName='myPortalTemplateExport.par', names='myPortalTemplate1,
myPortalTemplate2')
```

The following example exports all the portal templates, including portal template content, to exportAllMyPortalTemplates.par:

wls:/weblogic/serverConfig> exportWebCenterPortalTemplates(appName='webcenter', fileName='exportAllMyPortalTemplates.par', exportPortalTemplateContent=1)

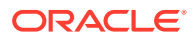

# 2.19.5 importWebCenterPortals

Module: Oracle WebCenter Portal

Use with WLST: Online

#### Description

Imports one or more portals or portal templates from a portal archive (.par file).

## Note:

To run this command you must have at least the WebLogic Monitor role and either the WebCenter Portal permission Portals - Portals - Manage Security and Configuration, Or Portal Templates - Manage All.

#### Syntax

importWebCenterPortals(appName, fileName, [names, parentPortal, importCustomizations, importPortalContent, importSecurity, importData, importActivities, overwrite, savePortals, forceOffline, importLog, importConnections, connPropertiesFile, importSharedAssets, server, applicationVersion])

| Argument             | Definition                                                                                                    |
|----------------------|----------------------------------------------------------------------------------------------------|
| appName              | Name of the application in which to perform this operation.                                                                                                    |
|                      | For WebCenter Portal, the application name is always webcenter.                                                                                                    |
| fileName             | Name of the portal archive (.par file) containing the portals or portal templates you want to import. For example, mySalesPortal.par.                                                                                                    |
| names                | Optional. Name of one or more portals or portal templates that you want to import. For example: names='sales'.                                                                                                    |
|                      | Separate multiple names with a comma. For example:<br>names='sales,finance'                                                                                                    |
|                      | Note: Do not enter display names here. You must enter the name that is specified in the portal or portal template URL:                                                                                                    |
|                      | Portal names are available from the <i>About Portal</i> dialog.                                                                                                    |
|                      | <ul> <li>Portal template names are available from the About Portal Template<br/>dialog.</li> </ul>                                                                                                    |
|                      | <b>Note:</b> If a .par file has multiple portals, then names is used to selectively import portals; that is, portal names specified against this parameter are imported. If this is omitted, all the portals in the .par file are imported. For a .par file with a single portal, this parameter can be ignored. |
| parentPortal         | Optional. Name of the parent portal under which to place portals in the archive. If specified, imported portals become subportals of the parent portal.                                                                                                    |
|                      | This argument defaults to null. When no parent is specified, archived portals are imported as root portals.                                                                                                    |
|                      | Note: If the archive contains portal templates, this argument is ignored.                                                                                                    |
| importCustomizations | Optional. This attribute is deprecated.                                                                                                    |

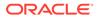

| Argument            | Definition                                                                                                    |
|---------------------|----------------------------------------------------------------------------------------------------|
| importPortalContent | Optional. Specifies whether to import content associated with the portal on the instance. Valid values are 1 and 0. Valid values are 1 and 0.                                                                                                    |
|                     |                                                                                                    |
|                     | <ul> <li>1 - Import portal content.</li> <li>0 - Exclude portal content. This option is useful when migrating between stage and production environments where test content is no longer required.</li> </ul>                                                                                                    |
|                     | This argument defaults to 0.                                                                                                    |
|                     | <b>Note:</b> Portal archives that contain large content folders may exceed the maximum upload size for files (2 GB by default). If necessary, you can increase this setting. For details, see "Changing the Maximum File Upload Size" in <i>Oracle Fusion Middleware Administering Oracle WebCenter Portal.</i> |
| importSecurity      | Optional. This attribute is deprecated.                                                                                                    |
| importData          | Optional. This attribute is deprecated.                                                                                                    |
| importActivities    | Optional. Indicates whether to import activity messages from the export archive. Valid values are 1 and 0.                                                                                                    |
|                     | <ul> <li>1 - Activity messages stored in the portal archive are imported.</li> <li>0 - Activity messages are not imported.</li> <li>This argument defaults to 1.</li> </ul>                                                                                                    |
|                     | <b>Note:</b> If the archive contains portal templates, this argument is ignored.                                                                                                    |
| overwrite           | Optional. Specifies whether to overwrite portals or portal templates that exist in the target.                                                                                                    |
|                     | Valid values are 1 and 0.                                                                                                    |
|                     | 1 - Overwrite the portal.                                                                                                    |
|                     | <ul> <li>0 - Prevent import if the portal exists. Only import new portals (or porta templates).</li> <li>The default is 0.</li> </ul>                                                                                                    |
| savePortals         | Optional. Specifies whether to save existing portals to an archive before starting the import operation.                                                                                                    |
|                     | Valid values are 1 and 0:                                                                                                    |
|                     | <ul> <li>1 - Before importing, save any of the specified portals that exist on the<br/>target to an archive. If created, the archive is copied to the /tmp<br/>directory on the target machine.</li> </ul>                                                                                                    |
|                     | • 0 - Do not save existing portals before the import operation<br>The default value is 0.                                                                                                    |
| forceOffline        | Optional. Specifies whether to take existing portals offline before starting the import process.                                                                                                    |
|                     | Valid values are 1 and 0.                                                                                                    |
|                     | <ul> <li>1 - Take the portals offline before starting the import process.</li> <li>0 - Attempt to import the portals. If one or more portals are currently online, you are prompted to take the portals offline.</li> </ul>                                                                                     |
|                     | The default value is 0.                                                                                                    |
|                     | <b>Note:</b> If the archive contains portal templates, this argument is ignored.                                                                                                    |
| importL <i>og</i>   | Optional. Specifies the name of a local log file containing detailed information about the import operation.                                                                                                    |
|                     | If not specified, a log file named PortalImport_ timestamp.log is generated in the temporary directory.                                                                                                    |

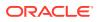

| Argument           | Definition                                                                                                    |
|--------------------|----------------------------------------------------------------------------------------------------|
| importConnections  | Optional. Specifies whether to import connections associated with the portal on the instance. Valid values are 1 and 0.                                                                                       |
|                    | Valid values are 1 and 0.                                                                                                    |
|                    | • 1 - Import connections used by the portal.                                                                                                    |
|                    | 0 - Exclude connections.                                                                                                    |
|                    | The default is 1.                                                                                                    |
| connPropertiesFile | Optional. Specifies the name and location of a connection properties file.<br>For example: /myConnections/connection.properties                                                                               |
|                    | Web service and URL connections are imported from the specified<br>connection properties file. Connections that do not exist on the target are<br>imported. Connections that exist on the target are ignored. |
|                    | Note: If importConnections is set to 0, this argument is ignored.                                                                                                    |
| importSharedAssets | Optional. Specifies whether to import non-seeded shared assets along with the portal (.par). sharedassets directory should be present in the archive. Valid values are 1 and 0.                               |
|                    | Valid values are 1 and 0.                                                                                                    |
|                    | 1 - Import shared assets.                                                                                                    |
|                    | 0 - Do not import shared assets.                                                                                                    |
|                    | The default is 0.                                                                                                    |
| server             | Optional. Name of the managed server where WebCenter Portal is deployed. For example, WC_Portal.                                                                                                    |
|                    | Required when applications with the same name are deployed to different servers and also when you have a cluster.                                                                                             |
| applicationVersion | Optional. Version number of the deployed application. Required if more than one version of the WebCenter Portal application is deployed.                                                                      |

The following example imports a new version of the sales portal archived in myPortalExport.par and specifies a name and location for the import log file. To ensure that the existing sales portal is offline while the import operation takes place, forceOffline is set to 1:

```
wls:/weblogic/serverConfig> importWebCenterPortals(appName='webcenter',
fileName='myPortalExport.par', names='sales', forceOffline=1,
importLog='sales_import.log')
```

The following example saves a copy of the sales portal before re-importing a new version of the sales portal from myPortalExport.par:

```
wls:/weblogic/serverConfig> importWebCenterPortals(appName='webcenter',
fileName='myPortalExport.par', names='sales', savePortals=1)
```

The following example imports the newHire portal template archived in myPortalTemplateExport.par and specifies a name and location for the import log file:

```
wls:/weblogic/serverConfig> importWebCenterPortals(appName='webcenter',
fileName='myPortalTemplateExport.par', names='newHire', importLog='newHire.log')
```

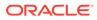

### 2.19.6 listWebCenterPortalArchive

Module: Oracle WebCenter Portal

Use with WLST: Online or Offline

### Description

Lists the content of a portal archive and optionally, extracts the portal archive to a specified location.

### Syntax

listWebCenterPortalArchive(appName, fileName, [extractDir, server, applicationVersion])

| Argument           | Definition                                                                                                    |
|--------------------|----------------------------------------------------------------------------------------------------|
| appName            | Name of the application in which to perform this operation.                                                                                                |
| appirane           | For WebCenter Portal, the application name is always webcenter.                                                                                            |
| fileName           | Name and location of a portal archive.                                                                                                    |
| extractDir         | Optional. Destination directory in which to extract portal archive content. If a directory is specified, the portal archive is extracted to that location. |
|                    | If omitted, archive content is listed but not extracted.                                                                                                   |
| server             | Optional. Name of the managed server where WebCenter Portal is deployed. For example, WC_Portal.                                                           |
|                    | Required when applications with the same name are deployed to different servers and also when you have a cluster.                                          |
| applicationVersion | Optional. Version number of the deployed application. Required if more than one version of the WebCenter Portal application is deployed.                   |

### Example

The following example lists the content of myPortal.par and extracts archive content to the directory /myPortalArchives/myPortalContent:

wls:/weblogic/serverConfig> listWebCenterPortalArchive(appName='webCenter', fileName='/myPortalArchives/myPortal.par', extractDir='/myPortalArchives/ myPortalContent')

### 2.19.7 exportWebCenterPortalConnections

Module: Oracle WebCenter Portal

Use with WLST: Online

### Description

Exports connection configuration information from the source WebCenter Portal environment to a named file.

The following connections are exported:

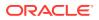

### Chapter 2 Lifecycle

- Analytics collector connections
- Content repository connections (Oracle WebCenter Content )
- Discussions server connections
- Events server connections
- External application connections
- Mail server connections
- Search connections
- Portlet producer connections (WSRP and PDK-Java)
- Presence server connections
- URL connections
- Web service connections (used by data controls)
- BPEL server connections

### Note:

You must have at least the WebLogic Admin role to run the exportWebCenterPortalConnections command.

### Syntax

exportWebCenterPortalConnections(appName, fileName, [connectionType, [connectionName,] logFile, server, applicationVersion])

| Argument | Definition                                                                                                    |
|----------|----------------------------------------------------------------------------------------------------|
| appName  | Name of the application in which to perform this operation.                                                                                     |
|          | For WebCenter Portal, the application name is always webcenter.                                                                                 |
| fileName | Specifies a name and location for the connection properties file. If you do not specify a location, the file is saved in the current directory. |

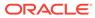

| Argument           | Definition                                                                                                    |
|--------------------|----------------------------------------------------------------------------------------------------|
| connectionType     | Optional. Specifies the type of connections you want to export. Separate multiple connection types with a comma. For example:                                                                                                    |
|                    | connectionType='wsrpProducerConnection,                                                                                                    |
|                    | webServiceConnection'                                                                                                    |
|                    | If left blank, all connection types are exported.                                                                                                    |
|                    | Valid connection types are:                                                                                                    |
|                    | <ul> <li>analyticsCollectorConnection (Analytics collector)</li> </ul>                                                                                                    |
|                    | • webcenterContentServerConnection (Oracle WebCenter Content                                                                                                    |
|                    | <ul> <li>discussionConnection (Discussions server)</li> </ul>                                                                                                    |
|                    | <ul> <li>personalEventConnection (Presence server)</li> </ul>                                                                                                    |
|                    | <ul> <li>externalAppConnection (External application)</li> </ul>                                                                                                    |
|                    | • mailConnection (Mail server)                                                                                                    |
|                    | <ul> <li>searchConnection (Oracle Secure Enterprise Search)</li> </ul>                                                                                                    |
|                    | <ul> <li>wsrpProducerConnection (WSRP portlet producer)</li> </ul>                                                                                                    |
|                    | <ul> <li>jpdkProducerConnection (PDK-Java portlet producer)</li> </ul>                                                                                                    |
|                    | <ul> <li>impConnection (Presence server)</li> </ul>                                                                                                    |
|                    | <ul> <li>urlConnection (URL)</li> </ul>                                                                                                    |
|                    | <ul> <li>webServiceConnection (Web service)</li> </ul>                                                                                                    |
|                    | <ul> <li>bpelConnection (BPEL server)</li> </ul>                                                                                                    |
|                    | restConnection                                                                                                    |
|                    | Note: This argument is mandatory if you specify connectionName.                                                                                                    |
| connectionName     | Optional. Names specific connections you want to export for a single connectionType. Separate multiple connection names with a comma.                                                                                                    |
|                    | For example, if connectionType='wsrpProducerConnection', you car<br>specify to export one or more connections of this type:<br>connectionName='myWSRPProducer1,myWSRPProducer2'                                                                                                    |
|                    | When you specify a value for connectionName, you must specify the<br>connectionType argument as well. For example:<br>exportWebCenterPortalConnections(appName='webcenter',<br>fileName='/scratch/conn.properties',<br>connectionType='wsrpProducerConnection',<br>connectionName='MyWSRPConn') |
|                    | Note: If no names are specified, all connections are exported for the specified connectionType.                                                                                                    |
| logFile            | Specifies a name of a local log file containing detailed information about th export connection operation.                                                                                                    |
|                    | If not specified, a log file named ConnectionExport_< timestamp>.log is generated in the temporary directory.                                                                                                    |
| server             | Optional. Name of the managed server where WebCenter Portal is deployed. For example, WC_Portal.                                                                                                    |
|                    | Required when applications with the same name are deployed to different servers and also when you have a cluster.                                                                                                    |
| applicationVersion | Optional. Version number of the deployed application. Required if more tha<br>one version of the WebCenter Portal application is deployed.                                                                                                    |

The following example exports connection configuration information for all WSRP producer and web service connections to a file named connection.properties located at / myConnections:

wls:/weblogic/serverConfig> exportWebCenterPortalConnections(appName='webcenter', fileName='/myConnections/connection.properties', connectionType='wsrpProducerConnection,webServiceConnection')

The following example exports connection configuration information for two WSRP producer connections named myWSRP1 and myWSRP2 to a file named connection.properties located at /myConnections:

wls:/weblogic/serverConfig> exportWebCenterPortalConnections(appName='webcenter', fileName='/myConnections/connection.properties', connectionType='wsrpProducerConnection', connectionName='myWSRP1,myWSRP2')

The following example exports all connection configuration information to a file named connection.properties located at /myConnections:

wls:/weblogic/serverConfig> exportWebCenterPortalConnections(appName='webcenter', fileName='/myConnections/connection.properties')

The following example exports connection configuration information to a file named connection.properties located at \myConnections. Detailed information about the export operation is also logged to exportConnections.log located at /myExportLogs:

wls:/weblogic/serverConfig> exportWebCenterPortalConnections(appName='webcenter', fileName='/myConnections/connection.properties', logFile='/myExportLogs/ exportConnections.log')

### 2.19.8 importWebCenterPortalConnections

Module: Oracle WebCenter Portal

Use with WLST: Online

### Description

Imports new WebCenter Portal connections from a named connection properties file. Connections that do not exist on the target are imported. Connections that exist on the target are ignored.

The following connections can be imported:

- Analytics collector connections
- Content repository connections (Oracle WebCenter Content)
- Discussions server connections
- Events server connections
- External application connections
- Mail server connections
- Search connections
- Portlet producer connections (WSRP and PDK-Java)
- Presence server connections
- URL connections

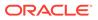

- Web service connections (used by data controls)
- BPEL server connections

### Note:

- You must have at least the WebLogic Admin role to run the importWebCenterPortalConnections command.
- You can only import connection information that was previously exported using the exportWebCenterPortalConnections command.
- Newly imported portlet producer, external application, URL, and web service connections are immediately available in the target. For the other connection types, you are prompted to restart the managed server on which WebCenter Portal is deployed to make new connections available.

### Syntax

importWebCenterPortalConnections(appName, fileName, [promptForPassword, logFile, server, applicationVersion])

| Argument           | Definition                                                                                                    |
|--------------------|----------------------------------------------------------------------------------------------------|
| appName            | Name of the application in which to perform this operation.                                                                                                    |
| apprane            | For WebCenter Portal, the application name is always webcenter.                                                                                                |
| fileName           | Specifies the name and location of a connection properties file.                                                                                               |
| promptForPassword  | Optional. Specifies whether to prompt the user for a password if credentials are required to create a new connection during the import operation.              |
|                    | Valid values are 1 and 0:                                                                                                    |
|                    | <ul> <li>1 - Prompts the user to enter credentials if a password is required.</li> </ul>                                                                       |
|                    | • 0 - Do not prompt the user to enter passwords if required to create a new connection. Always set this argument to 0 if you run this command within a script. |
|                    | The default is 1.                                                                                                    |
| logFile            | Optional. Specifies the name of a local log file in which to record detailed information about the import connection operation.                                |
|                    | If no value is specified, a log file named ConnectionImport_< timestamp>.log is generated in the temporary directory.                                          |
| server             | Optional. Name of the managed server where WebCenter Portal is deployed. For example, WC_Portal.                                                               |
|                    | Required when applications with the same name are deployed to different servers and also when you have a cluster.                                              |
| applicationVersion | Optional. Version number of the deployed application. Required if more than one version of the WebCenter Portal application is deployed.                       |

Example

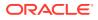

The following example imports connections defined in a file named connection.properties, located at /myConnections:

wls:/weblogic/serverConfig> importWebCenterPortalConnections(appName='webcenter', fileName='/myConnections/connection.properties')

The following example imports connections defined in a file named connection.properties, located at \myConnections. Detailed information about the import operation is also logged to importConnection.log:

wls:/weblogic/serverConfig> importWebCenterPortalConnections(appName='webcenter', fileName='/myConnections/connection.properties', logFile='importConnection.log')

The following example imports connections defined in a file named connection.properties, located at \myConnections. Do not prompt the user to enter credentials (if required):

wls:/weblogic/serverConfig> importWebCenterPortalConnections(appName='webcenter', fileName='/myConnections/connection.properties', promptForPassword=1)

### 2.19.9 setSpaceState

Module: Oracle WebCenter Portal

Use with WLST: Online

### Description

Takes a portal offline or brings a portal online.

### Syntax

setSpaceState(appName, spaceName, offline, [server, applicationVersion])

| Argument           | Definition                                                                                                    |
|--------------------|----------------------------------------------------------------------------------------------------|
| appName            | Name of the application in which to perform this operation.                                                              |
| ± ±                | For WebCenter Portal, the name is always webcenter.                                                                      |
| spaceName          | Name of the portal you want to take offline or bring online.                                                             |
| offline            | Specifies whether to take the portal offline or bring it back online. Valid values are $1$ and $0$ :                     |
|                    | 1 takes the portal offline                                                                                               |
|                    | 0 brings the portal online                                                                                               |
| server             | Optional. Name of the managed server where WebCenter Portal is deployed. For example, WC_Portal.                         |
|                    | Required when applications with the same name are deployed to different servers and also when you have a cluster.        |
| applicationVersion | Optional. Version number of the deployed application. Required if more than one version of WebCenter Portal is deployed. |

### Example

The following example takes MyPortal offline:

wls:/weblogic/serverConfig> setSpaceState(appName='webcenter', spaceName='MyPortal',
offline=1)

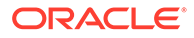

### 2.19.10 exportWebCenterResource

Module: Oracle WebCenter Portal

Use with WLST: Online

### Description

Exports a single asset, device, or device group to an export archive (.aar file), using the filename specified.

When you export an asset, you can specify either resourceGUID or resourceName.

When you export a device or device group, you can only specify resourceName.

### Note:

• To run this command you must have at least the WebLogic Monitor role, as well as the appropriate Create/Edit/Delete permission for the type of asset, device or device group you want to export.

For more information, see "Permissions Required to Perform WebCenter Portal Life Cycle Operations" in *Administering Oracle WebCenter Portal*.

• You cannot export out-of-the-box assets, devices, or device groups.

### Syntax

exportWebCenterResource(appName, fileName, resourceType, [resourceGUID, resourceName, spaceName, exportContentDirectory, server, applicationVersion])

| Argument | Definition                                                  |
|----------|-------------------------------------------------------------|
| appName  | Name of the application in which to perform this operation. |
|          | For WebCenter Portal, the name is always webcenter.         |
| fileName | Name of the local file to which the export will be written. |

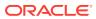

| Argument                   | Definition                                                                                                    |
|----------------------------|----------------------------------------------------------------------------------------------------|
| resourceType               | Type of resource to export (an asset, device, or device group).<br>Valid values include: pageTemplate, contentPresenter,                                                                                                    |
|                            | <pre>pageStyle, resourceCatalog, skin, layout, taskFlow,<br/>dataControl, device, deviceGroup,dataSource,</pre>                                                                                                    |
|                            | sqlDataSource,<br>appIntgVisualization,visualizationTemplate.                                                                                                    |
|                            | Where:                                                                                                    |
|                            | • pageTemplate - page template                                                                                                    |
|                            | • contentPresenter - Content presenter display template                                                                                                    |
|                            | • pageStyle - page style                                                                                                    |
|                            | <ul> <li>resourceCatalog - resource catalog</li> </ul>                                                                                                    |
|                            | • skin-skin                                                                                                    |
|                            | • taskFlow - task flow                                                                                                    |
|                            | <ul> <li>taskflowStyle - task flow style</li> </ul>                                                                                                    |
|                            | • dataControl - data control                                                                                                    |
|                            | • device - device                                                                                                    |
|                            | • deviceGroup - device group                                                                                                    |
|                            | • dataSource - data source                                                                                                    |
|                            | • sqlDataSource - SQL data source                                                                                                    |
|                            | • appIntgVisualization - Application integration visualization                                                                                                    |
|                            | <ul> <li>visualizationTemplate</li> </ul>                                                                                                    |
|                            | - Visualization template                                                                                                    |
|                            | You cannot export or import out-of-the-box assets, devices, or device groups.                                                                                                    |
|                            | Note: In this release, taskFlowStyle replaces the asset type mashupStyle. The mashupStyle option is deprecated but continues to work in this release for backward compatibility.                                                |
| resourceGUID               | Optional. Unique ID (GUID) of an asset to export.                                                                                                    |
| resourcegoid               | Internal IDs are available from the About dialog for the asset.                                                                                                    |
|                            | This argument is not used when resourceType is set to device or deviceGroup.                                                                                                    |
| 37                         | Optional. Display name of an asset, device, or device group to export                                                                                                    |
| resourceName               | Asset display names are available from the About dialog for the asset                                                                                                    |
|                            | Device and device group names are available from the <i>Edit</i> dialog for the device or device group.                                                                                                    |
|                            | Note: You cannot export out-of-the-box assets, devices, or device groups.                                                                                                    |
| spaceName                  | Optional. Name of the portal containing the asset to export. Use this argument to export portal assets, that is, assets that are owned by a particular portal.                                                                  |
|                            | Omit this argument if you want to export shared assets for WebCenter<br>Portal. This argument defaults to null (shared assets are exported).<br>This argument is not used when resourceType is set to device or<br>deviceGroup. |
|                            | Deprecated.                                                                                                    |
| exportContentDirect<br>ory | You can no longer include MDS content associated with assets in<br>export archives. Use the standard MDS WLST command<br>exportMetadata to migrate legacy MDS content, if required.                                             |

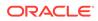

| Argument           | Definition                                                                                                    |
|--------------------|----------------------------------------------------------------------------------------------------|
| server             | Optional. Name of the managed server where the application is deployed.                                                 |
|                    | Required when applications with the same name are deployed to different servers and also when you have a cluster.       |
| applicationVersion | Optional. Version number of the deployed application. Required if more than one version of the application is deployed. |

The following example exports a page template owned by a portal named MyPortal (in WebCenter Portal) to a local file named myPageTemplateExport.aar:

wls:/weblogic/serverConfig> exportWebCenterResource(appName='webcenter', fileName='myPageTemplateExport.aar', resourceType='pageTemplate', resourceGUID='gsr47d9a5ac\_7398\_439a\_97d2\_8b54ce905f7e, spaceName='MyPortal')

The following example exports the same page template owned by a portal named MyPortal but specifies the template's display name rather than the GUID:

```
wls:/weblogic/serverConfig> exportWebCenterResource(appName='webcenter',
fileName='myPageTemplateExport.aar', resourceType='pageTemplate',
resourceName='MyPageTemplate, spaceName='MyPortal')
```

The following example exports a device named MyMobileDevice from WebCenter Portal:

```
wls:/weblogic/serverConfig> exportWebCenterResource(appName='webcenter',
fileName='myDeviceExport.aar', resourceType='device',
resourceName='MyMobileDevice')
```

### 2.19.11 importWebCenterResource

Module: Oracle WebCenter Portal

Use with WLST: Online

### Description

Imports a single asset, device, or device group, from an asset export archive (.aar file).

### Note:

• To run this command you must have at least the WebLogic Monitor role, as well as the appropriate Create/Edit/Delete permission for the type of asset, device or device group you want to import.

For more information, see "Permissions Required to Perform WebCenter Portal Life Cycle Operations" in *Administering Oracle WebCenter Portal*.

You cannot export or import out-of-the-box assets, devices, or device groups.

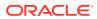

### Syntax

importWebCenterResource(appName, fileName, [resourceType, spaceName, server, applicationVersion])

| Argument                      | Definition                                                                                                    |
|-------------------------------|----------------------------------------------------------------------------------------------------|
| appName                       | Name of the application in which to perform this operation.                                                                                                    |
|                               | For WebCenter Portal, the name is always webcenter.                                                                                                    |
| fileName                      | Name of the archive file that you want to import.                                                                                                    |
| resourceType                  | Optional. Type of resource to import (an asset, device, or device group).<br>Valid values include: pageTemplate, contentPresenter, pageStyle,<br>navigation, resourceCatalog, skin, taskFlow, mashupStyle,<br>dataControl, device, deviceGroup |
|                               | Where:                                                                                                    |
|                               |                                                                                                    |
|                               | • pageTemplate - page template                                                                                                    |
|                               | contentPresenter - Content presenter display template                                                                                                    |
|                               | • pageStyle - page style                                                                                                    |
|                               | • navigation - navigation models                                                                                                    |
|                               | resourceCatalog - resource catalog                                                                                                    |
|                               | • skin - skin                                                                                                    |
|                               | • taskFlow - task flow                                                                                                    |
|                               | • taskflowStyle - task flow style                                                                                                    |
|                               | <ul> <li>dataControl - data control</li> <li>device - device</li> </ul>                                                                                                    |
|                               |                                                                                                    |
|                               | <ul> <li>deviceGroup - device group</li> <li>If the archive (.aar file) contains one or more devices or device groups,</li> </ul>                                                                                                    |
|                               | then this argument is mandatory:                                                                                                    |
|                               | <ul> <li>When resourceType='device', all devices in the archive are<br/>imported.</li> </ul>                                                                                                    |
|                               | <ul> <li>When resourceType='deviceGroup', all device groups in the<br/>archive and their associated devices are imported.</li> </ul>                                                                                                    |
|                               | Note: In this release, taskFlowStyle replaces the asset type                                                                                                    |
|                               | mashupStyle. The mashupStyle option is deprecated but continues to work in this release for backward compatibility.                                                                                                    |
|                               | Optional. Name of the portal into which the asset is to be imported.                                                                                                    |
| spaceName                     | Omit this argument if you want to import a shared asset into WebCenter Portal.                                                                                                    |
|                               | This argument defaults to null (import shared asset).                                                                                                    |
|                               | This argument is not used when resourceType is set to device or deviceGroup.                                                                                                    |
|                               | Deprecated.                                                                                                    |
| overwriteContentDirec<br>tory | You can no longer include MDS content associated with assets in export archives. Use the standard MDS WLST command importMetadata to migrate legacy MDS content, if required.                                                                  |
|                               | Optional. Name of the managed server where the application is deployed.                                                                                                    |
| server                        | Required when applications with the same name are deployed to different servers and also when you have a cluster.                                                                                                    |
| applicationVersion            | Optional. Version number of the deployed application. Required if more that one version of the application is deployed.                                                                                                    |

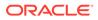

The following example imports a page template from an archive named myPageTemplateExport.aar to MyPortal in WebCenter Portal:

wls:/weblogic/serverConfig>
importWebCenterResource(appName='webcenter',fileName='myPageTemplateExport.aar',
spaceName='MyPortal', resourceType='pageTemplate')

The following example imports a device from an archive named myDeviceExport.aar to WebCenter Portal:

```
wls:/weblogic/serverConfig>
importWebCenterResource(appName='webcenter',fileName='myDeviceExport.aar',
resourceType='device')
```

### 2.19.12 importWebCenterTranslations

Module: Oracle WebCenter

Use with WLST: Online

### Description

Imports translated content (XLF files) to MDS and the WebCenter Portal repository for use in WebCenter Portal.

#### Syntax

importWebCenterTranslations(appName, server, mdsRootDir, [applicationVersion])

| Argument           | Definition                                                                                                    |
|--------------------|----------------------------------------------------------------------------------------------------|
| appName            | Name of the application in which to perform this operation.                                                              |
|                    | For WebCenter Portal, the name is always webcenter.                                                                      |
| server             | Name of the target managed server on which WebCenter Portal is deployed. For example, WC_Portal.                         |
| mdsRootDir         | MDS root directory on the file system that contains translated XLF files.                                                |
| applicationVersion | Optional. Version number of the deployed application. Required if more than one version of WebCenter Portal is deployed. |

### Example

The following example imports translated content in the directory /scratch/shared/ newmd to MDS and the WebCenter Portal repository:

wls:/weblogic/serverConfig> importWebCenterTranslations(appName='webcenter', server='WC\_Portal, mdsRootDir='/scratch/shared/newmd')

### 2.19.13 exportWebCenterApplication

Module: Oracle WebCenter Portal

Use with WLST: Online

### Description

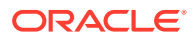

Exports an entire WebCenter Portal application to an export archive (.par file) using the filename provided.

### Syntax

```
exportWebCenterApplication(appName, fileName, [connectionFileName,
exportCustomizations, exportData, server, applicationVersion])
```

| Argument             | Definition                                                                                                    |
|----------------------|----------------------------------------------------------------------------------------------------|
| appName              | Name of the application in which to perform this operation.                                                              |
|                      | For WebCenter Portal, the name is always webcenter.                                                                      |
| fileName             | Name of the export archive (.par file) to which you want the export to be written.                                       |
| connectionFileName   | Optional. Name of the connections file to which export of connections is performed.                                      |
| exportCustomizations | Optional. This attribute is deprecated.                                                                                  |
| exportData           | Optional. This attribute is deprecated.                                                                                  |
| server               | Optional. Name of the managed server where WebCenter Portal is deployed. For example, WC_Portal.                         |
|                      | Required when applications with the same name are deployed to different servers and also when you have a cluster.        |
| applicationVersion   | Optional. Version number of the deployed application. Required if more than one version of WebCenter Portal is deployed. |

### Example

The following example exports WebCenter Portal to a file named myAppExport.par, and exports connections to the connection.properties file.

wls:/weblogic/serverConfig>exportWebCenterApplication(appName='webcenter', fileName='myAppExport.par', connectionFileName='connection.properties')

The following example exports a test WebCenter Portal instance to a file named export.par. In this case, data created during testing (such as lists, events, links, tags, and so on) is not exported.

```
wls:/weblogic/serverConfig>exportWebCenterApplication(appName='webcenter',
fileName='export.par')
```

### 2.19.14 importWebCenterApplication

Module: Oracle WebCenter Portal

Use with WLST: Online

#### Description

Imports an entire WebCenter Portal application from an export archive file to a managed server.

After importing WebCenter Portal, you must restart the managed server on which you deployed the application.

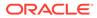

### Syntax

importWebCenterApplication(appName, fileName, [connectionFileName, importConnections, server, applicationVersion])

| Argument           | Definition                                                                                                    |
|--------------------|----------------------------------------------------------------------------------------------------|
| appName            | Name of the application in which to perform this operation.<br>For WebCenter Portal, the application name is always webcenter. |
| fileName           | Name of the export archive that you want to import.                                                                            |
| connectionFileName | Optional. Name of the connections file from which import of connections is performed.                                          |
| importConnections  | Optional. Specifies whether to import connections from<br>connectionFileName parameter or from the export archive.             |
|                    | Valid values are 1 and 0. The default value is 1.                                                                              |
|                    | 1 - Import connections                                                                                                    |
|                    | 0 - Do not import connections                                                                                                  |
| server             | Optional. Name of the managed server where WebCenter Portal is deployed. For example, WC_Portal.                               |
|                    | Required when applications with the same name are deployed to different servers and also when you have a cluster.              |
| applicationVersion | Optional. Version number of the deployed application. Required if more than one version of WebCenter Portal is deployed.       |

#### Example

The following example imports WebCenter Portal from the export archive myAppExport.par.

```
wls:/weblogic/serverConfig> importWebCenterApplication(appName='webcenter',
fileName='myAppExport.par')
```

### 2.19.15 exportPortletClientMetadata

Module: Oracle WebCenter Portal

Use with WLST: Online

### Description

Exports portlet client metadata and producer customizations and personalizations, for WebCenter Portal. This command exports metadata for *all* the application's producers to a named export archive (.ear file). You cannot opt to export metadata for specific producers.

### Syntax

exportPortletClientMetadata(appName, fileName, [exportPersonalizations, server, applicationVersion])

| Argument | Definition                                                  |
|----------|-------------------------------------------------------------|
| appName  | Name of the application in which to perform this operation. |
|          | For WebCenter Portal, the name is always webcenter.         |

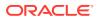

| Argument                   | Definition                                                                                                    |
|----------------------------|----------------------------------------------------------------------------------------------------|
| fileName                   | Name of the export archive (.ear file) to which you want the export to be written.                                                                                                    |
| exportPersonalizati<br>ons | <ul> <li>Optional. Valid values are 1 (true) and 0 (false).</li> <li>1 - Personalizations for <i>all</i> producers are exported.</li> <li>0 - Personalizations are not exported.</li> </ul> |
| server                     | This argument defaults to 1.<br>Optional. Name of the managed server where the application is<br>deployed. For example, WC_Portal.                                                          |
|                            | Required when applications with the same name are deployed to different servers and also when you have a cluster.                                                                           |
| applicationVersion         | Optional. Version number of the deployed application. Required if more than one version of the application is deployed.                                                                     |

The following example exports portlet client metadata and producer customizations to an export archive named myExport.ear. Personalizations are not exported.

wls:/weblogic/serverConfig> exportPortletClientMetadata(appName='myApp', fileName='myExport.ear', exportPersonalizations=0)

The following example exports portlet client metadata for an application with the version number V2.0 deployed on the server WC\_CustomPortal1.

```
wls:/weblogic/serverConfig> exportPortletClientMetadata(appName='myApp',
fileName='myExport.ear', server='WC_CustomPortal1', applicationVersion='V2.0')
```

### 2.19.16 importPortletClientMetadata

Module: Oracle WebCenter Portal

Use with WLST: Online

#### Description

Imports portlet client metadata and producer customizations and personalizations from a named export archive.

Producer personalizations are optional on export. Producer personalizations are imported if the export archive specified includes personalizations.

#### Syntax

importPortletClientMetadata(appName, fileName, [server, applicationVersion])

| Argument | Definition                                                  |
|----------|-------------------------------------------------------------|
| appName  | Name of the application in which to perform this operation. |
|          | For WebCenter Portal, the name is always webcenter.         |
| fileName | Name of the export archive that you want to import.         |

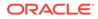

| Argument           | Definition                                                                                                    |  |
|--------------------|----------------------------------------------------------------------------------------------------|--|
| server             | Optional. Name of the managed server where the application is deployed. For example, WC_Portal.                         |  |
|                    | Required when applications with the same name are deployed to different servers and also when you have a cluster.       |  |
| applicationVersion | Optional. Version number of the deployed application. Required if more than one version of the application is deployed. |  |

The following example imports portlet client metadata and producer customizations and personalizations from an export archive named myExport.ear.

```
wls:/weblogic/serverConfig> importPortletClientMetadata(appName='myApp',
fileName='myExport.ear')
```

### 2.19.17 showProducerImportFailures

Module: Oracle WebCenter Portal

Use with WLST: Online

### Description

Lists outstanding producer imports for a named application.

Producer import fails if a producer used by the application is not available when the application first starts after deployment or an import operation.

### Syntax

showProducerImportFailures(appName, [server, applicationVersion])

| Argument           | Definition                                                                                                    |
|--------------------|----------------------------------------------------------------------------------------------------|
| appName            | Name of the application in which to perform this operation.                                                             |
|                    | For WebCenter Portal, the name is always webcenter.                                                                     |
| server             | Name of the managed server on which the application is deployed.                                                        |
| applicationVersion | Optional. Version number of the deployed application. Required if more than one version of the application is deployed. |

### Example

The following example shows producer import failures for WebCenter Portal (webcenter):

wls:/weblogic/serverConfig> showProducerImportFailures(appName='webcenter')

### 2.19.18 retryAllFailedProducerImports

Module: Oracle WebCenter Portal

Use with WLST: Online

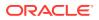

### Description

Imports outstanding producer metadata.

Producer import can fail if a producer used by the application is not available when the application first starts after deployment or an import operation. Use this command to import metadata for any producers for which metadata import previously failed.

### Syntax

```
retryAllFailedProducerImports(appName, [server, applicationVersion])
```

| Argument           | Definition                                                                                                    |
|--------------------|----------------------------------------------------------------------------------------------------|
| appName            | Name of the application in which to perform this operation.                                                             |
|                    | For WebCenter Portal, the name is always webcenter.                                                                     |
| server             | Name of the managed server on which the application is deployed.                                                        |
| applicationVersion | Optional. Version number of the deployed application. Required if more than one version of the application is deployed. |

### Example

The following example imports missing producer metadata for WebCenter Portal (webcenter):

wls:/weblogic/serverConfig> retryAllFailedProducerImports(appName='webcenter')

```
Importing metadata from the following producers failed for application webcenter.
    Producer Description : Serialised stack trace:
    [[
      oracle.portlet.client.container.PortletHttpException: HTTP <unknown method>
    request to URL...
    ...
    Failure Id : /oracle/adf/portlet/producerImportFailures/producerImportFailure2
    Producer Id : /oracle/adf/portlet/JSR286FilePref
```

Producer Name : JSR286FilePref

Tried to re-import producer metadata for application webcenter. Attempt to re-import producer metadata succeeded.

### Note:

Errors and exceptions that occurred during a previous attempt to import producers display so you can see which failed producers the command is attempting to re-import.

### 2.19.19 cloneWebCenterManagedServer

Module: Oracle WebCenter Portal

Use with WLST: Online

### Description

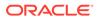

Creates a new managed server with the same resources as a specified, base managed server.

#### Syntax

```
cloneWebCenterManagedServer(baseManagedServer, newManagedServer, newManagedServerPort, [verbose])
```

| Argument                 | Definition                                                                                                    |
|--------------------------|----------------------------------------------------------------------------------------------------|
| baseManagedServer        | Name of the base managed server.                                                                                                    |
| newManagedServer         | Name for the new, cloned managed server.                                                                                                    |
| newManagedServerPo<br>rt | Port number for the new managed server.                                                                                                    |
| verbose                  | Optional. Creates the managed server in verbose mode. Valid values are 1 and 0.                                                                   |
|                          | When set to 1, additional progress information displays during the creation process which is useful for diagnostic purposes.<br>The default is 0. |

### Example

The following example creates a clone of the WC\_Portal managed server. The new managed server is named WC\_Portal2:

```
wls:/weblogic/serverConfig>
cloneWebCenterManagedServer(baseManagedServer='WC_Portal',
newManagedServerPort=1234)
```

# 2.20 Upgrade

Use the commands listed in Table 2-27 when upgrading from a previous Oracle WebCenter Portal release.

| Table 2-27 | Oracle WebCenter Portal Upgrade WLST Commands |
|------------|-----------------------------------------------|
|------------|-----------------------------------------------|

| Use this command            | То                                                                                                    | Use with<br>WLST |
|-----------------------------|----------------------------------------------------------------------------------------------------|------------------|
| upgradeWebCenterPortal      | Upgrade WebCenter Portal.                                                                                    | Online           |
| listDeprecatedFeaturesUsage | List deprecated connections, taskflows<br>and portlets used in the upgraded<br>WebCenter Portal application. | Online           |

### 2.20.1 upgradeWebCenterPortal

Module: Oracle WebCenter Portal

Use with WLST: Online

### Description

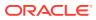

Upgrades WebCenter Portal from release 11g to release 12c.

Oracle WebCenter Portal supports the FrameworkFolders folder service on Content Server. If your existing Oracle WebCenter Portal instance is configured to use Folders\_g, this command migrates WebCenter Portal and WebCenter Content Server to FrameworkFolders, and upgrades WebCenter Portal to release 12*c*.

For more information about upgrade, see Upgrading Oracle WebCenter Portal in *Upgrading Oracle WebCenter*.

### Note:

Before running the <code>upgradeWebCenterPortal</code> command, ensure that Node Manager is up and running.

### Syntax

upgradeWebCenterPortal(appName, server, migrationDirectory, [contentServerName, contentDbConnectionUrl, contentDbUserName, includeFolders, applicationVersion])

| Argument                                       | Definition                                                                                                    |
|------------------------------------------------|----------------------------------------------------------------------------------------------------|
| appName                                        | Name of the application in which to perform this operation.                                                                                                    |
| approace                                       | For WebCenter Portal, the application name is always webcenter.                                                                                                    |
| server                                         | Name of the managed server where the application is deployed. For example, WC_Spaces.                                                                                                    |
|                                                | In a clustered environment where applications share the same content<br>server connection (that is, the applications connect to the same content<br>server and share the same root folder and security group) run this<br>command against only one managed server. |
| migrationDirectory                             | Absolute directory path (with write permission) where upgrade logs will be written.                                                                                                    |
|                                                | If WebCenter Portal is configured to use Folders_g-based Content Server, this directory will contain data related to migration of Folders_g to FrameworkFolders.                                                                                                   |
|                                                | In case of a multi-node setup, this must be a shared directory that can be accessed and written onto from all nodes. Also, the directory must be accessible using the same path from all nodes.                                                                    |
| contentServerName                              | Optional. Name of the managed server where WebCenter Content Server is deployed. For example, UCM_server1.                                                                                                    |
|                                                | Specify this argument if WebCenter Portal is configured to use Content Server.                                                                                                    |
| contentDbConnectionUr                          | Optional.                                                                                                    |
| 1                                              | Connection URL for the database where WebCenter Content schema (named OCS) is present. Use the connection URL format host:port:sid.                                                                                                    |
| contentDbUserName                              | Optional.                                                                                                    |
| concenterrerrerrerrerrerrerrerrerrerrerrerrerr | Note: Mandatory if contentDbConnectionUrl is specified.                                                                                                    |
|                                                | User name of the WebCenter Content schema (named OCS) that you want to migrate.                                                                                                    |

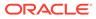

| Argument           | Definition                                                                                                    |  |
|--------------------|----------------------------------------------------------------------------------------------------|--|
| includeFolders     | Optional. Comma separated list of folders to be included for migration fro<br>Folders_g to FrameworkFolders. The PersonalSpaces folder and the<br>WebCenter Portal root folder are migrated by default.                                                                                                    |  |
|                    | For example, if you want to migrate Contribution Folders and Common<br>Templates, specifyincludeFolders='Contribution Folders,Common<br>Templates'. After migration, Contribution Folders will be migrated as /<br>Enterprise Libraries/Contribution Folders and Common<br>Templates will be migrated as /Enterprise Libraries/Common<br>Templates. |  |
| applicationVersion | Optional. Version number of the deployed application. Required if more than one version of the application is deployed.                                                                                                    |  |

The following example upgrades WebCenter Portal deployed to the  $WC_Spaces$  managed server. The upgrade logs are written to the directory /tmp/upgrade.

wls:/weblogic/serverConfig> upgradeWebCenterPortal(appName='webcenter', server='WC\_Spaces', migrationDirectory='/tmp/upgrade');

The following example upgrades WebCenter Portal and WebCenter Content Server to FrameworkFolders and upgrades WebCenter Portal deployed to the  $WC_Spaces$  managed server. The upgrade logs are written to the directory /tmp/upgrade. In addition to the default folders, the Contribution Folders is also migrated.

```
wls:/weblogic/serverConfig> upgradeWebCenterPortal(appName='webCenter',
server='WC_Spaces', migrationDirectory='/tmp/upgrade',
contentServerName='UCM_server1',
contentDbConnectionUrl='wccdbhost.example.com:wccdbport:wccdbsid',
contentDbUserName='SCHEMA_PREFIX_OCS', includeFolders='Contribution Folders');
```

### Note:

Running the upgradeWebCenterPermissions WLST command displays certain error messages that permissions already exist. For example:

```
Already in Domain Runtime Tree
```

```
Command FAILED, Reason: JPS-04201: Cannot grant permission(s). Grant
already
exists for grantee [GranteeEntry: codeSource=null
principals=[[AppRole:
appID=webcenter name=webcenter#-#defaultadministrator
displayName=null
description=null category=null
uniquename=cn=webcenter\#-
\#defaultadministrator,cn=Roles,cn=webcenter,cn=wc_d
omain,cn=JPSContext,cn=jpsRoot guid=66FBB210983411E49F671B16134D61DE
members=[]
classname=oracle.security.jps.service.policystore.ApplicationRole
type=JPS_APPLICATION_ROLE]]].
```

Such error messages do not affect any functionality. You can safely ignore the error messages and proceed with upgrading your WebCenter Portal instance.

### 2.20.2 listDeprecatedFeaturesUsage

Module: Oracle WebCenter Portal

Use with WLST: Online

### Description

Lists deprecated connections, taskflows and portlets used in the upgraded WebCenter Portal application. You can run this command to list deprecated usage in a single portal, multiple portals, or the entire application. This command also generates a detailed report. For more information, see Upgrading Oracle WebCenter Portal in *Upgrading Oracle WebCenter*.

### Syntax

```
listDeprecatedFeaturesUsage(appName, server, reportDirectory, [portal,
applicationVersion])
```

| Argument | Definition                                                      |  |
|----------|-----------------------------------------------------------------|--|
| appName  | Name of the application in which to perform this operation.     |  |
| артанс   | For WebCenter Portal, the application name is always webcenter. |  |

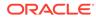

| Argument           | Definition                                                                                                    |  |
|--------------------|----------------------------------------------------------------------------------------------------|--|
| server             | Name of the managed server where the application is deployed. For example, WC_Spaces.                                                                                                    |  |
|                    | In a clustered environment where applications share the same<br>content server connection (that is, the applications connect to<br>the same content server and share the same root folder and<br>security group) run this command against only one managed<br>server. |  |
| reportDirectory    | Absolute directory path (with write permission) where reports will be written.                                                                                                    |  |
| portal             | Optional. Comma separated portal names for which report needs to be generated.                                                                                                    |  |
| applicationVersion | Optional. Version number of the deployed application.<br>Required if more than one version of the application is<br>deployed.                                                                                                    |  |

The following example lists the deprecated connections, taskflows and portlets used in WebCenter Portal deployed to the  $WC\_Spaces$  managed server. The reports are written to the directory /tmp/report.

wls:/weblogic/serverConfig>listDeprecatedFeaturesUsage(appName='webcenter', server='WC\_Portal', reportDirectory='/tmp/report')

The following example lists the deprecated connections, taskflows and portlets used in the HRPortal and FinancePortal portals deployed to the WC\_Portal managed server. The reports are written to the directory /tmp/report.

```
wls:/weblogic/serverConfig>listDeprecatedFeaturesUsage(appName='webcenter',
server='WC_Portal', reportDirectory='/tmp/report',
portal='HRPortal,FinancePortal')
```

3

# Oracle WebCenter Content Custom WLST Commands

This chapter provides detailed descriptions of custom WLST commands for Oracle WebCenter Content, including command syntax, arguments and command examples. The following sections describe the custom WLST commands for Oracle WebCenter Content. These commands enable you to configure and monitor the Oracle WebCenter Content server and the Oracle WebCenter Content Server instance from the command line. Topics include:

- Overview of WLST WebCenter Content Command Categories
- WLST WebCenter Content Help
- Getter and Setter Methods Implementation
- Server Configuration Commands
- Email Configuration Commands
- System Status Commands
- General Configuration Commands
- Content Security Configuration Commands
- Component Manager Configuration Commands
- Records Management Configuration Commands
- User Interface Commands
- User Interface Connection Commands

For additional information about Oracle WebCenter Content and Content Server administration and configuration, see Administering Oracle Fusion Middleware.

### Note:

To use the Oracle WebCenter Content custom commands, you must invoke the WLST script from the Oracle Common home in which the component has been installed.

# 3.1 Overview of WLST WebCenter Content Command Categories

WLST WebCenter Content commands are divided into the following categories:

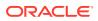

| Command Category                             | Description                                                                                                    |
|----------------------------------------------|----------------------------------------------------------------------------------------------------|
| Server Configuration<br>Commands             | View and manage server configuration options for the Content Server instance.                                                              |
| Email Configuration<br>Commands              | View and manage email configuration options for the Content Server instance.                                                               |
| System Status Commands                       | View system status information for the Content Server instance.                                                                            |
| General Configuration<br>Commands            | View and manage general configuration options for the Content Server instance.                                                             |
| Content Security<br>Configuration Commands   | View and manage content security configuration options for the Content Server instance.                                                    |
| Component Manager<br>Configuration Commands  | View and manage Component Manager configuration options for<br>the Content Server instance.                                                |
| Records Management<br>Configuration Commands | View and manage records management configuration options for the Content Server instance.                                                  |
| User Interface Commands                      | View and manage configuration for the optional Oracle<br>WebCenter Content user interface.                                                 |
| User Interface Connection<br>Commands        | View and manage connections for the Oracle WebCenter Content<br>user interface introduced in WebCenter Content 11g Release 1<br>(11.1.1.8) |

Table 3-1 WLST WebCenter Content Command Categories

# 3.2 WLST WebCenter Content Help

To view the WebCenter Content UCM commands that can be invoked from WLST, enter the following command at the WLST prompt:

help('UCM')

To view help for a specific Oracle Webcenter Content command, specify the name of the command; for example:

```
help('getUCMServerPort')
```

help('wccAdfConfig')

# 3.3 Getter and Setter Methods Implementation

The WLST component for Oracle Webcenter Content uses **getter** and **setter** methods to handle a situation where multiple applications register their corresponding Mbeans on a managed server, but WLST can talk to only one application.

### **Getter Method**

The getter method is designed to handle zero or one argument.

If you do not provide an argument to an WLST WebCenter Content command, then one of two things occurs:

 If only one application has registered its Mbean on the server, then the WLST WebCenter Content command should work successfully and display the output.

ORACLE

 If multiple applications have registered Mbeans on the server, then an error message is displayed to prompt you to enter the specific application name in the argument.

If there is one argument to an WLST WebCenter Content command, then the following occurs:

• You must enter the correct application name when entering an argument. If the name is not entered properly, then an error message is displayed to prompt you to enter the valid application name in the argument.

### **Setter Method**

The setter method is designed to handle one or two arguments.

- The first argument is the *value* to which you want to set the parameter.
- The second argument is the application name, which can be null or a string.

# 3.4 Server Configuration Commands

Use the commands in Table 3-2 to configure the Oracle WebCenter Content Server instance.

Before you use these custom commands, set up the initial WLST connection as follows:

- 1. Set the environment variable ORACLE\_HOME to <Middleware\_Home>/Oracle\_ECM1.
- Run the WLST script from the following location: <middleware\_home>/Oracle\_ECM1/ common/bin.
- Connect to the WebCenter Content Server instance using the connect() command, for example, connect("weblogic", "password", "t3://localhost:16200").

| Table 3-2 | WLST | Server | Configuration | Commands |
|-----------|------|--------|---------------|----------|
|-----------|------|--------|---------------|----------|

| Use this command        | То                                                        | Use with<br>WLST |
|-------------------------|-----------------------------------------------------------|------------------|
| getUCMHttpServerAddress | Display the HTTP Server Address value.                    | Online           |
| getUCMServerPort        | Display the Intradoc Server Port configuration parameter. | Online           |
| setUCMServerPort        | Set the Intradoc Server Port configuration parameter.     | Online           |
| getUCMIpAddressFilter   | Display the IP Address Filter value.                      | Online           |
| setUCMIpAddressFilter   | Set the IP Address Filter value.                          | Online           |
| getUCMUseSSL            | Display the Use SSL value.                                | Online           |

### 3.4.1 getUCMHttpServerAddress

Use with WLST: Online

### Description

Gets the HTTP Server Address value from the config.cfg file and displays it.

### Syntax

getUCMHttpServerAddress(['appName'])

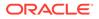

| Argument | Definition                                  |
|----------|---------------------------------------------|
| appName  | Optional. Name of the deployed application. |

The following command displays the Oracle Webcenter Content HTTP server address for the application "Oracle Universal Content Management - Content Server":

getUCMHttpServerAddress('Oracle Universal Content Management - Content Server')
server.example.com

### 3.4.2 getUCMServerPort

Use with WLST: Online

#### Description

Gets the Intradoc Server Port configuration parameter from the config.cfg file and displays it.

### Syntax

getUCMServerPort(['appName'])

| Argument | Definition                                  |
|----------|---------------------------------------------|
| appName  | Optional. Name of the deployed application. |

### Example

The following command displays the Intradoc Server Port value for the application "Oracle Universal Content Management - Content Server":

```
getUCMServerPort('Oracle Universal Content Management - Content Server')
4442
```

### 3.4.3 setUCMServerPort

Use with WLST: Online

### Description

Sets the Server Port configuration parameter.

#### Syntax

setUCMServerPort(value,['appName'])

| Argument | Definition                                                                      |
|----------|---------------------------------------------------------------------------------|
| value    | Server Port number. This number must be a positive integer between 0 and 65535. |
| appName  | Optional. Name of the deployed application.                                     |

### Example

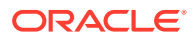

The following command sets the Server Port configuration parameter for the application "Oracle Universal Content Management - Content Server":

setUCMServerPort(4442,'Oracle Universal Content Management - Content Server')

### 3.4.4 getUCMIpAddressFilter

Use with WLST: Online

### Description

Gets the IP Address Filter value from the config.cfg file and displays it.

#### Syntax

```
getUCMIPpAddressFilter(['appName'])
```

| Argument | Definition                                  |
|----------|---------------------------------------------|
| appName  | Optional. Name of the deployed application. |

### Example

The following command displays the IP address filter value for the application "Oracle Universal Content Management - Content Server":

getUCMIpAddressFilter('Oracle Universal Content Management - Content Server')
10.131.123.\*

### 3.4.5 setUCMIpAddressFilter

Use with WLST: Online

### Description

Sets the Webcenter Content IP Address Filter value.

### Syntax

setUCMIpAddressFilter(value,['appName'])

| Argument | Definition                                                                                                    |
|----------|----------------------------------------------------------------------------------------------------|
| value    | WebCenter Content IP Address Filter number. This number must be of "*.*.*" format or IPV6 Format. The value must be taken from a list of IP Addresses allowed to communicate with the Content Server instance through the Intradoc Server Port. |
| appName  | Optional. Name of the deployed application.                                                                                                    |

### Example

The following command sets the value for the WebCenter Content IP address filter for the application "Oracle Universal Content Management - Content Server":

setUCMIpAddressFilter(10.131.123.\*, 'Oracle Universal Content Management - Content Server')

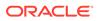

### 3.4.6 getUCMUseSSL

Use with WLST: Online

### Description

Gets the Use SSL value from the config.cfg file and displays it. The value can be True or False.

#### Syntax

getUCMUseSSL(['appName'])

| Argument | Definition                                  |
|----------|---------------------------------------------|
| appName  | Optional. Name of the deployed application. |

#### Example

The following command displays the Use SSL value for the application "Oracle Universal Content Management - Content Server":

```
getUCMUseSSL('Oracle Universal Content Management - Content Server')
True
```

# 3.5 Email Configuration Commands

Use the commands in Table 3-3 to configure email for the Oracle WebCenter Content Server instance.

Table 3-3 WLST E-Mail Configuration Commands

| Use this command          | То                               | Use with<br>WLST |
|---------------------------|----------------------------------|------------------|
| getUCMMailServer          | Display the Mail Server value.   | Online           |
| setUCMMailServer          | Set the Mail Server value.       | Online           |
| getUCMSmtpPort            | Display the SMTP Port value.     | Online           |
| getUCMSysAdminAddres<br>s | Display the Admin Address value. | Online           |
| setUCMSysAdminAddres<br>s | Set the Admin Address value.     | Online           |

### 3.5.1 getUCMMailServer

Use with WLST: Online

#### Description

Gets the Mail Server value from the config.cfg file and displays it.

### Syntax

```
getUCMMailServer(['appName'])
```

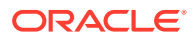

| Argument | Definition                                  |
|----------|---------------------------------------------|
| appName  | Optional. Name of the deployed application. |

The following command displays the Mail Server value for the application "Oracle Universal Content Management - Content Server":

getUCMMailServer('Oracle Universal Content Management - Content Server')
mymailserver.example.com

### 3.5.2 setUCMMailServer

Use with WLST: Online

#### Description

Sets the Mail Server value in the config.cfg file.

#### Syntax

setUCMMailServer(value,['appName'])

| Argument | Definition                                                                                                    |
|----------|----------------------------------------------------------------------------------------------------|
| value    | Value for the Mail Server. The value is the name of the mail server that the Content Server instance uses to send SMTP based email. |
| appName  | Optional. Name of the deployed application.                                                                                         |

### Example

The following command sets the value for the Mail Server for the application "Oracle Universal Content Management - Content Server":

setUCMMailServer(mymailserver.example.com,'Oracle Universal Content Management - Content Server')

### 3.5.3 getUCMSmtpPort

Use with WLST: Online

### Description

Gets the SMTP Port value in the config.cfg file and displays it.

#### Syntax

```
getUCMSmtpPort(['appName'])
```

| Argument | Definition                                  |
|----------|---------------------------------------------|
| appName  | Optional. Name of the deployed application. |

### Example

The following command displays the SMTP port value for the application "Oracle Universal Content Management - Content Server":

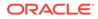

getUCMSmtpPort('Oracle Universal Content Management - Content Server')
4055

### 3.5.4 getUCMSysAdminAddress

Use with WLST: Online

### Description

Gets the Admin Address value from the config.cfg file and displays it. The value can be of the form *abc@xyz.def*.

#### **Syntax**

```
getUCMSysAdminAddress(['appName'])
```

| Argument | Definition                                  |
|----------|---------------------------------------------|
| appName  | Optional. Name of the deployed application. |

#### Example

The following command displays the Admin Address value for the application "Oracle Universal Content Management - Content Server":

getUCMSysAdminAddress('Oracle Universal Content Management - Content Server')
mymail@example.com

### 3.5.5 setUCMSysAdminAddress

Use with WLST: Online

### Description

Sets the Admin Address value in the config.cfg file.

### Syntax

setUCMSysAdminAddress(value,['AppName'])

| Argument | Definition                                                                            |
|----------|---------------------------------------------------------------------------------------|
| value    | Value for the Admin Address. The Admin Address can be of the form <i>abc@xyz.def.</i> |
| appName  | Optional. Name of the deployed application.                                           |

### Example

The following command sets the Admin Address value for the application "Oracle Universal Content Management - Content Server":

setUCMSysAdminAddress(mymail@example.com,'Oracle Universal Content Management - Content Server')

# 3.6 System Status Commands

Use the commands in Table 3-4 to configure additional settings to monitor the WebCenter Content Server instance.

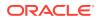

| Use this command   | То                          | Use with<br>WLST |
|--------------------|-----------------------------|------------------|
| getUCMCSVersion    | Display the version number. | Online           |
| getUCMServerUptime | Display the uptime value.   | Online           |

### Table 3-4 WLST Additional Configuration Commands

### 3.6.1 getUCMCSVersion

Use with WLST: Online

### Description

Gets the version number of the Content Server running instance.

### Syntax

getUCMCSVersion(['appName'])

| Argument | Definition                                  |
|----------|---------------------------------------------|
| appName  | Optional. Name of the deployed application. |

### Example

The following command displays the version number of the active instance of the application "Oracle Universal Content Management - Content Server":

```
getUCMCSVersion('Oracle Universal Content Management - Content Server')
llg Rl
```

### 3.6.2 getUCMServerUptime

Use with WLST: Online

### Description

Gets the amount of time the Content Server instance has been up.

### Syntax

getUCMServerUptime(['appName'])

| Argument | Definition                                  |
|----------|---------------------------------------------|
| appName  | Optional. Name of the deployed application. |

### Example

The following command displays the amount of time the application "Oracle Universal Content Management - Content Server" has been up:

getUCMServerUptime('Oracle Universal Content Management - Content Server')
00H:01 Min:12 Sec

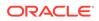

# 3.7 General Configuration Commands

Use the commands in Table 3-5 to configure general configuration options for the Oracle WebCenter Content Server instance.

| Use this command       | То                                  | Use with<br>WLST |
|------------------------|-------------------------------------|------------------|
| getUCMOverRideFormat   | Display the OverRideFormat value.   | Online           |
| setUCMOverRideFormat   | Set the OverRideFormat value.       | Online           |
| getUCMDownloadApplet   | Display the DownloadApplet value.   | Online           |
| setUCMDownloadApplet   | Set the DownloadApplet value.       | Online           |
| getUCMMultiUpload      | Display the MultiUpload value.      | Online           |
| setUCMMultiUpload      | Set the MultiUpload value.          | Online           |
| getUCMUseAccounts      | Display the UseAccount value.       | Online           |
| setUCMUseAccounts      | Set the UseAccount value.           | Online           |
| getUCMIsAutoNumber     | Display the AutoNumber value.       | Online           |
| setUCMIsAutoNumber     | Set the AutoNumber value.           | Online           |
| getUCMAutoNumberPrefix | Display the AutoNumberPrefix value. | Online           |
| setUCMAutoNumberPrefix | Set the AutoNumberPrefix value.     | Online           |
| getUCMMajorRevLabelSeq | Display the MajorRevLabelSeq value. | Online           |
| setUCMMajorRevLabelSeq | Set the MajorRevLabelSeq value.     | Online           |
| getUCMMinorRevLabelSeq | Display the MinorRevLabelSeq value. | Online           |
| setUCMMinorRevLabelSeq | Set the MinorRevLabelSeq value.     | Online           |
| getUCMJspServerEnabled | Display the JspServerEnabled value  | Online           |
| setUCMJspServerEnabled | Set the JspServerEnabled value.     | Online           |
| getUCMJspEnabledGroups | Display the JspEnabledGroups value. | Online           |
| setUCMJspEnabledGroups | Set the JspEnabledGroups value.     | Online           |

Table 3-5 WLST General Configuration Options Commands

### 3.7.1 getUCMOverRideFormat

Use with WLST: Online

### Description

Gets the value from the config.cfg file, indicating whether the OverrideFormat parameter is set. The OverrideFormat parameter enables users to choose the application format of their content items.

### Syntax

```
getUCMOverRideFormat(['appName'])
```

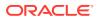

| Argument | Definition                                  |
|----------|---------------------------------------------|
| appName  | Optional. Name of the deployed application. |

The following command displays the OverRideFormat parameter value:

getUCMOverRideFormat()
true

### 3.7.2 setUCMOverRideFormat

Use with WLST: Online

#### Description

Sets the OverrideFormat parameter to enable or disable the ability for users to choose the application format of their content items.

#### Syntax

getUCMOverRideFormat('value',['appName'])

| Argument | Definition                                                                                                   |
|----------|----------------------------------------------------------------------------------------------------|
| value    | Specifies whether to enable or disable the OverrideFormat option. Values can be: Yes, No, True, False, 1, 0. |
| appName  | Optional. Name of the deployed application.                                                                  |

#### Example

The following command enables the OverRideFormat parameter:

```
getUCMOverRideFormat('True')
```

### 3.7.3 getUCMDownloadApplet

Use with WLST: Online

### Description

Gets the value from the config.cfg file indicating whether the DownloadApplet parameter is set. DownloadApplet enables users to download multiple files from a search results page.

#### Syntax

```
getUCMDownloadApplet(['appName'])
```

| Argument | Definition                                  |
|----------|---------------------------------------------|
| appName  | Optional. Name of the deployed application. |

### Example

The following command gets the value for the DownloadApplet parameter:

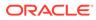

```
getUCMDownloadApplet()
true
```

### 3.7.4 setUCMDownloadApplet

Use with WLST: Online

### Description

Sets the DownloadApplet parameter value to enable or disable the ability for users to download multiple files from a search results page.

#### Syntax

```
setUCMDownloadApplet('value',['appName'])
```

| Argument | Definition                                                                                                    |
|----------|----------------------------------------------------------------------------------------------------|
| value    | Specifies whether to enable or disable the DownloadApplet option.<br>Values can be: Yes, No, True, False, 1, 0. |
| appName  | Optional. Name of the deployed application.                                                                     |

### Example

The following command sets the value for the DownloadApplet to enable the functionality:

```
setUCMDownloadApplet('Yes')
```

### 3.7.5 getUCMMultiUpload

Use with WLST: Online

### Description

Gets the value from the config.cfg file indicating whether the MultiUpload parameter is set. MultiUpload allows multiple files to be zipped and checked in as a single content item.

### Syntax

```
getUCMMultiUpload(['appName'])
```

| Argument | Definition                                  |
|----------|---------------------------------------------|
| appName  | Optional. Name of the deployed application. |

### Example

The following command displays the value for the MultiUpload parameter:

```
getUCMMultiUpload()
true
```

### 3.7.6 setUCMMultiUpload

Use with WLST: Online

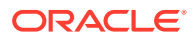

### Description

Sets the MultiUpload parameter value to allow or disallow multiple files to be zipped and checked in as a single content item.

### Syntax

setUCMMultiUpload('value',['appName'])

| Argument | Definition                                                                                                |
|----------|----------------------------------------------------------------------------------------------------|
| value    | Specifies whether to enable or disable the MultiUpload option. Values can be: Yes, No, True, False, 1, 0. |
| appName  | Optional. Name of the deployed application.                                                               |

#### Example

The following command sets MultiUpload to allow multiple files to be zipped and check in as a single content item:

```
setUCMMultiUpload('1')
```

### 3.7.7 getUCMUseAccounts

Use with WLST: Online

### Description

Gets the value from the config.cfg file indicating whether the UseAccounts parameter is set. UseAccounts enables the use of accounts in Oracle WebCenter Content.

#### Syntax

getUCMUseAccounts(['appName'])

| Argument | Definition                                  |
|----------|---------------------------------------------|
| appName  | Optional. Name of the deployed application. |

### Example

The following command displays the value for the UseAccounts option:

```
getUCMUseAccounts()
True
```

### 3.7.8 setUCMUseAccounts

Use with WLST: Online

### Description

Sets the UseAccounts parameter value to enable to disable the use of accounts in Oracle WebCenter Content.

#### Syntax

```
setUCMUseAccounts('value',['appName'])
```

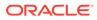

| Argument | Definition                                                                                                   |
|----------|----------------------------------------------------------------------------------------------------|
| value    | Specifies whether to enable or disable the UseAccounts option.<br>Values can be: Yes, No, True, False, 1, 0. |
| appName  | Optional. Name of the deployed application.                                                                  |

The following command sets UseAccounts to enable accounts in Oracle WebCenter Content:

```
setUCMUseAccounts('True')
```

### 3.7.9 getUCMIsAutoNumber

Use with WLST: Online

### Description

Gets the value from the config.cfg file indicating whether the IsAutoNumber parameter is set. The IsAutoNumber parameter enables automatic numbering of Content IDs.

#### Syntax

```
getUCMIsAutoNumber(['appName'])
```

| Argument | Definition                                  |
|----------|---------------------------------------------|
| appName  | Optional. Name of the deployed application. |

### Example

The following command displays the value for the IsAutoNumber parameter:

```
getUCMIsAutoNumber()
True
```

### 3.7.10 setUCMIsAutoNumber

Use with WLST: Online

### Description

Sets the IsAutoNumber parameter value to enable or disable automatic numbering of Content IDs.

### Syntax

setUCMIsAutoNumber('value',['appName'])

| Argument | Definition                                                                                               |
|----------|----------------------------------------------------------------------------------------------------|
| value    | Specifies whether to enable or disable the AutoNumber option. Values can be: Yes, No, True, False, 1, 0. |
| appName  | Optional. Name of the deployed application.                                                              |

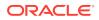

The following command sets IsAutoNumber to enable automatic numbering of Content IDs:

```
setUCMIsAutoNumber('True')
```

### 3.7.11 getUCMAutoNumberPrefix

Use with WLST: Online

### Description

Gets the value from the config.cfg file for the AutoNumberPrefix parameter. The prefix is used in all automatically numbered content IDs for newly checked-in files, if the AutoNumber parameter is enabled.

### Syntax

getUCMAutoNumberPrefix(['appName'])

| Argument | Definition                                  |
|----------|---------------------------------------------|
| appName  | Optional. Name of the deployed application. |

### Example

The following command displays the value for the AutoNumberPrefix parameter:

```
getUCMAutoNumberPrefix()
dadvml0231usor
```

### 3.7.12 setUCMAutoNumberPrefix

Use with WLST: Online

### Description

Sets the AutoNumberPrefix parameter value to a prefix used in all automatically numbered content IDs for newly checked-in files (if the AutoNumber parameter is enabled).

### Syntax

setUCMUseAutoNumberPrefix('value',['appName'])

| Argument | Definition                                                                                                    |
|----------|----------------------------------------------------------------------------------------------------|
| value    | The prefix used in all automatically numbered content IDs for newly checked-in files. Only applies if the AutoNumber parameter is enabled. |
| appName  | Optional. Name of the deployed application.                                                                                                |

### Example

The following command sets the AutoNumberPrefix:

setUCMAutoNumberPrefix('dadvml0231usor')

### 3.7.13 getUCMMajorRevLabelSeq

Use with WLST: Online

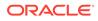

### Description

Gets the value from the config.cfg file for MajorRevLabelSeq, which defines the major sequence for revision numbers. MajorRevLabelSeq is the first part of the Revision Label.

### Syntax

getUCMMajorRevLabelSeq(['appName'])

| Argument | Definition                                  |
|----------|---------------------------------------------|
| appName  | Optional. Name of the deployed application. |

### Example

The following command displays the value for the MajorRevLabelSeq parameter:

```
getUCMMajorRevLabelSeq()
A1
```

### 3.7.14 setUCMMajorRevLabelSeq

Use with WLST: Online

### Description

Sets the value for the MajorRevLabelSeq parameter, which defines the major sequence for revision numbers. MajorRevLabelSeq is the first part of the Revision Label.

### Syntax

setUCMMajorRevLabelSeq('value',['appName'])

| Argument | Definition                                                   |
|----------|--------------------------------------------------------------|
| value    | Value can be any of the following: A through D, 1 through 8. |
| appName  | Optional. Name of the deployed application.                  |

### Example

The following command sets MajorRevLabelSeq to 'A1':

```
setUCMMajorRevLabelSeq('A1')
```

# 3.7.15 getUCMMinorRevLabelSeq

Use with WLST: Online

### Description

Gets the value from the config.cfg file for MinorRevLabelSeq, which defines the minor sequence for revision numbers. MinorRevLabelSeq is the second part of the Revision Label.

### Syntax

```
getUCMMinorRevLabelSeq(['appName'])
```

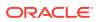

| Argument | Definition                                  |
|----------|---------------------------------------------|
| appName  | Optional. Name of the deployed application. |

The following command displays the value for the MinorRevLabelSeq parameter:

```
getUCMMinorRevLabelSeq()
b2
```

### 3.7.16 setUCMMinorRevLabelSeq

Use with WLST: Online

#### Description

Sets the value for the MinorRevLabelSeq parameter, which defines the minor sequence for revision numbers. MinorRevLabelSeq is the second part of the Revision Label.

#### Syntax

setUCMMinorRevLabelSeq('value',['appName'])

| Argument | Definition                                                   |
|----------|--------------------------------------------------------------|
| value    | Value can be any of the following: a through c, 1 through 7. |
| appName  | Optional. Name of the deployed application.                  |

#### Example

The following command sets MinorRevLabelSeq to 'b2':

```
setUCMMinorRevLabelSeq('b2')
```

### 3.7.17 getUCMJspServerEnabled

Use with WLST: Online

### Description

Gets the value from the config.cfg file indicating whether the JspServerEnabled is set. If the parameter is turned on, Content Server can execute Java Server Pages. The Java Server Pages must be checked in to Content Server.

### Syntax

getUCMJspServerEnabled(['appName'])

| Argument | Definition                                  |
|----------|---------------------------------------------|
| appName  | Optional. Name of the deployed application. |

### Example

The following command displays the value for the JspServerEnabled parameter:

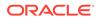

```
getUCMJspServerEnabled()
true
```

### 3.7.18 setUCMJspServerEnabled

Use with WLST: Online

### Description

Sets the value for the JspServerEnabled parameter. If the parameter is turned on, Content Server can execute Java Server Pages. The Java Server Pages must be checked in to Content Server.

#### Syntax

setUCMJspServerEnabled('value',['appName'])

| Argument | Definition                                                                                          |
|----------|----------------------------------------------------------------------------------------------------|
| value    | Specifies whether to enable or disable the parameter. Values can be:<br>Yes, No, True, False, 1, 0. |
| appName  | Optional. Name of the deployed application.                                                         |

### Example

The following command sets JspServerEnabled to 'true':

```
setUCMJspServerEnabled('true')
```

### 3.7.19 getUCMJspEnabledGroups

Use with WLST: Online

### Description

Gets the value from the config.cfg file for the JspEnabledGroups parameter and lists is. JspEnabledGroups lists security groups enabled for Java Server Page functionality. Security groups have certain permissions for contributors and administrators.

### Syntax

```
getUCMJspEnabledGroups(['appName'])
```

| Argument | Definition                                  |
|----------|---------------------------------------------|
| appName  | Optional. Name of the deployed application. |

### Example

The following command displays the value for the JspEnabledGroups parameter:

```
getUCMJspEnabledGroups()
group1
Jsp
```

### 3.7.20 setUCMJspEnabledGroups

Use with WLST: Online

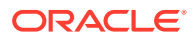

### Description

Sets the value for the JspEnabledGroups parameter, which specifies security groups to be enabled for Java Server Page functionality.

#### Syntax

setUCMJspEnabledGroups('value',['appName'])

| Argument | Definition                                                                      |
|----------|---------------------------------------------------------------------------------|
| value    | Specifies the security groups to be enabled for Java Server Page functionality. |
| appName  | Optional. Name of the deployed application.                                     |

#### Example

The following command sets JspEnabledGroups to 'group1':

```
setUCMJspEnabledGroups('group1')
```

# 3.8 Content Security Configuration Commands

Use the commands in Table 3-6 to configure content security options for the Oracle WebCenter Content Server instance.

### Table 3-6 WLST Content Security Configuration Commands

| Use this command                | То                                                 | Use with<br>WLST |
|---------------------------------|----------------------------------------------------|------------------|
| getUCMCopyAccess                | Display the CopyAccess parameter value.            | Online           |
| setUCMCopyAccess                | Set the CopyAccess parameter value.                | Online           |
| getUCMExclusiveCheckout         | Display the ExclusiveCheckout parameter value.     | Online           |
| setUCMExclusiveCheckout         | Set the ExclusiveCheckout parameter value.         | Online           |
| getUCMAuthorDelete              | Display the AuthorDelete parameter value.          | Online           |
| setUCMAuthorDelete              | Set the AuthorDelete parameter value.              | Online           |
| getUCMShowOnlyKnownA<br>ccounts | Display the ShowOnlyKnownAccounts parameter value. | Online           |
| setUCMShowOnlyKnownA<br>ccounts | Set the ShowOnlyKnownAccounts parameter value.     | Online           |

### 3.8.1 getUCMCopyAccess

Use with WLST: Online

### Description

Gets the value from the config.cfg file and displays it. When CopyAccess is enabled, users with Read privilege on a content item can get a copy of the native file.

#### Syntax

```
getUCMCopyAccess(['appName'])
```

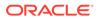

| Argument | Definition                                  |
|----------|---------------------------------------------|
| appName  | Optional. Name of the deployed application. |

The following command displays the CopyAccess value:

getUCMCopyAccess() True

### 3.8.2 setUCMCopyAccess

Use with WLST: Online

#### Description

Sets the CopyAccess value in the config.cfg file. When CopyAccess is enabled, users with Read privilege on a content item can get a copy of the native file.

#### Syntax

setUCMCopyAccess('value',['appName'])

| Argument | Definition                                                                                       |
|----------|--------------------------------------------------------------------------------------------------|
| value    | Specifies whether to enable or disable the parameter. Values can be: Yes, No, True, False, 1, 0. |
| appName  | Optional. Name of the deployed application.                                                      |

#### Example

The following command sets the value to enable the CopyAccess parameter:

```
setUCMCopyAccess('True')
```

### 3.8.3 getUCMExclusiveCheckout

Use with WLST: Online

### Description

Gets the value in the config.cfg file and displays it. When the ExclusiveCheckout parameter is enabled, Admin privilege is required to check out a content item checked in by another user.

#### Syntax

```
getUCMExclusiveCheckout(['appName'])
```

| Argument | Definition                                  |
|----------|---------------------------------------------|
| appName  | Optional. Name of the deployed application. |

### Example

The following command displays the value for the ExclusiveCheckout parameter:

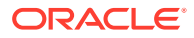

```
getUCMExclusiveCheckout()
True
```

### 3.8.4 setUCMExclusiveCheckout

Use with WLST: Online

### Description

Sets the value in the config.cfg file. When the ExclusiveCheckout parameter is enabled, Admin privilege is required to check out a content item checked in by another user.

### Syntax

setUCMExclusiveCheckout('value',['appName'])

| Argument | Definition                                                                                       |
|----------|--------------------------------------------------------------------------------------------------|
| value    | Specifies whether to enable or disable the parameter. Values can be: Yes, No, True, False, 1, 0. |
| appName  | Optional. Name of the deployed application.                                                      |

### Example

The following command sets the value to enable the ExclusiveCheckout parameter:

setUCMExclusiveCheckout('True')

### 3.8.5 getUCMAuthorDelete

Use with WLST: Online

### Description

Gets the value from the config.cfg file and displays it. When the AuthorDelete parameter is enabled, authors are allowed to delete their revisions without having Delete privilege.

### Syntax

```
getUCMAuthorDelete(['appName'])
```

| Argument | Definition                                  |
|----------|---------------------------------------------|
| appName  | Optional. Name of the deployed application. |

### Example

The following command displays the AuthorDelete parameter value:

```
getUCMAuthorDelete()
```

1

### 3.8.6 setUCMAuthorDelete

Use with WLST: Online

### Description

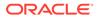

Sets the AuthorDelete parameter value in the config.cfg file. When the AuthorDelete parameter is enabled, authors are allowed to delete their revisions without having Delete privilege.

#### Syntax

setUCMAuthorDelete('value',['appName'])

| Argument | Definition                                                                                       |
|----------|--------------------------------------------------------------------------------------------------|
| value    | Specifies whether to enable or disable the parameter. Values can be: Yes, No, True, False, 1, 0. |
| appName  | Optional. Name of the deployed application.                                                      |

#### Example

The following command enables the AuthorDelete parameter:

```
setUCMAuthorDelete('1')
```

### 3.8.7 getUCMShowOnlyKnownAccounts

Use with WLST: Online

### Description

Gets the value from the config.cfg file and displays it. When the ShowOnlyKnownAccounts parameter is enabled, the list of Content Server accounts on a check-in page will contain only globally-predefined accounts.

### Syntax

getUCMShowOnlyKnownAccounts(['appName'])

| Argument | Definition                                  |
|----------|---------------------------------------------|
| appName  | Optional. Name of the deployed application. |

#### Example

The following command displays the ShowOnlyKnownAccounts parameter value as enabled:

```
getUCMShowOnlyKnownAccounts()
Yes
```

### 3.8.8 setUCMShowOnlyKnownAccounts

Use with WLST: Online

### Description

Sets the ShowOnlyKnownAccount parameter value in the config.cfg file. When the ShowOnlyKnownAccounts parameter is enabled, the list of Content Server accounts on a check-in page will contain only globally-predefined accounts.

#### Syntax

setUCMShowOnlyKnownAccounts('value',['appName'])

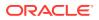

| Argument | Definition                                                                                       |
|----------|--------------------------------------------------------------------------------------------------|
| value    | Specifies whether to enable or disable the parameter. Values can be: Yes, No, True, False, 1, 0. |
| appName  | Optional. Name of the deployed application.                                                      |

The following command enables the ShowOnlyKnownAccounts parameter:

setUCMShowOnlyKnownAccounts('yes')

# 3.9 Component Manager Configuration Commands

Use the commands in Table 3-7 to configure Component Manager options for the Oracle WebCenter Content Server instance.

### Table 3-7 WLST Component Manager Configuration Commands

| Use this command         | То                                            | Use with<br>WLST |
|--------------------------|-----------------------------------------------|------------------|
| getUCMComponentStatus    | Display the status of a component.            | Online           |
| setUCMComponentStatus    | Set the status of a component.                | Online           |
| installUCMComponent      | Install a component.                          | Online           |
| uninstallUCMComponent    | Uninstall a component.                        | Online           |
| getUCMComponentConfig    | Display the configuration for a component.    | Online           |
| updateUCMComponentConfig | Set configuration parameters for a component. | Online           |

### 3.9.1 getUCMComponentStatus

Use with WLST: Online

#### Description

Gets the status of a component. The status can be enabled or disabled.

#### Syntax

getUCMComponentStatus('componentName',['appName'])

| Argument      | Definition                                                                     |
|---------------|--------------------------------------------------------------------------------|
| componentName | Specifies a valid Content Server component name. For example, 'ContentFolios'. |
| appName       | Optional. Name of the deployed application.                                    |

#### Example

The following command displays the status of the component "ContentFolios':

```
getUCMComponentStatus('ContentFolios')
Enabled
```

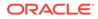

### 3.9.2 setUCMComponentStatus

Use with WLST: Online

### Description

Sets the status of a component in the config.cfg file.

#### Syntax

setUCMComponentStatus('componentName','status',['appName'])

| Argument      | Definition                                                                                               |
|---------------|----------------------------------------------------------------------------------------------------|
| componentName | Specifies a valid Content Server component name. For example, 'ContentFolios'.                           |
| status        | Specifies whether the status of the component is enabled or disabled.<br>Values can be: Enable, Disable. |
| appName       | Optional. Name of the deployed application.                                                              |

### Example

The following command sets the status of 'ContentFolios' to 'Enable':

setUCMComponentStatus('ContentFolios','Enable')

### 3.9.3 installUCMComponent

Use with WLST: Online

#### Description

Installs the component present at the specified file location.

### Syntax

```
installUCMComponent('filePath',['appName'])
```

| Argument | Definition                                  |
|----------|---------------------------------------------|
| filePath | Specifies a valid file path to a component. |
| appName  | Optional. Name of the deployed application. |

### Example

The following command installs the component at the location 'C:/manifest.zip':

```
installUCMComponent('C:/manifest.zip')
```

### 3.9.4 uninstallUCMComponent

Use with WLST: Online

### Description

Uninstalls the specified component.

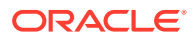

### Syntax

uninstallUCMComponent('componentName',['appName'])

| Argument      | Definition                                                                     |
|---------------|--------------------------------------------------------------------------------|
| componentName | Specifies a valid Content Server component name. For example, 'ContentFolios'. |
| appName       | Optional. Name of the deployed application.                                    |

#### Example

The following command uninstalls the component named 'ContentFolios':

uninstallUCMComponent('ContentFolios')

### 3.9.5 downloadUCMComponent

Use with WLST: Online

### Description

Downloads the specified component to the specified file location.

### Syntax

downloadUCMComponent('componentName','filePath',['appName'])

| Argument      | Definition                                                                     |
|---------------|--------------------------------------------------------------------------------|
| componentName | Specifies a valid Content Server component name. For example, 'ContentFolios'. |
| filePath      | Specifies a valid file path to a component.                                    |
| appName       | Optional. Name of the deployed application.                                    |

### Example

The following command downloads the component 'ContentFolios' to 'C:/manifest.zip':

downloadUCMComponet('ContentFolios', 'C:/manifest.zip')

### 3.9.6 getUCMComponentConfig

Use with WLST: Online

### Description

Gets the configuration of the specified component and displays it.

#### Syntax

getUCMComponentConfig('componentName',['appName'])

| Argument      | Definition                                                      |
|---------------|-----------------------------------------------------------------|
| componentName | Specifies a valid component name. For example, 'ContentFolios'. |
| appName       | Optional. Name of the deployed application.                     |

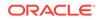

The following command displays the configuration for the component 'ContentFolios': getUCMComponentConfig('ContentFolios')

### 3.9.7 updateUCMComponentConfig

Use with WLST: Online

### Description

Sets the specified component with the configuration options provided.

### **Syntax**

updateUCMComponentConfig('componentName','updateParams',['appName'])

| Argument      | Definition                                                  |
|---------------|-------------------------------------------------------------|
| componentName | Specifies a valid component name. For example, 'Folders_g'. |
| updateParams  | Specifies valid parameters for the component.               |
| appName       | Optional. Name of the deployed application.                 |

### Example

The following command sets configuration parameters for the component 'Folders\_g':

updateUCMComponentConfig('Folders\_g','GetCopyAccess:true,CollectionHiddenMeta:xHidden')

# 3.10 Records Management Configuration Commands

Use the commands in Table 3-8 to configure records management options for the Oracle WebCenter Content Server instance.

### Table 3-8 WLST Records Management Configuration Commands

| Use this command        | То                                                                                        | Use with<br>WLST |
|-------------------------|-------------------------------------------------------------------------------------------|------------------|
| getRMLevel              | Display the type of records management configuration.                                     | Online           |
| getRMConfigurationLevel | Display the records management configuration level.                                       | Online           |
| getRMFeatures           | Display records management features.                                                      | Online           |
| getRMDispositionActions | Display records management dispositions actions.                                          | Online           |
| rmUpdate                | Update the records management configuration.                                              | Online           |
| addOutgoingProvider     | Add an outgoing provider for the Adapter server used to store records management content. | Online           |
| registerSource          | Register the source for the Adapter server repository so records management can find it.  | Online           |

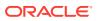

### 3.10.1 getRMLevel

Use with WLST: Online

### Description

Gets the type of records management configuration and displays it. The type can have the following values:

- none
- standalone
- adapter

### Syntax

```
getRMLevel(['appName'])
```

| Argument | Definition                                  |
|----------|---------------------------------------------|
| appName  | Optional. Name of the deployed application. |

### Example

The following command displays the type of records management configuration:

getRMLevel()
adapter

### 3.10.2 getRMConfigurationLevel

Use with WLST: Online

### Description

Gets the records management configuration level and displays it. The configuration level can have the following values:

- **minimal**: Enables minimal amount of functionality and excludes some disposition actions and most of the application features. This is the default when the software is enabled.
- typical: Enables all disposition actions and all features except for DoD Configuration, Classified Topics, FOIA/PA tracking (Freedom of Information Act/Privacy Act), and Email.
- **dod2**: Enables the features from a Typical installation with the addition of DoD Configuration and E-mail.
- dodclassified: Enables all features except for FOIA/PA.
- custom: Enables the ability to choose a variety of features. Some disposition actions are dependent on other actions. If an action is selected, dependent actions are also automatically selected.

### Syntax

```
getRMConfigurationLevel(['appName'])
```

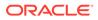

| Argument | Definition                                  |
|----------|---------------------------------------------|
| appName  | Optional. Name of the deployed application. |

The following command displays the type of records management configuration:

```
getRMConfigurationLevel(['appName'])
minimal
```

### 3.10.3 getRMFeatures

Use with WLST: Online

#### Description

Gets a list of records management features and displays it. The list can have the following values:

- feature\_related\_content
- feature\_audit\_trigger
- feature\_subject\_to\_review
- feature\_revision\_dates
- feature\_security\_markings
- feature\_email\_fields
- feature\_dod\_config
- feature\_foia\_privacyact

### Syntax

```
getRMFeatures(['appName'])
```

| Argument | Definition                                  |
|----------|---------------------------------------------|
| appName  | Optional. Name of the deployed application. |

### Example

The following command displays the records management features:

```
getRMFeatures()
```

```
feature_related_content
feature_audit_trigger
feature_subject_to_review
```

### 3.10.4 getRMDispositionActions

Use with WLST: Online

#### Description

Gets the values for records management disposition actions and displays them. The list can have the following values:

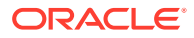

- actions\_activate
- actions\_obsolete
- actions\_cancel
- actions\_rescind
- actions\_expire
- actions\_cutoff
- actions\_approve\_deletion
- actions\_destroy

### Syntax

```
getRMDispositionActions(['appName'])
```

| Argument | Definition                                  |
|----------|---------------------------------------------|
| appName  | Optional. Name of the deployed application. |

### Example

The following command displays a list of records management disposition actions:

```
getRMDispositionActions()
actions_active
actions_obsolete
actions_cancel
```

### 3.10.5 rmUpdate

Use with WLST: Online

### Description

Sets the records management configuration with feature and disposition actions and enables it.

#### Syntax

rmUpdate(urmLevel, level, featuresList, dispositionActionsList, enableRTMandURMAgent,['appName'])

| Argument               | Definition                                               |
|------------------------|----------------------------------------------------------|
| urmLevel               | Specifies a valid records management configuration type. |
| level                  | Specifies a valid records management level.              |
| featuresList           | Specifies valid records management features.             |
| dispositionActionsList | Specifies valid disposition actions.                     |
| enableRTMandURMAgent   | Specifies whether to enable the RTM and URM Agent.'.     |
| appName                | Optional. Name of the deployed application.              |

### Example

The following command sets the records management configuration and enables it:

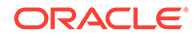

rmUpdate(urmLevel='standalone',level='custom',featuresList='feature\_related\_content:feature\_revis ion\_dates',dispositionActionsList='actions\_activate:actions:obsolete',enableRTMandURMAgent='1')

### 3.10.6 addOutgoingProvider

Use with WLST: Online

### Description

Defines the outgoing provider that enables the Adapter server to connect to the Content Server instance with records management enabled.

#### Syntax

addOutgoingProvider(ProviderName, ProviderDescription, ServerHostName, HTTPServerAddress, ServerPort, InstanceName, RelativeWebRoot, extraUpdateParams,['appName'])

| Argument                 | Definition                                                                                                    |
|--------------------------|----------------------------------------------------------------------------------------------------|
| ProviderName             | Name of the outgoing provider.                                                                                                    |
| ProviderDescription      | Description of the outgoing provider.                                                                                                    |
| ServerHostname           | Name of the server host.                                                                                                    |
| HTTPServerAddress        | Address of the HTTP server.                                                                                                    |
| ServerPort               | Number of the server port.                                                                                                    |
| IntanceName              | Name of the instance for the Content Server with records management enabled.                                                                                                    |
| RelativeWebRoot          | Name of the relative web root.                                                                                                    |
| <i>extraUpdateParams</i> | Extra parameters that can be used are: ClientHostlpFilter,<br>ConnectionPassword, ConnectionPasswordName, IsRefinery,<br>ProviderClass, ProviderConfig, ProviderConnection,<br>RefineryMaxProJobs, RefineryReadOnly. |
| appName                  | Optional. Name of the deployed application.                                                                                                    |

#### Example

The following command defines an outgoing provider for the Adapter server to connect to the records management instance.:

```
addOutgoingProvider(ProviderName='x',ProviderDescription='y',ServerHostName='localhost',HTTPServe
rAddress='z',ServerPort='4444',InstanceName='w',
RelativeWebRoot='cs',updateParams='RefineryMasJobs:100,IsRefinery:1')
```

### 3.10.7 registerSource

Use with WLST: Online

#### Description

Registration ensures that records management is aware of the Adapter and is ready to manage the stored content in the Adapter server's repository.

#### Syntax

```
registerSource(ProviderName, SourceName, SourceTableName, SourceDisplayName,
['appName'])
```

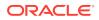

| Argument          | Definition                                             |
|-------------------|--------------------------------------------------------|
| ProviderName      | Name of the outgoing provider.                         |
| SourceName        | Description of the source in the Adapter repository.   |
| SourceTableName   | Name of the source table in the Adapter repository.    |
| SourceDisplayName | Display name for the source in the Adapter repository. |
| appName           | Optional. Name of the deployed application.            |

The following command registers the Adapter server's repository source for the records management stored content:

registerSource(ProviderName='x',SourceName='y',SourceTableName='z',SourceDisplayName='w")

# 3.11 User Interface Commands

Use the commands in Table 3-9 to display and update the configuration of the Oracle WebCenter Content user interface introduced in Oracle WebCenter Content 11g Release 1 (11.1.1.8). For more information about this user interface, see Getting Started with the WebCenter Content User Interface in *Using Oracle WebCenter Content*.

To use these custom commands, you must invoke the WLST script from the appropriate Oracle home. Do not use the WLST script in the WebLogic Server home. For Oracle WebCenter Content user interface commands, the script is located at:

- UNIX: MW\_HOME/oracle\_common/common/bin/wlst.sh
- Windows: MW\_HOME\oracle\_common\common\bin\wlst.cmd

The WLST process must connect to the WebCenter Content UI server before you run the commands listed in the following table.

You can connect to the Content UI server instance using the connect() command, for example:

connect("weblogic","password","t3://localhost:16225").

Configuration changes made using these WLST commands are only effective after you restart the Managed Server on which the WebCenter Content - Web UI application is deployed.

| Table 3-9 | WLST WebCenter Content User Interface Commands |
|-----------|------------------------------------------------|
|           |                                                |

| Use this command    | То                                                                             | Use with<br>WLST |
|---------------------|--------------------------------------------------------------------------------|------------------|
| displayWccAdfConfig | Display the configuration of the WebCenter Content user interface application. | Online           |
| updateWccAdfConfig  | Update the configuration of the WebCenter Content user interface application.  | Online           |

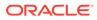

### 3.11.1 displayWccAdfConfig

Use with WLST: Online

### Description

Displays the configuration of the Oracle WebCenter Content user interface application.

#### Syntax

displayWccAdfConfig(appName='value',[attrName='value'])

| Argument       | Definition                                                                          |  |
|----------------|-------------------------------------------------------------------------------------|--|
| appName value  | Name of the deployed application.                                                   |  |
| attrName value | Optional. Name of the attribute to display If omitted all attributes are displayed. |  |

### Examples

The following command displays all configuration attributes for the Oracle WebCenter Content user interface deployed with the application name "Oracle WebCenter Content - Web UI".

wls:/wccadf\_domain/serverConfig> displayWccAdfConfig(appName='Oracle WebCenter Content - Web UI') WccInstanceName = Default WccInstanceConnectionName = WccAdfServerConnection

```
ProxyContent = true
DocumentPreview = DOCUMENT VIEWER
DefaultLocale = en US
DefaultTimeZone = America/Los_Angeles
ApplicationUrl = null
ClusterCompatible = false
TemporaryDirectory = null
MaximumUploadedFileSize = 52428800
MaximumWindowsPerSession = 7
WccLoginPageEnabled = true
SkinFamily = wcc-skin
SkinVersion = null
CustomBrandingLogo = null
CustomBrandingTitle = null
WccCustomizationLayerValues = null
OracleCustomizationLayerValues = null
CustomerCustomizationLayerValues = null
CustomRequestBinderProperties = null
UnfiledDocumentProhibited = false
viewerPagesCountForSinglePageMode = 400
disableDownloadForReadOnlyUser = false
```

The following command displays the value of the configuration attribute named "WccInstanceConnectionName".

```
wls:/wccadf_domain/serverConfig> displayWccAdfConfig(appName='Oracle WebCenter
Content - Web UI', attrName='WccInstanceConnectionName')
Attribute WccInstanceConnectionName value is: WccAdfServerConnection
```

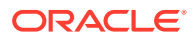

### 3.11.2 updateWccAdfConfig

Use with WLST: Online

### Description

Updates the configuration of the Oracle WebCenter Content user interface application. The command can be used to update a single attribute or multiple attributes.

### Syntax

```
updateWccAdfConfig(appName, [wccInstanceName], [wccInstanceConnectionName],
[proxyContent], [documentPreview], [defaultLocale], [defaultTimeZone],
[applicationUrl], [clusterCompatible], [temporaryDirectory],
[maximumUploadedFileSize], [maximumWindowsPerSession],
[wccLoginPageEnabled], [skinFamily], [skinVersion], [customBrandingLogo],
[customBrandingTitle], [wccCustomizationLayerValues],
[oracleCustomizationLayerValues], [customerCustomizationLayerValues],
[customRequestBinderProperties], [unfiledDocumentProhibited],
[viewerPagesCountForSinglePageMode],
[disableDownloadForReadOnlyUser]
```

Argument Definition Name of the deployed application. appName wccInstanceName Reserved for future use. Name of the Content Server connection in Connection wccInstanceConnectionName Architecture (connections.xml). proxyContent Controls how a browser retrieves document content, including the native file, the web-viewable rendition, thumbnails, and attachments. Must be "true" or "false". If "true" the browser requests this content from the Oracle WebCenter Content user interface, which in turn retrieves it from Content Server. If "false" the browser requests this content directly from Content Server. Controls the preview displayed for a document. Must be one of documentPreview the following case-sensitive values: DOCUMENT\_VIEWER: Use the document viewer (if available) WEB\_VIEWABLE: Display the web-viewable rendition (if available) NONE: No preview defaultLocale Locale to use if a user's locale cannot be otherwise determined. Must be in the format used by the Java class java.util.Locale (for example, "en\_US"). Time zone to use if the user's time zone cannot be otherwise defaultTimeZone determined. Must be in the format used by the Java method java.util.TimeZone#getTimeZone (for example, "America/ Los\_Angeles") Specifies the scheme, hostname, and port of URLs generated applicationUrl by the Oracle WebCenter Content user interface (for example, https://wcc.example.com:16225). Optional. If not set, the scheme, hostname, and port are determined from the HTTP request.

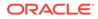

| Argument                   | Definition                                                                                                    |  |
|----------------------------|----------------------------------------------------------------------------------------------------|--|
| clusterCompatible          | Specifies whether the Oracle WebCenter Content user<br>interface supports session replication among nodes in a<br>cluster. Either "true" or "false". Must be "true" if session<br>replication is enabled on the Java EE Web Container.                                                                                                    |  |
| temporaryDirectory         | Base directory for temporary files created by the Oracle<br>WebCenter Content user interface, such as in-progress<br>uploads. This directory should be empty, on a fast file system<br>with adequate free space, and readable and writable by only<br>the owner of the process running the Oracle WebCenter<br>Content user interface. The Oracle WebCenter Content user<br>interface will create and manage a subdirectory structure. If<br>clusterCompatible is "true" this directory must also be on a<br>filesystem shared across all nodes in the cluster. Oracle<br>recommends setting this attribute even if clusterCompatible is<br>"false". If not set, the value of the Java system property<br>java.io.tmpdir is used. |  |
| maximumUploadedFileSize    | Maximum size of uploaded files (in bytes). If less than zero, there is no maximum size. If zero, file upload is disabled.                                                                                                    |  |
| maximumWindowsPerSession   | Maximum number of active windows (or browser tabs,<br>depending on browser configuration) per session. When this<br>limit is reached, the least recently used window expires and<br>subsequent interaction with that window displays an error<br>message.<br>The Oracle WebCenter Content user interface main page,                                                                                                    |  |
|                            | wccmain, does not contribute to the session's window count<br>and only expires when the session expires or is logged out.<br>The document properties page, wccdoc, counts as two<br>windows if documentPreview is "DOCUMENT_VIEWER", but<br>counts as one window if documentPreview is<br>"WEB_VIEWABLE" or "NONE".                                                                                                    |  |
|                            | Use this attribute to control the maximum application server memory consumed by each session. Set to 0 to not limit the number of windows per session.                                                                                                    |  |
| wccLoginPageEnabled        | Specifies whether the "wcclogin" page is enabled or disabled.<br>Either "true" or "false". When Single Sign-On (SSO)<br>authentication is enabled, the attribute value should be set to<br>"false" to prevent users from using the "wcclogin" page instead<br>of SSO.                                                                                                    |  |
| skinFamily                 | Name of the skin family. The <skin-family> element in trinidad-config.xml is set to the value of this attribute.</skin-family>                                                                                                    |  |
| skinVersion                | Skin version. The <skin-version> element in trinidad-<br/>config.xml is set to the value of this attribute. Optional. If no<br/>set, no skin version is specified.</skin-version>                                                                                                    |  |
| customBrandingLogo         | HTTP URL of an image to display in the branding bar.<br>Optional. If not set, a default image is displayed.                                                                                                    |  |
| customBrandingTitle        | The title to display in the branding bar. Optional. If not set, a default title is displayed.                                                                                                    |  |
| wccCustomizationLayerValue | The values for the 'wcc' customization layer. Use comma-<br>separated format to define multiple values. Optional. If not set,<br>no customization is available for this layer. Example: demo,<br>test, or production.                                                                                                    |  |

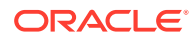

| Argument                                            | Definition                                                                                                    |  |
|-----------------------------------------------------|----------------------------------------------------------------------------------------------------|--|
| oracleCustomizationLayerValue<br>s                  | The values for the 'oracle' customization layer. Use comma-<br>separated format to define multiple values. Optional. If not set,<br>no customization is available for this layer. Example: demo,<br>test, or production.                                                                                                    |  |
| customerCustomizationLayerVal<br>ues                | The values for the 'customer' customization layer. Use comma-<br>separated format to define multiple values. Optional. If not set,<br>no customization is available for this layer. Example: demo,<br>test, or production.                                                                                                    |  |
| customRequestBinderProperties                       | The list of supported custom properties that can be injected to<br>Content Server service calls via ContentProxyServlet requests.<br>Use comma-separated format to define multiple values.<br>Optional. If not set, no injection would happen in Content<br>Server service calls. Example: XFND_SCHEME_ID,<br>XFND_RANDOM, and XFND_EXPIRES. |  |
| unfiledDocumentProhibited                           | Controls the creation of unfiled documents. When its value is true, uploading unfiled documents and unfiling filed documents are both disabled. Optional. The default value is false.                                                                                                    |  |
| <i>viewerPagesCountForSinglePage</i><br><i>Mode</i> | Controls the page navigation mode in the Viewer. If any document contains more than this page count, then the viewer switches to single page navigation mode. The default value and also the recommended value is 400.                                                                                                    |  |
|                                                     | Note:<br>The value for this parameter<br>should not be greater than 400<br>due to ADF table limitations.                                                                                                    |  |
| disableDownloadForReadOnlyUse<br>r                  | When this parameter is set to true, it disables/removes the <b>Download</b> button (which is used to download a document) for users who have read-only privileges in the ADF interface.                                                                                                    |  |

The following command sets the proxyContent attribute to "true" for the Oracle WebCenter Content user interface deployed with the application name "Oracle WebCenter Content - Web UI". With this setting, browsers will retrieve document content from the Oracle WebCenter Content user interface, rather than directly from Content Server.

updateWccAdfConfig(appName='Oracle WebCenter Content - Web UI', proxyContent=true)

The following command sets the defaultLocale attribute to "en\_US" and the defaultTimeZone attribute to "America/Los\_Angeles". If the Oracle WebCenter Content user interface cannot determine a user's preferred locale and time zone (for example, based on user preferences), it will default to the English language and display times using the America/Los\_Angeles time zone.

updateWccAdfConfig(appName='Oracle WebCenter Content - Web UI', defaultLocale='en\_US', defaultTimeZone='America/Los\_Angeles')

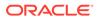

The following command sets the temporaryDirectory attribute to "/prod/wcctmp". The Oracle WebCenter Content user interface will store temporary files in this directory on the application server.

```
updateWccAdfConfig(appName='Oracle WebCenter Content - Web UI',
temporaryDirectory='/prod/wcctmp')
```

The following command sets the wccLoginPageEnagled property to "false". This prevents users from authenticating to the Oracle WebCenter Content user interface using its "wcclogin" page, requiring them to use Single Sign-On (SSO).

```
updateWccAdfConfig(appName='Oracle WebCenter Content - Web UI',
wccLoginPageEnabled=false)
```

We strongly recommend to set a value for the applcationUrl attribute.

```
updateWccAdfConfig(appName='Oracle WebCenter Content - Web UI',
applicationUrl='https://wcc.example.com:16225')
```

The default value for the maximumWindowsPerSession attribute is set to 7. If the WebCenter Content instance is experiencing higher than desired memory consumption, the setting can be changed to 4 to reduce the required heap size.

```
updateWccAdfConfig(appName='Oracle WebCenter Content - Web UI',
maximumWindowsPerSession=4)
```

# 3.12 User Interface Connection Commands

Use the commands in Table 3-10 to manage connections for the Oracle WebCenter Content user interface introduced in WebCenter Content 11g Release 1 (11.1.1.8). For more information about this user interface, see Getting Started with the WebCenter Content User Interface in *Using Oracle WebCenter Content*.

To use these custom commands, you must invoke the WLST script from the appropriate Oracle home. Do not use the WLST script in the WebLogic Server home. For the Oracle WebCenter Content user interface commands, the script is located at:

- UNIX: MW\_HOME/oracle\_common/common/bin/wlst.sh
- Windows: MW\_HOME\oracle\_common\common\bin\wlst.cmd

The WLST process must connect to the WebCenter Content UI server before you run the connection commands listed in the following table.

You can connect to the Content UI server instance using the connect() command, for example:

connect("weblogic","password","t3://localhost:16225").

Configuration changes made using these WLST commands are only effective after you restart the Managed Server on which the WebCenter Content - Web UI application is deployed.

Table 3-10 WLST WebCenter Content User Interface Connection Commands

| Use this command     | То                            | Use with<br>WLST |
|----------------------|-------------------------------|------------------|
| createRIDCConnection | Create a new RIDC connection. | Online           |

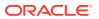

| Use this command      | То                                                                                                    | Use with<br>WLST |
|-----------------------|----------------------------------------------------------------------------------------------------|------------------|
| updateRIDCConnection  | Update existing RIDC connection properties.                                                                                                    | Online           |
| listRIDCConnections   | List all the RIDC connection Mbeans present in an application.                                                                                     | Online           |
| deleteRIDCConnection  | Remove an existing RIDC connection.                                                                                                    | Online           |
| displayRIDCConnection | Get all the attributes and their values associated with<br>an RIDC connection Mbean with an option to get the<br>value for a given attribute name. | Online           |

# Table 3-10 (Cont.) WLST WebCenter Content User Interface Connection Commands Commands

### 3.12.1 createRIDCConnection

Use with WLST: Online

### Description

Creates a new RIDC connection reference and adds the connection name to the mds layer.

### Syntax

createRIDCConnection('appName','conName')

| Argument | Туре             | Description                                                                    |
|----------|------------------|--------------------------------------------------------------------------------|
| appName  | java.lang.String | Name of the application for which the connection will be created.              |
| connName | java.lang.String | Name of the connection which is the placeholder for RIDC connection reference. |

### Example

The following command creates an RIDC connection 'WccAdfServerConnection' in the application 'Oracle WebCenter Content - Web UI':

createRIDCConnection('Oracle WebCenter Content - Web UI','WccAdfServerConnection')

### 3.12.2 updateRIDCConnection

Use with WLST: Online

### Description

Updates the connection properties for an existing RIDC connection reference. These changes and additions are read as runtime data and saved in the mds layer.

### Syntax

```
updateRIDCConnection(appName, connName, ['connUrl'], ['connSockettimeout'],
['connPoolMethod'], ['connPoolSize'], ['connWaitTime'], ['credUsername'],
['credPassword'], ['credAppidkey'], ['credImpersonationAllowed'], ['jaxwsStack'],
['jaxwsPolicy'], ['jaxwsJpsconfigfile'], ['jaxwsSkipstackoptimizations'],
['jaxwsServerInstancename'], ['jaxwsRegisteridentityswitchfilter'],
```

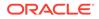

['httpLibrary'], ['idcsAlgorithm'], ['idcsKeystoreFile'], ['idcsKeystorePassword'], ['idcsKeystoreAlias'], ['idcsKeystoreAliasPassword'], ['idcsTrustmanagerFile'], ['idcsTrustmanagerPassword'], [sessionPoolSupport], [sessionPoolAnonymousFallback], [sessionPoolCredentialProviderClass])

| Argument                          | Туре              | Definition                                                                       |
|-----------------------------------|-------------------|----------------------------------------------------------------------------------|
| appName                           | java.lang.String  | Name of the application for which the connection has to be updated.              |
| connName                          | java.lang.String  | Name of the connection which will be placeholder for RIDC connection properties. |
| connURL                           | java.lang.String  | RIDC connection URL property.                                                    |
| connSockettimeout                 | java.lang.Integer | RIDC connection socket timeout property in seconds.                              |
| connPoolMethod                    | java.lang.String  | RIDC connection pool method property.                                            |
| connPoolSize                      | java.lang.Integer | RIDC connection pool size property.                                              |
| connWaitTime                      | java.lang.Integer | RIDC connection wait time property.                                              |
| credUsername                      | java.lang.String  | RIDC authorization credential username property.                                 |
| credPassword                      | java.lang.String  | RIDC authorization credential password property.                                 |
| credAppidkey                      | java.lang.String  | RIDC authorization credential appid key property.                                |
| credImpersonationAllowed          | java.lang.Boolean | Credential impersonation allowed property.                                       |
| jaxwsStack                        | java.lang.String  | JaxWs protocol stack property.                                                   |
| jaxwsPolicy                       | java.lang.String  | JaxWs protocol policy property.                                                  |
| jaxwsJpsconfigfile                | java.lang.String  | JaxWs protocol Jps config file property.                                         |
| jaxwsSkipstackoptimizations       | java.lang.Boolean | JaxWs protocol skip stack optizations property.                                  |
| jaxwsServerInstancename           | java.lang.String  | JaxWs protocol server instance name property.                                    |
| jaxwsRegisteridentityswitchfilter | java.lang.Boolean | JaxWs protocol register identity switch filter property.                         |
| httpLibrary                       | java.lang.String  | Http protocol library property.                                                  |
| idcsAlgorith                      | java.lang.String  | Secure Intradoc Protocol Algorithm property.                                     |
| idcsKeystoreFile                  | java.lang.String  | Secure Intradoc Protocol Keystore File property.                                 |
| idcsKeystorePassword              | java.lang.String  | Secure Intradoc Protocol Keystore Password<br>property.                          |
| idcsKeystorealias                 | java.lang.String  | Secure Intradoc Protocol Keystore Alias property.                                |
| idcsKeystoreAliasPassword         | java.lang.String  | Secure Intradoc Protocol Keystore Alias password property.                       |
| idcsTrustmanagerFile              | java.lang.String  | Secure Intradoc Protocol TrustManager File property.                             |
| idcsTrustmanagePassword           | java.lang.String  | Secure Intradoc Protocol TrustManager<br>Password property.                      |

| Argument                           | Туре              | Definition                                               |
|------------------------------------|-------------------|----------------------------------------------------------|
| sessionPoolSupport                 | java.lang.Boolean | RIDC Session Pool Supported property.                    |
| sessionPoolAnonymousFallback       | java.lang.Boolean | RIDC Session Pool Anonymous Fallback property.           |
| sessionPoolCredentialProviderClass | java.lang.String  | RIDC Session Pool Credential Provider<br>Class property. |

The following command updates the Intradoc Protocol Connection with a 90 second socket timeout.

updateRIDCConnection('Oracle WebCenter Content - Web UI','WccAdfServerConnection', connUrl='idc://contentserver:4444',credUsername='weblogic',connSockettimeout=90)

### 3.12.3 listRIDCConnections

Use with WLST: Online

### Description

Lists all the RIDC connection Mbeans present in an ADF connection architecture based application.

#### Syntax

listRIDCConnections('appName')

| Argument | Туре             | Description                                                                 |
|----------|------------------|-----------------------------------------------------------------------------|
| appName  | java.lang.String | Name of the application for which the connection mbeans has to be returned. |

### Example

The following command returns all the connection Mbeans with connection type 'RIDC' present in application 'Oracle WebCenter Content - Web UI'.

listRIDCConnections('Oracle WebCenter Content - Web UI')

### 3.12.4 deleteRIDCConnection

Use with WLST: Online

### Description

Lists all the RIDC connection Mbeans present in an ADF connection architecture based application.

### Syntax

```
deleteRIDCConnection('appName','connName')
```

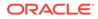

| Argument | Туре             | Description                                                       |
|----------|------------------|-------------------------------------------------------------------|
| appName  | java.lang.String | Name of the application for which the connection will be removed. |
| connName | java.lang.String | Name of the connection to be removed for the given application.   |

The following command removes the connection name 'WccAdfServerConnection' present in application 'Oracle WebCenter Content - Web UI'.

deleteRIDCConnection('Oracle WebCenter Content - Web UI','WccAdfServerConnection')

### 3.12.5 displayRIDCConnection

Use with WLST: Online

#### Description

Gets all the attribute name-value pairs present in a given connection Mbean of an application, with an option to get the value of an attribute present in a given connection Mbean of an application.

#### Syntax

displayRIDCConnection(appName, connName,['attrName'])

| Argument | Туре             | Description                                                                        |
|----------|------------------|------------------------------------------------------------------------------------|
| appName  | java.lang.String | Name of the application for which the connection Mbean attribute value is desired. |
| connName | java.lang.String | Name of the connection that contains the mbean property.                           |
| attrName | java.lang.String | Optional. Attribute name in connection Mbean for which value is desired.           |

### Examples

The following command retrieves the connection property value of 'PropConnectionUrl'.

displayRIDCConnection('Oracle WebCenter Content - Web UI',
'WccAdfServerConnection','PropConnectionUrl')

The following command retrieves all the connection properties present in connection 'WccAdfServerConnection'.

ddisplayRIDCConnection('Oracle WebCenter Content - Web UI', 'WccAdfServerConnection')

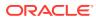

4

# Oracle WebCenter Content: Imaging Custom WLST Commands

This chapter provides detailed descriptions of custom WLST commands for Oracle WebCenter Content: Imaging, including command syntax, arguments and command examples.

The following sections describe the WLST commands that are specific to Oracle WebCenter Content: Imaging. Topics include:

- Overview of Imaging WLST Command Categories
- Diagnostic Commands
- Imaging Configuration Commands

# 4.1 Overview of Imaging WLST Command Categories

WLST commands specific to Imaging are divided into the following categories.

### Table 4-1 Imaging WLST Command Categories

| Command category               | Description                                                       |
|--------------------------------|-------------------------------------------------------------------|
| Diagnostic Commands            | Return workflow agent and other processing information.           |
| Imaging Configuration Commands | Configure settings specific to Imaging and Process<br>Management. |

# 4.2 Diagnostic Commands

Use the Imaging WLST diagnostic commands, listed in table Table 4-2, to list and organize processing failures during workflow processes.

### Table 4-2 Diagnostic Commands for Imaging

| Use this command                  | То                                                                                                    | Use with WLST |
|-----------------------------------|----------------------------------------------------------------------------------------------------|---------------|
| clearIPMWorkflowFaults            | Clear processing failures that occurred during workflow agent processing.                                  | Online        |
| clearIPMWorkflowFaultsByDo<br>cld | Clear processing failures that have occurred<br>during workflow agent processing for documents<br>entered. | Online        |
| listIPMWorkflowFaults             | Provide details of processing failures that occurred during workflow agent processing.                     | Online        |
| repairIPMWorkflowFaults           | Repair processing failures that occurred during workflow agent processing.                                 | Online        |

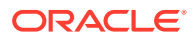

| Use this command                   | То                                                                                                    | Use with WLST |
|------------------------------------|----------------------------------------------------------------------------------------------------|---------------|
| repairIPMWorkflowFaultsByD<br>ocld | Repair processing failures that have occurred during workflow agent processing for documents entered.                     | Online        |
| sumIPMWorkflowFaults               | Count processing failures during workflow agent<br>processing, grouped by choice of date, application<br>ID, or batch ID. | Online        |
| resetIPMDMSMetrics                 | Reset DMS metrics to zero.                                                                                                | Online        |

### Table 4-2 (Cont.) Diagnostic Commands for Imaging

### 4.2.1 clearIPMWorkflowFaults

Command Category: Diagnostic Commands

Use with WLST: Online

### Description

Clear processing failures that have occurred during workflow agent processing.

### Syntax

clearIPMWorkflowFaults([startDate], [endDate], [appId], [batchId])

| Argument  | Definition                                                                                              |
|-----------|----------------------------------------------------------------------------------------------------|
| startDate | Optional. The start of the date range for which error details should be repaired, in yyyy-MM-dd format. |
| endDate   | Optional. The end of the date range for which error details should be repaired, in yyyy-MM-dd format.   |
| appId     | Optional. The application ID for which error details should be repaired, in yyyy-MM-dd format.          |
| batchId   | Optional. The batch ID for which error details should be repaired.                                      |

### Example

The following example clears the faults within the specified parameters.

```
clearIPMWorkflowFaults(startDate="2009-06-01", endDate="2009-06-02")
clearIPMWorkflowFaults(appId=3)
clearIPMWorkflowFaults(batchId=15)
clearIPMWorkflowFaults(startDate="2009-06-01", endDate="2009-06-02", appid=3)
```

### 4.2.2 clearIPMWorkflowFaultsByDocId

Command Category: Diagnostic Commands

Use with WLST: Online

### Description

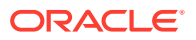

Clear processing failures that have occurred during workflow agent processing for documents entered.

### Syntax

clearIPMWorkflowFaultsByDocId(docIds=<list of docIds>)

| Argument | Definition                                                                              |
|----------|-----------------------------------------------------------------------------------------|
| docIds   | Required. The list of document ids for which the processing failures should be cleared. |

#### Example

The following example clears the faults within the specified parameters.

clearIPMWorkflowFaultsByDocId(docIds=<list of docIds>)

### 4.2.3 listIPMWorkflowFaults

Command Category: Diagnostic Commands

Use with WLST: Online

### Description

List details on processing failures that have occurred during workflow agent processing.

#### Syntax

listIPMWorkflowFaults([startDate], [endDate], [appId], [batchId])

| Argument  | Definition                                                                                              |
|-----------|----------------------------------------------------------------------------------------------------|
| startDate | Optional. The start of the date range for which error details should be repaired, in yyyy-MM-dd format. |
| endDate   | Optional. The end of the date range for which error details should be repaired, in yyyy-MM-dd format.   |
| appId     | Optional. The application ID for which error details should be repaired.                                |
| batchId   | Optional. The batch ID for which error details should be repaired.                                      |

### Example

The following example clears the faults within the specified parameters.

```
listIPMWorkflowFaults(startDate="2009-06-01", endDate="2009-06-02")
listIPMWorkflowFaults(appId=3)
listIPMWorkflowFaults(batchId=15)
listIPMWorkflowFaults(startDate="2009-06-01", endDate="2009-06-02", appId=3)
```

### 4.2.4 repairIPMWorkflowFaults

Command Category: Diagnostic Commands

Use with WLST: Online

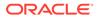

### Description

Repair processing failures that have occurred during workflow agent processing.

### Syntax

repairIPMWorkflowFaults([startDate], [endDate], [appId], [batchId])

| Argument  | Definition                                                                                              |
|-----------|----------------------------------------------------------------------------------------------------|
| startDate | Optional. The start of the date range for which error details should be repaired, in yyyy-MM-dd format. |
| endDate   | Optional. The end of the date range for which error details should be repaired, in yyyy-MM-dd format.   |
| appId     | Optional. The application ID for which error details should be repaired.                                |
| batchId   | Optional. The batch ID for which error details should be repaired.                                      |

### Example

The following example clears the faults within the specified parameters.

```
repairIPMWorkflowFaults(startDate="2009-06-01", endDate="2009-06-02")
repairIPMWorkflowFaults(appId=3)
repairIPMWorkflowFaults(batchId=15)
repairIPMWorkflowFaults(startDate="2009-06-01", endDate="2009-06-02", appid=3)
```

### 4.2.5 repairIPMWorkflowFaultsByDocId

Command Category: Diagnostic Commands

Use with WLST: Online

### Description

Repair processing failures that have occurred during workflow agent processing for documents entered. This operation may take a long time depending on the number of documents being repaired.

#### Syntax

repairIPMWorkflowFaultsByDocId(docIds=<list of docIds>)

| Argument | Definition                                                                           |
|----------|--------------------------------------------------------------------------------------|
| docIds   | Required. The list of document ids for which processing failures should be repaired. |

#### Example

The following example repairs the faults within the specified parameters.

repairIPMWorkflowFaultsByDocId(docIds=<list document ids>)

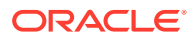

### 4.2.6 sumIPMWorkflowFaults

Command Category: Diagnostic Commands

Use with WLST: Online

### Description

Provides a count of processing failures that have occurred during workflow agent processing. The results are grouped by date, application ID, or batch ID.

#### Syntax

sumIPMWorkflowFaults(group)

| Argument    | Definition                                                       |
|-------------|------------------------------------------------------------------|
| groupOption | Required. One of the following:                                  |
| 9100000000  | • DATE: Returns fault counts grouped by date.                    |
|             | • <b>APPID</b> : Returns fault counts grouped by application ID. |
|             | • <b>BATCHID</b> : Returns fault counts grouped by batch ID.     |

### Example

The following example returns all workflow faults grouped first by date, then by applications ID, then again grouped by batch ID.

```
sumIPMWorkflowFaults(group="DATE")
sumIPMWorkflowFaults(group="APPID")
sumIPMWorkflowFaults(group="BATCHID")
```

### 4.2.7 resetIPMDMSMetrics

Command Category: Diagnostic Commands

Use with WLST: Online

#### Description

Resets all Dynamic Monitoring Server (DMS) metrics associated with I/PM to zero. This is generally done if the administrator finds that historical performance data is skewing the current results.

### Syntax

```
resetIPMDMSMetrics()
```

### Example

The following example resets all DMS metrics to zero.

resetIPMDMSMetrics()

# 4.3 Imaging Configuration Commands

Use the Imaging configuration commands, listed in Table 4-3, to list and set configuration values specific to Imaging.

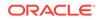

| Use this command     | То                                                                                                    | Use with<br>WLST |
|----------------------|----------------------------------------------------------------------------------------------------|------------------|
| createlPMConnection  | Creates a new Imaging connection from a connection definition file.                                                                                           | Online           |
| modifyIPMConnection  | Modifies the Oracle WebCenter Content:<br>Imaging connection from a connection<br>definition file.                                                            | Online           |
| getIPMConfig         | Get an Imaging configuration setting value,<br>similar to navigating to the custom Imaging<br>config mbean and using the standard WLST<br><i>set</i> command. | Online           |
| getIPMParamLimits    | Lists parameter limits for Oracle WebCenter<br>Content: Imaging MBean parameters.                                                                             | Online           |
| grantIPMCredAccess   | Grants CredentialAccessPermissions to<br>Imaging when Imaging Managed Servers are<br>in a separate domain home from the<br>Administration Server.             | Online           |
| importIPMApplication | Imports an application definition from a previously exported definition file.                                                                                 | Online           |
| importIPMInput       | Imports an input definition from a previously exported definition file.                                                                                       | Online           |
| importIPMSearch      | Imports a search definition from a previously exported definition file.                                                                                       | Online           |
| listIPMConfig        | Lists Imaging configuration mbeans.                                                                                                    | Online           |
| listIPMDefinitions   | List the definitions that are on the system for<br>one of the following types; APPLICATIONS,<br>SEARCHES, INPUTS.                                             | Online           |
| listIPMExportFile    | Lists the contents of an exported Imaging definitions file.                                                                                                   | Online           |
| refreshIPMSecurity   | Refresh security items currently stored in the Imaging database.                                                                                              | Online           |
| setIPMConfig         | Sets an Imaging configuration value.                                                                                                    | Online           |
| submitIPMToWorkflow  | Submits a document to the workflow agent.                                                                                                    | Online           |

### Table 4-3Configuration Commands for Imaging

### 4.3.1 createlPMConnection

Command Category: Imaging Configuration Commands

Use with WLST: Online

### Description

Creates a new Imaging connection from a connection definition file. The connection definition file is an XML file that describes a single Imaging connection definition using the Connection element type from the Imaging ConnectionService web services API schema definition. This schema is available from a running Imaging server using at the following URL:

http://ipm\_server\_machine:ipm\_server\_port/imaging/ws/ConnectionService?xsd=1

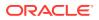

For more information about the connection definition file format, see Managing Connections in *Administering Oracle WebCenter Content: Imaging*.

#### Syntax

createIPMConnection(connectionFile)

| Argument       | Definition                                                                                                    |
|----------------|----------------------------------------------------------------------------------------------------|
| connectionFile | Required. A full path to the connection definition file's location on the Imaging server Node. Must be enclosed in single or double quotes. |

### Example

The following example creates a connection based on the specified attribute.

createIPMConnection(connectionFile="/home/ipmuser/localCSConnection.xml")

### 4.3.2 modifyIPMConnection

Command Category: Imaging Configuration Commands

Use with WLST: Online

### Description

Modifies the Oracle WebCenter Content: Imaging connection from a connection definition file.

The connection definition file is an XML file that describes a single Oracle WebCenter Content: Imaging connection definition using the Connection element type from the Oracle WebCenter Content: Imaging ConnectionService web services API schema definition. This schema is available from a running Oracle WebCenter Content: Imaging server using the following url:

http://ipm\_server\_machine:ipm\_server\_port/imaging/ws/ConnectionService?xsd=1

For more information about the connection definition file format, see Managing Connections in *Administering Oracle WebCenter Content: Imaging*.

### Syntax

modifyIPMConnection(connectionFile)

| Argument       | Definition                                                                                                    |
|----------------|----------------------------------------------------------------------------------------------------|
| connectionFile | Required. A full path to the connection definition file's location on the Imaging server node. Must be enclosed in single or double quotes |

### Example

The following example modifies a connection based on the specified attribute.

modifyIPMConnection(connectionFile="/home/ipmuser/localCSConnection.xml")

### 4.3.3 getIPMConfig

Command Category: Imaging Configuration Commands

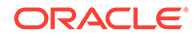

Use with WLST: Online

### Description

Gets an Imaging configuration setting value. The command is equivalent to browsing the custom mbean hierarchy to the Imaging config mbean and using the standard WLST *set* command to set an mbean attribute.

### Syntax

getIPMConfig(attrName)

| Argument | Definition                                                                               |
|----------|------------------------------------------------------------------------------------------|
| attrName | Required. Name of the attribute to be read. Must be enclosed in single or double quotes. |

### Example

The following example returns the value for the specified attribute names.

getIPMConfig('AgentUser')getIPMConfig('CheckInterval')

### 4.3.4 getIPMParamLimits

Command Category: Imaging Configuration Commands

Use with WLST: Online

### Description

Lists parameter limits for Oracle WebCenter Content: Imaging MBean parameters. Returns an array with the limits applicable for an Imaging Mbean parameter.

### Syntax

getIPMParamLimits(paramName="<MBean parameter name>")

| Argument  | Definition                                                                                                    |
|-----------|----------------------------------------------------------------------------------------------------|
| paramName | Optional. The MBean parameter name to return the limits for. If not set, will return all valid parameter names. |

#### Example

The following examples return the limits for the specified attribute names.

```
getIPMParamLimits("UIMaxSearchResults")
getIPMParamLimits("InputAgentCheckInterval")
getIPMParamLimits()
```

### 4.3.5 grantIPMCredAccess

Command Category: Imaging Configuration Commands

Use with WLST: Online

Description

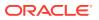

Grants CredentialAccessPermissions to Imaging so that it can read credentials from the credential store. This command is required in configurations where Imaging managed servers are in a separate domain home from the Administration Server. When at least one Imaging managed server is in the same domain home as the Administration Server, this command is not required, as CredentialAccessPermissions are granted during Imaging startup.

When the Imaging Managed Server is not in the same domain home as the Administration Server, however, the Imaging startup grant only affects the local settings. Local settings get overwritten when the Administration Server synchronizes its copy as the domain wide configuration, so this command updates the Administration Server configuration such that permissions are distributed correctly to all domain nodes.

### Syntax

grantIPMCredAccess()

### Example

The following example returns a list of all Imaging configuration mbeans.

```
grantIPMCredAccess()
```

### 4.3.6 importIPMApplication

Command Category: Imaging Configuration Commands

Use with WLST: Online

### Description

Imports an application definition from a previously exported definition file.

### Syntax

importIPMApplication(exportFile, action, name, repository, securityOption, securityMember, docSecurityOption, docSecurityGroup, storageOption, storageVolume)

| Argument   | Definition                                                                                                    |
|------------|----------------------------------------------------------------------------------------------------|
| exportFile | Required. A full path to the export definition file's location on<br>the Imaging server node. Must be enclosed in single or<br>double quotes.                                                                                                    |
| action     | <ul> <li>Required. The action to be performed. Available actions are:</li> <li>Add: Creates a new input. Fails if an application with the same name already exists.</li> <li>Update: Modifies and existing input. Fails if an application with the same name does not exist.</li> <li>AddOrUpdate: Creates a new application if it does not already exist or updates one that does.</li> </ul> |
| name       | Required. The name of the application being imported from the exported definitions file.                                                                                                    |
| repository | The name of the repository in which to create the application.<br>Required when adding an application, ignored when<br>updating or modifying an application.                                                                                                    |

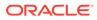

| Argument          | Definition                                                                                                    |
|-------------------|----------------------------------------------------------------------------------------------------|
| securityOption    | Optional. Specifies how to define security for the imported application as follows:                                                                                                    |
|                   | <ul> <li>Existing: Uses application security as defined in the existing definition. Valid only for an update action.</li> <li>Imported: Attempts to use application security as defined in the import file. Fails if any members defined in the import file are invalid.</li> <li>ValidOnly: Uses application security as defined in the import file and filters out any invalid members.</li> <li>CurrentUser: Sets full permissions to the user used to connect to the server.</li> <li>User: Sets full permissions to the user name provided in the securityMember parameter.</li> <li>Group: Sets full permissions to the group name provided in the securityMember parameter.</li> </ul> |
| securityMember    | Name of the user or group given full permissions to the application. Valid only when securityOption is set to either <i>User</i> or <i>Group</i> , otherwise it is ignored.                                                                                                    |
| docSecurityOption | <ul> <li>Optional. Specifies how to define document security for the imported application.</li> <li>Existing: Uses document security as defined in the existing application. Valid only for an update action.</li> <li>Imported: Attempts to use document security as defined in the import file. Fails if any members defined in the import file are invalid.</li> <li>ValidOnly: Uses document security as defined in the import file and filters out any invalid members.</li> <li>Group: Sets full permissions to the group name</li> </ul>                                                                                                    |
| docSecurityGroup  | Name of group given full permissions to document security.           Valid only when docSecurityOption is set to Group, otherwis it is ignored.                                                                                                    |
| storageOption     | <ul> <li>Optional. Specifies how to define the storage policy for the imported application.</li> <li>Existing: Uses the document storage policy as defined in the existing application. Valid only for an update action.</li> <li>Imported: Attempts to use storage policy as defined in the import file.</li> <li>Volume: Uses the specific volume named in the storageVolume parameter.</li> <li>Default: Sets up the storage policy to use the system default volume.</li> </ul>                                                                                                    |
| storageVolume     | Required. Volume for setting storage policy. Valid only when a storageOption of <i>Volume</i> is used. Ignored otherwise.                                                                                                    |

The following example updates an existing application named *Invoices*. Note that the repository is listed as **None** because the update action uses the repository specified in the original application.

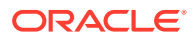

importIPMApplication(exportFile="/home/ipmuser/exportdefinitions.xml", action="Update", name="Invoices", repository=None, securityOption="Existing")

#### Example 2

The following example creates a new application named Receipts. Note that the repository is explicitly named because the add action requires a valid repository be named.

importIPMApplication(exportFile="/home/ipmuser/exportdefinitions.xml", action="Add", name="Receipts", repository="LocalCS", securityOption="ValidOnly")

### 4.3.7 importIPMInput

Command Category: Imaging Configuration Commands

Use with WLST: Online

#### Description

Imports an input definition from a previously exported definition file.

#### Syntax

importIPMInput(exportFile, action, name, securityOption, securityMember)

| Argument       | Definition                                                                                                    |  |
|----------------|----------------------------------------------------------------------------------------------------|--|
| exportFile     | Required. A full path to the export definition file's location on the Imaging server node. Must be enclosed in single or double quotes.                          |  |
| action         | Required. The action to be performed. Available actions are:                                                                                                    |  |
|                | <ul> <li>Add: Creates a new input. Fails if an input with the same<br/>name already exists.</li> </ul>                                                           |  |
|                | <ul> <li>Update: Modifies an existing input. Fails if an input with<br/>the same name does not exist.</li> </ul>                                                 |  |
|                | <ul> <li>AddOrUpdate: Creates a new application if it does not<br/>already exist or updates one that does.</li> </ul>                                            |  |
| name           | Required. The name of the input being imported from the exported definitions file.                                                                               |  |
| repository     | The name of the repository in which to create the application<br>Required when adding an application, ignored when<br>updating or modifying an application.      |  |
| securityOption | Optional. Specifies how to define security for the imported application as follows:                                                                              |  |
|                | <ul> <li>Existing: Uses input security as defined in the existing definition. Valid only for an update action.</li> </ul>                                        |  |
|                | <ul> <li>Imported: Attempts to use input security as defined in<br/>the import file. Fails if any members defined in the<br/>import file are invalid.</li> </ul> |  |
|                | • <b>ValidOnly</b> : Uses input security as defined in the import file and filters out any invalid members.                                                      |  |
|                | <ul> <li>CurrentUser: Sets full permissions to the user used to<br/>connect to the server.</li> </ul>                                                            |  |
|                | • <b>User</b> : Sets full permissions to the user name provided in the securityMember parameter.                                                                 |  |
|                | <ul> <li>Group: Sets full permissions to the group name<br/>provided in the securityMember parameter.</li> </ul>                                                 |  |

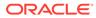

| Argument       | Definition                                                                                                    |
|----------------|----------------------------------------------------------------------------------------------------|
| securityMember | Name of the user or group given full permissions to the input.<br>Valid only when securityOption is set to either <i>User</i> or <i>Group</i> ,<br>otherwise it is ignored. |

#### Example 1

The following example updates an existing input named *Invoices*. Note that the repository is listed as **None** because the update action uses the repository specified in the original application.

```
importIPMInput(exportFile="/home/ipmuser/exportdefinitions.xml",
action="Update", name="Invoices", securityOption="Existing")
```

#### Example 2

The following example creates a new input named *Receipts*. Note that the repository is explicitly named because the add action requires a valid repository be named.

```
importIPMInput(exportFile="/home/ipmuser/exportdefinitions.xml", action="Add",
name="Receipts", securityOption="ValidOnly")
```

### 4.3.8 importIPMSearch

Command Category: Imaging Configuration Commands

#### Description

Import a search definition from a previously exported definition file.

#### Syntax

importIPMSearch(exportFile, action, name, securityOption, securityMember)

| Argument   | Definition                                                                                                    |
|------------|----------------------------------------------------------------------------------------------------|
| exportFile | Required. A full path to the export definition file's location on the Imaging server node. Must be enclosed in single or double quotes.                                                                                                    |
| action     | Required. The action to be performed. Available actions are:                                                                                                    |
|            | <ul> <li>Add: Creates a new search. Fails if a search with the same name already exists.</li> <li>Update: Modifies an existing search. Fails if a search with the same name does not exist.</li> <li>AddOrUpdate: Creates a new search if it does not already exist or updates one that does.</li> </ul> |
| name       | Required. The name of the search being imported from the exported definitions file.                                                                                                    |
| repository | The name of the repository in which to create the application. Required when adding an application, ignored when updating or modifying an application.                                                                                                    |

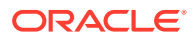

| Argument       | Definition                                                                                                    |
|----------------|----------------------------------------------------------------------------------------------------|
| securityOption | Optional. Specifies how to define security for the imported application as follows:                                                                                                    |
|                | <ul> <li>Existing: Uses search security as defined in the existing definition. Valid only for an update action.</li> <li>Imported: Attempts to use search security as defined in the import file. Fails if any members defined in the import file are invalid.</li> </ul> |
|                | <ul> <li>ValidOnly: Uses search security as defined in the import file and filters out any invalid members.</li> </ul>                                                                                                    |
|                | <ul> <li>CurrentUser: Sets full permissions to the user used<br/>to connect to the server.</li> </ul>                                                                                                    |
|                | <ul> <li>User: Sets full permissions to the user name<br/>provided in the securityMember parameter.</li> </ul>                                                                                                    |
|                | <ul> <li>Group: Sets full permissions to the group name<br/>provided in the securityMember parameter.</li> </ul>                                                                                                    |
| securityMember | Name of the user or group given full permissions to the search. Valid only when securityOption is set to either <i>User</i> or <i>Group</i> , otherwise it is ignored.                                                                                                    |

#### Example 1

The following example updates an existing search named *Invoices*. Note that the repository is listed as **None** because the update action uses the repository specified in the original application.

importIPMSearch(exportFile="/home/ipmuser/exportdefinitions.xml", action="Update", name="Invoices", securityOption="Existing")

#### Example 2

The following example creates a new search named *Receipts*. Note that the repository is explicitly named because the add action requires a valid repository be named.

```
importIPMSearch(exportFile="/home/ipmuser/exportdefinitions.xml", action="Add",
name="Receipts", securityOption="ValidOnly")
```

### 4.3.9 listIPMConfig

Command Category: Imaging Configuration Commands

Use with WLST: Online

#### Description

Provides a listing of Imaging configuration mbeans. The command is equivalent to browsing the custom mbean hierarchy and listing the Imaging mbean attributes.

#### Syntax

listIPMConfig()

#### Example

The following example returns a list of all Imaging configuration mbeans.

listIPMConfig()

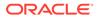

### 4.3.10 listIPMDefinitions

Command Category: Imaging Configuration Commands

Use with WLST: Online

#### Description

Lists the definitions that are on the system for one of the following types: APPLICATIONS, SEARCHES, INPUTS.

#### Syntax

listIPMDefinitions(defType="<definition type>")

| Argument | Definition                                                                                                    |
|----------|----------------------------------------------------------------------------------------------------|
| defType  | <ul> <li>Required. One of APPLICATIONS, SEARCHES,<br/>INPUTS. This argument is case insensitive.</li> <li>APPLICATIONS will return the list of applications<br/>residing on the system.</li> <li>SEARCHES will return the list of searches residing<br/>on the system.</li> <li>INPUTS will return the list of inputs residing on the<br/>system</li> </ul> |

#### Example

The following examples return the list of inputs and applications residing on the system.

```
listIPMDefinitions(defType="INPUTS")
listIPMDefinitions(defType="APPLICATIONS")
```

### 4.3.11 listIPMExportFile

Command Category: Imaging Configuration Commands

Use with WLST: Online

#### Description

Lists the contents of an exported Imaging definitions file.

#### Syntax

listIPMExportFile(exportFile="<path to file>")

| Argument   | Definition                                                                                                    |
|------------|----------------------------------------------------------------------------------------------------|
| exportFile | Required. A full path to the export definition file's location on the Imaging server node. Must be enclosed in single or double quotes. |

#### Example

The following example returns the contents of an Imaging definitions file.

listIPMExportFile(exportFile="/home/ipmuser/exportdefinitions.xml")

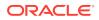

### 4.3.12 refreshIPMSecurity

Command Category: Imaging Configuration Commands

Use with WLST: Online

#### Description

Refreshes security items currently stored in the Imaging database. This is typically done when migrating security to a different policy store and only updates security items found in the new policy store.

#### Syntax

```
refreshIPMSecurity()
```

#### Example

The following example refreshes the security items stored in the Imaging database.

```
refreshIPMSecurity()
```

### 4.3.13 setIPMConfig

Command Category: Imaging Configuration Commands

Use with WLST: Online

#### Description

Sets an Imaging configuration setting value. The command is equivalent to browsing the custom mbean hierarchy to the Imaging config mbean and using the standard WLST 'set' command to set an mbean attribute.

#### Syntax

setIPMConfig(attrName, value)

| Argument | Definition                                                                                                    |
|----------|----------------------------------------------------------------------------------------------------|
| attrName | Required. Name of the attribute to be set. Must be enclosed in single or double quotes.                            |
| value    | Required. Value of the attribute to be set. Only enclosed in single or double quotes if value is a string literal. |

#### Example

The following example sets the specified values for the specified attribute names.

setIPMConfig('AgentUser', 'agentadmin')setIPMConfig('CheckInterval', 30)

### 4.3.14 submitIPMToWorkflow

Command Category: Imaging Configuration Commands

Use with WLST: Online

#### Description

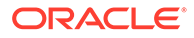

Submits a document to the workflow agent. Note that a confirmation message is displayed stating that the document has been submitted, however if the document is stored in an application that is not configured with a workflow, no action is taken.

#### Syntax

submitIPMToWorkflow(documentId)

| Argument   | Definition                                                  |
|------------|-------------------------------------------------------------|
| documentId | Required. The unique document ID of the submitted document. |

#### Example

The following example submits a document to a workflow.

submitIPMToWorkflow(documentId="2.IPM\_12345")

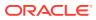

5

# Oracle WebCenter Enterprise Capture Custom WLST Commands

This chapter provides detailed descriptions of custom WLST commands for Oracle WebCenter Enterprise Capture, including command syntax, arguments and command examples.

The following sections describe the custom WLST commands for Oracle WebCenter Enterprise Capture. These commands enable you to access and modify various configuration parameters for Oracle WebCenter Enterprise Capture from the command line. Topics include:

- Overview of WLST Oracle WebCenter Enterprise Capture Command Categories
- Configuration Commands

To display all the supported Capture commands that can be invoked from WLST, enter the following command at the WLST prompt:

help('capture')

For information about Enterprise Capture workspace console use, see About the Capture Workspace Console in *Managing Oracle WebCenter Enterprise Capture*.

#### Note:

To use the Oracle WebCenter Enterprise Capture custom commands, you must invoke the WLST script from the Oracle Common home in which the component has been installed. Either connect to the Oracle WebLogic Server managed server (default port 16400) on which the Oracle WebCenter Enterprise Capture application is deployed, or connect to the Oracle WebLogic Server administration server and change your location to domainRuntime by executing the command: domainRuntime()

# 5.1 Overview of WLST Oracle WebCenter Enterprise Capture Command Categories

WLST Oracle WebCenter Enterprise Capture commands are covered in the following category:

 Table 5-1
 WLST Oracle WebCenter Enterprise Capture Command Categories

| Command Category       | Description                                                            |
|------------------------|------------------------------------------------------------------------|
| Configuration Commands | View and manage configuration for Oracle WebCenter Enterprise Capture. |

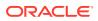

# **5.2 Configuration Commands**

Use the commands in Table 5-2 to configure Oracle WebCenter Enterprise Capture.

| Table 5-2 | WLST Server Oracle WebCenter Enterprise Capture Configuration |
|-----------|---------------------------------------------------------------|
| Command   | s                                                             |

| Use this command       | То                                                                                                    | Use with<br>WLST |
|------------------------|----------------------------------------------------------------------------------------------------|------------------|
| listWorkspaces         | List all of the Capture workspaces to which the administrator or workspace manager has access.                                                                                                    | Online           |
| listBatches            | List all of the batches within a specified workspace.                                                                                                    | Online           |
| exportBatch            | Export a batch including images and metadata to a ZIP file.                                                                                                    | Online           |
| exportWorkspace        | Export an entire Capture workspace including documents, metadata, scripts, profiles and jobs to an XML file.                                                                                                    | Online           |
| exportEWSEmailMessage  | This email export method is specific to<br>Microsoft Email Exchange Service. It exports<br>the EWS email message with specified<br>messageId to the specified file. Export File<br>name should be specified along with its<br>complete path and must have .eml<br>extension.                                                                                                    | Online           |
| exportIMAPEmailMessage | Exports the IMAP email message with<br>specified messageId to the specified file.<br>Export File name should be specified along<br>with its complete path and must have .eml<br>extension. EmailConnectionSecurity<br>must be an integer, where 0 is for No<br>Security, 1 is for security type SSL_TLS and 2<br>is for security type STARTTLS. All parameters<br>should be in String format other than<br>EmailConnectionSecurity and Port. | Online           |
| importWorkspace        | Import a workspace from an XML file<br>generated with the exportWorkspace<br>command                                                                                                    | Online           |
| unlockBatch            | Delete the batch lock record for the specified batch.                                                                                                    | Online           |
| listLockedBatches      | Display a list of locked batches for a specified workspace.                                                                                                    | Online           |
| listCaptureConfig      | Display the list of all Enterprise Capture configuration attributes with their values.                                                                                                    | Online           |
| getCaptureConfig       | Fetch the value of the attribute specified as an argument.                                                                                                    | Online           |
| setCaptureConfig       | Set the value of the Enterprise Capture attribute to the provided value.                                                                                                    | Online           |

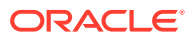

| Use this command       | То                                                                                                    | Use with<br>WLST |
|------------------------|----------------------------------------------------------------------------------------------------|------------------|
| scanForClientBundles   | Scan the client bundle directory for updated bundles.                                                                                 | Online           |
| deleteBundle           | Delete an existing client bundle.                                                                                                    | Online           |
| deleteBatches          | Deletes the batches with specified IDs.                                                                                               | Online           |
| setObjectProperty      | Set the value of a property defined in a<br>Capture object which could be a client profile,<br>processor job, or a commit profile.    | Online           |
| getObjectProperty      | Print the specific value of a property of a<br>Capture object which could be a client profile,<br>processor job, or a commit profile. | Online           |
| setObjectCredentials   | Set the user name and password associated<br>with a Capture object (processor job or<br>commit profile).                              | Online           |
| updateScript           | Update a script within a workspace.                                                                                                   | Online           |
| cloneWorkspaceFromID   | Copy an existing workspace and create a new workspace.                                                                                | Online           |
| cloneWorkspaceFromFile | Read an output file created by the exportWorkspace command and create a unique copy of the workspace.                                 | Online           |
| listImportHATokens     | Display all the Import Processor tokens for a specific workspace.                                                                     | Online           |
| deleteImportHAToken    | Delete a specific Import Processor HA Token from the ECIMPORTHATOKEN and ECIMPORTHATOKENITEMS tables.                                 | Online           |

# Table 5-2 (Cont.) WLST Server Oracle WebCenter Enterprise CaptureConfiguration Commands

### 5.2.1 listWorkspaces

Use with WLST: Online.

#### Description

Lists all Capture workspaces to which the administrator or workspace manager has access.

#### Syntax

listWorkspaces()

#### Example

The following example lists all of the workspaces, preceded by their IDs.

#### listWorkspaces()

- 4 bills\_workspace
- 2 certificates\_workspace
- 5 receipts\_workspace

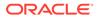

### 5.2.2 listBatches

Use with WLST: Online.

#### Description

Lists all batches for the workspace specified by its ID. Each batch listed has five columns (displayed in this order): Batch ID, Batch Name, Created By (user), Last Updated By (user), and Last Modified (date).

#### Syntax

listBatches (WORKSPACE\_ID)

| Argument     | Definition                                                                                                    |
|--------------|----------------------------------------------------------------------------------------------------|
| WORKSPACE_ID | ID number for a workspace. Can be optionally specified within single quotes. For example, both 3 and '3' are valid arguments for a workspace with ID 3. |
|              | <b>Note:</b><br>To obtain a list of valid workspace IDs,<br>use the listWorkspaces command.                                                             |

#### Example

The following example lists the batches for a specific workspace with ID = 1.

```
wls:/base_domain/domainRuntime> listBatches(1)
14 ABI1 <anonymous> <anonymous> 4/26/13
15 ABI2 <anonymous> <anonymous> 4/26/13
1 BCP11 captureuser <anonymous> 4/17/13
```

### 5.2.3 exportBatch

Use with WLST: Online.

#### Description

Exports a batch including images and metadata to a ZIP file containing an XML file and the batch item files.

#### Syntax

exportBatch(BATCH\_ID,'FILE\_NAME')

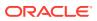

| Argument                        | Definition                                                                                                    |
|---------------------------------|----------------------------------------------------------------------------------------------------|
| BATCH_ID                        | ID number for a batch. Can be optionally specified within single quotes. For example, both 3 and '3' are valid arguments for a batch with ID 3. |
|                                 | <b>Note:</b><br>To obtain a list of valid batch IDs, use the listBatches command.                                                               |
| FILE_NAME                       | Name of the ZIP file to which the batch will be exported. The file name must be specified along with its complete path.                         |
| Note:<br>The path sh<br>system. | ould be separated by forward slashes "/" regardless of the operating                                                                            |
| Example                         |                                                                                                    |

The following example exports a batch.

```
exportBatch(8,'/home/abc/batch8.zip')
Batch successfully exported
```

### 5.2.4 exportWorkspace

Use with WLST: Online.

#### Description

Exports an entire workspace including documents, metadata, scripts, profiles and jobs to an XML file.

#### Note:

Workspace security settings will not be exported into the resulting XML file.

#### Syntax

exportWorkspace(WORKSPACE\_ID,'FILE\_NAME')

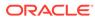

| Argument                              | Definition                                                                                                    |
|---------------------------------------|----------------------------------------------------------------------------------------------------|
| WORKSPACE_ID                          | ID number for a workspace. Can be optionally specified within single quotes. For example, both 3 and '3' are valid arguments for a workspace with ID 3. |
|                                       | <b>Note:</b><br>To obtain a list of valid workspace IDs,<br>use the listWorkspaces command.                                                             |
| FILE_NAME                             | Name of the file to which the workspace will be exported. The file name must be specified along with its complete path.                                 |
| ✓ Note:<br>The path sh<br>operating s | nould be separated by forward slashes "/" regardless of the<br>ystem.                                                                                   |

#### Example

The following example exports the workspace with the ID of 3.

```
exportWorkspace(3,'/home/abc/workspace3.xml')
Workspace successfully exported
```

### 5.2.5 exportEWSEmailMessage

Use with WLST: Online.

#### Description

Exports the EWS email message with specified messageId to the specified file.

#### Syntax

```
exportEWSEmailMessage('<MICROSOFT_EMAIL_EXCHANGE_SERVICE_URL>','<EMAIL_ADDRESS>',
'<PASSWORD>','<MESSAGE_ID>', '<SEARCH_FOLDER>',
'<EXPORT_FILE_NAME>')
```

| Argument                                 | Definition                                                              |
|------------------------------------------|-------------------------------------------------------------------------|
| MICROSOFT_EMAIL_EX<br>CHANGE_SERVICE_URL | Microsoft Email Exchange Service URL                                    |
| Email_ADDRESS                            | Email accounts to be checked for message                                |
| PASSWORD                                 | Password for email account                                              |
| MESSAGE_ID                               | Unique Id of the message                                                |
| SEARCH_FOLDER                            | Folder to be checked for message                                        |
| EXPORT_FILE_NAME                         | Export File name along with its complete path, must have .eml extension |

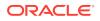

#### Example

The following example exports message with id '12abc-3456-7ddd-e891-b1234567' to location '/home/abc/' with file name 'Exported\_Email\_Message\_.eml'.

exportEWSEmailMessage('https://<hostname>/ews/ exchange.asmx','abc.xyz@oracle.com','myEmailPassword','12abc-3456-7ddd-e891-b1234567', 'inbox','/home/abc/Exported\_Email\_Message\_.eml')

Email Message successfully exported.

### 5.2.6 exportIMAPEmailMessage

Use with WLST: Online.

#### Description

Exports the IMAP email message with specified messageId to the specified file. Export File name should be specified along with its complete path and must have .eml extension. EmailConnectionSecurity must be an integer, where 0 is for No Security, 1 is for security type SSL\_TLS and 2 is for security type STARTTLS. All parameters should be in String format except EmailConnectionSecurity and Port.

#### Syntax

```
exportIMAPEmailMessage('<EMAIL_SERVER_NAME>', <PORT>, <IMAP_CONNECTION_SECURITY>,
'<Email_ADDRESS>', '<PASSWORD>', '<MESSAGE_ID>', '<SEARCH_FOLDER>',
'<EXPORT_FILE_NAME>')
```

| Argument                     | Definition                                                                 |
|------------------------------|----------------------------------------------------------------------------|
| EMAIL_SERVER_NAME            | Email Server Name (DNS name or IP address)                                 |
| Port                         | Port number                                                                |
| IMAP_CONNECTION_SEC<br>URITY | 0 for Security - None, 1 for Security - SSL/TLS, 2 for Security - STARTTLS |
| Email_ADDRESS                | Email accounts to be checked for message                                   |
| PASSWORD                     | Password for email account                                                 |
| MESSAGE_ID                   | Unique Id of the message                                                   |
| SEARCH_FOLDER                | Folder to be checked for message                                           |
| EXPORT_FILE_NAME             | Export File name along with its complete path, must have .eml extension.   |

#### Example

The following example exports message with id '12abc-3456-7ddd-e891-b1234567' to location '/home/abc/' with file name 'Exported\_Email\_Message\_.eml'.

exportIMAPEmailMessage('stbeehive.oracle.com',993,1,'abc.xyz@oracle.com','myEmailPasswo rd','12abc-3456-7ddd-e891-b1234567', 'inbox','/hom/abc/Exported\_Email\_Message\_.eml')

Email Message successfully exported.

### 5.2.7 importWorkspace

Use with WLST: Online.

Description

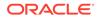

Imports a workspace from a XML file generated with the exportWorkspace command. The workspace being imported must not exist in the Oracle WebCenter Enterprise Capture database.

#### Note:

The security settings are not imported when you import a workspace.

#### **Syntax**

importWorkspace('FILE\_NAME')

| Argument  | Definition                                                                                                    |
|-----------|----------------------------------------------------------------------------------------------------|
| FILE_NAME | Name of the XML file from which a workspace is imported. The file name must be specified along with its complete path. |

#### Example

The following example imports a workspace with the file name of workspace3.xml.

```
importWorkspace('/home/abc/workspace3.xml')
Workspace successfully imported
```

### 5.2.8 unlockBatch

Use with WLST: Online.

#### Description

Deletes the batch lock record for the specified batch. The batch will be put into a READY state so that it can be opened by the client.

#### Syntax

```
unlockBatch('BATCH_ID')
```

| Argument | Definition                                                                                                    |
|----------|----------------------------------------------------------------------------------------------------|
| BATCH_ID | ID number for a batch. Can be optionally specified within single quotes. For example, both 3 and '3' are valid arguments for a batch with ID 3. |
|          | <b>Note:</b><br>To obtain a list of locked batches, use<br>the listLockedBatches command.                                                       |

#### Example

The following example unlocks a batch with ID = 8.

unlockBatch('8')
Batch successfully unlocked

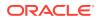

### 5.2.9 listLockedBatches

Use with WLST: Online.

#### Description

Displays the list of locked batches. Each batch listed has six columns (displayed in this order): Workspace ID, Batch ID, Batch Name, Created By (user), Workstation (name/IP address), Last Modified (date).

#### Syntax

listLockedBatches('WORKSPACE\_ID')

| Argument     | Definition                                                                                                    |
|--------------|----------------------------------------------------------------------------------------------------|
| WORKSPACE_ID | ID number for a workspace. Can be optionally specified within single quotes. For example, both 3 and '3' are valid arguments for a workspace with ID 3. |
|              | <b>Note:</b><br>To obtain a list of valid workspace IDs, use<br>the listWorkspaces command.                                                             |

#### Example

The following example lists locked batches for the workspace with ID = 1.

```
wls:/base_domain/domainRuntime> listLockedBatches(1)
1 14 ABI1 <anonymous> sicOllzz.example.com 4/26/13
1 15 ABI2 <anonymous> slcOllzz.example.xom 4/26/13
1 17 BCP16 <captureuser> 10.159.104.189 4/30/13
```

### 5.2.10 listCaptureConfig

Use with WLST: Online.

#### Description

Displays the list of all Enterprise Capture configuration attributes with their values. If a value cannot be fetched, it will be shown as "VALUE CANNOT BE DISPLAYED". The most likely cause of an unfetched value is insufficient privilege.

#### Syntax

listCaptureConfig()

#### Example

The following example lists Enterprise Capture configuration attributes and values.

```
listCaptureConfig()
CaptureSystemID CAPTURE_01
BatchRefreshLimit 5
```

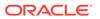

### 5.2.11 getCaptureConfig

Use with WLST: Online.

#### Description

Fetches the value of the attribute specified as an argument. Use the listCaptureConfig command to list possible attribute names.

#### Syntax

getCaptureConfig(['NAME\_OF\_ATTRIBUTE'])

| Argument          | Definition                                                            |
|-------------------|-----------------------------------------------------------------------|
| NAME_OF_ATTRIBUTE | Name of attribute (as a string) for Enterprise Capture configuration. |

#### Example

The following example fetches the value of the attribute for the Enterprise Capture system ID.

```
getCaptureConfig('CaptureSystemID')
CAPTURE_01
```

### 5.2.12 setCaptureConfig

Use with WLST: Online.

#### Description

Sets the value of the Enterprise Capture attribute to the provided value.

#### Syntax

setCaptureConfig(['NAME\_OF\_ATTRIBUTE'],['VALUE\_OF\_ATTRIBUTE'])

| Argument               | Definition                                                       |
|------------------------|------------------------------------------------------------------|
| NAME_OF_ATTRIBUT<br>E  | Name of Enterprise Capture configuration attribute to configure. |
| VALUE_OF_ATTRIBU<br>TE | Value to set for the Enterprise Capture configuration attribute. |

#### Example

The following example sets the CaptureSystemID attribute to the value CAPTURE\_02.

```
setCaptureConfig('CaptureSystemID','CAPTURE_02')
Attribute 'CaptureSystemID' changed to "CAPTURE_02'
```

### 5.2.13 scanForClientBundles

Use with WLST: Online.

#### Description

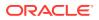

Scans the client bundle directory for bundles. Data for existing bundles will be updated and information for new bundles will be loaded and cached in the database.

#### Syntax

scanForClientBundles()

#### Example

The following example scans for bundles and lists processed bundles.

scanForclientBundles()
Processed capture bundle.jar

### 5.2.14 deleteBatches

Use with WLST: Online.

#### Description

Deletes the batches with specified IDs.

#### Syntax

deleteBatches(<BATCH\_ID\_1>, <BATCH\_ID\_2>, ... <BATCH\_ID\_N>)

| Argument | Definition                                                              |
|----------|-------------------------------------------------------------------------|
| BATCH_ID | Id number for a batch. Should be only in integer format. For example, 1 |

#### Example

The following example deletes batch with ID 3 and 7.

```
deleteBatches(3,7)
Batch(es) successfully deleted.
```

### 5.2.15 deleteBundle

Use with WLST: Online.

#### Description

Deletes an existing bundle.

#### Syntax

deleteBundle('bundlename')

| Argument   | Definition                            |
|------------|---------------------------------------|
| bundlename | Name of an existing bundle to delete. |

#### Example

The following example deletes the specified bundle.

```
deleteBundle('Example')
```

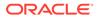

### 5.2.16 setObjectProperty

Use with WLST: Online.

#### Description

Sets the value of a property defined in a Capture Object, which could be a client profile, processor job, or a commit profile.

For information on the properties that can be set for each Capture object, see Capture Object Properties.

#### Syntax

setObjectProperty('<WORKSPACE\_NAME>','<CLASS\_NAME>','<OBJECT\_IDENTIFIER>','<PROPE
RTY\_ASSIGNMENT\_STRING>')

This command requires the following parameters:

| Argument                       | Definition                                                                                                    |  |  |  |  |
|--------------------------------|----------------------------------------------------------------------------------------------------|--|--|--|--|
| WORKSPACE_NAME                 | The name of the Capture workspace that contains the objects that w<br>be modified. If the calling user has rights to more than one workspace<br>with the specified name, the first workspace found will be used. |  |  |  |  |
|                                | <b>Note:</b><br>To obtain a list of workspaces, use the listWorkspaces command.                                                                                                    |  |  |  |  |
| CLASS_NAME                     | The name of the class that defines the client profile, processor job, or commit profile.                                                                                                    |  |  |  |  |
| OBJECT_IDENTIFIER              | A key/value pair consisting of the name of a property that can be used to locate the object and the expected value of that property.                                                                             |  |  |  |  |
| PROPERTY_ASSIGNMEN<br>T_STRING | The name and value of the property to update, separated by an equal sign.                                                                                                    |  |  |  |  |

#### Points to Note

The following list provides some additional points to note when you use the setObjectProperty command:

- Modifiable objects expose their properties using the standard JavaBean getter/ setter pattern. In the example below it is assumed the methods getProfileDesc and setProfileDesc exist in the Profile class.
- The value being assigned to the property should be compatible with the property's data type. If a value is not compatible with the property's data type, an exception will occur.
- The following are valid class names:
  - oracle.oddc.data.Profile (Capture object being modified: Client Profile)
  - oracle.odc.recognition.RecognitionJob (Capture object being modified: Recognition Processor Job)

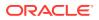

- oracle.odc.importprocessor.ImportJob (Capture object being modified: Import Processor Job)
- oracle.odc.entity.CommitProfileEntity (Capture object being modified: Commit Profile)
- oracle.odc.docconverter.DocConverterJob (Capture object being modified: Document Conversion Job)
- In cases where a value needs to be set on an object nested within a profile or job, "dot" notation can be used to access the nested property: propertyName.propertyName=value.
- Multiple levels of nesting are supported. The following could be used to modify the barcodeName property of a Recognition Processor job's docTypeBarcode property: docTypeBarcode.barcodeName=value.
- To support accessing a property of an object contained in a collection, the following "angle bracket" notation can be used: propertyName<identifierPropertyName=value>.propertyName=value.
  - The value between the angle brackets will be used to locate the object to modify within the collection. The identifierPropertyName is the name of a property that can be used to identify the object in the collection and value is the value that property should contain to be considered a match. For example: barcodes<br/>barcodeName=barcode 1>.barcodeName=barcode 2.

#### Example

• The following is an example of <Object Identifier> that would apply to commit profiles:

profileName=Commit to CS

• The following is an example of <Property Assignment String> for updating the property profileDesc for a client profile:

profileDesc=Test Profile Desc

• The following is an example of setting the property <serverURL> associated with a WebCenter Content commit profile named Commit to CS:

```
setObjectProperty('TEST_WORKSPACE','oracle.odc.entity.CommitProfileEntity','profile
Name=Commit to CS','serverURL=http://myhost.example.com:16200/cs/idcplg/')
```

### 5.2.17 getObjectProperty

Use with WLST: Online.

#### Description

Prints the value of a specific property of a Capture Object (client profile, processor job, or commit profile).

For information on the properties that can be printed for each Capture object, see Capture Object Properties.

#### Syntax

```
getObjectProperty('<WORKSPACE_NAME>','<CLASS_NAME>','<OBJECT_IDENTIFIER>','<PROPERTY_NA
ME>')
```

This method requires the following parameters:

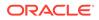

| Argument          | Definition                                                                                                    |  |  |  |  |
|-------------------|----------------------------------------------------------------------------------------------------|--|--|--|--|
| WORKSPACE_NAME    | The name of the Capture workspace that contains the object that will<br>be modified. If the calling user has rights to more than one workspace<br>with the specified name, the first workspace found will be used. |  |  |  |  |
|                   | <b>Note:</b><br>To obtain a list of workspaces, use the listWorkspaces command.                                                                                                    |  |  |  |  |
| CLASS_NAME        | The name of the class that defines the client profile, processor job or commit profile.                                                                                                    |  |  |  |  |
| OBJECT_IDENTIFIER | A key/value pair consisting of the name of a property that can be used<br>to locate the object and the expected value of that property.                                                                            |  |  |  |  |
| PROPERTY_NAME     | The name of the property to access. The "dot" notation and "angle bracket" notation described in setObjectProperty can be used to isolate the property to access.                                                  |  |  |  |  |

#### Note:

The backing MBean method for this command can be used in automated tests to validate if the changes made with the setObjectProperty command have taken effect.

#### Example

• The following are valid class names:

```
oracle.oddc.data.Profile
oracle.odc.recognition.RecognitionJob
oracle.odc.importprocessor.ImportJob
oracle.odc.entity.CommitProfileEntity
oracle.odc.docconverter.DocConverterJob
```

 The following is an example of <Object Identifier> that would apply to import jobs:

```
jobName=Import Email
```

The following is an example for retrieving the value of the property <serverName> associated with an email import job.

```
getObjectProperty('TEST-
WORKSPACE','oracle.odc.importprocessor.ImportJob','jobName=Import
Email','serverName')
```

### 5.2.18 setObjectCredentials

Use with WLST: Online.

#### Description

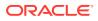

It is used to set the user name and password associated with a profile or job.

#### Syntax

```
setObjectCredentials('<WORKSPACE_NAME>','<CLASS_NAME>','<OBJECT_IDENTIFIER>','<USER_NAM
E>','<PASSWORD>')
```

This method requires the following parameters:

| Argument          | Definition                                                                                                    |  |  |  |
|-------------------|----------------------------------------------------------------------------------------------------|--|--|--|
| WORKSPACE_NAME    | The name of the Capture workspace that contains the credential that will be modified. If the calling user has rights to more than one workspace with the specified name, the first workspace found will be used. |  |  |  |
|                   | <b>Note:</b><br>To obtain a list of workspaces, use the listWorkspaces command.                                                                                                    |  |  |  |
| CLASS_NAME        | The name of the class required to modify the credentials.                                                                                                    |  |  |  |
| OBJECT_IDENTIFIER | A key/value pair consisting of the property name of the object to modify and the expected value.                                                                                                    |  |  |  |
| USER_NAME         | The user name to assign to the object's credential.                                                                                                    |  |  |  |

The password to assign to the object's credential.

#### Example

PASSWORD

Valid class names include the following:

```
oracle.odc.importprocessor.ImportJob
oracle.odc.entity.CommitProfileEntity
```

• The following is an example for setting credentials associated with an Email Import Job:

```
setObjectCredentials('TEST-
WORKSPACE','oracle.odc.importprocessor.ImportJob','jobName=import
Email','xyz@example.com','welcome123')
```

 The following is an example for setting credentials associated with a WebCenter Imaging commit profile:

```
setObjectCredentials('TEST-
WORKSPACE','oracle.odc.entity.CommitProfileEntity','profileName=commit to
Imaging','admin','welcome123')
```

### 5.2.19 updateScript

Use with WLST: Online.

#### Description

Updates a script within a workspace.

#### Syntax

```
updateScript('<WORKSPACE_NAME>','<SCRIPT_NAME>','<SCRIPT_FILE>')
```

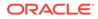

This command requires the following parameters:

| Argument       | Definition                                                                                                    |  |  |  |
|----------------|----------------------------------------------------------------------------------------------------|--|--|--|
| WORKSPACE_NAME | The name of the workspace that contains the script. The name should<br>be used to lookup the unique identifier of the workspace. If the name<br>is not found, an error message is displayed. |  |  |  |
|                | <b>Note:</b><br>To obtain a list of workspaces, use the listWorkspaces command.                                                                                                    |  |  |  |
| SCRIPT_NAME    | The name of the script to update. If the script cannot be found, an error message is displayed.                                                                                              |  |  |  |
| SCRIPT_FILE    | The absolute path to the script file that should be updated. The script should be updated with the contents of this file.                                                                    |  |  |  |

#### Example

The following example updates a script within a workspace:

updateScript('TEST-WORKSPACE','Client\_Script','/scratch/aime/scripts/client.txt')

### 5.2.20 cloneWorkspaceFromID

Use with WLST: Online.

#### Description

Creates a unique copy of a workspace specified by its ID.

#### Syntax

cloneWorkspaceFromID(WORKSPACE\_ID, 'WORKSPACE\_NAME', 'WORKSPACE\_DESCRIPTION')

This command requires the following parameters:

| Argument                  | Definition                                                                                                    |  |  |  |  |
|---------------------------|----------------------------------------------------------------------------------------------------|--|--|--|--|
| WORKSPACE_ID              | The ID number of the workspace to be copied. Can be optionally specified within single quotes. For example, both 3 and '3' are valid arguments for a workspace with ID 3. |  |  |  |  |
|                           | <b>Note:</b><br>To obtain a list of valid workspace IDs, use the listWorkspaces command.                                                                                  |  |  |  |  |
| WORKSPACE_NAME            | Name for the new workspace being created.                                                                                                    |  |  |  |  |
| WORKSPACE_DESCRIPT<br>ION | Description for the new workspace being created.                                                                                                    |  |  |  |  |

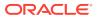

#### Example

The following example clones an existing workspace:

cloneWorkspaceFromID(3,'Expenses','Expenses Workspace')

### 5.2.21 cloneWorkspaceFromFile

Use with WLST: Online.

#### Description

Reads an output file created by the exportWorkspace command and creates a unique copy of the workspace.

#### Syntax

cloneWorkspaceFromFile('FILE\_NAME', 'WORKSPACE\_NAME', 'WORKSPACE\_DESCRIPTION')

This command requires the following parameters:

| Argument                  | Definition                                                           |
|---------------------------|----------------------------------------------------------------------|
| FILE_NAME                 | The name of the output file from which the content has to be copied. |
| WORKSPACE_NAME            | Name for the new workspace being created.                            |
| WORKSPACE_DESCRIPTI<br>ON | Description for the new workspace being created.                     |

#### Example

The following example reads an output file to create a workspace:

cloneWorkspaceFromFile('/home/bills/expensel.xml','Expenses','Expenses Workspace')

### 5.2.22 listImportHATokens

Use with WLST: Online.

#### Description

Displays all the Import Processor tokens for a specific workspace.

#### Syntax

listImportHATokens(WORKSPACE\_ID)

This command requires the following parameters:

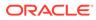

| Argument     | Definition                                                                                                    |  |  |  |  |
|--------------|----------------------------------------------------------------------------------------------------|--|--|--|--|
| WORKSPACE_ID | The ID number of the workspace for which the tokens have to be displayed. Can be optionally specified within single quotes. For example, both 3 and '3' are valid arguments for a workspace with ID 3. |  |  |  |  |
|              | <b>Note:</b><br>To obtain a list of valid workspace IDs,<br>use the listWorkspaces command.                                                                                                    |  |  |  |  |

#### Example

The following example displays Import Processor tokens for the workspace with ID = 3:

listImportHATokens(3)

### 5.2.23 deleteImportHAToken

Use with WLST: Online.

#### Description

Deletes a specific Import Processor HA token from the ECIMPORTHATOKEN and ECIMPORTHATOKENITEMS tables.

#### Syntax

deleteImportHAToken('TOKEN\_ID')

This command requires the following parameters:

| Argument | Definition                     |
|----------|--------------------------------|
| TOKEN_ID | ID of the token to be deleted. |

#### Example

The following example deletes a specific Import Processor HA token:

```
deleteImportHAToken('d:\bills\ha_token.lst')
```

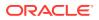

# A Capture Object Properties

This appendix lists all the properties that can be set for each Capture object using the setObjectProperty command.

This appendix contains the following sections:

- Client Profile Object Properties
- Import Processor Job Object Properties
- Recognition Processor Job Object Properties
- Commit Profile Object Properties
- Document Conversion Job Object Properties

# A.1 Client Profile Object Properties

The following table lists all the properties that can be set for a Client Profile object (class name: oracle.oddc.data.Profile).

| Property Name (on the UI)             | Property Name (in the<br>Class) | Data Type | Valid Options                          |
|---------------------------------------|---------------------------------|-----------|----------------------------------------|
| Profile Name                          | profileName                     | String    | Any value                              |
| Description                           | profileDesc                     | String    | Any value                              |
| Online                                | profileStatus                   | boolean   | Any value                              |
| Apply Default Brightness and Contrast | applyBrightness                 | boolean   | Any value                              |
| Batch Prefix                          | batchPrefix                     | String    | Any value                              |
| Profile Type                          | scanningType                    | int       | 1 - Capture only                       |
|                                       |                                 |           | 2 - Capture and Index                  |
|                                       |                                 |           | 3 - Index only                         |
| Non-Image File Preview Page Limit     | maxPages                        | int       | Any value                              |
| Default Status                        | defaultStatus                   | String    | Any value                              |
| Batch Priority                        | defaultPriority                 | int       | Any value                              |
| Document Creation Option              | docOption                       | int       | 1 - One page (for<br>example, Simplex) |
|                                       |                                 |           | 2 - Two pages (for<br>example, Duplex) |
|                                       |                                 |           | 3 - Variable number o<br>pages         |
|                                       |                                 |           | 4 - Prompt the user                    |
| Separator Sheet Byte Threshold        | sepByteThreshold                | int       | Any value                              |
| Blank Page Byte Threshold:            | blankByteThreshold              | long      | Any value                              |
| Database Lookup Profile               | dbLookupProfile                 | String    | Any value                              |
| Always Display Records                | dbLookupHitList                 | boolean   | Any value                              |

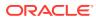

| Property Name (on the UI)                 | Property Name (in the<br>Class) | Data Type                | Valid Options                                                                                                    |
|-------------------------------------------|---------------------------------|--------------------------|----------------------------------------------------------------------------------------------------|
| Dependent Choice List                     | pickListRelationshipProf<br>ile | String                   | Any value                                                                                                    |
| Records Returned Limit                    | dbLookupMaxRecords              | int                      | Any value                                                                                                    |
| Brightness                                | brightness                      | int                      | Any value                                                                                                    |
| Contrast                                  | contrast                        | int                      | Any value                                                                                                    |
| Batch Visibility                          | batchVisibility                 | int                      | 0 - User and workstation                                                                                                    |
|                                           |                                 |                          | 1 - User                                                                                                    |
|                                           |                                 |                          | 2 - All users                                                                                                    |
| Non-Image File Import Action              | nonImageImportAction            | int                      | 0 - Do not import                                                                                                    |
|                                           |                                 |                          | 1 - Import in native<br>format                                                                                                    |
|                                           |                                 |                          | 2 - Convert to image<br>format                                                                                                    |
| Additional Batch Prefixes (separate by ;) | filterPrefix                    | String                   | Any value                                                                                                    |
| Days Old: From                            | filterDaysFrom                  | int                      | Any value                                                                                                    |
| Days Old: To                              | filterDaysTo                    | int                      | Any value                                                                                                    |
| Batch Statuses                            | filterStatus                    | List <string></string>   | Any value                                                                                                    |
| Priorities                                | filterPriority                  | List <integer></integer> | [0,1,2,3,4,5,6,7,8,9,10]                                                                                                    |
| Primary Sort                              | filterPrimarySort               | String                   | BatchName/<br>BatchPageCount/<br>BatchDate/<br>BatchPriority/<br>BatchStatus                                                                                                    |
| Primary Sort Order                        | filterPrimaryOrder              | int                      | 0 - Ascending<br>1 - Descending                                                                                                    |
| Secondary Sort                            | filterSecondarySort             | String                   | BatchName/<br>BatchPageCount/<br>BatchDate/<br>BatchPriority/<br>BatchStatus                                                                                                    |
| Secondary Sort Order                      | filterSecondaryOrder            | int                      | Any value                                                                                                    |
| Document Profiles                         | supportedDocumentTyp<br>es      | List <string></string>   | Any value                                                                                                    |
| Batch Processor                           | batchProcessorID                | String                   | oracle.odc.docconverter<br>processor.DocumentCo<br>nverterProcessor/<br>oracle.odc.commitproce<br>ssor.CommitProcessor/<br>oracle.odc.recognitionpr<br>ocessor.RecognitionPro<br>cessor |
| Batch Processor Job                       | batchProcessorJobID             | String                   | Any value                                                                                                    |

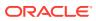

| Property Name (on the UI)                | Property Name (in the<br>Class) | Data Type | Valid Options                                        |
|------------------------------------------|---------------------------------|-----------|------------------------------------------------------|
| Default Color                            | defaultColor                    | int       | 0 - Not specified                                    |
|                                          |                                 |           | 1 - Black and white                                  |
|                                          |                                 |           | 2 - Gray scale                                       |
|                                          |                                 |           | 3 - Color                                            |
| Default DPI:                             | defaultDPI                      | int       | 0(Not<br>specified)/100 /150/200/<br>240/300/400/600 |
| Prevent Default Override                 | preventDefaultColorOve<br>rride | boolean   | Any value                                            |
| Prevent Default Override                 | preventDefaultDPIOverr ide      | boolean   | Any value                                            |
| Non-Image conversion : Color             | convertColor                    | int       | 0 - TIFF: black and white                            |
|                                          |                                 |           | 1 - JPEG: color                                      |
| Non-Image conversion :JPEG Image Quality | convertQuality                  | int       | Any value                                            |
| Non-Image conversion:DPI                 | convertDPI                      | int       | 0(Not<br>specified)/100 /150/200/<br>240/300/400/600 |

# A.2 Import Processor Job Object Properties

The following section lists all the properties that can be set for an Import Processor Job object (class name: oracle.odc.importprocessor.ImportJob).

This section contains the following topics:

- General Import Job Properties
- Folder Import Job Specific Properties
- List File Import Job Specific Properties
- Email Job Specific Properties

### A.2.1 General Import Job Properties

The following table lists the General Import Job properties that can be set (use class name: oracle.odc.importprocessor.ImportJob).

| Property Name (on the UI) | Property Name (in the<br>Class) | Data Type | Valid Options |
|---------------------------|---------------------------------|-----------|---------------|
| Online                    | isJobOnline                     | Boolean   | Any value     |
| Import Job Name           | jobName                         | String    | Any value     |

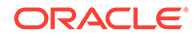

| Property Name (on the UI)          | Property Name (in the<br>Class) | Data Type | Valid Options                                                                                                    |
|------------------------------------|---------------------------------|-----------|----------------------------------------------------------------------------------------------------|
| Image Down-Sample                  | imageDownsample                 | Integer   | 0 - None (retain image format)                                                                                                    |
|                                    |                                 |           | 1 - Down-sample color<br>to 8 bit (gray scale)                                                                                                    |
|                                    |                                 |           | 2 - Down-sample color<br>or gray scale to black<br>and white                                                                                                    |
| JPEG Image Quality                 | jpegQuality                     | Integer   | Any value                                                                                                    |
| Batch Prefix                       | batchPrefix                     | String    | Any value                                                                                                    |
| Default Batch Status               | defaultBatchStatusID            | String    | Any value                                                                                                    |
| Default Batch Priority             | defaultPriority                 | Integer   | Any value                                                                                                    |
| Database Lookup Profile            | dbSearchID                      | String    | Any value                                                                                                    |
| Database Search Field              | dbSearchFieldID                 | String    | Any value                                                                                                    |
| Default Document Profile           | defaultDocumentTypeID           | String    | Any value                                                                                                    |
| When more than one record is found | searchResultOption              | Integer   | 0 - Use first record                                                                                                    |
|                                    |                                 |           | 1 - Do not select a<br>record                                                                                                    |
| Script                             | scriptID                        | String    | Any value                                                                                                    |
| Import Frequency                   | importFrequency                 | Integer   | 15: 15 seconds<br>30: 30 seconds<br>60: 1 minute<br>300: 5 minutes<br>900: 15 minutes<br>1800: 30 minutes<br>3600: 1 hour<br>-1: Daily                                                   |
| Import Source                      | importSourceClassName           | String    | oracle.odc.importproces<br>sor.folder.FolderSource<br>/<br>oracle.odc.importproces<br>sor.email.EmailSource /<br>oracle.odc.importproces<br>sor.listfile.ListFileSource                  |
| Batch Processor                    | batchProcessorClassNam<br>e     | String    | oracle.odc.docconverter<br>processor.DocumentCo<br>nverterProcessor/<br>oracle.odc.commitproce<br>ssor.CommitProcessor/<br>oracle.odc.recognitionpro<br>ocessor.RecognitionPro<br>cessor |
| Batch Processor Job                | batchProcessorJobID             | String    | Any value                                                                                                    |
| Import Freq: Every Day: Time Hr:   | hour                            | Integer   | Any value                                                                                                    |
| Import Freq: Every Day: Time Min:  | minute                          | Integer   | Any value                                                                                                    |
| Default Locale                     | locale                          | Locale    | Any value                                                                                                    |

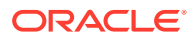

| Property Name (in the<br>Class) | Data Type                                                        | Valid Options                                                                          |
|---------------------------------|------------------------------------------------------------------|----------------------------------------------------------------------------------------|
| imageFailureAction              | Integer                                                          | 0 - Delete the batch                                                                   |
|                                 |                                                                  | 1 - Skip the file                                                                      |
| defaultDateFormat               | String                                                           | Any value                                                                              |
| description                     | String                                                           | Any value                                                                              |
| encoding                        | String                                                           | Any value                                                                              |
|                                 | Class)<br>imageFailureAction<br>defaultDateFormat<br>description | Class)       imageFailureAction       defaultDateFormat       description       String |

### A.2.2 Folder Import Job Specific Properties

The following table lists the Folder Import Job properties that can be set (use class name: oracle.odc.importprocessor.ImportJob).

| Property Name<br>(on the UI)        | Property Name (in the<br>Class) | Data Type       | Valid Options          |
|-------------------------------------|---------------------------------|-----------------|------------------------|
| Import Folder Path                  | folder                          | String          | Any value              |
| Process subfolders                  | processSubfolders               | boolean         | Any value              |
| Create a New Batch                  | batchCreationOption             | int             | 0 - Per file           |
|                                     |                                 |                 | 1 - Per folder         |
| File Mask(s)                        | fileMasks                       | String          | Any value              |
| Primary Sort Type                   | primarySortType                 | FolderSortType  | 0 - None               |
|                                     |                                 |                 | 1 - File Name          |
|                                     |                                 |                 | 2 - File Extension     |
|                                     |                                 |                 | 3 - File Modified Date |
| Primary Sort Order                  | primarySortOrder                | FolderSortOrder | 0 - Ascending          |
|                                     |                                 |                 | 1 - Descending         |
| Secondary Sort Type                 | secondarySortType               | FolderSortType  | 0 - None               |
|                                     |                                 |                 | 1 - File name          |
|                                     |                                 |                 | 2 - File extension     |
|                                     |                                 |                 | 3 - File modified date |
| Secondary Sort Order                | secondarySortOrder              | FolderSortOrder | 0(Ascending) /         |
|                                     |                                 |                 | 1(Descending)          |
| Ready File                          | readyFile                       | String          | Any value              |
| After Import                        | postProcessingOption            | int             | 0 - Delete file        |
|                                     |                                 |                 | 1 - Change file        |
|                                     |                                 |                 | extension              |
|                                     |                                 |                 | 2 - Add file prefix    |
| New Extension                       | fileExtension                   | String          | Any value              |
| Prefix                              | filePrefix                      | String          | Any value              |
| Delete processed subfolder if empty | deleteSubfolders                | boolean         | Any value              |
|                                     |                                 |                 |                        |

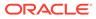

### A.2.3 List File Import Job Specific Properties

The following table lists the List File Import Job properties that can be set (use class name: oracle.odc.importprocessor.ImportJob).

| Property Name<br>(on the UI)                        | Property Name (in the Class) | Data Type | Valid Options                |
|-----------------------------------------------------|------------------------------|-----------|------------------------------|
| Import Folder Path                                  | folder                       | String    | Any value                    |
| Create a New Batch:                                 | batchCreationOption          | int       | 0 - Per list file            |
|                                                     |                              |           | 1 - Per folder               |
| File Mask(s)                                        | fileMasks                    | String    | Any value                    |
| Process subfolders                                  | processSubfolders            | boolean   | Any value                    |
| Field Delimiter                                     | fieldDelimiter               | String    | Any value                    |
| Maximum Fields Per<br>Document                      | maxFieldsPerRecord           | int       | Any value                    |
| Document File Field<br>Position                     | documentFieldPosition        | int       | Any value                    |
| After Import                                        | postProcessingOption         | int       | 0 - Delete file              |
|                                                     |                              |           | 1 - Change file<br>extension |
|                                                     |                              |           | 2 - Add file prefix          |
| New Extension                                       | fileExtension                | String    | Any value                    |
| Prefix                                              | filePrefix                   | String    | Any value                    |
| Delete document files<br>after successful<br>import | deleteDocumentFiles          | boolean   | Any value                    |

### A.2.4 Email Job Specific Properties

The following table lists the Email Job properties that can be set (use class name: oracle.odc.importprocessor.ImportJob).

| Property Name (on the UI)                       | Property Name (in the<br>Class) | Data Type                   | Valid Options                           |
|-------------------------------------------------|---------------------------------|-----------------------------|-----------------------------------------|
| IMAP Connection Security                        | imapConnectSecurity             | EmailConnection<br>Security | 0 - NONE<br>1 - STARTTLS<br>2 - SSL_TLS |
| Email Server Name (DNS name or IP address)      | serverName                      | String                      | Any value                               |
| Port                                            | port                            | int                         | Any value                               |
| Folders to Process                              | folderList                      | List <string></string>      | Any value                               |
| Message Filters: From<br>Address                | filterFromAddressEnabled        | boolean                     | Any value                               |
| Message Filters: From<br>Address Field Contains | filterFromAddress               | String                      | Any value                               |
|                                                 |                                 |                             |                                         |

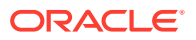

| Property Name (on the UI)                       | Property Name (in the<br>Class)          | Data Type                | Valid Options                                                     |
|-------------------------------------------------|------------------------------------------|--------------------------|-------------------------------------------------------------------|
| Message Filters: Subject                        | filterSubjectEnabled                     | boolean                  | Any value                                                         |
| Message Filters: Subject<br>Field Contains      | filterSubject                            | String                   | Any value                                                         |
| Message Filters: Message<br>Body                | filterMessageBodyEnabled                 | boolean                  | Any value                                                         |
| Message Filters: Message<br>Body Field Contains | filterMessageBody                        | String                   | Any value                                                         |
| Include attachments<br>matching these mask(s)   | attachmentsMask                          | String                   | Any value                                                         |
| Exclude attachments<br>matching these mask(s)   | attachmentsExcludeMask                   | String                   | Any value                                                         |
| Email Message Options                           | includeMessageBodyOption                 | int                      | 0 - Import as text                                                |
|                                                 |                                          |                          | 1 - Import in<br>EML format                                       |
| Import message body file                        | includeMessageBodyFile                   | boolean                  | Any value                                                         |
| Import entire message in<br>EML format          | includeEntireEMLFile                     | boolean                  | Any value                                                         |
| Document Ordering                               | emailDocumentOrder                       | List <integer></integer> | 0 - Message<br>body (text file)                                   |
|                                                 |                                          |                          | 1 - Message<br>body (EML<br>file)                                 |
|                                                 |                                          |                          | 2 - Email<br>message<br>(EML file)                                |
|                                                 |                                          |                          | 3 -<br>Attachment(s)                                              |
| Include when no<br>attachments exist            | includeMessageBodyWithout<br>Attachments | boolean                  | Any value                                                         |
| Upon Failed Import                              | postProcessingFailureOption              | int                      | 0 - Delete the message                                            |
|                                                 |                                          |                          | 1 - Move the<br>message to<br>another folder                      |
|                                                 |                                          |                          | 2 - Do not<br>delete the<br>message                               |
| Upon Successful Import:                         | postProcessingSuccessOptio<br>n          | int                      | 0 - Delete<br>message<br>1 - Move<br>message to<br>another folder |
| Folder Name:                                    | postProcessingFailureMoveF<br>older      | String                   | Any value                                                         |
| Folder Name                                     | postProcessingSuccessMove<br>Folder      | String                   | Any value                                                         |

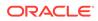

| Property Name (on the UI)                  | Property Name (in the<br>Class) | Data Type              | Valid Options |
|--------------------------------------------|---------------------------------|------------------------|---------------|
| Search Operator                            | searchOperator                  | int                    | 0 - AND       |
|                                            |                                 |                        | 1 - OR        |
| Determined based on email importance       | determineBatchPriority          | boolean                | Any value     |
| Email Importance Low:<br>Batch Priority    | batchPriorityLow                | int                    | Any value     |
| Email Importance Normal:<br>Batch Priority | batchPriorityNormal             | int                    | Any value     |
| Email Importance High:<br>Batch Priority   | batchPriorityHigh               | int                    | Any value     |
| Email Accounts to Process                  | emailAccounts                   | List <string></string> | Any value     |

# A.3 Recognition Processor Job Object Properties

The following table lists all the properties that can be set for a Recognition Processor Job object (class name: oracle.odc.recognition.RecognitionJob).

This section contains the following topics:

- General Recognition Job Properties
- BarcodeDefinition Class Properties
- DocumentDefinition Class Properties
- RecognitionJobField Class Properties
- SeparatorDefinition Class Properties

### A.3.1 General Recognition Job Properties

The following table lists the General Recognition Job properties that can be set (use class name: oracle.odc.recognition.RecognitionJob).

| Property Name<br>(on the UI) | Property Name (in the Class) | Data Type                                    | Valid Options |
|------------------------------|------------------------------|----------------------------------------------|---------------|
| Recognition Job<br>Name      | name                         | String                                       | Any value     |
| Description                  | description                  | String                                       | Any value     |
| Script                       | scriptID                     | String                                       | Any value     |
| Online                       | online                       | Boolean                                      | Any value     |
| Bar Codes                    | barcodes                     | List <barcode<br>Definition&gt;</barcode<br> | Any value     |
| Enable Auto-Detect           | autoDetectBarcodes           | Boolean                                      | Any value     |
| Validate optional checksum   | validateCheckSum             | Boolean                                      | Any value     |

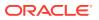

| Property Name<br>(on the UI)                                              | Property Name (in the Class) | Data Type                                       | Valid Options                                                                                                    |
|---------------------------------------------------------------------------|------------------------------|-------------------------------------------------|----------------------------------------------------------------------------------------------------|
| Bar Code<br>Recognition                                                   | symbologies                  | List <integer></integer>                        | [0,1,2,3,4,5,6,7,8,9]<br>(Auto-Detectable 1-D<br>Symbologies) /<br>[10,11,12,13,14,15,1<br>6,17,18](Other 1-D<br>Symbologies) /<br>[19,20,21](2-D<br>Symbologies)                                                                                           |
| Organize documents<br>based on                                            | batchOrganization            | Integer                                         | <ul> <li>0 - Fixed number of<br/>pages per document</li> <li>1 - None: Do not<br/>perform document<br/>organization</li> <li>2 - Same bar code<br/>value on each page</li> <li>3 - Separator pages</li> <li>4 - Hierarchical<br/>separator pages</li> </ul> |
| Number of Pages Per<br>Document:                                          | documentPageCount            | Integer                                         | Any value                                                                                                    |
| Number of pages per document to read bar codes:                           | pagesPerDoc2ReadBarcodes     | Integer                                         | Any value                                                                                                    |
| Maximum Number of<br>Pages Per<br>Document:                               | maxPageCountPerDoc           | Integer                                         | Any value                                                                                                    |
| Optimistic bar code detection                                             | optimizeBarcodeDetection     | Boolean                                         | Any value                                                                                                    |
| Separator Page:                                                           | coverPages                   | List <separato<br>rDefinition&gt;</separato<br> | Any value                                                                                                    |
| If more than one<br>value is found for a<br>bar code within a<br>document | multiBarcodeValuesOption     | Integer                                         | <ul> <li>0 - Use the first value found</li> <li>1 - Always overwrite the bar code value</li> <li>2 - Clear the bar code value</li> </ul>                                                                                                    |
| Source Document<br>Attachments:                                           | sourceDocAttachments         | Integer                                         | 0 - Include all<br>attachments to<br>created documents<br>1 - Include<br>attachments with<br>matching Document<br>Profile attachment<br>types<br>2 - Do not include<br>attachments                                                                          |

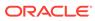

| Property Name<br>(on the UI)                                         | Property Name (in the Class) | Data Type                                       | Valid Options                                        |
|----------------------------------------------------------------------|------------------------------|-------------------------------------------------|------------------------------------------------------|
| Dynamic Document<br>Profile Option:                                  | dynamicDocType               | Integer                                         | 0 - Do not determine dynamically                     |
|                                                                      |                              |                                                 | 1 - Determine<br>dynamically using bar<br>code       |
|                                                                      |                              |                                                 | 2 - Determine<br>dynamically using<br>separator page |
| Default Document<br>Profile:                                         | defaultDocTypeID             | String                                          | Any value                                            |
| Document Profile and<br>Bar Code Value<br>Mappings                   | docTypeMappings              | List <docume<br>ntDefinition&gt;</docume<br>    | Any value                                            |
| Fields                                                               | jobFields                    | List <recognit<br>ionJobField&gt;</recognit<br> | Any value                                            |
| DB Lookup Using:                                                     | dblookupUsing                | Integer                                         | 0 - None<br>1 - Bar code<br>2 - Field value          |
| Field Name                                                           | dblookupIndexDefID           | String                                          | Any value                                            |
| Database Lookup<br>Profile                                           | dblookupProfile              | String                                          | Any value                                            |
| Database Search<br>Field:                                            | dblookupSearchField          | String                                          | Any value                                            |
| When more than one record is found:                                  | dblookupMultipleRecordAction | Integer                                         | 0 - Use first record<br>1 - Do not link              |
| When no record is found:                                             | dblookupNoMatchAction        | Integer                                         | 0 - Allow document commit                            |
|                                                                      |                              |                                                 | 1 - Prevent document<br>commit                       |
| To rename the batch, enter a prefix:                                 | renamePrefix                 | String                                          | Any value                                            |
| To send email<br>notification, enter<br>email address:               | renameEmail                  | String                                          | Any value                                            |
| To change batch<br>status, select a<br>status:                       | renameStatus                 | String                                          | Any value                                            |
| To change batch<br>priority, enter a<br>priority between 1 to<br>10: | renamePriority               | Integer                                         | Number between 1 to<br>10                            |
| Batch Processor                                                      | processorID                  | String                                          | Any value                                            |
| Batch Processor Job:                                                 | processorJobID               | String                                          | Any value                                            |
| To rename the batch,<br>enter a prefix:                              | failureRenamePrefix          | String                                          | Any value                                            |

| Property Name<br>(on the UI)                                         | Property Name (in the Class) | Data Type | Valid Options                                 |
|----------------------------------------------------------------------|------------------------------|-----------|-----------------------------------------------|
| To send email<br>notification, enter<br>email address:               | failureRenameEmail           | String    | Any value                                     |
| To change batch<br>status, select a<br>status:                       | failureRenameStatus          | String    | Any value                                     |
| To change batch<br>priority, enter a<br>priority between 1 to<br>10: | failureRenamePriority        | Integer   | Number between 1 to<br>10                     |
| Batch Processor                                                      | failureProcessorID           | String    | Any value                                     |
| Batch Processor Job:                                                 | failureProcessorJobID        | String    | Any value                                     |
| Bar Code Engine                                                      | decoder                      | Integer   | 0 - Universal Decoder<br>1 - Windows Decoder  |
| Maximum Bar Codes<br>per Image                                       | maxBarcodes                  | Integer   | Number between 1 to 10                        |
| Minimum Bar Code<br>Height                                           | minHeight                    | Double    | Any valid value<br>between 0.2 to 3.0         |
| Unit of Measure                                                      | unitMeasure                  | Integer   | 0 - Inch<br>1 - Centimeter                    |
| Maximum Bar Code<br>Width                                            | maxWidth                     | Double    | Any valid value<br>between minHeight to<br>10 |
| Minimum Bar Code<br>Characters                                       | minChars                     | Integer   | Number between 1 to 1000                      |

### A.3.2 BarcodeDefinition Class Properties

The following table lists the BarcodeDefinition properties that can be set (use class name: oracle.odc.recognition.RecognitionJob).

| Property Name<br>(on the UI) | Property Name (in the Class) | Data Type | Valid Options          |
|------------------------------|------------------------------|-----------|------------------------|
| Name                         | barcodeName                  | String    | Any value              |
| Validation Rules             | validationRule               | Integer   | 0 - None               |
|                              |                              |           | 1 - Length             |
|                              |                              |           | 2 - Mask               |
|                              |                              |           | 3 - Regular expression |
|                              |                              |           | 4 - Choice list        |
| Length                       | validationLength             | Integer   | Any value              |
| Mask                         | validationMask               | String    | Any value              |
| Regular Expression           | validationRegularExpression  | String    | Any value              |
| Choice List Source           | pickListSourceID             | String    | Any value              |
| Choice List Source           | pickListID                   | String    | Any value              |
|                              |                              |           |                        |

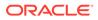

### A.3.3 DocumentDefinition Class Properties

The following table lists the DocumentDefinition properties that can be set (use class name: oracle.odc.recognition.RecognitionJob).

| Property Name<br>(on the UI) | Property Name<br>(in the Class) | Data Type | Valid Options                       |
|------------------------------|---------------------------------|-----------|-------------------------------------|
| Bar Code Value<br>Matches:   | mappingType                     | Integer   | 0 - Single value<br>1 - Choice list |
| Single Value:                | value                           | String    | Any value                           |

### A.3.4 RecognitionJobField Class Properties

The following table lists the RecognitionJobField properties that can be set (use class name: oracle.odc.recognition.RecognitionJob).

| Property Name<br>(on the UI) | Property Name<br>(in the Class) | Data Type | Valid Options  |
|------------------------------|---------------------------------|-----------|----------------|
| Auto Populate                | autoPopulate                    | Integer   | 0 - None       |
|                              |                                 |           | 1 - Bar code   |
|                              |                                 |           | 2 - Batch name |
|                              |                                 |           | 3 - Default    |
|                              |                                 |           | 4 - Index date |
|                              |                                 |           | 5 - Scan date  |
| Barcode                      | populateValue                   | String    | Any value      |

### A.3.5 SeparatorDefinition Class Properties

The following table lists the SeparatorDefinition properties that can be set (use class name: oracle.odc.recognition.RecognitionJob).

| Property Name<br>(on the UI)           | Property Name<br>(in the Class) | Data Type | Valid Options |
|----------------------------------------|---------------------------------|-----------|---------------|
| Rule Name                              | name                            | String    | Any value     |
| Delete this separator page upon commit | deleteUponCommit                | Boolean   | Any value     |
| Operator                               | operator                        | Integer   | 0 - OR        |
|                                        |                                 |           | 1 - AND       |
| Document Profile                       | docTypeID                       | String    | Any value     |
| Attachment Type                        | attachmentTypeID                | String    | Any value     |
|                                        |                                 |           |               |

# A.4 Commit Profile Object Properties

The following table lists all the properties that can be set for a Commit Profile object (class name: oracle.odc.entity.CommitProfileEntity).

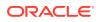

This section contains the following topics:

- General Commit Profile Properties
- Text File Commit Profile Specific Properties
- Webcenter Content Commit Profile Specific Properties
- ContentAttributeMappingInfo Class Properties
- CaptureToContentFieldMapping Class Properties
- ContentFieldNameInfo Class Properties
- Webcenter Imaging Commit Profile Specific Properties
- PDF Searchable Document Output Specific Properties
- DOCS Commit Driver Properties

### A.4.1 General Commit Profile Properties

The following table lists the General Commit Profile properties that can be set (use class name: oracle.odc.entity.CommitProfileEntity).

| Property Name<br>(on the UI)         | Property Name (in the Class) | Data Type | Valid Options                                                                                                    |
|--------------------------------------|------------------------------|-----------|----------------------------------------------------------------------------------------------------|
| Commit Profile Name                  | profileName                  | String    | Any value                                                                                                    |
| Document Output<br>Format            | exportDriverID               | String    | oracle.odc.export.PDF<br>Searchable/<br>oracle.odc.export.PDFI<br>mageOnly/<br>oracle.odc.export.TIFF<br>MultiImage                                                                                               |
| Attachment Document<br>Output Format | attachExportDriverID         | String    | oracle.odc.export.PDF<br>Searchable/<br>oracle.odc.export.PDFI<br>mageOnly/<br>oracle.odc.export.TIFF<br>MultiImage                                                                                               |
| Commit Driver                        | commitDriverID               | String    | oracle.odc.commit.Text<br>FileCommitDriver(Text<br>File)/<br>oracle.odc.commit.cs.C<br>ontentCommitDriver(W<br>ebCenter Content) /<br>oracle.odc.commit.jpm.<br>IPMCommitDriver(Web<br>Center Content<br>Imaging) |
| Online                               | active                       | Boolean   | Any value                                                                                                    |
| Edit Execution Order                 | executionOrder               | Integer   | Any value                                                                                                    |
| Error Handling Policy                | errorHandlingPolicy          | Integer   | 0 - Continue to the next document                                                                                                    |
|                                      |                              |           | 1 - Cancel to next<br>commit profile                                                                                                    |
|                                      |                              |           | 2 - Cancel commit                                                                                                    |

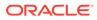

| Property Name<br>(on the UI)            | Property Name (in the Class) | Data Type                                        | Valid Options |
|-----------------------------------------|------------------------------|--------------------------------------------------|---------------|
| Restrict Commit to<br>Document Profiles | documentTypes                | List <docum<br>entTypeEnti<br/>ty&gt;</docum<br> | Any value     |
| Default Locale                          | defaultLocaleString          | String                                           | Any value     |
| Default Date Format                     | defaultDateFormat            | String                                           | Any value     |
| Encoding                                | encoding                     | String                                           | Any value     |

#### Note:

To update the Default Locale field associated with a commit profile, pass a value that includes all the three parts of a locale, that is, language, country, and variant. Use a vertical bar (|) to separate the parts of the locale. The following example sets the locale to Chinese (China): defaultLocaleString = zh|CN|.

### A.4.2 Text File Commit Profile Specific Properties

The following table lists the Text File Commit Profile properties that can be set (use class name: oracle.odc.entity.CommitProfileEntity).

| Property Name<br>(on the UI)            | Property Name (in the<br>Class) | Data Type | Valid Options                                                  |
|-----------------------------------------|---------------------------------|-----------|----------------------------------------------------------------|
| Do not create<br>Commit Text File       | doNotCreateTextFile             | boolean   | Any value                                                      |
| Store in subfolders                     | useTextSubFolder                | boolean   | Any value                                                      |
| Exclude Attachments                     | excludeAttachment               | boolean   | Any value                                                      |
| Text File Folder :<br>Subfolder Options | textSubFolderOption             | int       | 0 - Year<br>1 - Year and month<br>2 - Year, month, and<br>date |
| Commit Text File<br>Folder              | textFileFolder                  | String    | Any value                                                      |
| File Prefix                             | textFilePrefix                  | String    | Any value                                                      |
| File Extension                          | textFileExtension               | String    | Any value                                                      |
| Create a copy for each page             | duplicateLinkedItems            | boolean   | Any value                                                      |
| Create a folder per committed batch     | oneFolderPerBatch               | boolean   | Any value                                                      |
| Store in subfolders                     | useDocSubFolder                 | boolean   | Any value                                                      |
|                                         |                                 |           |                                                                |

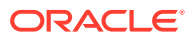

| Property Name<br>(on the UI)                            | Property Name (in the<br>Class) | Data Type              | Valid Options                    |
|---------------------------------------------------------|---------------------------------|------------------------|----------------------------------|
| Document                                                | docSubFolderOption              | int                    | 0 - Year                         |
| Folder :Subfolder                                       |                                 |                        | 1 - Year and month               |
| Options                                                 |                                 |                        | 2 - Year, month, and date        |
|                                                         |                                 |                        | 3 - Metadata field(s)            |
| Document Folder                                         | docFolder                       | String                 | Any value                        |
| Selected Metadata<br>Fields                             | subFolderIndexes                | List <string></string> | Any value                        |
| SubFolder Path                                          | subFolderPath                   | String                 | Any value                        |
| Field Delimiter                                         | delimiterOption                 | int                    | 0 - Comma                        |
|                                                         |                                 |                        | 1 - Semicolon                    |
|                                                         |                                 |                        | 2 - Other                        |
| Text Qualifier                                          | textQualifier                   | int                    | 0 -None                          |
|                                                         |                                 |                        | 1 - Double quote                 |
|                                                         |                                 |                        | 2 - Single quote                 |
| Other Character                                         | formatDelimiter                 | String                 | Any value                        |
| Text Qualifier                                          | formatFields                    | List <string></string> | Any value                        |
| Name document file<br>based on metadata<br>field values | nameDoc                         | boolean                | Any value                        |
| If File Name Consists<br>of Invalid Characters          | docNameInvalidCharOption        | int                    | 0 - Remove invalid<br>characters |
|                                                         |                                 |                        | 1 - Cancel document<br>commit    |
| Document File<br>Naming: Field<br>Delimiter             | docNameDelimiter                | String                 | Any value                        |
| Fields to Include in Document File Name                 | docNameFields                   | List <string></string> | Any value                        |

# A.4.3 Webcenter Content Commit Profile Specific Properties

The following table lists the Webcenter Content Commit Profile properties that can be set (use class name: oracle.odc.entity.CommitProfileEntity).

| Property Name<br>(on the UI)                      | Property Name (in the Class)  | Data Type | Valid Options |
|---------------------------------------------------|-------------------------------|-----------|---------------|
| Server URL                                        | serverURL                     | String    | Any value     |
| Name document file<br>based on metadata<br>values | documentFileNaming            | boolean   | Any value     |
| Document File Name                                | documentFilename              | String    | Any value     |
| If file name consists of invalid characters:      | removeDocFilenameInvalidChars | boolean   | Any value     |

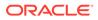

| Property Name<br>(on the UI)                                               | Property Name (in the Class)   | Data Type                                                        | Valid Options            |
|----------------------------------------------------------------------------|--------------------------------|------------------------------------------------------------------|--------------------------|
| Document Title                                                             | documentTitle                  | String                                                           | Any value                |
| Default Account                                                            | documentAccount                | String                                                           | Any value                |
| Default Security Group                                                     | documentSecurityGroup          | String                                                           | Any value                |
|                                                                            | • •                            |                                                                  | -                        |
| Default Type                                                               | documentType                   | String                                                           | Any value                |
| Assign Values<br>Dynamically                                               | dynamicAssignment              | boolean                                                          | Any value                |
| Assign Value                                                               | dynamicMappingOption           | int                                                              | 0 - By field<br>mappings |
|                                                                            |                                |                                                                  | 1 - By metadata<br>field |
| Metadata Field                                                             | dynamicMappingIndexField       | String                                                           | Any value                |
| Choice List Source                                                         | dynamicMappingPicklistSourceId | String                                                           | Any value                |
| Choice List                                                                | dynamicMappingPicklistId       | String                                                           | Any value                |
| Account                                                                    | accountMappingField            | String                                                           | Any value                |
| Туре                                                                       | contentTypeMappingField        | String                                                           | Any value                |
| Security Group                                                             | securityGroupMappingField      | String                                                           | Any value                |
| Content Attribute<br>Mapping                                               | attributeMappingList           | List <contentattri<br>buteMappingInfo<br/>&gt;</contentattri<br> | Any value                |
| Bypass Workflows                                                           | bypassWorkflow                 | boolean                                                          | Any value                |
| Alternative Check-In<br>Service                                            | alternateCheckInService        | String                                                           | Any value                |
| Select Capture<br>metadata fields to<br>assign to Content<br>Server fields | fieldMappingList               | List <capturetoc<br>ontentFieldMappi<br/>ng&gt;</capturetoc<br>  | Any value                |
| Custom Fields                                                              | customMetadataList             | List <contentfiel<br>dNameInfo&gt;</contentfiel<br>              | Any value                |
| Exclude Attachments                                                        | excludeAttachments             | boolean                                                          | Any value                |
|                                                                            |                                |                                                                  |                          |

# A.4.4 ContentAttributeMappingInfo Class Properties

The following table lists the ContentAttributeMappingInfo Class properties that can be set (use class name: oracle.odc.entity.CommitProfileEntity).

| Property Name<br>(on the UI) | Property Name<br>(in the Class) | Data Type | Valid Options |
|------------------------------|---------------------------------|-----------|---------------|
| Field Value                  | fieldValue                      | String    | Any value     |
| Туре                         | docType                         | String    | Any value     |
| Security Group               | docSecurityGroup                | String    | Any value     |
| Account                      | docAccount                      | String    | Any value     |

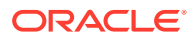

### A.4.5 CaptureToContentFieldMapping Class Properties

The following table lists the CaptureToContentFieldMapping Class properties that can be set (use class name: oracle.odc.entity.CommitProfileEntity).

| Property Name<br>(on the UI) | Property Name (in the Class) | Data Type | Valid Options |
|------------------------------|------------------------------|-----------|---------------|
| Content Server Field         | captureField                 | String    | Any value     |
| Capture Field                | contentField                 | String    | Any value     |

### A.4.6 ContentFieldNameInfo Class Properties

The following table lists the ContentFieldNameInfo Class properties that can be set (use class name: oracle.odc.entity.CommitProfileEntity).

| Property Name<br>(on the UI) | Property Name (in the<br>Class) | Data Type | Valid Options |
|------------------------------|---------------------------------|-----------|---------------|
| Custom Field Name            | name                            | String    | Any value     |
| Custom Field Caption         | caption                         | String    | Any value     |

### A.4.7 Webcenter Imaging Commit Profile Specific Properties

The following table lists the Webcenter Imaging Commit Profile properties that can be set (use class name: oracle.odc.entity.CommitProfileEntity).

| Property Name<br>(on the UI)                    | Property Name (in the<br>Class) | Data Type | Valid Options          |
|-------------------------------------------------|---------------------------------|-----------|------------------------|
| Commit Methods                                  | commitMethod                    | int       | 0 - Direct commit      |
|                                                 |                                 |           | 1 - Input agent commit |
| Search and append to matching Imaging documents | append                          | boolean   | Any value              |
| Imaging WebService<br>URL                       | url                             | String    | Any value              |
| Security Policy                                 | policy                          | int       | 0 - Basic security     |
|                                                 |                                 |           | 1 - Token security     |
| Capture Output<br>Directory                     | inputDir                        | String    | Any value              |
| Input Agent Directory                           | inputAgentDir                   | String    | Any value              |
| Search Definition                               | searchName                      | String    | Any value              |
|                                                 |                                 |           |                        |

### A.4.8 PDF Searchable Document Output Specific Properties

The following table lists the PDF Searchable Document Output properties that can be set (use class name: oracle.odc.entity.CommitProfileEntity).

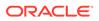

| Property Name<br>(on the UI)                   | Property Name<br>(in the Class) | Data Type | Valid Options                                                                                                    |
|------------------------------------------------|---------------------------------|-----------|----------------------------------------------------------------------------------------------------|
| Create Text File                               | textFormat                      | Integer   | 0 - Do not create text file                                                                                                    |
|                                                |                                 |           | 1 - Create text file<br>format                                                                                                  |
| Languages:                                     | language                        | String    | comma separated<br>language IDs [0-122]<br>For example, "0, 2, 3,<br>18"                                                        |
| Text File Code Page                            | codePage                        | String    | Any value                                                                                                    |
| Professional<br>Dictionaries                   | profDictionary                  | String    | Comma separated<br>professional dictionary<br>name. For example,<br>"English Medical<br>Dictionary, German<br>Legal Dictionary" |
| Color Image Quality                            | colorImageQuality               | int       | 0 - Minimum: minimum<br>size                                                                                                    |
|                                                |                                 |           | 1 - Good: medium size                                                                                                    |
|                                                |                                 |           | 2 - Best: large size                                                                                                    |
| Compatibility                                  | compatibility                   | String    | PDF14/PDF15/<br>PDF16/PDF17/<br>PDFA1B/PDFA2B/<br>PDFA2U                                                                        |
| Create Linear PDF for<br>Efficient Web Viewing | linearized                      | boolean   | Any value                                                                                                    |
| Preserve Original<br>Image Orientation         | keepImgOrientation              | boolean   | Any value                                                                                                    |
| Single Language<br>Detection per Page          | singleLangPerPage               | boolean   | Any value                                                                                                    |

# A.4.9 DOCS Commit Driver Properties

The following table lists the DOCS Commit Driver properties that can be set (use class name: oracle.odc.entity.CommitProfileEntity).

| Property Name<br>(on the UI)             | Property Name<br>(in the Class) | Data Type              | Valid Options |
|------------------------------------------|---------------------------------|------------------------|---------------|
| Server URL                               | serverURL                       | String                 | Any value     |
| Name                                     | parentFolderName                | String                 | Any value     |
| ID                                       | parentFolderID                  | String                 | Any value     |
| Sub-Folder Fields:                       | subFolderFields                 | List <string></string> | Any value     |
| Create Sub-Folders<br>using Field Values | createSubFolders                | boolean                | Any value     |

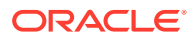

| Property Name<br>(on the UI)                            | Property Name<br>(in the Class) | Data Type              | Valid Options                 |
|---------------------------------------------------------|---------------------------------|------------------------|-------------------------------|
| If folder name consists of invalid characters:          | folderInvalidCharOptio<br>n     | int                    | 0 - Remove invalid characters |
|                                                         |                                 |                        | 1 - Cancel document<br>commit |
| Use original file name<br>for non-image files           | useOriginalFileName             | boolean                | Any value                     |
| Name document file<br>based on metadata<br>field values | nameDoc                         | boolean                | Any value                     |
| Fields to Include in<br>Document File Name:             | docFileFields                   | List <string></string> | Any value                     |
| Field Delimiter                                         | docFileDelimiter                | String                 | Any value                     |
| If file name consists of invalid characters:            | docFileInvalidCharOpti<br>on    | int                    | 0 - Remove invalid characters |
|                                                         |                                 |                        | 1 - Cancel document<br>commit |
|                                                         |                                 |                        |                               |

# A.5 Document Conversion Job Object Properties

The following table lists all the properties that can be set for a Document Conversion Job object (class name: oracle.odc.docconverter.DocConverterJob).

| Property Name<br>(on the UI) | Property Name (in the<br>Class) | Data Type | Valid Options                                               |
|------------------------------|---------------------------------|-----------|-------------------------------------------------------------|
| Name:                        | jobName                         | String    | Any value                                                   |
| Online:                      | online                          | boolean   | Any value                                                   |
| JPEG Image Quality           | jpegQuality                     | Integer   | 1 <jpegquality<=99< td=""></jpegquality<=99<>               |
| Documents to Convert:        | docFilter                       | Boolean   | true: Selected non-<br>image documents                      |
|                              |                                 |           | false: All non-image documents                              |
| Attachments to Convert:      | docAttachmentFilter             | Boolean   | Any value                                                   |
| Output Image Format:         | outputImageFormat               | Integer   | 0 - TIFF: black and white                                   |
|                              |                                 |           | 1 - JPEG: color                                             |
| File Name Filter:            | filterpattern                   | String    | Any value                                                   |
| Batch Merge Option:          | documentMergeType               | Integer   | 0 - Do not merge<br>documents                               |
|                              |                                 |           | 1 - Merge the first<br>document with all other<br>documents |
|                              |                                 |           | 2 - Merge the last<br>document with all other<br>documents  |
|                              |                                 |           | 3 - Merge all documents                                     |

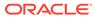

| Property Name<br>(on the UI)                                      | Property Name (in the<br>Class)  | Data Type | Valid Options                       |
|-------------------------------------------------------------------|----------------------------------|-----------|-------------------------------------|
| Source Document Page<br>Placement:                                | mergeToBeginning                 | boolean   | true: Start of the target document  |
|                                                                   |                                  |           | false: End of the target document   |
| Apply source<br>document's metadata<br>values                     | applySourceMetadata              | boolean   | Any value                           |
| Allow target document's<br>metadata values to be<br>overwritten   | overwriteDestinationMet<br>adata | boolean   | Any value                           |
| Description:                                                      | description                      | String    | Any value                           |
| Batch Processor:                                                  | processorID                      | String    | Any value                           |
| Batch Processor Job:                                              | processorJobID                   | String    | Any value                           |
| To rename the batch,<br>enter a prefix:                           | renamePrefix                     | String    | Any value                           |
| To send email<br>notification, enter email<br>address:            | renameEmail                      | String    | Any value                           |
| To change batch status,<br>select a status:                       | renameStatus                     | String    | Any value                           |
| To change batch priority,<br>enter a priority between<br>1 to 10: | renamePriority                   | Integer   | [1-10]                              |
| Batch Processor:                                                  | errProcessorID                   | String    | Any value                           |
| Batch Processor Job:                                              | errProcessorJobID                | String    | Any value                           |
| To rename the batch,<br>enter a prefix:                           | errRenamePrefix                  | String    | Any value                           |
| To send email<br>notification, enter email<br>address:            | errRenameEmail                   | String    | Any value                           |
| To change batch status,<br>select a status:                       | errRenameStatus                  | String    | Any value                           |
| To change batch priority,<br>enter a priority between<br>1 to 10: | errRenamePriority                | Integer   | [1-10]                              |
| DPI:                                                              | dpi                              | Integer   | 100 / 150 /200 /<br>240/300/400/600 |
| External Conversion<br>Use:                                       | extConvEnabled                   | Boolean   | true: On<br>false: Off              |
| File Name Filter(s):                                              | extConvFilterPattern             | String    | Any value                           |
| External Conversion<br>Program:                                   | extConvProgram                   | String    | Any value                           |
| Command Line<br>Parameters:                                       | extConvCommandLine               | String    | Any value                           |

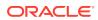

| Property Name<br>(on the UI)      | Property Name (in the<br>Class) | Data Type                                                        | Valid Options                                                                        |
|-----------------------------------|---------------------------------|------------------------------------------------------------------|--------------------------------------------------------------------------------------|
| Process Monitoring                | extConvMonitoringMeth           | Integer                                                          | 0 - Duration time out                                                                |
| Method:                           | od                              |                                                                  | 1 - Output file inactivity time out                                                  |
| Timeout (minutes):                | extConvTimeout                  | Integer                                                          | [1-1000]                                                                             |
| Success Return Code               | extConvSuccessReturn<br>Code    | Integer                                                          | Any value                                                                            |
| Do not convert:                   | doNotConvertDocs                | Boolean                                                          | Any value                                                                            |
| Do not convert:                   | doNotConvertDocAttach<br>ments  | Boolean                                                          | Any value                                                                            |
| File Name Filter:                 | attachmentFilterPattern         | String                                                           | Any value                                                                            |
| Source Attachments:               | documentAttachmentMe<br>rgeType | Integer                                                          | 0 - Do not include attachments                                                       |
|                                   |                                 |                                                                  | 1 - Include all<br>attachments to the<br>merged documents                            |
|                                   |                                 |                                                                  | 2 - Include attachments<br>with the matching<br>Document Profile<br>Attachment Types |
| Restrict to Document<br>Profiles: | documentTypes                   | List <documenttypeentit<br>y&gt;</documenttypeentit<br>          | Any value                                                                            |
| Restrict to Attachment<br>Types:  | attachmentTypes                 | List <documentattachme<br>ntTypeEntity&gt;</documentattachme<br> | Any value                                                                            |